# CLEARCASE MULTISITE MANUAL

Release 4.1 and later

Windows/UNIX Edition

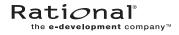

800-023705-000

#### ClearCase MultiSite Manual Document Number 800-023705-000 August 2000 Rational Software Corporation 20 Maguire Road Lexington, Massachusetts 02421

#### IMPORTANT NOTICE

#### **Copyright Notice**

Copyright © 1992, 2000 Rational Software Corporation. All rights reserved. Copyright 1989, 1991 The Regents of the University of California Copyright 1984–1991 by Raima Corporation Copyright 1992 Purdue Research Foundation, West Lafayette, Indiana 47907

#### Trademarks

Rational, the Rational logo, Atria, ClearCase, ClearCase MultiSite, ClearCase Attache, ClearDDTS, ClearQuest, ClearGuide, PureCoverage, Purify, Quantify, Rational Rose, and SoDA are trademarks or registered trademarks of Rational Software Corporation in the United States and in other countries. All other names are used for identification purposes only and are trademarks or registered trademarks of their respective companies.

Microsoft, MS, ActiveX, BackOffice, Developer Studio, Visual Basic, Visual C++, Visual InterDev, Visual J++, Visual Studio, Win32, Windows, and Windows NT are trademarks or registered trademarks of Microsoft Corporation.

Sun, Solaris, and Java are trademarks or registered trademarks of Sun Microsystems, Inc.

Oracle and Oracle7 are trademarks or registered trademarks of Oracle Corporation.

Sybase and SQL Anywhere are trademarks or registered trademarks of Sybase Corporation.

#### **U.S.** Government Rights

Use, duplication, or disclosure by the U.S. Government is subject to restrictions set forth in the applicable Rational License Agreement and in DFARS 227.7202-1(a) and 227.7202-3(a) (1995), DFARS 252.227-7013(c)(1)(ii) (Oct 1988), FAR 12.212(a) 1995, FAR 52.227-19, or FAR 52.227-14, as applicable.

#### Patent

U.S. Patent Nos. 5,574,898 and 5,649,200 and 5,675,802. Additional patents pending.

#### Warranty Disclaimer

This document and its associated software may be used as stated in the underlying license agreement, and, except as explicitly stated otherwise in such license agreement, Rational Software Corporation expressly disclaims all other warranties, express or implied, with respect to the media and software product and its documentation, including without limitation, the warranties of merchantability or fitness for a particular purpose or arising from a course of dealing, usage or trade practice.

#### **Technical Acknowledgments**

This software and documentation is based in part on BSD Networking Software Release 2, licensed from the Regents of the University of California. We acknowledge the role of the Computer Systems Research Group and the Electrical Engineering and Computer Sciences Department of the University of California at Berkeley and the Other Contributors in its development.

This software and documentation is based in part on software written by Victor A. Abell while at Purdue University. We acknowledge his role in its development.

This product includes software developed by Greg Stein <gstein@lyra.org> for use in the mod\_dav module for Apache (http://www.webdav.org/mod\_dav/).

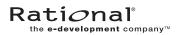

# Contents

| Preface . |                                 | XV    |
|-----------|---------------------------------|-------|
|           | About This Manual               | xv    |
|           | ClearCase Documentation Roadmap | xvi   |
|           | Typographical Conventions       |       |
|           | Online Documentation            | xviii |
|           | Technical Support               | xviii |
|           | * *                             |       |

# **MultiSite Overview**

| 1. | Introduct | ion to MultiSite                                     | 1  |
|----|-----------|------------------------------------------------------|----|
|    | 1.1       | VOBs and VOB Replicas                                | 1  |
|    |           | Replica Names, Replica Objects, and Host Assignments | 2  |
|    |           | Differences Among Sites                              | 2  |
|    |           | Element Ownership and Ownership Preservation         | 4  |
|    |           | Requirements for Ownership-Preserving Replicas       | 4  |
|    |           | Synchronizing Replicas in a VOB Family               | 5  |
|    |           | MultiSite, Time, and Time Zones                      | 6  |
|    | 1.2       | Enabling Independent VOB Development: Mastership     | 7  |
|    |           | Replica Mastership                                   | 7  |
|    |           | Branch Mastership                                    | 8  |
|    |           | Creation of the main Branch of an Element            | 9  |
|    |           | Synchronizing Development on Different Branches      | 9  |
|    |           | Default and Explicit Branch Mastership               | 11 |
|    |           | Type Object Mastership                               | 12 |
|    |           | Mastership Restrictions                              | 14 |
|    | 1.3       | Supporting Serial Development in Replicas            | 16 |
|    | 1.4       | Conflict Resolution                                  | 17 |
|    |           | Resolving Conflicts Among Type Objects               | 17 |
|    | 1.5       | VOB Operations and the Oplog                         |    |

| Tracking Operations for Each Replica     | .19 |
|------------------------------------------|-----|
| Epoch Numbers                            |     |
| Optimization and the Epoch Number Matrix |     |
| Indirect Synchronization                 | .23 |

| Planning | Planning a MultiSite Implementation        |    |  |
|----------|--------------------------------------------|----|--|
| 2.1      | MultiSite Installation and Licensing       | 26 |  |
| 2.2      | Planning VOB Families                      | 26 |  |
| 2.3      | Issues for Replica Synchronization         | 29 |  |
| 2.4      | Creating Ownership-Preserving Replicas     | 31 |  |
| 2.5      | Administrative Responsibilities            | 32 |  |
| 2.6      | Administrative Issues                      | 33 |  |
|          | Special Handling of VOB Replicas           | 33 |  |
|          | Specifying VOBs and Replicas in Commands   | 33 |  |
|          | VOB Objects and Replica Objects            | 34 |  |
|          | Disk Space Needed for Storage Bay          | 34 |  |
|          | Backup Requirements                        | 35 |  |
|          | MultiSite and ClearCase Storage Registries | 35 |  |
|          | Scrubbing and VOB Replicas                 | 36 |  |
|          | Oplog Scrubbing                            | 36 |  |
|          | export_sync Scrubbing                      | 37 |  |
|          | Command Set                                |    |  |
|          |                                            |    |  |

| ItiSite | Command Set                             | 39                                                    |
|---------|-----------------------------------------|-------------------------------------------------------|
| 3.1     | Location of MultiSite Programs          | 39                                                    |
|         |                                         |                                                       |
| 3.3     | View Contexts and VOB Mounts            | 42                                                    |
| 3.4     | Additional MultiSite Commands           | 42                                                    |
| 3.5     | ClearCase Commands Related to MultiSite | 43                                                    |
|         | 3.1<br>3.2<br>3.3<br>3.4                | <ul> <li>3.1 Location of MultiSite Programs</li></ul> |

2.

3.

# Using MultiSite

| 4. | Creating | Replicas                                           |    |
|----|----------|----------------------------------------------------|----|
|    | 4.1      | Creating a New Replica                             | 47 |
|    |          | Timing of Replica Creation                         |    |
|    |          | Replica-Creation Scenario                          |    |
|    |          | Export Phase                                       |    |
|    |          | Transport Phase                                    |    |
|    |          | Import Phase                                       | 53 |
|    | 4.2      | Creating a Replica Using Store-and-Forward         | 55 |
|    |          | Export Phase                                       | 55 |
|    |          | Transport Phase                                    | 56 |
|    |          | Import Phase                                       | 56 |
|    | 4.3      | Replicating a VOB Between UNIX and Windows         | 57 |
| 5. | ClearCas | se Feature Levels                                  |    |
|    | 5.1      | Overview of Feature Levels                         |    |
|    | 5.2      | Raising the Replica Feature Level                  |    |
|    | 5.3      | Raising the VOB Family Feature Level               |    |
|    |          | VOB Families with Bidirectional Synchronization    |    |
|    |          | VOB Families with Unidirectional Synchronization   |    |
|    | 5.4      | Displaying Feature Levels                          |    |
|    | 5.5      | Feature Levels Error Message                       |    |
| 6  | Synchro  | nizing Replicas                                    | 65 |
| 0. | 6.1      | Synchronization Patterns                           |    |
|    | 0.1      | Designing an Update Strategy                       |    |
|    | 6.2      | MultiSite Packets                                  |    |
|    | 0.2      | Creating and Sending Packets                       |    |
|    |          | Importing Packets                                  |    |
|    | 6.3      | Assumption of Successful Synchronization           |    |
|    | 6.4      | Transferring Packets with Store-and-Forward        |    |
|    | 0.4      | Packet Storage During the Export and Import Phases |    |
|    |          | Packet Transport                                   |    |
|    |          | 1 acket 11a15p011                                  |    |

|         | Configuring the Store-and-Forward Facility              | 72 |
|---------|---------------------------------------------------------|----|
|         | Submitting Packets to Store-and-Forward                 | 73 |
|         | Sending Files That Are Not Packets                      | 73 |
|         | Setting Up an Indirect Shipping Route                   | 74 |
|         | Retries, Expirations, and Returned Data                 | 74 |
|         | Error Notification in a Mixed Environment               | 76 |
|         | Differentiating Packets with Storage Classes            | 76 |
| 6.5     | Using MultiSite through a Firewall                      |    |
|         | Using Electronic Mail                                   | 77 |
|         | Using FTP                                               |    |
|         | Using Custom Software                                   |    |
|         | Installing Store-and-Forward on a Firewall Host         | 79 |
|         | Firewall Issues                                         | 80 |
|         | Installing shipping_server on a Firewall                | 80 |
|         | Controlling Ports Used by albd_server and shipping_serv |    |
|         | Guidelines for Setting Port Values                      |    |
|         | Specifying Port Values on UNIX                          |    |
|         | Specifying Port Values on Windows                       |    |
| 6.6     | Manual Synchronization                                  |    |
|         | Export Phase                                            |    |
|         | Transport Phase                                         |    |
|         | Import Phase                                            |    |
| 6.7     | Automated Synchronization                               |    |
|         | Using the ClearCase Scheduler                           |    |
|         | Export Phase                                            |    |
|         | Transport Phase                                         |    |
|         | Import Phase                                            |    |
| 6.8     | Listing Synchronization History                         |    |
|         |                                                         |    |
| Managin | g Replicas                                              |    |
| 7.1     | Displaying Properties of a Replica                      |    |
| 7.2     | Listing the Synchronization History of a Replica        |    |
| 7.3     | Changing the Host Name for a Replica                    |    |
|         | - *                                                     |    |

7.

|    | 7.4      | Changing Ownership Preservation                              | 92  |
|----|----------|--------------------------------------------------------------|-----|
|    | 7.5      | Renaming a Replica                                           | 93  |
|    | 7.6      | Moving a Replica                                             | 94  |
|    | 7.7      | Changing Mastership of a Replica                             | 94  |
|    | 7.8      | Deleting a Replica                                           | 96  |
| 8. | Managing | g Mastership                                                 | 99  |
|    | 8.1      | Listing an Object's Master Replica                           | 100 |
|    | 8.2      | Listing Objects Mastered by a Replica                        | 101 |
|    | 8.3      | Displaying Mastership Request Settings                       | 101 |
|    | 8.4      | Assigning Branch Mastership During Element Creation          | 102 |
|    | 8.5      | Changing Mastership                                          | 104 |
|    |          | Transferring Mastership of a Type Object                     | 105 |
|    |          | Transferring Mastership of a Replica Object                  | 107 |
|    |          | Transferring Mastership of an Element                        | 108 |
|    |          | Transferring Mastership of a Branch                          | 109 |
|    |          | Transferring Branch Mastership                               | 110 |
|    |          | Removing Explicit Mastership of a Branch                     | 110 |
|    |          | Transferring Mastership of All Objects Mastered by a Replica | 112 |
|    |          | Fixing an Accidental Mastership Change                       | 113 |
|    | 8.6      | Working with Type Objects                                    | 114 |
|    |          | Creating a Shared Type Object                                | 114 |
|    |          | Listing Whether a Type Object Is Shared or Unshared          | 114 |
|    |          | Converting an Unshared Type Object to a Shared Type Object   | 115 |
| 9. | Impleme  | nting Requests for Branch Mastership                         | 117 |
|    | 9.1      | Overview of a Request for Branch Mastership                  | 117 |
|    | 9.2      | Requirements and Recommendations                             | 119 |
|    | 9.3      | Planning Your Implementation                                 | 120 |
|    |          | To Hide Request for Mastership Features                      | 120 |
|    | 9.4      | Enabling Requests for Branch Mastership                      | 121 |
|    |          | Prerequisites                                                | 121 |
|    |          | Adding Developers to the Access Control List                 | 121 |

|        |       | Deny Requests for Specific Branches or Branch Types                                                                                                    | 123                                                                       |
|--------|-------|----------------------------------------------------------------------------------------------------|---------------------------------------------------------------------------|
|        |       | Enable Requests at the Replica Level                                                                                                    | 123                                                                       |
|        | 9.5   | Customizing Synchronization Updates for Mastership Requests                                                                                                    | 124                                                                       |
|        | 9.6   | Displaying Mastership Request Settings                                                                                                    | 125                                                                       |
|        | 9.7   | Troubleshooting                                                                                                    | 126                                                                       |
|        |       | Troubleshooting Commands                                                                                                    | 126                                                                       |
|        |       | Status Messages                                                                                                    | 127                                                                       |
|        | 9.8   | Serial Development Scenario                                                                                                    | 132                                                                       |
|        |       | Planning the Implementation                                                                                                    | 132                                                                       |
|        |       | Setting Up Access Controls                                                                                                    | 132                                                                       |
|        |       | Writing Config Specs                                                                                                    | 134                                                                       |
|        |       | Lexington                                                                                                    | 134                                                                       |
|        |       | London                                                                                                    | 134                                                                       |
|        |       | San Francisco                                                                                                    | 134                                                                       |
|        |       | Requesting Mastership                                                                                                    | 135                                                                       |
|        |       | Serial Development of a File That Cannot Be Merged                                                                                                    | 135                                                                       |
|        |       | Serial Development of a File That Can Be Merged                                                                                                    | 136                                                                       |
|        |       |                                                                                                    |                                                                           |
| 10. Tr | ouble | shooting MultiSite Operations                                                                                                    | 139                                                                       |
|        |       |                                                                                                    |                                                                           |
|        |       | Troubleshooting Tips                                                                                                    | 139                                                                       |
|        | 10.1  | Troubleshooting Tips<br>Replica-Creation Problems                                                                                                    |                                                                           |
|        | 10.1  | Replica-Creation Problems                                                                                                    | 141                                                                       |
|        | 10.1  | 0                                                                                                    | 141<br>141                                                                |
|        | 10.1  | Replica-Creation Problems<br>Export Phase<br>Import Phase                                                                                                    | 141<br>141<br>141                                                         |
|        | 10.1  | Replica-Creation Problems<br>Export Phase<br>Import Phase<br>Conflict in VOB Object Registry                                                                                                    | 141<br>141<br>141<br>141                                                  |
|        | 10.1  | Replica-Creation Problems<br>Export Phase<br>Import Phase<br>Conflict in VOB Object Registry<br>Conflict in VOB-Tag Registry                                                                                                    | 141<br>141<br>141<br>141<br>142                                           |
|        |       | Replica-Creation Problems<br>Export Phase<br>Import Phase<br>Conflict in VOB Object Registry<br>Conflict in VOB-Tag Registry<br>Synchronization Export Problems                                                                                                    | 141<br>141<br>141<br>141<br>142<br>142                                    |
|        |       | Replica-Creation Problems<br>Export Phase<br>Import Phase<br>Conflict in VOB Object Registry<br>Conflict in VOB-Tag Registry<br>Synchronization Export Problems<br>Cannot Find Oplog                                                                                                    | 141<br>141<br>141<br>141<br>142<br>142<br>143                             |
|        |       | Replica-Creation Problems<br>Export Phase<br>Import Phase<br>Conflict in VOB Object Registry<br>Conflict in VOB-Tag Registry<br>Synchronization Export Problems<br>Cannot Find Oplog<br>Sites Have IP Connection                                                                                                    | 141<br>141<br>141<br>141<br>142<br>142<br>143<br>144                      |
|        |       | Replica-Creation Problems<br>Export Phase<br>Import Phase<br>Conflict in VOB Object Registry<br>Conflict in VOB-Tag Registry<br>Synchronization Export Problems<br>Cannot Find Oplog<br>Sites Have IP Connection<br>Sites Do Not Have IP Connection                                                                                                    | 141<br>141<br>141<br>142<br>142<br>143<br>144<br>144                      |
|        |       | Replica-Creation Problems<br>Export Phase<br>Import Phase<br>Conflict in VOB Object Registry<br>Conflict in VOB-Tag Registry<br>Synchronization Export Problems<br>Cannot Find Oplog<br>Sites Have IP Connection<br>Sites Do Not Have IP Connection<br>Oplog Gap Detected During Creation of Update Packet                                               | 141<br>141<br>141<br>141<br>142<br>142<br>143<br>144<br>145               |
|        |       | Replica-Creation Problems<br>Export Phase<br>Import Phase<br>Conflict in VOB Object Registry<br>Conflict in VOB-Tag Registry<br>Synchronization Export Problems<br>Cannot Find Oplog<br>Sites Have IP Connection<br>Sites Do Not Have IP Connection<br>Oplog Gap Detected During Creation of Update Packet<br>Export Failure During Version Construction | 141<br>141<br>141<br>142<br>142<br>143<br>144<br>145<br>146               |
|        |       | Replica-Creation Problems<br>Export Phase<br>Import Phase<br>Conflict in VOB Object Registry<br>Conflict in VOB-Tag Registry<br>Synchronization Export Problems<br>Cannot Find Oplog<br>Sites Have IP Connection<br>Sites Do Not Have IP Connection<br>Oplog Gap Detected During Creation of Update Packet                                               | 141<br>141<br>141<br>142<br>142<br>142<br>143<br>144<br>144<br>145<br>146 |

| 10.3 | Transport Problems                                      | 147 |
|------|---------------------------------------------------------|-----|
|      | Error Messages                                          | 147 |
|      | Invalid Destination                                     | 149 |
|      | Delivery Fails                                          | 149 |
|      | Shipping Server Fails to Start or Connection Is Refused |     |
|      | Shipping Order Expires                                  | 150 |
| 10.4 | Synchronization Import Problems                         | 151 |
|      | Packets Accumulate in Incoming Storage Bay              | 151 |
|      | Read from Input Stream Fails                            | 152 |
|      | Element Changes During Operation                        |     |
|      | Miscellaneous Problems                                  | 153 |
|      | Recovering from Lost Packets                            | 153 |
|      | Lost Replica-Creation Packet                            | 154 |
|      | Lost Update Packet                                      | 154 |
|      | Inconsistent Changes to Replica                         |     |
|      | Ownership Preservation                                  |     |
|      | Object Mastership                                       |     |
|      | Automatic Renaming of Type Objects and Replica Objects  | 159 |
| 10.5 | Restoring and Replacing Replicas                        | 160 |
|      | Restoring a Replica from Backup                         | 161 |
|      | Replacing an Existing Replica                           |     |
|      | Saving Views from the Replaced Replica                  |     |
| 10.6 | Cleaning Up from Accidental Deletion of a Replica       |     |
|      | ~ ~ .                                                   |     |

# Using MultiSite for Backup and Interoperability

| Backing | Up VOBs with MultiSite                   | 171 |
|---------|------------------------------------------|-----|
| 11.1    | Using a Backup Replica                   | 171 |
|         | Handling Objects That Are Not Replicated | 172 |
|         | Designing Synchronization Strategy       | 172 |
| 11.2    | Using Replicas with Incremental Backup   | 173 |
| 11.3    | Restoring a Replica from Backup          | 173 |
|         | 11.1                                     |     |

| 12. | Using M | ultiSite for Interoperability              | 175 |
|-----|---------|--------------------------------------------|-----|
|     | -       | Advantages and Disadvantages               |     |
|     | 12.2    | Restrictions on Multiple Replicas in a LAN | 176 |
|     | 12.3    | Setting Up Multiple Replicas at One Site   | 177 |

# MultiSite Reference Pages

| 13. | MultiSite Reference | ce Pages      |
|-----|---------------------|---------------|
|     | apropos             |               |
|     | chepoch             |               |
|     | chmaster            |               |
|     | chreplica           |               |
|     | Isepoch             |               |
|     | Ismaster            |               |
|     | Ispacket            |               |
|     | Isreplica           |               |
|     |                     |               |
|     | mkreplica           |               |
|     | MultiSite Cont      | rol Panel 230 |
|     | multitool           |               |
|     | recoverpacket       |               |
|     | reqmaster           |               |
|     | restorereplica      |               |
|     | rmreplica           |               |
|     | shipping.conf       |               |
|     | shipping_serv       | er            |
|     | sync_export_l       | <b>ist</b>    |
|     | sync_receive.       |               |
|     | syncreplica         |               |
|     |                     |               |
| Ind | ex                  |               |

# **Figures**

| 8  |
|----|
| 13 |
| 18 |
| 19 |
| 20 |
| 20 |
| 21 |
| 22 |
| 23 |
| 29 |
| 60 |
| 66 |
| 67 |
| 69 |
| 71 |
| 79 |
|    |

# **Tables**

| Table 1  | Data Propagated Among Replicas                               | 3   |
|----------|--------------------------------------------------------------|-----|
| Table 2  | Mastership Restrictions for VOB Objects                      | 14  |
| Table 3  | Choosing a Packet Transfer Method                            |     |
| Table 4  | Disk Space Needed for Storage Bay                            | 35  |
| Table 5  | multitool Subcommands                                        | 41  |
| Table 6  | Additional MultiSite Commands                                | 43  |
| Table 7  | ClearCase Commands Related to MultiSite                      | 43  |
| Table 8  | Error Messages from Mastership Request Management Operations | 128 |
| Table 9  | Error Messages from Mastership Requests                      | 129 |
| Table 10 | Shipping Error Messages                                      | 147 |
| Table 11 | Specifying a View in a chmaster Command                      | 190 |
|          |                                                              |     |

# Preface

ClearCase<sup>®</sup> MultiSite<sup>®</sup> (abbreviated to "MultiSite" in this manual) is a layered product option to ClearCase. It supports parallel software development and software reuse across project teams distributed geographically and provides automated, error-free replication of versioned object bases (VOBs) and transparent access to all software elements. You can also use MultiSite as an interoperation solution in a mixed UNIX and Windows network, or as a backup mechanism.

### **About This Manual**

This manual is for all MultiSite administrators. It assumes you have experience with ClearCase. The manual provides an overview of MultiSite, describes how to set up and use it, and gives troubleshooting suggestions.

The recommended sequence for reading this manual:

- > Read Chapter 1 and Chapter 3 of this book for an overview of the product.
- > Read Chapter 2 to understand MultiSite planning issues.
- ► Read the chapters in the Using MultiSite part of the book.
- ► Read Chapter 11 if you plan to use MultiSite as a backup strategy.
- > Read Chapter 12 if you plan to use MultiSite for UNIX and Windows interoperation.

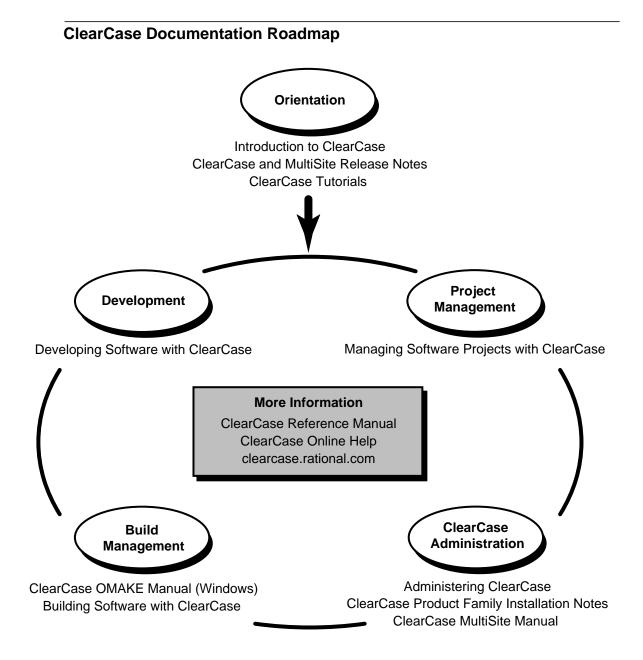

# **Typographical Conventions**

This manual uses the following typographical conventions:

- *ccase-home-dir* represents the directory into which the ClearCase Product Family has been installed. By default, this directory is /usr/atria on UNIX and
   C:\Program Files\Rational\ClearCase on Windows.
- attache-home-dir represents the directory into which ClearCase Attache has been installed. By default, this directory is C:\Program Files\Rational\Attache, except on Windows 3.x, where it is C:\RATIONAL\ATTACHE.
- Bold is used for names the user can enter; for example, all command names, file names, and branch names.
- ► *Italic* is used for variables, document titles, glossary terms, and emphasis.
- ► A monospaced font is used for examples. Where user input needs to be distinguished from program output, **bold** is used for user input.
- > Nonprinting characters are in small caps and appear as follows: <EOF>, <NL>.
- ► Key names and key combinations are capitalized and appear as follows: SHIFT, CTRL+G.
- > [] Brackets enclose optional items in format and syntax descriptions.
- Braces enclose a list from which you must choose an item in format and syntax descriptions.
- ► A vertical bar separates items in a list of choices.
- In a syntax description, an ellipsis indicates you can repeat the preceding item or line one or more times. Otherwise, it can indicate omitted information.

**NOTE:** In certain contexts, ClearCase recognizes "…" within a pathname as a wildcard, similar to "\*" or "?". See the **wildcards\_ccase** reference page for more information.

➤ If a command or option name has a short form, a "medial dot" (· ) character indicates the shortest legal abbreviation. For example:

#### lsc·heckout

This means that you can truncate the command name to **lsc** or any of its intermediate spellings (**lsch**, **lsche**, **lschec**, and so on).

# **Online Documentation**

MultiSite provides a help system that includes an online version of this manual and (on Windows) context-sensitive help for the MultiSite Control Panel.

MultiSite provides access to reference pages (detailed descriptions of MultiSite commands, utilities, and data structures) with the **multitool man** command.

The multitool help command displays individual subcommand syntax:

```
multitool help lspacket
```

```
Usage: lspacket [-long | -short] [pname ...]
```

# **Technical Support**

If you have any problems with the software or documentation, please contact Rational Technical Support via telephone, fax, or electronic mail as described below. For information regarding support hours, languages spoken, or other support information, click the **Technical Support** link on the Rational Web site at **www.rational.com**.

| Your Location                      | Telephone                                                     | Facsimile                                                      | Electronic Mail             |
|------------------------------------|---------------------------------------------------------------|----------------------------------------------------------------|-----------------------------|
| North America                      | 800-433-5444<br>toll free or<br>408-863-4000<br>Cupertino, CA | 408-863-4194<br>Cupertino, CA<br>781-676-2460<br>Lexington, MA | support@rational.com        |
| Europe, Middle<br>East, and Africa | +31-(0)20-4546-200<br>Netherlands                             | +31-(0)20-4546-201<br>Netherlands                              | support@europe.rational.com |
| Asia Pacific                       | 61-2-9419-0111<br>Australia                                   | 61-2-9419-0123<br>Australia                                    | support@apac.rational.com   |

**MultiSite Overview** 

# Introduction to MultiSite

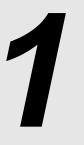

ClearCase<sup>®</sup> MultiSite<sup>®</sup> adds a powerful capability to ClearCase. With MultiSite, developers at different locations can use the same *versioned object base* (VOB). Each location (*site*) has a copy (*replica*) of the VOB. At any time, a site can propagate the changes made in its particular replica to other sites, by sending update packets. The update process can be automatic or can be started manually with a command.

An organization can use MultiSite to distribute independent, but related development efforts across multiple cities, nations, or continents. For example, a company in the United States subcontracts all its software porting work to a company in Paris. Because it is impractical for the developers in Paris to access the ClearCase VOBs at the original site, the company uses MultiSite to distribute the development.

MultiSite can also be used at a single geographical location to allow independent groups to work with the same development data, to enable interoperation in a mixed environment, or to be a backup mechanism. For example, a company that is moving some development to Windows<sup>®</sup> from UNIX can create replicas on Windows instead of accessing UNIX VOBs from Windows.

# 1.1 VOBs and VOB Replicas

In ClearCase, a VOB provides permanent storage for an entire directory tree: directories, files, and links. The historical versions of the files in the VOB are stored in *data container* files in *storage pool* directories. The *VOB database* records the evolution of the version-controlled file-system objects, and stores the associated *metadata*, including version labels, hyperlinks, configuration records, and so on. For more details on VOB data structures, see the ClearCase documentation set.

If MultiSite is not used, each VOB has a single set of data containers and a single database. With MultiSite, some or all VOBs are replicated. A *replicated VOB* is located at multiple sites; at each site is a copy of the VOB, called a *VOB replica*. Collectively, the set of replicas of a VOB is called a *VOB family*. Each replica includes a full set of data containers and a complete copy of the VOB database. At its site, a replica appears to be a regular VOB; developers can check out, edit, and check in; build software; attach metadata annotations to objects; and so on. Regular ClearCase use models apply to use of replicas, but there are some site coordination issues that administrators must consider. (For more information, see *Planning VOB Families* on page 26.) Also, MultiSite features support simultaneous development at different replicas without conflicts. *Enabling Independent VOB Development: Mastership* on page 7 describes how conflict avoidance works.

For more details on interactions between standard ClearCase commands and VOB replicas, see *Special Handling of VOB Replicas* on page 33 and *ClearCase Commands Related to MultiSite* on page 43.

### **Replica Names, Replica Objects, and Host Assignments**

Each replica has a replica name in addition to a VOB-tag. You specify both the replica name and the VOB-tag when you create the replica. For each replica, the VOB database contains a replica object that records the name of the replica. The VOB database also tracks the location of each replica by host name. This tracking enables MultiSite administrators to specify replicas at other sites with short, mnemonic identifiers, without needing to know their exact locations.

#### **Differences Among Sites**

Each replica is a copy of the VOB, including both file-system data (data containers) and metadata (VOB database). A developer at any site can see all VOB elements, and all versions of each element.

The replicas are not necessarily exact copies of each other. MultiSite features accommodate typical differences among sites:

Different sites may have different user spaces defined by the local password and group databases. You can configure particular replicas to ignore permissions differences, or to propagate changes in permissions from site to site (if the sites support the same user/group database). For more information, see *Element Ownership and Ownership Preservation* on page 4.

- Disk configurations and capacities may vary. Accordingly, you can manage VOB storage pools independently at each site.
- Different sites may have different development policies and can use site-specific scripts to enforce these policies. For this reason, ClearCase *triggers* are not propagated among sites.

Most, but not all, of the information stored in a VOB is replicated. All changes that create new data, remove old data, and move or rename existing data are propagated among the replicas in the VOB family.

Information stored in views is not propagated. For example, a replica update includes the fact that an element has been checked out, because the checkout is recorded in the VOB; but the update does not include the contents of the checked-out version.

Table 1 shows the information that is and is not propagated among replicas.

| Data Propagated                                                                                                    | Data Not Propagated                                                                                                    |
|----------------------------------------------------------------------------------------------------|----------------------------------------------------------------------------------------------------|
| Elements, branches, versions (including DO versions).                                                                                        | Derived objects that have not been checked in as versions.                                                                                              |
|                                                                                                    | DOs tend to be large and short-lived;<br>transmitting them among multiple sites is<br>likely to be less efficient than rebuilding them<br>at each site. |
| Most kinds of <i>type objects</i> .                                                                                                    | Trigger type objects.                                                                                                    |
| <i>Metadata</i> annotations: version labels,<br>attributes, hyperlinks (including merge<br>arrows and hyperlinks to administrative<br>VOBs). | Individual "attached" triggers.                                                                                                    |
| ClearCase UCM objects: activities, baselines, components, folders, projects, streams                                                         |                                                                                                    |
| Permanent locks (those created with the <b>–obsolete</b> option).                                                                            | Temporary locks (those created without the <b>–obsolete</b> option).                                                                                    |
| Checkout records of elements and changes in checked-out directories.                                                                         | Contents of checked-out versions.                                                                                                    |
| <b>NOTE:</b> The <b>lscheckout</b> – <b>areplicas</b> command lists checkouts in other replicas.                                             |                                                                                                    |

Table 1Data Propagated Among Replicas (Part 1 of 2)

#### Table 1Data Propagated Among Replicas (Part 2 of 2)

| Data Propagated                                                                                               | Data Not Propagated                                                                                |
|----------------------------------------------------------------------------------------------------|----------------------------------------------------------------------------------------------------|
| Event records.                                                                                                |                                                                                                    |
| Mastership information. (See <i>Enabling</i><br><i>Independent VOB Development: Mastership</i> on<br>page 7.) | Mastership request settings. (See Chapter 9, <i>Implementing Requests for Branch Mastership</i> .) |
| Predefined type managers.                                                                                     | Custom type managers.                                                                              |

The biggest difference among sites reflects the basic capability of MultiSite: enabling development work to proceed independently at different locations. For more information, see *Enabling Independent VOB Development: Mastership* on page 7.

### **Element Ownership and Ownership Preservation**

You can designate some or all replicas in a VOB family to be *ownership-preserving*. These replicas maintain the same user and group ownerships and permissions on elements, and changes to ownership or permissions are synchronized among them.

Each replica that is not ownership-preserving maintains its own ownership and permissions information for elements. For non-ownership-preserving replicas:

- The user who enters the mkreplica –import command becomes the owner of the new replica and of all elements in it.
- > This user's primary group is the group for all elements.
- ➤ The initial permissions of the elements are the same as their values in the replica at which the mkreplica –export command is entered.
- Changes to ownership and permissions are not propagated to other replicas. Ownership and permissions changes made at ownership-preserving replicas are ignored at non-ownership-preserving replicas.

#### **Requirements for Ownership-Preserving Replicas**

The sites of ownership-preserving replicas must support the same set of user and group accounts (at least for the accounts that can be assigned to VOB elements). The user and group names and

numerical IDs must be the same across sites. For example, on UNIX, the sites must share the same NIS map. On Windows, the replicas must be in the same Windows domain.

On UNIX, you can maintain separate but identical user/group databases across domains. On Windows, ownership modes (*UIDs* and *GIDs*) are not consistent across domains.

Therefore, the entire set of replicas cannot be ownership-preserving in either of the following cases:

- > All replicas in a VOB family are not in the same Windows domain.
- Some replicas in a VOB family are located on UNIX machines, and others are located on Windows machines.

You can maintain ownership preservation on a subset of replicas in a VOB family. For example:

- A VOB family consists of the replicas mass, nyork, and sdak, hosted on Windows, and the replicas ncar, oreg, and colo, hosted on UNIX. The VOB hosts for oreg and colo are in domains that have the same user/group databases, so oreg and colo are created as ownership-preserving replicas.
- A VOB family consists of five replicas on Windows: sfran, aloha, troy, lex, and lex\_backup. All replicas except lex and lex\_backup are located in different Windows domains. The replica lex\_backup is used as a backup replica for lex, and the hosts for these replicas are in the same Windows domain (but in different ClearCase registry regions). lex and lex\_backup are created as ownership-preserving replicas.

**NOTE**: There can be only one subset of ownership-preserving replicas in a VOB family, even if some replicas do not exchange update packets with all other replicas in the family.

### Synchronizing Replicas in a VOB Family

Because elements in a replicated VOB are developed concurrently at different sites, the contents of each replica in a *VOB family* tend to diverge. In fact, a particular replica is rarely—and need never be—in the same state as any other replica. To keep the replicas from diverging too much, each site sends updates to one or more other sites. Updating a replica changes both its database and its storage pools to reflect the development activity that has taken place in one or more other replicas.

There are several mechanisms for sending update packets. If sites have high-speed connections, you can send packets over the network. If sites are not connected, you can write packets to magnetic tape or to disk files and send the tape or files to other sites.

You can match the synchronization strategy for each VOB to its particular use patterns, your organization's needs, and the level of connectivity among the sites. For one VOB, you can update replicas every hour, using a high-speed network; for another VOB, you can send updates only once or twice a month, using magnetic tape as the delivery mechanism. See *Issues for Replica Synchronization* on page 29 for information on planning synchronization. Chapter 6, *Synchronizing Replicas*, discusses the user-level facilities that create and synchronize VOB replicas. *VOB Operations and the Oplog* on page 18 describes the underlying mechanism that supports the user-level facilities.

## MultiSite, Time, and Time Zones

In ClearCase and MultiSite, time stamps are stored in Universal Coordinated Time (UTC) and are printed to reflect the local time. For example, if a developer in Paris checks in a version of a file at 14:23 Paris time, the version-creation time is stored as 13:23UTC. When a developer in Evanston (Illinois) looks at the description of the version, the version-creation time is displayed as 07:23 Evanston time.

When you automate synchronization, you must adjust schedules for time zone differences. For an example, see *Designing an Update Strategy* on page 68.

Time rules in config specs are not absolute. The version selected by a time rule can change after an update packet is imported at your site. For example, your config spec has the following time rule, which selects the latest version on the **main** branch as of July 10 at 7:00 P.M.:

element /vobs/dev/plan.txt /main/LATEST -time 10-Jul.19:00

When you put this rule in the config spec, the latest version on the main branch was 17. However, a developer at another site created version 18 on July 10 at 6:00 P.M. your time, but this change has not been propagated to your site. After the update packet that contains the change is imported at your site, your time rule selects version 18.

# 1.2 Enabling Independent VOB Development: Mastership

Because changes to the VOB are made independently at multiple replicas, these changes may conflict. This section describes the mechanism that prevents most conflicts, and *Conflict Resolution* on page 17 describes the facilities for resolving the unavoidable conflicts.

If the development work done in different replicas were truly independent, the result would be chaos. Suppose version 17 of file **project.c** is created on the main branch in three replicas at the same time. Which is the real version 17, and what ought to happen to the other two versions?

An exclusive-right-to-modify scheme, called *mastership*, avoids such conflicts. Certain VOB-database objects are assigned a *master replica* (or *master*). The initial master of an object is the replica where the object is created, and mastership can be changed subsequently (see Chapter 8, *Managing Mastership*). In general, an object can be modified or deleted only at its master replica.

For example, this command fails because it is entered at the **osaka** replica, for a type object mastered by the **paris** replica:

```
SUSHI> cleartool rename lbtype:OSAKA_BASE O_BSE
cleartool: Error: Unable to perform operation "rename type" in replica "osaka"
of VOB "\tromba_sca".
cleartool:Error:Master replica of label type "OSAKA_BASE" is "paris".
cleartool:Error:Unable to rename type from "OSAKA_BASE" to "O_BSE".
```

### **Replica Mastership**

When you create a new replica, its replica object (the VOB database object that records the replica's existence) is mastered by the creating replica. Therefore, you can modify or delete the replica object only at the creating replica.

To facilitate replica maintenance, we recommend that each replica be self-mastering, which means that it is the master of its own replica object. For more information, see *Transferring Mastership of a Replica Object* on page 107.

**NOTE:** To perform certain procedures on a replica object, you must make the replica self-mastering. This requirement is documented in those procedures.

# **Branch Mastership**

Branch mastership is the scheme that supports independent development work at different sites. By default, every branch type defined in a VOB (including the **main** branch type) is mastered by one replica in a VOB family. By default, branches can be created and modified only at the replica that masters the branch type. Checking out a version is considered a branch modification. (The exception to the creation rule is the creation of the **main** branch; for more information, see *Creation of the main Branch of an Element* on page 9.)

**NOTE**: Remember that a branch is an instance of a branch type. For example, **main** is a branch type, and **acc.c@@/main** and **resource.h@@\main** are branches.

The branch mastership strategy works with the standard ClearCase strategy of using branches to isolate changes for particular development tasks. (For example, porting an application to a new architecture may require changes to 45 elements, where each change is made on a branch named **total\_port**.) With MultiSite, work on various tasks can be done at different sites, each using its own branch. The work on different branches can be propagated among sites, and then merged, as often as required by an organization's development strategy. Because the branches of an element are independent, changes made at different sites do not conflict.

Figure 1 illustrates branch mastership strategy: each replica masters a branch type and can create versions only on the branch of that type.

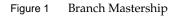

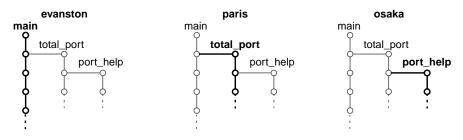

Branch mastership is implemented at both the branch type level and the branch level:

By default, the replica in which a branch type is created masters the branch type and all instances of that branch type. For example, the **paris** replica masters the *branch type* object named **total\_port** and owns the right to modify **total\_port** branches in all of the elements in the VOB.

An administrator or developer can transfer the mastership of an individual branch (an instance of a branch type) to another replica. This feature enables serial development. For example, if a developer at the Evanston site needs to work on the total\_port branch for the element main.c, the Paris administrator can transfer mastership of the branch main.c@@/main/total\_port to evanston, or the developer can request mastership of the branch.

For more information on supporting serial development with MultiSite, see *Supporting Serial Development in Replicas* on page 16.

#### Creation of the main Branch of an Element

There is an exception to the rule that a branch can be created only at the master replica of the branch type. When you add a file to source control or create a new directory element, the **main** branch is created even if your current replica does not master the **main** branch type. By default, the **main** branch of a new element is mastered by the replica that masters the **main** branch type, and you cannot create new versions on the branch. During element creation, you can specify an option to have your current replica master all newly created branches. For more information, see *Assigning Branch Mastership During Element Creation* on page 102.

#### Synchronizing Development on Different Branches

Development of an element with multiple branches can take place in different replicas concurrently, with occasional synchronizations. (The more frequently you update, the easier it is to track and reconcile the changes on different branches of elements. To reconcile changes, you use the ClearCase version-comparison and merge facilities.)

For example, before the Evanston site starts using MultiSite, the element **foo.c** has two branches, **main** and **total\_port**:

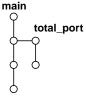

When the Evanston site starts using MultiSite, the administrator creates a new replica for the Paris site. Because all ports will be done at the Paris site, the **paris** replica must master the **total\_port** branch type. The administrator transfers mastership of the **total\_port** branch type to the **paris** replica.

Developers in Paris can now create versions on the **total\_port** branch of **foo.c** and can create instances of the **total\_port** branch type for other elements. Work continues on the **main** branch in Evanston:

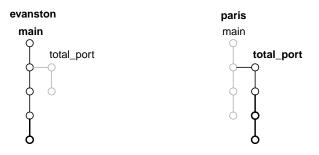

The administrators at the Evanston and Paris sites decide to merge some of the work on the **total\_port** branch with the work done on the **main** branch. The Paris administrator sends an update packet to the **evanston** replica, and the Evanston administrator imports it:

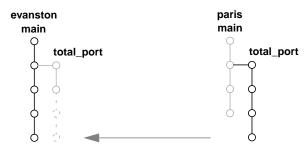

The Evanston administrator then merges from the **total\_port** branch to the **main** branch by checking out the latest version on the **main** branch, merging from the latest version on the **total\_port** branch, and checking in the result of the merge:

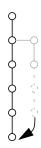

#### Default and Explicit Branch Mastership

Branches can have default mastership or explicit mastership. When a branch is created, it is mastered by the replica that masters the branch type (default mastership). When you transfer mastership of a branch to another replica, that replica masters the branch explicitly. The output of **describe** shows how a branch is mastered.

For example, the branch type **sl\_br2** was created at, and is mastered by, the **paris** replica. The **test2.txt@@/main/sl\_br2** branch has default mastership, as shown by the (defaulted) annotation:

#### multitool describe test2.txt@@/main/sl\_br2

```
branch "test2.txt@@/main/sl_br2"
  created 15-Jul-99.10:50:34 by Suzanne Lee (suzanne.user@neon)
  branch type: sl_br2
  master replica: paris@/vobs/tromba (defaulted)
...
```

The administrator at the **paris** replica transfers mastership of this branch to the **evanston** replica:

#### multitool chmaster -nc evanston test2.txt@@/main/sl\_br2

```
Changed mastership of branch "/vobs/test/test2.txt@@/main/sl_br2" to "evanston"
```

The output of **describe** shows that this branch is now mastered explicitly by the **evanston** replica; the (defaulted) annotation is not present:

#### multitool describe test2.txt@@/main/sl\_br2

```
branch "test2.txt@@/main/sl_br2"
  created 15-Jul-99.10:50:34 by Suzanne Lee (suzanne.user@neon)
  branch type: sl_br2
  master replica: evanston@/vobs/tromba
...
```

When you transfer mastership of a branch type, mastership is transferred for all branches of that type with default mastership. Mastership of branches with explicit mastership is not transferred.

For more information, see the **chmaster** reference page and *Transferring Mastership of a Branch* on page 109.

# **Type Object Mastership**

By default, you can create an instance of a type only in the replica that masters the type object. For example, if the **osaka** replica masters the **TESTED\_BY** attribute type, you can create a **TESTED\_BY** attribute only in the **osaka** replica.

Often, however, developers at different sites must create instances of the same type. For example, quality engineers at the **paris** replica may also use the **TESTED\_BY** attribute. Therefore, the **mkactype**, **mkattype**, **mkhltype**, and **mklbtype** commands can create two kinds of type objects:

- Instances of an *unshared type object* can be created only in its master replica. (The instances are propagated to and seen in all replicas.) Thus, there are no issues with conflicting changes made in different replicas. By default, the **mkactype**, **mkattype**, **mkhltype**, and **mklbtype** commands create unshared type objects.
- Instances of a *shared type object* can be created in multiple replicas. To prevent cross-replica conflicts, the following restrictions apply:
  - The current replica must master the target object (the object to which the annotation is being attached).
  - The ClearCase-level instance restrictions (if any) on the type object must allow creation of the instance.

**NOTE**: ClearCase restrictions that prevent instance creation in an unreplicated VOB also prevent instance creation in a replica; for example, if there is a lock on the type object, instance creation fails. However, because locks are not replicated (except for locks created with **–obsolete**), a lock on a shared type object in one replica does not prevent instance creation in another replica.

An unshared type object can be converted to shared, but a shared type cannot be converted to unshared. Instance restrictions (for example, *once-per-branch* use of a label type) for a shared type object cannot be changed.

Figure 2 illustrates the restrictions on creating an instance of a shared type object. For all target objects except versions and branches, the current replica must master the target object. This is slightly different for versions and branches:

> For a version, the current replica must master the branch on which the version is located.

**NOTE**: When you apply a label whose instance restriction is one per branch, your current replica must master the branch. When you apply a label whose instance restriction is one per element, your current replica must master the element.

- > For a branch with default mastership, the current replica must master the branch type.
- ► For a branch with explicit mastership, the current replica must master the branch object.

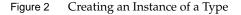

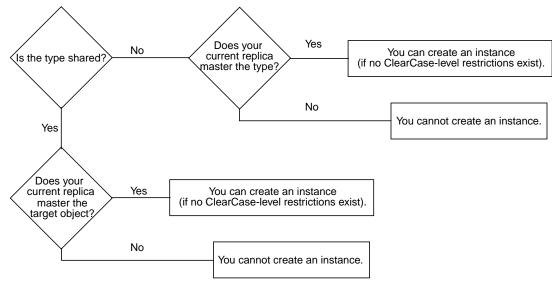

Can I create an instance?

For example, the administrator at **osaka** creates an attribute type with the following command:

#### cleartool mkattype -- shared -- vpbranch -- nc TESTED\_BY

This attribute type is defined to be shared across replicas, with the restriction that at most one instance can be created on each *branch* of an element. You can create an attribute of that type on a version if both of the following are true:

- > Your current replica masters that version's branch.
- No attribute of that type already exists on a version on that branch (assuming no other ClearCase restrictions).

**NOTE:** If a hyperlink type is shared, you can create a hyperlink of that type between any two objects, at any replica.

For more information about changing type mastership, see Chapter 8, Managing Mastership.

# **Mastership Restrictions**

Table 2 describes the restrictions for VOB objects.

| Object              | Action                                                    | Object the current replica must master                                                                                                    |
|---------------------|-----------------------------------------------------------|----------------------------------------------------------------------------------------------------|
| Element             | Creating                                                  | No restriction                                                                                                    |
|                     | Checking out,<br>checking in,<br>canceling checkout       | Branch (except for nonmastered checkouts)                                                                                                    |
|                     | Removing                                                  | Element                                                                                                    |
|                     | Changing storage pool                                     | No restriction                                                                                                    |
|                     | Changing protection<br>(ownership and<br>permissions)     | Element. If the current replica is not<br>ownership-preserving, the local ownership,<br>group membership, and permissions of the<br>element can be changed. |
|                     | Changing type                                             | Element                                                                                                    |
| Version             | Changing event<br>record                                  | Branch                                                                                                    |
|                     | Removing                                                  | Branch                                                                                                    |
| Checked-out version | Reserving,<br>unreserving,<br>adding/removing<br>metadata | Branch                                                                                                    |
| Branch              | Creating                                                  | Branch type                                                                                                    |
|                     | Changing type                                             | New branch type and the object you are changing                                                                                                    |
| Symbolic link       | Removing                                                  | Symbolic link                                                                                                    |

Table 2Mastership Restrictions for VOB Objects (Part 1 of 3)

| Object                                                       | Action                                                                                            | Object the current replica must master                                                                                                    |
|--------------------------------------------------------------|---------------------------------------------------------------------------------------------------|----------------------------------------------------------------------------------------------------|
| Instance of unshared<br>type object (except<br>elements)     | Creating                                                                                          | Туре                                                                                                    |
| Instance of type<br>object (except<br>attributes and labels) | Removing                                                                                          | Instance                                                                                                    |
| Attributes and labels                                        | Removing                                                                                          | Type (for unshared types)<br>Object whose metadata you are removing<br>(for shared types)<br>For a one-per-branch label type, the current<br>replica must master the branch; for a<br>one-per-element label type, the current<br>replica must master the element.                    |
| Object                                                       | Renaming, changing<br>protections, locking<br>obsolete, changing<br>mastership, changing<br>event | Object<br>When you use the <b>protect</b> command, the<br>current replica must master the object only if<br>the replica is ownership-preserving.<br>When you use the <b>unlock</b> command, the<br>current replica must master the object only if<br>the object was locked obsolete. |
| VOB                                                          | Changing owner or group                                                                           | VOB object<br>If the current replica is<br>non-ownership-preserving, no mastership<br>restrictions apply.                                                                                                    |
| Baseline                                                     | Creating                                                                                          | Stream where you make the baseline<br>Component and label type (when creating<br>an imported baseline from a pre-UCM label)                                                                                                    |
|                                                              | Labeling                                                                                          | Stream's branch type (in each VOB where you have made changes)                                                                                                    |
| Replica                                                      | Removing                                                                                          | Replica object                                                                                                    |
| ClearGuide activity                                          | Setting work context                                                                              | Activity (or activities) being set                                                                                                    |

#### Table 2 Mastership Restrictions for VOB Objects (Part 2 of 3)

 Table 2
 Mastership Restrictions for VOB Objects (Part 3 of 3)

| Object                   | Action              | Object the current replica must master |
|--------------------------|---------------------|----------------------------------------|
| ClearGuide user Creating |                     | Domain                                 |
|                          | Changing properties | User                                   |

# 1.3 Supporting Serial Development in Replicas

The standard ClearCase development model is to use branches to develop software in parallel, and the standard MultiSite model is to master different branch types at different replicas. These models require you to merge changes from branch to branch.

However, sometimes sites must use serial development (for example, to make changes to elements whose versions cannot be merged). To support serial development, there are two models for changing mastership:

► Push Model

The developer who needs to work on a branch asks the administrator at the master replica's site to transfer mastership of the branch and send an update packet containing the change.

► Pull Model

The developer who needs to work on a branch requests mastership of the branch. This model is not enabled by default, and it requires the MultiSite administrator to enable requests and authorize developers to request mastership. However, after the setup is complete, the administrator does not need to be involved in the mastership request process.

There are two ways to use requests for mastership:

- If you cannot merge versions of the element, you must request mastership, and after your current replica receives mastership, you can perform a reserved checkout and do your work.
- If you can merge versions of the element, you can perform a *nonmastered checkout* of the element and do your work. At any time, request mastership. When your current replica receives mastership, merge your work (if required) and check in the file.

For more information about enabling requests for branch mastership, see Chapter 9, *Implementing Requests for Branch Mastership*. For more information about the use models for requesting mastership, see *Working On a Team* in *Developing Software with ClearCase*.

# 1.4 Conflict Resolution

Mastership restrictions prevent most inconsistent changes in different VOB replicas, but some inconsistent changes are unavoidable. For example, a label type named **V3.0** can be created at two or more replicas at the same time. (The actual times can be quite different: between updates, while replicas evolve independently, a label type creation operation in one replica is logically simultaneous with all label type creations in the other replicas.)

To avoid many naming conflicts, the ClearCase and MultiSite administrators for a VOB family must create and enforce some naming and use rules for objects in VOBs. A ClearCase use model that is used consistently across sites reduces the potential for conflicts. For example, the administrators for a VOB family agree that all site-specific labels must include a site identifier, and labels that will be used at multiple sites are created only at a certain site.

## **Resolving Conflicts Among Type Objects**

Two objects of the same type in the same VOB cannot have identical names. Accordingly, the **syncreplica –import** command detects a conflict when an update packet includes an operation that would create a type object with the same name as an existing object at the current replica. It resolves the conflict by creating the new type object with a different name.

For example, in Figure 3, two types created at two different replicas have the same name but are different objects. When the type created at the **evanston** replica is imported at the **osaka** replica, it is not renamed because the **osaka** replica does not contain a type with that name. However, when the type created at the **paris** replica is imported at the **osaka** replica, it is renamed because the **osaka** replica at the **osaka** replica at the **osaka** replica at the **osaka** replica.

Figure 3 Resolving Conflicts in Names of Type Objects

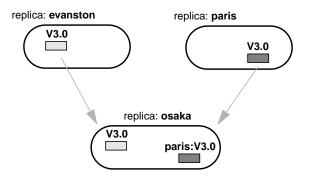

**syncreplica** generates a warning message when it renames an object during import. To resolve the conflict, the Osaka administrator must inform the Evanston and Paris administrators of the name conflict, and they must take one of the following actions:

> Rename both label types. For example, at Evanston:

```
multitool rename lbtype:V3.0 V3.0_evanston
```

At Paris:

multitool rename lbtype:V3.0 V3.0\_paris

The Evanston and Paris administrators must then send updates to the osaka replica.

Rename one of the label types. The administrator who renames the label type sends an update to the other replicas.

For more information, see Automatic Renaming of Type Objects and Replica Objects on page 159.

# 1.5 VOB Operations and the Oplog

This section describes the VOB database mechanism that supports replica synchronization. This information is not required to use MultiSite, but is helpful when you want to deepen your understanding of the error-recovery facilities described in Chapter 10, *Troubleshooting MultiSite Operations*.

Most changes made to a VOB are recorded as *event records* in the VOB database. Each event record describes a change. For a replicated VOB, operation log entries (*oplogs*) are created also. These entries store all the information required to replay the changes in another replica:

- > The identity of the replica where the change originally took place.
- The change to the VOB database; for example, creation of a new element, checkin of a new version, attaching of an attribute, and so on.
- > The change to the storage pool, if any; for example, the contents of a new version.

**NOTE**: Version information is not stored in the oplog. When version information is required by **syncreplica**, it is retrieved from the pools.

- ► The event record generated for the change.
- An integer sequence number: 1 for the first change originating at a particular replica, 2 for the next change, and so on. This is called the *epoch number* or *oplog-ID* of the oplog entry.

The exact kind and amount of information varies with the specific operation. For example, an oplog entry for the removal of a label has different, and less, information than an oplog entry for a **checkout** command.

**NOTE**: Oplog entries are created only for replicated VOBs. You can scrub a replica's oplog entries after they have been used to update other replicas. For more information, see *Scrubbing and VOB Replicas* on page 36.

## **Tracking Operations for Each Replica**

The history of an unreplicated VOB is a linear sequence of operations (Figure 4).

| A    | 1 |             |  |
|------|---|-------------|--|
| e    |   |             |  |
| time |   | operation 3 |  |
|      |   | operation 2 |  |
|      |   | operation 1 |  |

Figure 4 History of Changes to an Unreplicated VOB

changes to VOB

For a replicated VOB, changes are tracked separately for each replica. (That is why an oplog entry includes the identity of the replica where the operation originated.) Thus, the history of a replicated VOB can be viewed as several stacks of oplog entries. Each stack is represented by a linear sequence of epoch numbers for the operations originating in that replica.

Figure 5 shows the state of two replicas in a VOB family:

- > Operations with epoch numbers 1–950 have occurred at replica evanston.
- > Operations 1–702 have occurred at replica paris.

Figure 5 State of a VOB Family

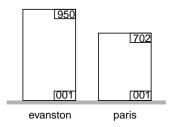

A replica has accurate data only about its own operations. Until it receives update packets, its information about other replicas is out of date. For example, replica **evanston** records 950 local operations, but has received update packets for only 504 **paris** operations. Similarly, replica **paris** records 702 local operations, but has no current data about the **evanston** replica's state.

Figure 6 illustrates this scenario, in which each replica is out of date with respect to the operations originating at the other replica.

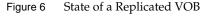

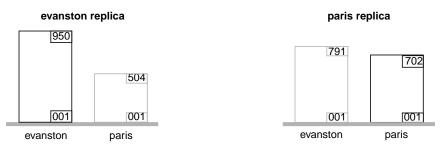

## **Epoch Numbers**

Picturing a replicated VOB as a set of oplog stacks, shown in Figure 6, makes it easy to understand the synchronization process. For example, an update packet sent from replica **evanston** to replica **paris** consists of increments to the stack for replica **evanston** (operations 792–950). Figure 7 shows the two increments. Because **paris** knows its own state, it needs updates only for other replicas. (In certain error-recovery situations, you must reset a replica's data about its own operations. See Chapter 10, *Troubleshooting MultiSite Operations*.)

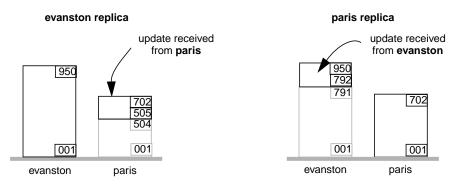

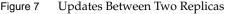

**NOTE**: By the time the packet is imported at **paris**, additional VOB-level changes may have been made at **evanston**. These changes are not included in the update packet.

## **Optimization and the Epoch Number Matrix**

The MultiSite synchronization scheme attempts to minimize the amount of data transmitted among sites. Each replica keeps track of these epoch numbers:

- 1. Changes made in the current replica. The epoch number that indicates how many operations originated at the current replica.
- **2.** Changes at sibling replicas. When syncreplica writes an operation from an update packet to the current replica, it increments the epoch number for the sibling replica at which the operation originally occurred. This epoch number is the number of operations originating at the sibling replica that have been imported at the current replica.

**3.** Current knowledge of the states of other replicas. For each other replica, an estimate of its own changes and other replicas' changes.

Figure 8 shows how these epoch numbers fall into an *epoch number matrix*. Each replica maintains its own such matrix, revising its rows as work occurs locally and as it exchanges update packets with other replicas:

- > When work occurs in the **evanston** replica, its own number of oplog IDs is incremented.
- When the evanston replica generates an update packet to be sent to paris, it revises the paris row in its epoch number matrix.

Note that a **syncreplica** –**export** command updates epoch numbers immediately. It does not wait for acknowledgment from the receiving site that the packet has been received and applied correctly. During normal ClearCase and MultiSite processing, no manual intervention is required to maintain the accuracy of the epoch number matrices for the various replicas. However, failure to apply a packet may require manual intervention, as described in *Lost Update Packet* on page 154.

When the evanston replica receives an update from paris, it revises its own row (evanston) and the paris row in its epoch number matrix.

|                                                  | VOB operations<br>originated at<br>evanston | VOB operations<br>originated at<br><b>paris</b> |
|--------------------------------------------------|---------------------------------------------|-------------------------------------------------|
| this row is evanston's record of its own state   | 950                                         | 504                                             |
| this row is evanston's estimate of paris's state | 912                                         | 504                                             |

Figure 8 Two-Row Epoch Number Matrix at Replica evanston

The contents of this matrix are reported by the **multitool lsepoch** command at the **evanston** replica:

## multitool lsepoch

```
For VOB replica "/vobs/tromba":
Oplog IDs for row "evanston" (@ hotdog):
    oid:7ay3b0bc.dpla1ld0.ba57.00:01:72:73:3c:94=950 (evanston)
    oid:d5b9d8a0.038e1ld1.b083.00:60:97:98:42:69=504 (paris)
Oplog IDs for row "paris" (@ baguette):
    oid:7ay3b0bc.dpla1ld0.ba57.00:01:72:73:3c:94=912 (evanston)
    oid:d5b9d8a0.038e1ld1.b083.00:60:97:98:42:69=504 (paris)
```

A **syncreplica** –**export** command entered at **evanston** uses this matrix as follows to generate an update destined for **paris**:

- 1. At evanston, the number of local operations is 950 (number in upper-left corner of matrix), and the estimate is that **paris** has been updated only to epoch number 912 (number in lower-left corner).
- **2.** The update packet that **evanston** sends to **paris** includes **evanston** oplog entries 913-950. After the Evanston administrator invokes **syncreplica** –**export**, the **paris** row is updated:

## multitool lsepoch

| For VOB replica "/vobs/tromba":                  |            |
|--------------------------------------------------|------------|
| Oplog IDs for row <b>"evanston"</b> (@ hotdog):  |            |
| oid:7ay3b0bc.dpla11d0.ba57.00:01:72:73:3c:94=950 | (evanston) |
| oid:d5b9d8a0.038e11d1.b083.00:60:97:98:42:69=504 | (paris)    |
| Oplog IDs for row <b>"paris"</b> (@ baguette):   |            |
| oid:7ay3b0bc.dpla11d0.ba57.00:01:72:73:3c:94=950 | (evanston) |
| oid:d5b9d8a0.038e11d1.b083.00:60:97:98:42:69=504 | (paris)    |

#### Indirect Synchronization

If there are more than two replicas in a VOB family, synchronization can occur indirectly. A replica can include nonlocal changes in update packets. For example, if **evanston** exchanges updates with replicas **paris** and **osaka**, it sends **osaka** oplog entries that it has received previously from **paris**. These entries may or may not bring replica **osaka** up to date on **paris**'s changes. (An update sent from **paris** to **osaka** does bring **osaka** up to date.)

**NOTE**: If a replica does not receive packets directly from some replicas in the VOB family, its rows for those replicas may contain zeros. This is expected behavior.

Figure 9 shows replica evanston's epoch number matrix.

Figure 9 Epoch Number Matrix at Replica Evanston

|                                    | VOB operations originated at evanston | VOB operations originated at paris | VOB operations originated at osaka |
|------------------------------------|---------------------------------------|------------------------------------|------------------------------------|
| evanston's record of its own state | 950                                   | 504                                | 653                                |
| evanston's record of paris' state  | 912                                   | 504                                | 653                                |
| evanston's record of osaka's state | 709                                   | 221                                | 653                                |

The contents of this matrix are reported by the **lsepoch** command:

#### 1 - Introduction to MultiSite

#### multitool lsepoch

| For VOB replica "/vobs/tromba":                  |            |
|--------------------------------------------------|------------|
| Oplog IDs for row <b>"evanston"</b> (@ hotdog):  |            |
| oid:7ay3b0bc.dpla11d0.ba57.00:01:72:73:3c:94=950 | (evanston) |
| oid:fc5d5850.039011d1.b083.00:60:97:98:42:69=653 | (osaka)    |
| oid:d5b9d8a0.038e11d1.b083.00:60:97:98:42:69=504 | (paris)    |
| Oplog IDs for row <b>"osaka"</b> (@ sushi):      |            |
| oid:7ay3b0bc.dpla11d0.ba57.00:01:72:73:3c:94=709 | (evanston) |
| oid:fc5d5850.039011d1.b083.00:60:97:98:42:69=653 | (osaka)    |
| oid:d5b9d8a0.038e11d1.b083.00:60:97:98:42:69=221 | (paris)    |
| Oplog IDs for row <b>"paris"</b> (@ baguette):   |            |
| oid:7ay3b0bc.dpla11d0.ba57.00:01:72:73:3c:94=912 | (evanston) |
| oid:fc5d5850.039011d1.b083.00:60:97:98:42:69=653 | (osaka)    |
| oid:d5b9d8a0.038e11d1.b083.00:60:97:98:42:69=504 | (paris)    |

A syncreplica –export command at Evanston uses this matrix to export an update for osaka:

- 1. At Evanston, there are 950 local operations (number in upper-left corner of matrix), and the estimate is that **osaka** has been updated only to epoch number 709 (lower-left corner).
- **2.** For operations that originated at **paris**, **evanston** has been updated to epoch number 504, and estimates that **osaka** has been updated only to epoch number 221.
- **3.** The update packet that **evanston** sends to **osaka** includes **evanston** oplogs 710-950 and **paris** oplogs 222-504. The output of a **multitool lsepoch** command at Evanston now looks like this:

#### multitool lsepoch

| For VOB replica "/vobs/tromba":                  |            |
|--------------------------------------------------|------------|
| Oplog IDs for row <b>"evanston"</b> (@ hotdog):  |            |
| oid:7ay3b0bc.dpla11d0.ba57.00:01:72:73:3c:94=950 | (evanston) |
| oid:fc5d5850.039011d1.b083.00:60:97:98:42:69=653 | (osaka)    |
| oid:d5b9d8a0.038e11d1.b083.00:60:97:98:42:69=504 | (paris)    |
| Oplog IDs for row <b>"osaka"</b> (@ sushi):      |            |
| oid:7ay3b0bc.dpla11d0.ba57.00:01:72:73:3c:94=950 | (evanston) |
| oid:fc5d5850.039011d1.b083.00:60:97:98:42:69=653 | (osaka)    |
| oid:d5b9d8a0.038e11d1.b083.00:60:97:98:42:69=504 | (paris)    |
| Oplog IDs for row <b>"paris"</b> (@ baguette):   |            |
| oid:7ay3b0bc.dpla11d0.ba57.00:01:72:73:3c:94=912 | (evanston) |
| oid:fc5d5850.039011d1.b083.00:60:97:98:42:69=653 | (osaka)    |
| oid:d5b9d8a0.038e11d1.b083.00:60:97:98:42:69=504 | (paris)    |

# Planning a MultiSite Implementation

# 2

To develop a plan for setting up MultiSite, you need to consider these issues:

- ► Which hosts to install with MultiSite
- ► How many MultiSite licenses you need
- > The ClearCase use model for your various development sites
- > Whether your replicas must be ownership-preserving
- A synchronization strategy, including frequency and direction of updates, method of packet transfer, and use of scripts or batch files to automate synchronization
- ► An oplog scrubbing strategy
- > Whether and how MultiSite fits into your VOB backup strategy

This chapter describes some of the issues in more detail. If possible, implement your design decisions in a set of test replicas before changing your development environment.

# 2.1 MultiSite Installation and Licensing

In general, you must install MultiSite only on VOB server hosts where replicated VOBs will reside; replica creation and synchronization imports must occur on the host where the replica resides. (VOB administrators may want to install MultiSite on their hosts, too, for convenience.) Other ClearCase server hosts do not require MultiSite installation and neither do ClearCase client hosts.

Even though only one or two hosts may have MultiSite programs, and only one or two administrators may use these programs, a site may need quite a few licenses. A MultiSite license is required for any access to an object in a replicated VOB—by a MultiSite command, a ClearCase command, or a standard operating system command. You can calculate the number of MultiSite licenses your site needs by determining how many developers will access replicated VOBs. If all of your developers will access replicated VOBs, you need the same number of MultiSite licenses as ClearCase licenses. If not all developers will access replicated VOBs, you can acquire fewer MultiSite licenses.

# 2.2 Planning VOB Families

To avoid confusion in the future, we recommend that you document your MultiSite plan. The design plan for the VOB family must include this information:

> Synchronization export and import planning: frequency, direction, method.

The synchronization strategy is affected by many factors, including the rate of development at different sites, the connections among sites, and whether you use MultiSite as a backup strategy. For more information, see *Issues for Replica Synchronization* on page 29.

> Replica permission strategy: ownership-preserving or non-ownership-preserving.

In most cases, your replicas are non-ownership-preserving. For information on ownership preservation, see *Element Ownership and Ownership Preservation* on page 4.

> Rules of the Road (branches, labels, and triggers that are specific to each replica).

This is basic planning that you must do before starting development work in any VOB. You must determine development strategy. For example, if two projects will share the VOB, you specify the following:

> The branch type each project uses.

You can use auto-make-branch rules in config specs only if the current replica masters the branch type in the rule. For example, if your current replica masters the **bugfix** branch type but not the **new\_dev** branch type, this config spec is incorrect:

(cannot create the new\_dev branch at this replica)

By default, when you create an element in a replicated VOB, mastership of the branch **main** is assigned to the replica that masters the branch type **main**. If this replica is not your current replica, you cannot create new versions on the **main** branch. Also, if your config spec contains **mkbranch** rules and your current replica does not master the branch types, the branches cannot be created during element creation.

You can assign mastership of a new element's main branch and other branches created during element creation to your current replica. For more information, see *Assigning Branch Mastership During Element Creation* on page 102.

> Whether control of branches must be transferred among sites.

The standard MultiSite model is that development at different sites occurs on branches of different types, and each site-specific branch type is mastered by the replica at that site. Integration merges occur only at the site whose replica masters the integration branch.

However, developers at different sites may have to use the same branch type (for example, because an element's versions can't be merged, or because each site must merge its own work to the integration branch). A branch or branch type's mastership cannot be shared by multiple replicas; instead, there are two models for transferring mastership of a branch between sites:

**Model 1.** Designate certain times during which each site masters the branch. Create scripts to transfer mastership.

**Model 2.** Give the developers at the sites the ability to request mastership of the branch. For more information about this model, see Chapter 9, *Implementing Requests for Branch Mastership*.

NOTE: Do not use mastership transfer models as substitutes for good branching and merging rules. Enabling requests for branch mastership involves more planning and setup than implementing a strategy for branching and merging. Also, if you can develop in parallel, planned branching and merging is safer than allowing developers to request mastership and merge their own work.

- Whether developers will work on private branches and merge their work to the project branch.
- > When merges to the main branch occur.
- > The labels each project uses.
- Any triggers that fire to notify project managers of changes, to prevent use of certain commands, to prevent checkins by certain developers, to create labels, and so on.
   (Remember that trigger types and triggers are not propagated among replicas.)
- > Other rules for using metadata in a project.
- Data-sharing strategy: mastership of branch types, branches, elements, and other VOB objects.

After you set up your Rules of the Road, you must determine which replica will master branches, labels, elements, and other VOB objects. After you create the replicas in the VOB family, you can change mastership of objects. For more information, see *Enabling Independent VOB Development: Mastership* on page 7 and *Changing Mastership* on page 104.

> Scrubbing strategy: VOB metadata and oplogs.

For more information, see Scrubbing and VOB Replicas on page 36.

- ➤ Use of administrative VOBs. If replicated VOBs use global types, the administrative VOBs must be replicated. For more information on global types, see Using Administrative VOBs and Global Types in Administering ClearCase.
- ► Use of ClearCase UCM. If you replicate a component VOB, you must replicate its PVOB.
- Use of ClearGuide. If replicated VOBs are under ClearGuide control, the ClearGuide PVOBs must be replicated.

# 2.3 Issues for Replica Synchronization

Consider the following issues when planning your synchronization strategy:

Frequency of updates.

If you schedule synchronizations frequently, merging is simpler because fewer changes have taken place. Also, you lose less work if a replica is deleted accidentally.

Make sure that synchronizations do not overlap with VOB backups. VOBs must be locked while they are being backed up, and the **syncreplica** command fails if the VOB is locked.

 Which replicas send packets to which other replicas, and in what direction (unidirectional or bidirectional), as shown in Figure 10.

Figure 10 Unidirectional and Bidirectional Updating

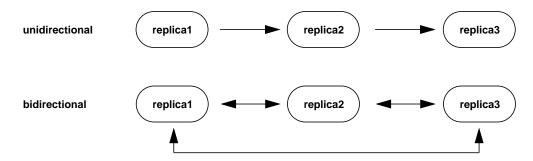

In most cases, you will use bidirectional updating. Unidirectional updates are suitable in situations such as these:

- ≻ You use a replica as a backup.
- > Your company supplies source code to another site (or company) for read-only use.
- A high-security development project uses the same files as a more open project. In this case, the open project sends updates to the high-security project, but no updates are sent in the other direction.

However, unidirectional updates carry some risk. For example, an accidental change of mastership cannot be fixed, and restoring from a replica that does not exchange updates directly with the broken replica involves extra work. Also, you must ensure that no work is done accidentally in a read-only replica; do this by creating triggers or locking the VOB to prevent checkouts and creation of metadata.

► Time zone differences.

Be sure to take different time zones into account when you send an update or set up automated updates. Figure 14 on page 69 illustrates synchronization taking place among replicas in three time zones.

> Method of packet transfer (tape, diskette, e-mail, **ftp**, MultiSite **shipping\_server**).

The method you choose depends on how your sites are connected, how quickly you must transfer packets, and how important security is. See Table 3.

| Your situation                            | Recommended methods                                           | Source of more information                                                                    |
|-------------------------------------------|---------------------------------------------------------------|-----------------------------------------------------------------------------------------------|
| Sites are connected with high-speed lines | shipping_server                                               | <pre>shipping_server reference page</pre>                                                     |
| One or more sites have firewalls          | Tape/diskette, e-mail, <b>ftp</b> ,<br><b>shipping_server</b> | <i>Using MultiSite through a Firewall</i><br>on page 76, <b>syncreplica</b> reference<br>page |
| Must transfer packets quickly             | E-mail, ftp,<br>shipping_server                               | <pre>shipping_server reference page, syncreplica reference page</pre>                         |
| No electronic connection between sites    | Tape, diskette                                                | syncreplica reference page                                                                    |

Table 3 Choosing a Packet Transfer Method

Use of administrative VOBs. Because local type objects in a client VOB are linked to global type objects in the administrative VOB, we recommend that you synchronize a client VOB and its administrative VOB at the same time. If you do not, users may have trouble accessing type objects.

For example, at the Lexington site, the client VOB **/vobs/dev** is linked to administrative VOB **/vobs/admin**, and both VOBs are replicated to San Francisco and Bangalore. You export update packets to replicas **sf@/vobs/dev** and **sf@/vobs/admin** at 11:00 P.M. local time and export update packets to replicas **bangalore@/vobs/dev** and **bangalore@/vobs/admin** at 5:00 A.M. local time. The administrator at San Francisco imports both packets at the same time, as does the administrator at Bangalore.

 Use of ClearCase UCM. We recommend that you synchronize a component VOB and its PVOB at the same time. If you do not, users may have trouble accessing baselines and activities and the versions associated with those objects.  Use of ClearGuide. We recommend that you synchronize a VOB and its PVOB at the same time. If you do not, users may have trouble accessing ClearGuide objects.

# 2.4 Creating Ownership-Preserving Replicas

If you plan to create one or more ownership-preserving VOB replicas, follow these steps:

- 1. At the exporting site, gather the current VOB ownership and group information and send it along with the packets created by **mkreplica** –export.
  - **a.** Get the name of the VOB owner and VOB groups, using the **cleartool describe** command on the VOB object. For example:

```
cleartool describe vob:/vobs/dev
versioned object base "/vobs/dev"
created 11-Aug-99.10:35:09 by Lee Allen (lee.user@neon)
VOB family feature level: 1
VOB storage host:pathname "neon:/export/vobs/dev.vbs"
VOB storage global pathname "/net/neon/export/vobs/dev.vbs"
database schema version: 53
VOB ownership:
owner company.com/lee
group company.com/user
```

**b.** Translate the symbolic names to numbers. On UNIX, become the VOB owner and issue the **id** command. For example:

```
su lee
Password: xxxxxx
id
uid=1083(lee) gid=20(user)
```

**2.** At each importing site, ensure that the user ID, primary group, and secondary groups match the information from the exporting site, in name and number.

If they do not match, you must modify the user and group information to prevent import failures due to permissions problems, as described in *Ownership Preservation* on page 157.

If the names are the same, but the numbers are different, you must create non-ownership-preserving replicas.

# 2.5 Administrative Responsibilities

Each MultiSite site ought to have a designated MultiSite administrator. The administrator's responsibilities include the following:

> Overseeing the Rules of the Road

When a new project is set up, the administrator works with project managers to determine which replicas master various objects. The administrator also changes mastership when necessary, schedules merges, copies triggers from replica to replica, and monitors label creation.

> Monitoring MultiSite synchronization and replica creation

Administrators must check the storage bays to make sure that packets are not accumulating. On UNIX, include the administrator's e-mail address in the **ADMINISTRATOR** entry in the **shipping.conf** file. On Windows, include the administrator's e-mail address in the **MultiSite Control Panel**.

> Monitoring ClearCase and system log files

Error and status messages are written to the **shipping\_server\_log** file and (on Windows) the Event Viewer. For more information about error logs, see *Troubleshooting Tips* on page 139.

> Keeping up to date with new ClearCase and MultiSite patches and new releases

Patches and information about new releases are available on the Rational Software Web site. Install the Mandatory and Recommended patches for your architecture.

> Determining whether and how MultiSite fits into the site's VOB backup strategy

You can use MultiSite as part of your VOB backup strategy. For more information, see Chapter 11, *Backing Up VOBs with MultiSite*.

 Coordinating issues with all other MultiSite administrators responsible for replicas in the VOB family

After initial setup and synchronization of replicas, administrators also must coordinate recovery efforts, which may involve exchanges of update packets, and changes of mastership, which require the administrator at the master replica to transfer mastership to the replica that needs to master the objects.

# 2.6 Administrative Issues

Administrators must consider several MultiSite issues.

## Special Handling of VOB Replicas

To developers using ClearCase, a VOB replica is a VOB. The MultiSite administrator must think of a replica as both a VOB and a VOB replica. The following list describes things you must remember when you administer VOB replicas:

- Adjust the terminology you use for ClearCase. For example, "VOB database" is more accurately "VOB-replica database." (Each replica has its own database, which is synchronized with the databases of other replicas.) Similarly, "VOB-tag" is more accurately "VOB-replica-tag."
- When you perform some ClearCase administrative procedures, you must handle replicated VOBs differently from unreplicated VOBs. The procedures in *Administering ClearCase* include the extra steps that are necessary for replicated VOBs.

## **Specifying VOBs and Replicas in Commands**

ClearCase commands use the **vob:** prefix to operate on the current VOB replica. Thus, the command **cleartool lock vob**:*vob-selector* locks the VOB at your site. (There is no way to lock an entire VOB family. In fact, no ClearCase or MultiSite command modifies an entire VOB family—that is, affects all replicas simultaneously.)

MultiSite commands use the *@vob-selector* suffix to specify the replica that is mounted at a particular VOB-tag. This suffix indicates which replica's database is to be used by the command.

The **multitool mkreplica** command uses the **–vreplica** option to specify a particular replica within a VOB family.

## **VOB Objects and Replica Objects**

It is useful to distinguish these two kinds of objects in the VOB database:

- VOB object. The database has a single VOB object. This object's UUID is listed as the VOB family uuid in a lsvob -long listing.
- VOB-replica object. The database has a VOB-replica object for each of the VOB's replicas. This object's UUID is listed as the VOB replica uuid in a lsvob –long listing.

For example:

```
cleartool lsvob -long
Tag: /vobs/dev
Global path: /net/neon/export/vobs/dev.vbs
...
Vob tag replica uuid: f3ff5cef.b10211d0.ae92.00:01:80:7b:09:69
Vob on host: neon
Vob server access path: /export/vobs/dev.vbs
VOB family UUID
Vob family uuid: f3ff5cef.b10211d0.ae92.00:01:80:7b:09:69
Vob replica uuid: f3ff5cef.b10211d0.ae92.00:01:80:7b:09:69
UUID
```

Use **describe vob:** to list details about the VOB object; use **describe replica:** to list details about the VOB-replica object (the replica).

All replicas of a VOB record the same VOB object and set of VOB-replica objects. (When a new replica is created, it takes some time for the change—creation of a new VOB-replica object—to be propagated to all the replica's databases.)

## Disk Space Needed for Storage Bay

Each MultiSite host has one or more *storage bay* directories. Each storage bay contains two directories, **incoming** and **outgoing**, which hold the incoming and outgoing packets, along with their corresponding *shipping order* files. Table 4 describes the amount of available disk space needed on the disk partition where the storage bay is located.

#### Table 4 Disk Space Needed for Storage Bay

| Type of packet   | Disk space needed                                                                                                    |
|------------------|----------------------------------------------------------------------------------------------------|
| replica-creation | Size of VOB database and VOB source pools.                                                                                                    |
| update           | On Windows, twice the size of the largest packet to be stored<br>in bay. The reason is that there may be two instances of the<br>same packet in the bay at one time: one on its way to another<br>destination, and another waiting to be applied to the replica<br>on the current host. |
|                  | On UNIX, the size of largest packet to be stored in bay.                                                                                                    |

**NOTE**: On UNIX, the **incoming** and **outgoing** directories in the storage bay must be located on the same file system. The **incoming** and **outgoing** directories in the return bay also must be located on the same file system.

## **Backup Requirements**

There are no special requirements for backing up a VOB replica's storage directory. Use the instructions in the manual *Administering ClearCase* for backing up a VOB.

**NOTE**: Restoring a VOB replica's storage directory from backup is a significant event in the life of a VOB family. Failure to follow the procedure described in the section *Restoring a Replica from Backup* on page 161 leads to irreparable inconsistencies among the VOB's replicas.

## MultiSite and ClearCase Storage Registries

It is important to prevent two or more replicas of the same VOB from being mounted on the same host—one host can belong to only one region and each region can contain only one replica. Accordingly, do not assign *public* VOB-tags in the same ClearCase *registry region* to multiple replicas of the same VOB.

See *Special Handling of VOB Replicas* on page 33 for information on how VOBs and VOB replicas are listed in the ClearCase storage registry and Chapter 12, *Using MultiSite for Interoperability* for information on using multiple replicas at one site.

## **Scrubbing and VOB Replicas**

When a ClearCase or MultiSite command makes a change to a replica, an *oplog entry* is recorded in the replica's database. (See *VOB Operations and the Oplog* on page 18 for more information on this mechanism.) Also, when you export an update packet, an export\_sync record is created for each target replica. These records are stored in the VOB database and are used by the **recoverpacket** command to reset a replica's epoch number matrix.

You can scrub oplog entries and export\_sync records to reclaim disk space and database records, but you must keep them long enough to ensure that you can recover from replica failures and packet losses. The following sections give guidelines for configuring scrubbing frequency.

For more information on VOB scrubbing, see the ClearCase **vob\_scrubber** reference page.

## **Oplog Scrubbing**

Oplog entries must be kept in the database for a significant period. In the near term, they are required when the replica generates update packets to be sent to all other replicas. Beyond that, entries may be required to help other replicas recover from catastrophic failures. If no replica can supply these entries, the replica being restored must be re-created. (See *Restoring a Replica from Backup* on page 161.) Because of the need to use oplog entries during synchronization, your synchronization strategy determines how often oplogs can be scrubbed.

By default, an oplog entry is never scrubbed. Do not change this setting until you establish the synchronization pattern in the VOB family and verify that packets are being exported and imported successfully.

When it is safe to delete oplog entries for a replica, follow these steps:

**1.** Coordinate with administrators at other sites to decide how long each site must keep oplog entries.

Each site must keep entries for as long as necessary to allow **restorereplica** operations to complete successfully. The frequency with which you scrub oplogs depends on the following factors:

- > The pattern of synchronization among replicas in the VOB family
- > How often the replicas are synchronized

Frequency of synchronization refers both to how often updates are exported and to how often they are imported at other sites. Also, consider setting up a verification scheme so

you can ensure that packets are processed successfully at other replicas before any oplog entries are scrubbed.

> How often you back up the replicas

For example, if a VOB is backed up weekly at all sites and you want to be able to restore to the backup from two weeks ago, each replica must keep three weeks of oplog entries. If replicas synchronize weekly, you must assume that the weekly packet hasn't been sent to the other replica, and add another week. Finally, for extra security, add another month. The result is a scrubbing time of two months.

- **2.** Change the oplog scrubbing parameter for your replica:
  - **a.** Copy *ccase-home-dir*/**config**/**vob**/**vob**\_**scrubber\_params** (UNIX) or *ccase-home-dir*\**config**\**vob**\**vob**\_**scrubber\_params** (Windows) to the VOB storage directory of the replica. This creates a parameter file specific to the VOB.
  - **b.** Make this new file writable.
  - **c.** Edit the oplog line in this file. For example, to keep oplog entries for two months (62 days):

oplog -keep 62

CAUTION: If a replica's oplog entries are scrubbed before they are included in an update packet, you cannot export update packets from the replica. This is a serious error and compromises the integrity of the entire VOB family.

#### export\_sync Scrubbing

export\_sync records are not necessary for normal synchronization operation. They are different from export event records, which also record synchronization exports and are included in output from the **lshistory** command and the History Browser.

export\_sync records are used by the **recoverpacket** command to reset a replica's epoch number matrix. If you do not use this packet recovery method (because you use **chepoch –actual** or **lsepoch/chepoch**), you can scrub these records aggressively. If you use the **recoverpacket** command, you can scrub these records, but scrubbing old records limits the range of dates over which **recoverpacket** can operate. (See *Recovering from Lost Packets* on page 153.)

If you use the **recoverpacket** method, you must keep export\_sync records for the number of days that elapse between VOB backups.

By default, the **vob\_scrubber\_params** file has no entry for export\_sync records, and these records are scrubbed with the same frequency as oplog entries. If you want to scrub export\_sync records at a different frequency than oplog entries, you can set the export\_sync parameter in the **vob\_scrubber\_params** file. For more information, see the **vob\_scrubber** reference page.

# MultiSite Command Set

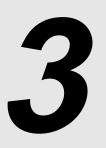

This chapter summarizes the commands available with MultiSite and the ClearCase commands that display MultiSite information. Reference pages for the MultiSite commands are available in Chapter 13, *MultiSite Reference Pages*, and are also available online:

- On UNIX, the MultiSite multitool man command displays MultiSite reference pages in either HyperHelp or standard UNIX man page format.
- On Windows, the MultiSite multitool man command displays reference pages in Windows Help.
- On both platforms, the MultiSite Help file includes the MultiSite reference pages within the *ClearCase MultiSite Manual*.

## 3.1 Location of MultiSite Programs

The MultiSite installation places programs and configuration files in the ClearCase installation area on a host. (*ccase-home-dir* refers to both the ClearCase and MultiSite installation directory).

On UNIX, MultiSite programs are located in the *ccase-home-dir/bin*, *ccase-home-dir/etc*, and *ccase-home-dir/config/scheduler/tasks* directories. On Windows, MultiSite programs are located in *ccase-home-dir/bin* and *ccase-home-dir/config/scheduler/tasks*.

# 3.2 multitool and Its Subcommands

The multitool program is very similar to the ClearCase cleartool program:

 It has a set of subcommands that perform product functions, such as replica creation, synchronization, and management; *mastership* of objects stored in VOB databases; and failure recovery.

Some multitool subcommands are also available in cleartool. See Table 5.

- Command options can always be abbreviated to three characters and sometimes fewer, as indicated in the reference pages.
- > You can use **multitool** in *single-command mode*. For example:

#### multitool rename replica:red blue

Also in *interactive mode*:

#### multitool

multitool> rename replica:red blue
multitool> quit

 It has online help facilities. The help command displays syntax summaries, and the man command displays reference pages:

#### multitool help chreplica

```
Usage: chreplica [-c comment | -cfile pname | -cq | -cqe | -nc]
[-host hostname]
[-preserve | -npreserve] replica-selector
```

#### multitool man chreplica

...on Windows, Windows Help displays the reference page

```
chreplica
=======
Changes the properties of a replica
```

#### APPLICABILITY

•••

The commands that were copied from **cleartool** (**cd**, **describe**, **help**, **man**, **pwd**, **quit**, **rename**, **shell**) do not have a MultiSite reference page. The **man** command displays the ClearCase reference pages, which are printed in the *ClearCase Reference Manual*.

Table 5 lists all the **multitool** subcommands and indicates which commands correspond to and work the same way as **cleartool** subcommands.

| Command        | cleartool<br>equivalent | View context required?       | Description                                                        |
|----------------|-------------------------|------------------------------|--------------------------------------------------------------------|
| apropos (UNIX) | x                       |                              | Displays multitool command information                             |
| cd             | x                       |                              | Changes current working directory                                  |
| chepoch        |                         |                              | Changes epoch information                                          |
| chmaster       | x                       | x (file-system objects only) | Transfers <i>mastership</i> of a ClearCase object                  |
| chreplica      |                         |                              | Changes the properties of a <i>replica</i>                         |
| describe       | x                       | x (file-system objects only) | Describes a replica's <i>VOB database</i> object                   |
| help           | x                       |                              | Displays <b>multitool</b> command syntax                           |
| lsepoch        |                         |                              | Displays epoch information                                         |
| lsmaster       | x                       | x                            | Displays objects mastered by a replica                             |
| lspacket       |                         |                              | Describes contents of <i>packet</i>                                |
| lsreplica      | x                       |                              | Lists VOB replicas                                                 |
| man            | x                       |                              | Displays a MultiSite reference page                                |
| mkreplica      |                         |                              | Creates a VOB replica                                              |
| pwd            | x                       |                              | Prints working directory                                           |
| quit           | x                       |                              | Ends interactive <b>multitool</b> session                          |
| recoverpacket  |                         |                              | Resends lost packets                                               |
| rename         | x                       |                              | Renames a <i>replica</i>                                           |
| reqmaster      | x                       | x                            | Requests mastership or set access controls for mastership requests |
| restorereplica |                         |                              | Restores VOB replica from backup                                   |

Table 5multitool Subcommands (Part 1 of 2)

Table 5multitool Subcommands (Part 2 of 2)

| Command     | cleartool<br>equivalent | View context required? | Description                                |
|-------------|-------------------------|------------------------|--------------------------------------------|
| rmreplica   |                         |                        | Deletes a <i>replica object</i>            |
| shell       | x                       |                        | Creates subprocess to run shell or program |
| syncreplica |                         |                        | Generates an <i>update</i>                 |

# 3.3 View Contexts and VOB Mounts

The principal MultiSite commands do not require a view context or mounting of the VOB replicas being processed. This facilitates use by administrators and automation of MultiSite operations through the **schedule** command.

There are some advantages to running MultiSite commands in a view, with the VOB mounted:

- Simpler command syntax. If your current working directory is within a VOB, many commands process that VOB, eliminating the need to use the @vob-selector suffix in command arguments.
- ► Better diagnostics. If a **syncreplica –import** command fails when running in a view, it produces diagnostics that include pathnames, which makes troubleshooting easier.

# 3.4 Additional MultiSite Commands

The MultiSite commands that are not built in to **multitool** are listed in Table 6.

| Command          | Location under ccase-home-dir                                     | Description                                                                                                    |
|------------------|-------------------------------------------------------------------|----------------------------------------------------------------------------------------------------|
| mkorder          | etc (UNIX)<br>bin (Windows)                                       | Creates a shipping order for use by <i>store-and-forward</i> .                                                                    |
| notify           | bin                                                               | Mail program for store-and-forward.                                                                                               |
| shipping_server  | etc (UNIX)<br>bin (Windows)                                       | <i>Store-and-forward</i> packet transport server.                                                                                 |
| sync_export_list | config/scheduler/tasks (UNIX)<br>config\scheduler\tasks (Windows) | Replica-update script<br>using <i>store-and-forward;</i> for<br>use in <b>schedule</b><br>commands.                               |
| sync_receive     | config/scheduler/tasks (UNIX)<br>config\scheduler\tasks (Windows) | Replica-update script<br>using <i>store-and-forward;</i> for<br>use in <b>schedule</b><br>commands and as the<br>receipt handler. |

 Table 6
 Additional MultiSite Commands

# 3.5 ClearCase Commands Related to MultiSite

The ClearCase commands in Table 7 manage or display MultiSite information.

| Command                       | Description                                                                                                    |
|-------------------------------|----------------------------------------------------------------------------------------------------|
| checkout –unreserved –nmaster | Performs a nonmastered checkout, which is an<br>unreserved checkout on a branch not mastered by your<br>current replica. |
| lscheckout –areplicas         | Lists checked-out versions across all replicas of a VOB (Default: lists your current replica's checkouts).               |

 Table 7
 ClearCase Commands Related to MultiSite

#### Table 7 ClearCase Commands Related to MultiSite

| Command                                                  | Description                                                                                                    |
|----------------------------------------------------------|----------------------------------------------------------------------------------------------------|
| mkattype –shared<br>mkhltype –shared<br>mklbtype –shared | Creates a <i>shared type object</i> .                                                                                                    |
| mkelem –master                                           | Assigns mastership of the <b>main</b> branch of the element<br>to the replica in which you create the element. Also, if<br>your config spec contains <b>mkbranch</b> rules and you do<br>not specify the <b>–nco</b> option with <b>mkelem</b> , <b>mkelem</b><br>assigns mastership of these branches to the replica in<br>which you create the element. |
| vob_scrubber                                             | Scrubs <i>oplog entries</i> and export_sync records.                                                                                                    |

In general, all ClearCase commands obey MultiSite *mastership* restrictions in a replicated VOB. In addition, the following commands work differently in replicated VOBs:

#### describe

Lists the master replica of an object. For replicas, branch types, and branches, lists the mastership request setting.

#### describe vob:pname-in-vob

Lists the replica name and the VOB family feature level.

#### ln

## mkelem

#### rmname

To change a directory, you must work in the master replica of the branch on which the directory is checked out. Changes to directories include

- ► Creating a VOB hard link or VOB symbolic link (ln)
- Creating a new element (mkelem)
- > Removing a reference to an element or VOB symbolic link (rmname)

## mk\*\*type -replace

If a type object is shared, you cannot change its instance restrictions. For example, you cannot replace a one-per-element branch type with a one-per-branch branch type.

#### rmtype eltype:type-name

You cannot delete an element type in a replicated VOB.

Using MultiSite

# **Creating Replicas**

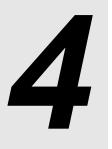

This chapter describes how to plan and create VOB replicas.

Before creating new replicas, you must make decisions about branching, mastership, ownership preservation, and method of packet delivery. Be sure to read *Planning VOB Families* on page 26 and *Issues for Replica Synchronization* on page 29.

# 4.1 Creating a New Replica

You use this three-phase procedure to create new VOB replicas:

- 1. Export phase—At one site, enter a mkreplica –export command, which creates a new replica object and a replica-creation packet.
- **2.** Transport phase—Send the packet to one or more other sites.
- **3. Import phase**—At the other sites, each administrator enters a **mkreplica import** command, which creates a new VOB replica.

The following sections describe the process of creating a replica of a ClearCase VOB. There is no high-speed connection between sites, and all replicas are located on UNIX machines. (The procedure is the same if all replicas are located on Windows machines or if one replica is on a Windows machine; only the VOB-tags and pathnames are different.)

If you have high-speed connectivity (TCP) between sites, read the following sections and *Creating a Replica Using Store-and-Forward* on page 55. If some replicas in your VOB family will be

located on UNIX machines and others will be on Windows machines, read the following sections and *Replicating a VOB Between UNIX and Windows* on page 57.

## **Timing of Replica Creation**

During the export phase of replica creation, the replica creation command locks the VOB and dumps the VOB database. While the VOB is locked, read-only operations can occur in the VOB, but write operations cannot. (For example, these operations fail: checkins and checkouts, **chepoch -actual** commands, label creation, builds, imports of update packets, VOB snapshots, and scheduled backups.)

Therefore, you need to schedule the export phase of replica creation during nonbusiness hours for your site. You must also cancel any scheduled exports, imports, VOB snapshots, and backups for the duration of the export phase.

## **Replica-Creation Scenario**

The replica-creation example described in this chapter uses a fictional company whose software development takes place at Evanston, Illinois, on workstations running UNIX. Work is about to begin on a new release, which includes functional enhancements, bugfixes, and a port to a new workstation, built by a French company. This work will take place in Paris.

The organization uses a common ClearCase software development strategy:

 Individual subprojects, and often individual developers, use separate subbranches. The auto-make-branch facility is used in all config specs, to place changes on the appropriate branches. For example:

```
element * CHECKEDOUT
element * .../v2_dev/LATEST
element * BASELINE_5 -mkbranch v2_dev
element * /main/LATEST -mkbranch v2_dev
```

- ➤ The main branch is reserved for integration of the subprojects. To prepare for an internal baseline or an external release, engineers first merge selected development subbranches into the main branch.
- When necessary, developers merge changes from the main branch to their subbranches, to bring themselves up to date with changes occurring on the integration branch.

With MultiSite, the organization can continue to use this strategy. The Evanston office masters the **main** branch. The Paris office masters a branch named **total\_port**, as well as any additional subbranches of **total\_port** that may be needed to organize the work there. The Evanston office merges changes from the **total\_port** branch into the **main** branch, to keep the two sites from diverging too much.

Relevant characteristics of the two replicas:

### **Evanston Replica**

| Host name:                         | hotdog (UNIX)                           |
|------------------------------------|-----------------------------------------|
| Replica name:                      | evanston                                |
| Pathname of VOB storage directory: | /vobstore/tromba.vbs                    |
| VOB-tag:                           | /vobs/tromba                            |
| Standard config spec:              | element * CHECKEDOUT                    |
|                                    | element */v2_dev/LATEST                 |
|                                    | element * BASELINE_5 -mkbranch v2_dev   |
|                                    | element * /main/LATEST -mkbranch v2_dev |

## **Paris Replica**

| Host name:                         | baguette (UNIX)                             |
|------------------------------------|---------------------------------------------|
| Replica name:                      | paris                                       |
| Pathname of VOB storage directory: | /vobstore/tromba.vbs                        |
| VOB-tag:                           | /vobs/tromba                                |
| Standard config spec:              | element * CHECKEDOUT                        |
|                                    | <pre>element */total_port/LATEST</pre>      |
|                                    | element * PARIS_BASE -mkbranch total_port   |
|                                    | element * /main/LATEST -mkbranch total_port |

The **paris** replica could be ownership-preserving (because both replicas are on UNIX). In this example, however, the replica is at a different company, so it is not appropriate to maintain common user/group databases for the two sites. There is no wide-area network connection between the two sites, so magnetic tape is the data-transport medium.

## **Export Phase**

These steps take place at the original site.

**1.** Make sure MultiSite licenses are installed.

After you enter the **mkreplica** –**export** command, developers at the original site cannot access the VOB without a MultiSite license (in addition to a ClearCase license).

```
clearlicense -product MultiSite
Licensing information for MultiSite.
License server on host "cclicense".
Running since Thursday 07/01/00 12:27:28.
LICENSES:
Max-Users Expires Password [status]
300 none 34ms5678.901234c5.67 [Valid]
...
```

2. Apply a version label, from which development work at the new replica will branch.

In the standard ClearCase manner, a consistent set of source versions (a baseline) is identified by a version label. The VOB administrator creates label type **PARIS\_BASE** and attaches it to all the /main/LATEST versions in the original VOB. The changes at **paris** are made on **total\_port** branches; all these branches are created at **PARIS\_BASE** versions.

**3.** Rename the original replica appropriately.

Even though the original VOB has not yet been replicated, its VOB database still has a *VOB replica object*, named **original**:

```
hotdog% cleartool lsreplica -invob /vobs/tromba
For VOB replica "/vobs/tromba":
07-Nov-1999 vobadm replica "original"
```

The administrator renames the VOB replica object to evanston:

```
hotdog% multitool rename replica:original evanston
Renamed replica from "original" to "evanston".
```

```
hotdog% cleartool lsreplica -invob /vobs/tromba
07-Nov-1999 voadm replica "evanston"
```

**4.** Make sure the VOB is not locked.

Step #5 locks the VOB; an error occurs if the VOB is already locked.

hotdog% cleartool lslock vob:/vobs/tromba hotdog% (null output indicates VOB is not locked)

**5.** Enter the export form of the replica-creation command.

See the **mkreplica** reference page for information about restrictions on the command.

The directory you specify with the **-workdir** option must not exist, and must be on a partition that has enough free space to hold the VOB database and the VOB source pools. You must have write permission on its parent directory.

To determine the size of the VOB database and source pools, use cleartool space:

#### cleartool space /vobs/tromba

Use(Mb) %Use Directory ... 1429.0 17% VOB database /vobstore/tromba.vbs/db ... 189.5 2% source pool /vobstore/tromba.vbs/s/sdft ...

The work directory must have at least 1.62 GB of free space.

In this example, the administrator writes the replica-creation packet to tape (device name /dev/tape), using the **-maxsize** option to prevent the magnetic tape from filling up. The **mkreplica** command prompts for additional tape cartridges, if necessary.

hotdog% multitool mkreplica –export –work /usr/tmp/wk –tape /dev/tape \ –maxsize 75m baguette:paris@/vobs/tromba

Enabling replication in VOB. (message indicates first-time replication) Comments for "paris": First time replication for Tromba VOB Creating new replica, paris, on host baguette

Please insert a tape to hold packet number 1.
When ready, enter 'proceed' (proceed/abort) [proceed] <RETURN>
Generating packet number 1...
Dumping database...
...
Dumper done.

6. Back up the original VOB.

This backup records the fact that the VOB is replicated. If you have to restore a VOB replica from a backup copy that was made before the VOB was replicated, the MultiSite replica restoration procedure fails. (Although the **restorereplica** command may succeed, you will not be able to import update packets from other replicas because the original VOB is marked as unreplicated.)

7. (optional) Verify the replica-related changes.

These commands show the work you've done so far. The **mkreplica** command creates a new *replica object* in the VOB database. This object is similar to the *VOB object* that represents the entire VOB in the database, and its properties are listed by the **lsreplica** command.

```
hotdog% multitool lsreplica -invob /vobs/tromba
26-Jun.11:47 jjp replica "evanston"
   "main VOB for Tromba project"
26-Jun.12:13 jjp replica "paris"
   "First time replication for Tromba VOB
   Creating new replica, paris, on host baguette"
```

MultiSite commands process replica objects similarly to the way that ClearCase commands process *type* objects. The **rename** command renames a replica object, as described in Step #3. The **cleartool lshistory** lists events associated with replica objects.

```
hotdog% cleartool lshistory replica:evanston@/vobs/tromba
26-Jun.12:21 jjp rename replica "evanston"
    "Changed name of replica from "original" to "evanston".
    renaming from default name"
26-Jun.12:00 jjp make attribute "FeatureLevel" on replica "unix"
    "Added attribute "FeatureLevel" with value 2."
26-Jun.11:47 jjp create replica "evanston"
    "main VOB for Tromba project"
```

CAUTION: Do not modify any properties of the new replica at this point. If you must change any properties, you must first import the replica-creation packet at the new site, export an update packet from the new replica, and import the packet at the original site.

## **Transport Phase**

8. Send the replica-creation packet to the new site.

In this example, the packet is stored on magnetic tape. Alternatively, you can use automated electronic transport; see *Creating a Replica Using Store-and-Forward* on page 55.

#### **Import Phase**

**9.** At the new site, enter the import form of the replica-creation command.

This replica is not ownership-preserving, so the user who executes this command is the owner of the VOB replica and all elements in it. This user's primary group is the group for all elements. Typically, administration is easier if this user is not the *root* user or a member of the *ClearCase group*.

As described in Step #5 on page 51, the work directory must have at least 1.62 GB of free space.

baguette% multitool mkreplica -import -npreserve -work /tmp/wk \
 -tag /vobs/tromba -public -vob /vobstore/tromba.vbs -tape /dev/tape
The packet can only be used to create replica "paris"
 -VOB family is ecf68c58.90fellcd.a393.08:00:09:49:29:cd
 -replica OID is 9686a4ec.910211cd.a40f.08:00:09:49:29:cd
Should I create this replica? [no] yes
Comments for "paris":
cloned from original VOB at Evanston office

```
Processing packet number 1...
Loading database...
. . .
Loader done.
Vob tag registry password: <enter registry password>
Registering VOB mount tag "/vobs/tromba"...
VOB replica successfully created.
Host: baguette
Local path: /vobstore/tromba.vbs
Global path: /net/baguette/vobstore/tromba.vbs
VOB ownership:
owner jjp
group user
```

**10.** (Only if new replica is ownership-preserving) Send an update packet to all other replicas in the VOB family.

If you create an ownership-preserving replica, inform other replicas in the VOB family of this property.

```
baguette% multitool syncreplica -export -c "ownership-preserving" \
    -tape /dev/tape evanston
```

. . .

**11.** Make the new replica self-mastering. See *Transferring Mastership of a Replica Object* on page 107 for the procedure.

You must complete this step before you can set the new replica's feature level or enable requests for branch mastership at the replica.

**12.** Set the feature level of the new replica to the feature level of the ClearCase release running on the replica host.

To determine the feature level of the ClearCase release, enter the **cleartool –ver** command on the replica host to display the ClearCase release. Then consult *ClearCase and MultiSite Release Notes* for the feature level associated with the release.

To set the new replica's feature level, enter a **chflevel** command on the replica host:

cleartool chflevel -replica feature-level replica-selector

For example:

cleartool chflevel -replica 2 paris@/vobs/tromba Replica feature level raised to 2.

- **13.** Send an update packet to all other replicas in the VOB family, to inform them of the new replica's feature level. See Chapter 6 for information on sending update packets.
- **14.** At the new site, create a branch type for work in the new replica.

The Paris developers work on the **total\_port** branch type.

```
baguette% cleartool mkbrtype total_port
Comments for "total_port":
paris branch for work on TROMBA project
```

Created branch type "total\_port".

Subbranches named **total\_port** are created, as necessary, from **main** branches. The following config spec automates the creation of the **total\_port** branches:

element \* CHECKEDOUT
element \* .../total\_port/LATEST
element \* PARIS\_BASE -mkbranch total\_port
element \* /main/LATEST -mkbranch total\_port

This config spec is defined in terms of a branch type (**total\_port**) that is mastered by replica **paris**, and a label type (**PARIS\_BASE**) that is mastered by replica **evanston**. The Paris

developers cannot make any changes in the **PARIS\_BASE** labels, but there is no reason for them to do so.

**15.** Verify the mastership of the new branch type.

baguette% cleartool lstype -long brtype:total\_port
branch type "main"
...
master replica: evanston@/vobs/tromba
branch type "total\_port"
...
master replica: paris@/vobs/tromba

16. Begin development at the new site.

Developers in Paris can mount the new replica with the **cleartool mount /vobs/tromba** command.

# 4.2 Creating a Replica Using Store-and-Forward

If your sites have a high-speed (TCP) connection, you can take advantage of the MultiSite store-and-forward facility when you create a new replica. The procedure is generally the same as the one described in *Creating a New Replica* on page 47, with some changes, which the following sections describe.

### **Export Phase**

The following issues apply to the export phase.

➤ The hosts must be able to communicate with each other. If your network uses host names, the sending host must be able to resolve the receiving host's name to an IP address. To accomplish this, you may have to update the hosts file, hosts NIS map, or Domain Name Service. Verify TCP/IP access by using rcp on each host to access the other hosts.

**NOTE**: If hosts in your network are known only by their IP addresses, you can use the IP addresses instead of host names, and no resolution is necessary.

 When you enter the mkreplica –export command, you can use either the –fship option to send the packet immediately, or the –ship option to store the packet in the outgoing shipping bay. With **-ship**, you must invoke the **shipping\_server** to send the packet (see *Transport Phase*).

hotdog% multitool mkreplica -export -work /tmp/wk -fship sushi:osaka@/vobs/tromba

The outgoing packet is stored in the **outgoing** subdirectory of a storage bay. If you have not customized *store-and-forward*, the default storage bay is used. The generic pathname of this storage bay is *ccase-home-dir*/**shipping/ms\_ship** on UNIX and *ccase-home-dir*/**shipping/ms\_ship** on Windows. On UNIX, the actual location is different on different architectures, to guarantee that it is local to the host where **mkreplica** is run.

The **incoming** and **outgoing** subdirectories of storage bays contain packets waiting for transport or processing. All shipping operations look for packets in these subdirectories.

The mkreplica command fails if it tries to create a packet larger than the size supported by your system or by the tape. To prevent this problem and improve reliability, use the –maxsize option to divide the replica-creation packet into multiple packets:

multitool mkreplica -export -maxsize 1g ...

For information on default packet size limits, see the **mkreplica** reference page.

### **Transport Phase**

If you use **-fship**, the packet is sent to the new site immediately. If you use **-ship**, you must run **shipping\_server** to send the packet to the new site. For example:

hotdog% /usr/atria/etc/shipping\_server -poll

#### **Import Phase**

At the receiving site, the incoming packet is stored in the **incoming** subdirectory of a storage bay. To verify the packet's arrival, enter the **lspacket** command on the receiving host. By default, **lspacket** searches all the MultiSite storage bays for packets. For example, if host **sushi** is the receiving host:

```
baguette% multitool lspacket
Packet is:
/usr/atria/shipping/ms_ship/incoming/repl_evanston_15-Jul-00.14.02.22_24312_1
Packet type: Replica Creation
VOB family identifier is: ecf68c58.90fel1cd.a393.08:00:09:49:29:cd
Comment supplied at packet creation is:
Packet intended for the following targets:
    paris
The packet sequence number is 1
```

In the **mkreplica –import** command, you must specify the pathname of the incoming packet as listed by the **lspacket** command. For example:

```
baguette% multitool mkreplica -import -npreserve -work /tmp/wk \
-tag /vobs/tromba -public -vob /vobstore/tromba.vbs \
/usr/atria/shipping/ms_ship/incoming/repl_evanston_15-Jul-00.14.02.22_1
The packet can only be used to create replica "paris"
- VOB family is ecf68c58.90fellcd.a393.08:00:09:49:29:cd
- replica OID is 9686a4ec.910211cd.a40f.08:00:09:49:29:cd
.
.
```

You must delete the replica-creation packet manually. (Update packets are deleted automatically.)

# 4.3 Replicating a VOB Between UNIX and Windows

This section describes issues involved in setting up UNIX and Windows replicas at different sites. If you plan to use MultiSite at a single location for interoperability between UNIX and Windows, see Chapter 12, *Using MultiSite for Interoperability*.

If your sites do not have an IP connection, you must use electronic mail, tapes, or diskettes to transfer packets. You may have to solve compatibility problems if you choose to use tapes or diskettes. With electronic mail, you can use compatible encoding and compression methods. However, differences between UNIX and Windows VOBs are handled automatically during packet import.

The most important problems you must prevent are file names that differ only in how they are capitalized, and differences in use of line terminators. If case-sensitive file names are used at one replica and case-insensitive file names are used at another replica, errors can occur during

synchronization. Differences in use of line terminators between UNIX and Windows editors cause unexpected behavior during file comparisons and merges. Even if the contents of the files are identical, different line terminators indicate differences in the files and require a merge.

The manual *Administering ClearCase* describes these problems and their solutions in detail. Be sure to read it before setting up UNIX and Windows replicas.

## **ClearCase Feature Levels**

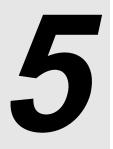

This chapter describes ClearCase *feature levels* and how to raise the feature level of a replica and a VOB family.

# 5.1 Overview of Feature Levels

Feature levels allow different replica hosts in a VOB family to run different releases of ClearCase. New releases of ClearCase may introduce features that are incompatible with old releases, but administrators may not be able to upgrade all replica hosts at the same time. Feature level control enables you to upgrade replica hosts at different times and to prevent developers from using new ClearCase features that are not meaningful to replicas on hosts running earlier releases.

Each ClearCase release has a feature level. Each VOB family has a single feature level called the family feature level. Each replica in the family has a feature level called the replica feature level. Thus, each VOB family has one family feature level and possibly several replica feature levels. The family feature level determines which ClearCase features can be used by all of the replicas in the family. The following constraints are enforced:

- The replica feature level is less than or equal to the feature level of the ClearCase release installed on the replica's server host.
- ► The family feature level is less than or equal to the lowest replica feature level found among replicas in the VOB family. Figure 11 shows an example.

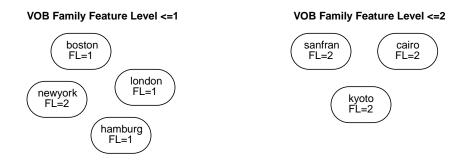

The general procedure for raising a family's feature level is as follows:

- 1. Install the new ClearCase release on the server hosts of replicas in the VOB family.
- 2. Raise the feature level of each replica in the VOB family. See *Raising the Replica Feature Level*.
- **3.** Raise the feature level of the VOB family. See *Raising the VOB Family Feature Level* on page 61.

You can complete these steps incrementally and over a period of days or weeks, if necessary. Variations are possible; for example, if a VOB family has replicas **R1** and **R2** on servers **S1** and **S2**, respectively, you can install a new ClearCase release on **S1** and raise **R1**'s replica feature level before installing the new release on **S2**. However, you can complete Step #3 only after you have raised all replicas in the family to the new feature level.

For information on the feature level associated with the current ClearCase release, and the list of features that are disabled until the VOB family feature level is raised, see *ClearCase and MultiSite Release Notes*.

# 5.2 Raising the Replica Feature Level

There are two important rules related to raising a replica's feature level:

- **1.** If the current family feature level is less than or equal to 1, the first replica in a VOB family whose feature level is raised must be the replica that masters the VOB object.
- **2.** The replica must be self-mastering.

To raise the replica feature level:

1. After installing the new ClearCase release on a server host, determine which replica masters the VOB object:

cleartool describe vob:vob-tag

If the replica whose feature level you want to raise first does not master the VOB object, transfer mastership, and then export an update packet to the replica whose feature level you want to raise:

multitool chmaster replica-name vob:vob-tag

multitool syncreplica -export -fship replica-name@vob-tag

At the receiving replica, import the packet:

multitool syncreplica -import -receive

**2.** Determine whether the replica is self-mastering:

cleartool describe replica:replica-name@vob-tag

- **3.** If the replica is not self-mastering, convert it to a self-mastering replica. See *Transferring Mastership of a Replica Object* on page 107.
- 4. Raise the feature level of the replica. Enter this command on the replica host:

cleartool chflevel -replica feature-level replica:replica-name@vob-tag

- 5. Export update packets to all other replicas in the VOB family.
- 6. (optional) Change mastership of the replica back to the original master replica.

# 5.3 Raising the VOB Family Feature Level

There are two variants of the procedure for raising the family feature level:

 Raising the feature level of a VOB family in which all replicas send update packets (bidirectional synchronization). See VOB Families with Bidirectional Synchronization on page 62.  Raising the feature level of a VOB family in which one or more replicas receive update packets, but do not send them (unidirectional synchronization). See VOB Families with Unidirectional Synchronization on page 62.

### **VOB Families with Bidirectional Synchronization**

After raising the feature level of all replicas in the VOB family:

1. Raise the family feature level. Enter this command at the replica that masters the VOB object:

cleartool chflevel -family feature-level vob:vob-tag

2. Export update packets to all replicas in the family.

### **VOB Families with Unidirectional Synchronization**

In some VOB families, one or more replicas may be one-way replicas. These replicas import packets, but they do not export packets to any other replicas in the family, and therefore cannot communicate changes in feature level. Because other replicas in the family do not know the current feature level of the one-way replicas, the **chflevel –family** command fails.

For example, consider the case of two replicas, **R1** and **R2**, that constitute a VOB family. **R1** sends update packets to **R2**, but **R2** does not send update packets to **R1**.

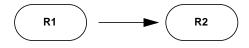

**R1** is at replica feature level **2**, and **R2** is at replica feature level **1**. Therefore, the family feature level is **1** and cannot be raised. Now suppose **R2**'s replica feature level is raised to **2**. **R2** cannot communicate the change in feature level to **R1** because it does not export update packets.

Because both replicas are now at feature level **2**, the VOB family feature level can be raised to **2**. However, if the R1 administrator issues the command **chflevel** -family **2** *vob-selector*, the change fails because **R1** doesn't know that the replica feature level at **R2** has been raised.

In this case, the R2 administrator must inform the R1 administrator of the change in **R2**'s replica feature level. The R1 administrator then uses a special form of the **chflevel** command to raise the VOB family feature level. The general procedure is as follows:

- 1. The administrator of a one-way replica notifies other replica administrators in the VOB family of a change in replica feature level at the one-way replica.
- **2.** At the replica that masters the VOB object, the administrator enters the following command:

cleartool chflevel -force -override -family feature-level vob:vob-tag

**CAUTION:** This form of the **chflevel** command bypasses the constraint that the family feature level is no higher than the lowest known feature level of the replicas in the VOB family. Use it only when you are certain that all replicas in the VOB family are at the same feature level. If you use this command inappropriately, synchronization will fail.

3. At the replica that masters the VOB object, export update packets to all replicas in the family.

# 5.4 Displaying Feature Levels

To display the feature level of a replica:

▶ Use the command **cleartool describe replica**:replica-name@vob-tag. For example:

```
cleartool describe replica:london@\tromba
```

```
replica "london"
    created 26-Apr-99.13:35:37 by Phyllida Thompson (pat@chips)
    replica type: unfiltered
    master replica: original@\tromba
...
    feature level: 2
...
```

On Windows, open the Properties Browser for the replica.

To display the feature level of a VOB family, use the command **cleartool describe vob**:*vob*-*tag*. For example:

#### cleartool describe vob:/vobs/tromba

```
versioned object base "/vobs/tromba"
created 26-Apr-99.13:35:37 by Jeff Paton (jjp.user@hotdog)
master replica: evanston@/vobs/tromba
replica name: evanston
VOB family feature level: 2
...
```

# 5.5 Feature Levels Error Message

The following error message is printed when a user attempts to use a feature that is not meaningful to sibling replicas:

The feature level of the VOB family is not high enough to permit this operation.

# Synchronizing Replicas

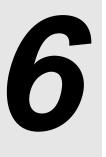

This chapter describes the process of synchronization. Synchronization uses the same export-transport-import procedure that is used during replica creation:

- Export phase—At one site, a syncreplica (synchronize replica) command is invoked with the -export option. This creates a *packet* of data.
- > Transport phase—The packet is sent to one or more other sites.
- ➤ Import phase—At the other sites, a syncreplica command is invoked with the -import option. This applies the changes in the packet to an existing replica.

The **syncreplica** command is optimized for performance; it creates a packet that contains only the information required to update the target replicas specified on the command line.

Figure 12 illustrates the MultiSite replica-synchronization scheme. At Site 1, a **syncreplica** -export command places version data and records of operations from **replica1** into a packet. The packet is sent to Site 2. At Site 2, a **syncreplica**-import command imports the contents of the packet into **replica2**. Note that each synchronization is one-way. If two replicas update each other, two synchronizations are required.

Figure 12 Replica Synchronization

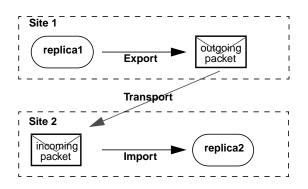

## 6.1 Synchronization Patterns

Figure 12 shows a simple case, involving one point-to-point update. All updates need not be point to point, however, because they are cumulative. Suppose that the following updates take place among three replicas:

| Update 1: | Replica | A sends | changes | to | Replica | В      |
|-----------|---------|---------|---------|----|---------|--------|
| TT 1 . O  | D 11    | D 1     | 1       |    | D 11    | $\sim$ |

Update 2: Replica B sends changes to Replica C

There is no need for Replica A to update Replica C directly, because the changes from Update 1 are included in Update 2. This feature gives administrators flexibility in devising update strategies and patterns. For efficiency, a single update can be targeted at multiple sites, for example, all other replicas in the VOB family.

In general, you can implement any update topology, as dictated by organizational structures, communications/transportation costs, and so on. Figure 13 shows a simple peer-to-peer synchronization update pattern and a hierarchical pattern. See Chapter 2, *Planning a MultiSite Implementation*, for more information.

#### Figure 13 Synchronization Patterns

#### peer-to-peer pattern

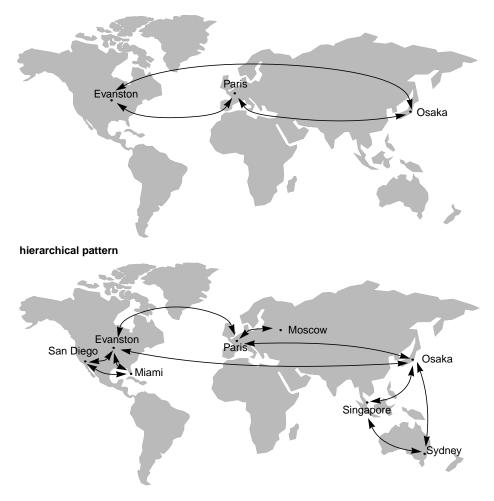

## **Designing an Update Strategy**

Site administrators must design a strategy for sending updates among the various replicas. They must specify an update pattern for the VOB family and an update frequency for each replica. *Issues for Replica Synchronization* on page 29 gives planning guidelines.

Figure 14 illustrates a sample schedule. In the figure, the **paris** and **osaka** replicas synchronize daily; both replicas undergo rapid development. The **paris** and **evanston** replicas exchange updates less frequently, and because the updates from **evanston** are included in the packets that **paris** sends to **osaka**, the **evanston** replica does not have to send updates to **osaka**. The **evanston** and **evans\_2** replicas synchronize daily because they are used for the same project.

When developing your synchronization strategy, make sure that you account for time zone differences and that each synchronization phase completes before another begins. These considerations apply to both manual and automatic synchronization.

You must also ensure that synchronization does not overlap with VOB backup. VOBs must be locked while they are being backed up; the **syncreplica** command fails if the VOB is locked.

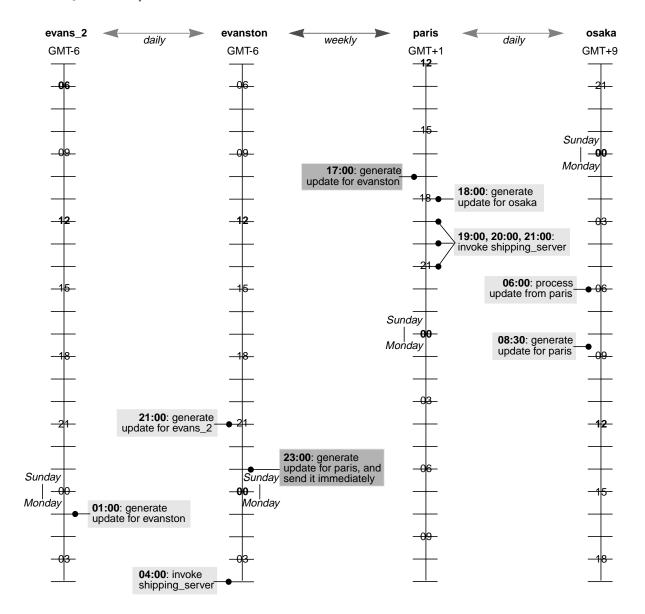

## 6.2 MultiSite Packets

This section describes the packets that transport update information among MultiSite replicas.

A *logical packet* includes all the information required to create a new VOB replica (replica-creation packet) or to update one or more existing VOB replicas (update packet). For flexibility, and to accommodate limitations of data-transport facilities, each logical packet can be created as a set of *physical packets*—a set of disk files or a set of magnetic tapes.

### **Creating and Sending Packets**

You can create and send packets in the manner that is most appropriate for your organization. If there is no electronic connection between two sites, you can create the packets on magnetic tapes. An alternative is to create a logical packet as one or more files and then copy the files to diskette for transfer to the site.

If a site is reachable through electronic mail, you can send a logical packet as a set of files (sized appropriately for the capabilities of your mail system).

If sites can communicate directly using TCP/IP (for example, through IP connections), you can use the MultiSite *store-and-forward* facility to transfer packets. This facility transmits files of any size, supports multihop packet transfers through a configurable routing capability, and has a retry feature to deal with delivery failures. For more information, see *Transferring Packets with Store-and-Forward* on page 71.

### **Importing Packets**

After a logical packet is sent to a site, it is processed at that site by a **mkreplica** or **syncreplica** command invoked with the **–import** option. The changes that occurred originally at the sending site (and perhaps some other sites, too) are added to the database and storage pools of the replica at the receiving site.

If the logical packet includes several physical packets, the import commands always process the physical packets in the correct order. No error occurs if the same packet is imported two or more times at a site, unless the imports occur simultaneously.

# 6.3 Assumption of Successful Synchronization

The export and import phases of synchronization always occur at different times. A sending replica does not require acknowledgment from a sibling replica that a packet has been received and processed successfully. Instead, the sending replica assumes success. This enables an optimization: subsequent updates from a replica do not include the data sent in previous updates.

If a failure does occur (for example, a magnetic tape is lost or a diskette is unreadable at the sibling replica's site), the sending site must adjust its records to enable the lost data to be resent. For more on this topic, see Chapter 10, *Troubleshooting MultiSite Operations*.

## 6.4 Transferring Packets with Store-and-Forward

The MultiSite *store-and-forward* facility is a file-transfer service that automates the *transport phase*. This facility can handle packets of any size, can route files through a series of MultiSite hosts, one hop at a time, and includes support for handling data-communications failures. The major components of the store-and-forward facility are illustrated in Figure 15 and described in the following sections.

**NOTE**: To use store-and-forward, the sending host must be able to communicate with the receiving hosts. To determine whether the hosts can communicate, use the **rcp** command on the sending host to copy a file to the receiving host. If it fails, you may have to update the **hosts** file, **hosts** NIS map, or Domain Name Service before using store-and-forward.

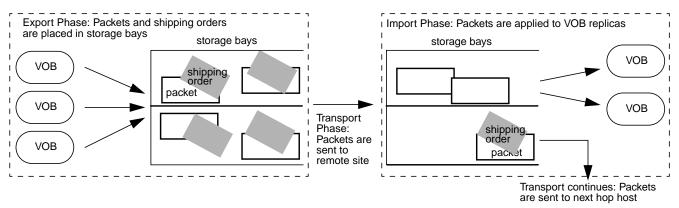

Figure 15 The Store-and-Forward Facility

### Packet Storage During the Export and Import Phases

When a physical packet file is exported from a VOB replica and submitted to the *store-and-forward* facility, it is accompanied by a *shipping order* file, which specifies delivery instructions. The packet is stored in one of the *storage bay* directories on the VOB replica host.

Each storage bay directory contains two directories, **incoming** and **outgoing**, which hold the incoming and outgoing packets and their corresponding shipping order files. Shipping operations look in the **incoming** and **outgoing** directories for packets. A default storage bay, **ms\_ship**, is created on a host when MultiSite is installed there.

**NOTE**: On Windows, the amount of available space on the disk partition where the shipping bays are located must be at least twice the size of the largest packet that will be stored in the shipping bays. There may be two copies of the same packet in the bay at one time: one on its way to another destination and another waiting to be applied to the replica on the host.

Return bays are similar to storage bays and provide "return-to-sender" storage for packets that could not be delivered successfully. A default return bay, **ms\_rtn**, is created on a host when MultiSite is installed there. This bay has two subdirectories, **incoming** and **outgoing**, which hold the incoming and outgoing packets. Shipping operations look in the subdirectories for packets.

### **Packet Transport**

The **shipping\_server** program transfers packet files from a storage bay (or return bay) at one site to the corresponding bay at another site.

An explicit command, manual or automated, invokes the **shipping\_server** on the sending host. The **shipping\_server** process contacts the **albd\_server** process on the receiving host, which in turn invokes the **shipping\_server** on the receiving host in receive mode. After a TCP/IP connection has been established between the sending and receiving invocations of **shipping\_server**, the file is transferred.

### **Configuring the Store-and-Forward Facility**

The settings for the store-and-forward facility are host-specific. You can specify locations of storage and return bays, routing information to support multihop packet delivery, specifications to handle failure-to-deliver situations, receipt handlers, and so on. For more information on

specifying settings, see the **shipping.conf** reference page on UNIX or the **MultiSite Control Panel** reference page on Windows.

### Submitting Packets to Store-and-Forward

When you generate a replica-creation or update packet, you can specify that the *store-and-forward* facility must deliver it. Both **syncreplica** and **mkreplica** support the following options:

- ➤ The -fship option places the packet files and shipping order files in one of the host's storage bays, and runs shipping\_server to send the packet files to their destination host or route them to an intermediate host.
- The -ship option places the packet files and shipping order files in a storage bay, but does not invoke shipping\_server. The packet files are sent the next time the shipping\_server polls the appropriate bay. For information on setting up shipping\_server to run automatically, see *Automated Synchronization* on page 84.

### **Sending Files That Are Not Packets**

You can send any file using the store-and-forward facility if you create a shipping order for the file with the **mkorder** utility. You can send the file immediately or wait for the **shipping\_server** to send it.

> To send a file immediately, use the **-fship** option with **mkorder**:

/usr/atria/etc/mkorder -data /usr/rptgen/brdcst.0702 -fship -copy baguette hotdog

To store the file in a shipping bay so that shipping\_server will send the file the next time it runs, use the -ship option:

#### /usr/atria/etc/mkorder -data /usr/rptgen/brdcst.0702 -ship -copy baguette hotdog

NOTE: The shipping order must be located in the same directory as the file.

After you invoke the **mkorder** command, you can delete the original file.

If a file with the same name already exists on the receiving host, the file you send is renamed to *filename\_1*. If you transmit another file with the same name, it is renamed to *filename\_2*, and so on.

### Setting Up an Indirect Shipping Route

The shipping order for a packet includes the host name of the packet's final destination or several such host names. By default, the store-and-forward facility sends the packet directly to its destination host. You can specify that the packet must be sent to an intermediate host by associating it with a routing hop in the **shipping.conf** file (UNIX) or in the **MultiSite Control Panel** (Windows).

For example:

> On a UNIX host, the **shipping.conf** file includes this line:

ROUTE sigma beta gamma delta

 On a Windows host, the Routing Information section in the MultiSite Control Panel specifies host sigma in the Next Routing Hop box and hosts beta, delta, and gamma in the Destination Hostnames box.

Any packet whose final destination is host **beta**, **gamma**, or **delta** is forwarded to host **sigma**. At this point, the local host has completed its task, and responsibility for delivering the packet now belongs to **sigma**. Host **sigma** can transmit the packet to its final destination directly, or send it to yet another intermediate host, depending on the settings in its **shipping.conf** file or in the **MultiSite Control Panel**.

**NOTE**: In a multihop transmission, using the **-fship** option on the original host causes the *first* hop to occur immediately. Subsequent hops occur when **shipping\_server** is invoked on the intermediate hosts, which may not be immediately after the packets are received.

### **Retries, Expirations, and Returned Data**

The **shipping\_server** makes one attempt to transmit a packet to another host. If the packet cannot be transmitted successfully (for example, because the receiving host is unavailable), **shipping\_server** generates an error message and log file entry, then exits. Administrators can set up a retry scheme to control its frequency:

 After successful transmission of a packet to another site, shipping\_server deletes both the packet and its shipping order. After a transmission failure, a packet and its shipping order remain in the storage bay. shipping\_server –poll transmits all packets it finds in one or more storage bays. Thus, any packets that remain after a transmission failure are sent (if possible) by the next invocation of shipping\_server –poll.

The following job definition performs this operation every hour:

```
Job.Begin
Job.Name: "Shipping Server Poll"
Job.Description.Begin:
Every hour, run the shipping server to send out any outstanding orders.
Job.Description.End:
Job.Schedule.Daily.Frequency: 1
Job.Schedule.FirstStartTime: 00:00:00
Job.Schedule.StartTimeRestartFrequency: 01:00:00
Job.Task: "MultiSite Sync Export"
Job.Args: -quiet 1 -poll
Job.End
```

See the **cleartool schedule** reference page in the *ClearCase Reference Manual* and *Automated Synchronization* on page 84.

Attempts to transmit an undelivered packet can continue indefinitely, through repeated invocations of **shipping\_server**. However, administrators usually want to fix problems with failed transmissions instead of letting the attempts continue. Accordingly, each shipping order can include an expiration date-time, specified with one of the following:

- ► The command option -pexpire
- > (UNIX) An EXPIRATION entry in the shipping.conf file
- > (Windows) A Packet Expiration value in the MultiSite Control Panel at the sending host

By default, shipping orders expire 14 days after they are created.

When **shipping\_server** encounters a shipping order that has expired, it does not attempt to transmit the corresponding packet to its destination. Instead, it does the following:

- ➤ It modifies the shipping order to return the packet to the original sending host, where it is placed in a special *return bay*.
- It sends an electronic mail message to one or more addresses on the original sending host. (Another mail message is sent when the returned packet arrives at the original sending host.)

The return trip may involve multiple hops, as described in *Setting Up an Indirect Shipping Route* on page 74. During such a trip, a packet is placed in the return bay of each intermediate host. Each hop is handled by **shipping\_server –poll**, which processes a host's return bay in addition to its storage bays. The expiration time for a packet's return trip is 14 days; a packet that cannot be returned in that interval is deleted.

#### **Error Notification in a Mixed Environment**

If a packet is delivered through a Windows host on which e-mail notification is not enabled, a failure on that Windows host means that no notification message is sent by electronic mail. Instead, a message is written to the event log; this message contains a request that the appropriate users be informed of the failure. For information on enabling e-mail notification, see the **MultiSite Control Panel** reference page.

### **Differentiating Packets with Storage Classes**

You can configure the store-and-forward facility to handle updates for different VOBs in different ways. Each packet can be assigned to a *storage class*, and each storage class can have its own *storage bay, return bay,* and *expiration period*.

**NOTE**: On UNIX, a storage class can be assigned several storage bays; in this case, **shipping\_server** uses the size of the packet to select one of the bays. Conversely, several storage classes can share one or more storage bays.

You can use multiple storage classes to segregate the packets for VOBs belonging to different groups. By adjusting the operating system permissions on the storage bay directories, you can protect the packets from unauthorized use. You can also use a separate storage class when you use the store-and-forward facility to transfer non-MultiSite files between sites.

For more information on storage classes, see the **shipping.conf** and **MultiSite Control Panel** reference pages.

# 6.5 Using MultiSite through a Firewall

The MultiSite store-and-forward facility cannot operate through a firewall unless you configure MultiSite differently. Passing through a firewall is usually accomplished by granting access via specific ports and IP addresses. Because store-and-forward picks any available port number on

each end to make the connection, there is no single port number (or even small range of port numbers) to which special access can be granted.

This section describes several ways to use MultiSite through a firewall:

- > Use an existing electronic mail mechanism as the transport.
- > Use the standard **ftp** utility to transport packets.
- ► Use a custom TCP application.
- Install the store-and-forward software on a host configured to communicate through the firewall.

## **Using Electronic Mail**

You can use an existing electronic mail mechanism as the transport. On the sending end, compress and encode the update packet; then send the resulting data to a specific mail alias at the receiving site. On the receiving end, redirect the mail alias to a script that decodes and decompresses the incoming information. To ensure that a mail message is not too large to be delivered, you can generate packets no larger than a specific size by using the **-maxsize** option, the **shipping.conf** file (UNIX), or the **MultiSite Control Panel** (Windows).

#### Advantages:

- > Transport mechanism is well understood and widely available.
- ► Little effort is required from the system administrator.

#### Disadvantages:

- > No control over routing of data.
- > Possibility that messages can be lost without notification.
- > Messages can be intercepted easily.
- > Less efficient than **ftp** or store-and-forward.

#### Notes:

You can write scripts to automate e-mail transport. The sending script creates the update packets, compresses and encodes them, and divides them into multiple small packets so they are not too big for the e-mail process. The script must mark the multiple packets with the correct sequencing. The script then sends the packets to an address at the target replica.

At the target replica, the account that receives the packets redirects or pipes the packets to a process that reassembles, decodes, and uncompresses the packets, and then places them in the replica's storage bay.

MultiSite import commands handle out-of-sequence and missing packet problems, so your scripts do not have to address these issues.

- Using ssh and scp (secure shell and secure copy) provides a secure way to move files through firewalls.
- ► For security, you must encrypt the packets.

### **Using FTP**

The **ftp** utility can transport packets. On the sending end, the MultiSite administrator or a script creates and compresses the packet, and uses **ftp** to transfer the file to a location outside the firewall. This location, or dropsite, must be accessible by MultiSite administrators at other sites. Receiving sites poll the dropsite, looking for any new files. When new files arrive, the receiving sites retrieve them via **ftp**, decompress them, and process them as usual.

Advantages:

- > Transport mechanism is well understood and widely available.
- > More reliable and efficient than electronic mail.

#### Disadvantages:

- ► Use of a dropsite is required.
- Polling of the dropsite is required.
- > More complicated to implement, due to the interactive nature of the ftp utility.
- > More administration is required because a third system (the dropsite) is used.

### **Using Custom Software**

A custom TCP application can accept data and send it from one site to a waiting application at another site. Guidelines for simple applications that send data are often described in the network programming documentation provided by the vendor. If the sending and receiving applications use a fixed port number, the administrator can configure the firewall to permit access.

Advantages:

- ► Efficient and reliable.
- ► No dropsites required.
- Electronic mail-capable network is not required.
- > Data interception is more difficult.

Disadvantages:

- ► Custom coding is required.
- Not as flexible as electronic mail or FTP solutions.

### Installing Store-and-Forward on a Firewall Host

NOTE: Because of security concerns, we recommend that you use this method only if other methods are unsuitable for your site.

An alternative to using mail, **ftp**, or custom software is to install the store-and-forward software on a "firewall host," a host that can communicate through the firewall. MultiSite synchronization commands can forward data intended for systems on the other side of the firewall to this host. The software on this host then forwards packets through the firewall to the next hop. To specify the range of port numbers to be used on the host, you can use the environment variables **CLEARCASE\_MIN\_PORT** and **CLEARCASE\_MAX\_PORT**. See Figure 16.

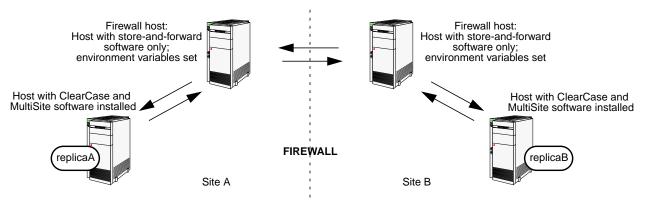

Figure 16 Store-and-Forward Configuration

This section describes issues you must consider before installing MultiSite on a firewall host and gives instructions for installation.

#### **Firewall Issues**

Before enabling **shipping\_server** on a firewall host, consider the following issues:

> Shipping bays can be overfilled.

Using **shipping\_server** on a firewall host enables anyone coming in from the network to fill shipping bays anywhere on the local network, on any machine where a **shipping\_server** is available.

To avoid full disks and the related problems:

- Ensure that all shipping bays in the local network are on partitions of their own, so that filling the bays does not degrade system performance.
- Install shipping\_server only on machines that need it: servers with replicated VOBs and machines used by administrators.
- > Packets are susceptible to snooping.

In normal update packets, version information is not encoded. Therefore, anyone shipping packets across an unsecured network must encrypt the packets. Also, the format of a update packet is not very complicated; a dedicated programmer could figure out the format and create a packet with operations that damage a VOB. Encrypting the data makes this kind of attack much more difficult.

> Other servers can be accessible.

Allowing **shipping\_server** access also allows access to all servers created by the **albd\_server**. Because the **albd\_server** assigns port numbers in the allowed range to other servers running locally, programs from the outside network can connect to all of those servers. Therefore, the firewall host that runs the **shipping\_server** must not run other ClearCase servers.

If you can specify the ports to which programs can connect and the IP addresses that are allowed to connect, we recommend that you do so. It further limits the possibility that unauthorized machines can breach the firewall. (You specify ports during the firewall configuration process.)

#### Installing shipping\_server on a Firewall

On UNIX, the ClearCase Product Family installation includes an option to install only the **shipping\_server** software. Follow the instructions in the *ClearCase Product Family Installation Notes* and select only the shipping\_server-only option. Do not install ClearCase on the firewall host.

For Windows installation instructions, contact Rational Technical Support.

#### Controlling Ports Used by albd\_server and shipping\_server

The environment variables CLEARCASE\_MIN\_PORT and CLEARCASE\_MAX\_PORT specify the range of port numbers that the **albd\_server** and **shipping\_server** can allocate for communication purposes. When the server needs to assign a port number, it starts with the value of CLEARCASE\_MIN\_PORT and continues through the range until it reaches CLEARCASE\_MAX\_PORT. If a port in the range cannot be allocated, the server sleeps and then tries the ports again.

When **shipping\_server** detects that the port environment variables are set, it tries to use TCP to make the connection with the **albd\_server** on the receiving host. If this connection fails, **shipping\_server** tries UDP. Therefore, if you have TCP connectivity, you do not have to enable UDP or open UDP ports on the firewall host.

On UNIX or Windows, running an individual **shipping\_server** does not require more than two ports at a time. On UNIX, when there are multiple requests to be sent, **shipping\_server** forks. Child processes handle individual requests. The **shipping\_server** starts no more than 10 child processes (and starts that many only if there are 10 requests to process simultaneously), so the maximum range is 20 ports. If the range is smaller, it may result in failed attempts, which can be retried later.

#### **Guidelines for Setting Port Values**

The value range for CLEARCASE\_MIN\_PORT is 1024 through 65534, and the value range for CLEARCASE\_MAX\_PORT is 1025 through 65535. The value of CLEARCASE\_MAX\_PORT must be greater than the value of CLEARCASE\_MIN\_PORT.

**NOTE**: We recommend that you use the range 49152 through 65535, which is the Dynamic/Private Port Range. If you use a value within the Registered Ports range (1024 through 49151), the **shipping.conf** parser prints an informational message.

#### **Specifying Port Values on UNIX**

To specify minimum and maximum port values on UNIX, set the CLEARCASE\_MIN\_PORT and CLEARCASE\_MAX\_PORT environment variables in the following places:

The shipping.conf file on the firewall host. For more information, see the shipping.conf reference page.

- ► The **atria\_start** script:
  - a. On the firewall host, edit the file *ccase-home-dir/etc/atria\_start*.
  - **b.** Add the following lines, replacing *min-port* and *max-port* with your minimum and maximum port values. These lines must precede the section that starts the **albd\_server**.

```
#
#
Set values for minimum and maximum port numbers
#
CLEARCASE_MIN_PORT=min-port
CLEARCASE_MAX_PORT=max-port
export CLEARCASE_MIN_PORT
export CLEARCASE_MAX_PORT
```

#### **Specifying Port Values on Windows**

To specify minimum and maximum port values:

- 1. On the firewall host, open Control Panel and click the **System** icon.
- **2.** Create two system environment variables, CLEARCASE\_MIN\_PORT and CLEARCASE\_MAX\_PORT, and specify their values.

# 6.6 Manual Synchronization

This section describes how to synchronize replicas by entering explicit syncreplica commands.

### **Export Phase**

 Create an update packet. At the sending host, use the syncreplica -export command with the appropriate transport option. This example uses the -out option to save the packet as an output file and includes the -maxsize option to divide the logical packet into appropriately sized physical packets. The packet files can then be sent by electronic mail or copied onto diskettes.

multitool syncreplica -export -maxsize 1m -out c:\packets\update1 dev\_rep2@\dev
Generating synchronization packet c:\packets\update1

If your sites are connected electronically, you can use store-and-forward to send the packet (**-fship**) or place it in a storage bay (**-ship**):

#### multitool syncreplica -export -maxsize 1m -fship dev\_rep2@\dev

```
Generating synchronization packet C:\Program Files\Rational\ClearCase\var
\shipping\ms_ship\outgoing\sync_original_30-Jul-97.14.35.49_2468_1
- shipping order file is C:\Program Files\Rational\ClearCase\var\shipping
\ms_ship\outgoing\sh_o_sync_original_30-Jul-97.14.35.49_2468_1
Attempting to forward/deliver generated packets...
-- Forwarded/delivered packet C:\Program Files\Rational\ClearCase\var
\shipping\ms_ship\outgoing\sync_original_30-Jul-97.14.35.49_2468_1
```

### **Transport Phase**

2. Send the packets. Use electronic mail, regular mail, or your preferred delivery method. If you used syncreplica –export –ship, invoke shipping\_server in either of the following ways:

shipping\_server -poll

shipping\_server shipping-order-pathname

#### **Import Phase**

- 3. (If you used diskettes or electronic mail) Copy the packet files into a directory.
- **4. Apply the packet.** At the receiving replica, use the **syncreplica –import** command to apply the changes in the packet to the replica. This example specifies a directory pathname as an argument. **syncreplica –import** looks in this directory for unprocessed update packets and applies them to the replica on the host.

#### multitool syncreplica –import c:\msite\packets

Applied sync. packet c:\msite\packets\update1 to VOB \\servo\vobs\dev.vbs

# 6.7 Automated Synchronization

You can use MultiSite scripts and utilities to automate all phases of synchronization:

- **Export phase**. A MultiSite export script sends update packets from one or more replicas at the site to one or more siblings.
- Transport phase. The *store-and-forward* facility handles packets of any size. You can invoke store-and-forward as part of the export phase, or automate packet transport separately.
- > Import phase. A MultiSite receipt handler runs whenever a packet is received at a replica.

Use the ClearCase scheduler with the MultiSite scripts to automate the export and transport phases of the update process, and use receipt handlers to automate the import phase. You can run the MultiSite scripts at any time and with any frequency, and you can vary the update strategy for different VOBs by using multiple jobs.

By default, the MultiSite synchronization scripts place packets and shipping orders in the **incoming** and **outgoing** directories in the default storage bay, *ccase-home-dir/shipping/ms\_ship* (UNIX) or *ccase-home-dir/var/shipping/ms\_ship* (Windows). This bay is defined in the **shipping.conf** template file on UNIX and the **MultiSite Control Panel** on Windows.

The MultiSite scripts log their activity to files in the **/var/adm/atria/log/sync\_logs** directory on UNIX and the *ccase-home-dir*\**var**\**log** directory on Windows.

### Using the ClearCase Scheduler

ClearCase installation adds three preconfigured jobs to the scheduler: **Daily MultiSite Export**, **Daily MultiSite Shipping Poll**, and **Daily MultiSite Receive**. These jobs use the predefined MultiSite tasks: **MultiSite Sync Export** and **MultiSite Sync Receive**. These jobs are disabled; to enable them, use the **cleartool schedule –edit –schedule** command or the scheduler graphical interface (Windows only) and set the run times and other parameters appropriately:

- (Using cleartool schedule) Delete the line Job.Schedule.LastDate: StartDate and set the value of Job.NotifyInfo.Recipients to the appropriate user names.
- (Using the scheduler graphical interface) On the Schedule tab, set the Run parameters to the appropriate values. On the Settings tab, in the Notifications section, change the value of Recipients to the appropriate user names.

For information on creating new tasks and jobs and the prerequisites for using the scheduler, see the **cleartool schedule** reference page in the *ClearCase Reference Manual*.

#### **Export Phase**

The script **sync\_export\_list** creates update packets. You can select the replicas to be updated, configure the script to send the packets immediately or place them in storage bays, and set other shipping options. For more information on the shipping options, see the **sync\_export\_list** reference page.

This job runs **sync\_export\_list** to generate and send updates to all other replicas in the VOB family at midnight local time:

```
Job.Begin
    Job.Name: "Sync Export Force ALL"
    Job.Description.Begin:
Every midnight, for each replica on this host, export update packets to all
sibling replicas.
    Job.Description.End:
    Job.Schedule.Daily.Frequency: 1
    Job.Schedule.FirstStartTime: 00:00:00
    Job.Task: "MultiSite Sync Export"
    Job.Args: -quiet 1 -all
Job.End
```

To put the packets in a storage bay, use the **-ship** option. Packets in storage bays are sent by the **shipping\_server**. For example, this job runs **sync\_export\_list** to generate an update every day at 21:00 local time:

```
Job.Begin
    Job.Name: "Sync Export Store ALL"
    Job.Description.Begin:
Every night at 9PM, for each replica on this host, generate update packets for
all sibling replicas and store the packets in the storage bay.
    Job.Description.End:
    Job.Schedule.Daily.Frequency: 1
    Job.Schedule.FirstStartTime: 21:00:00
    Job.Task: "MultiSite Sync Export"
    Job.Args: -quiet 1 -ship -all
Job.End
```

See *Transport Phase* for information on running **shipping\_server**.

#### **Transport Phase**

If **sync\_export\_list** or **syncreplica** puts packets in storage bays (**-ship** option), you must run **shipping\_server** to process these packets. If you do not use **-ship**, but want to implement a retry-on-failure capability, you must schedule regular invocations of **shipping\_server**. The **shipping\_server** attempts to retransmit any outgoing packets that remain in any of the storage bays because one or more previous attempts have failed.

With the **-poll** option, **sync\_export\_list** invokes **shipping\_server -poll** to process shipping orders located in all storage bays defined in the **shipping.conf** file (UNIX) or in the **MultiSite Control Panel** (Windows).

For example, this job invokes **shipping\_server** every day at 04:00 local time:

```
Job.Begin
    Job.Name: "Shipping Server Poll"
    Job.Description.Begin:
Every night at 4AM, run the shipping server to send any outstanding orders.
    Job.Description.End:
    Job.Schedule.Daily.Frequency: 1
    Job.Schedule.FirstStartTime: 04:00:00
    Job.Task: "MultiSite Sync Export"
    Job.Args: -quiet 1 -poll
Job.End
```

The following job implements a more aggressive retry-on-failure capability, running every half hour for four hours:

```
Job.Begin
    Job.Name: "Shipping Server Poll"
    Job.Description.Begin:
Every half hour from midnight to 4AM, run the shipping server to send any
outstanding orders.
    Job.Description.End:
    Job.Schedule.Daily.Frequency: 1
    Job.Schedule.FirstStartTime: 00:00:00
    Job.Schedule.StartTimeRestartFrequency: 00:30:00
    Job.Schedule.LastStartTime: 04:00:00
    Job.Schedule.LastStartTime: 04:00:00
    Job.Task: "MultiSite Sync Export"
    Job.Args: -quiet 1 -poll
Job.End
```

#### **Import Phase**

To automate packet import, use receipt handlers. When a packet is received at a replica, **shipping\_server** invokes the receipt handler to process the packet.

On UNIX:

You can define receipt handlers in the **shipping.conf** file for different shipping classes. By default, no receipt handler is defined, but you can specify the **sync\_receive** script as a receipt handler in the **shipping.conf** file:

RECEIPT-HANDLER -default /usr/atria/config/scheduler/tasks/sync\_receive

For details about defining receipt handler entries, see the section *RECEIPT HANDLER* in the **shipping.conf** reference page.

On Windows:

You can define receipt handlers in the **MultiSite Control Panel** for different shipping classes. By default, no receipt handler is defined, but you can specify *ccase-home-dir*\**config**\**scheduler**\**tasks**\**sync\_receive.bat** in the **MultiSite Control Panel**. To customize **sync\_receive.bat**, copy it to a directory outside the ClearCase installation directory, customize it, and specify it in the MultiSite Control Panel.

For details about defining receipt handler entries, see the section *Receipt Handler Path* in the **MultiSite Control Panel** reference page.

## 6.8 Listing Synchronization History

The **lshistory** command and the History Browser list the history of a replica, including synchronization information. For more information, see *Listing the Synchronization History of a Replica* on page 90.

# **Managing Replicas**

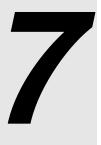

This chapter describes how to manage existing replicas, including how to delete a replica. For information on creating a replica, see Chapter 4, *Creating Replicas*. For information on enabling requests for mastership in a replica, see Chapter 9, *Implementing Requests for Branch Mastership*.

# 7.1 Displaying Properties of a Replica

The **describe** command, which is available in **cleartool** and **multitool**, displays the properties of a replica. Use the **-fmt** option to customize the output from the command. See the **fmt\_ccase** reference page in *ClearCase Reference Manual*.

For example, to display the name, master replica, and replica host of a replica:

cleartool describe -fmt "%n\t%[master]p\t%[replica\_host]p\n" replica:lex@/vobs/dev lex lex@/vobs/dev minuteman

On Windows, the Properties Browser displays the properties of a replica. Open the Properties Browser in one of the following ways:

- ► From Windows Explorer:
  - a. Navigate to the VOB.
  - **b.** Right-click the VOB and click **ClearCase>Properties of VOB**.
  - **c.** Click the **Replicas** tab.
  - d. Select the replica and click Replica Properties.

- ► From ClearCase Administration Console:
  - a. Navigate to All VOBs.
  - b. Click View>List.
  - **c.** Right-click the VOB and click **Properties**.
  - **d.** Click the **Replicas** tab.
  - **e.** Select the replica and click **Replica Properties**.
- ► From a command prompt:

cleardescribe replica:replica-selector

cleartool describe –graphical replica:replica-selector

For example:

cleardescribe replica:lex@\dev

cleartool describe –graphical replica:sf@\tools

# 7.2 Listing the Synchronization History of a Replica

The **lshistory** command and the History Browser (**lshistory** –**graphical**) list the synchronization history of a replica. The output differs for your current replica and its sibling replicas:

- > When you list the history of your current replica, the output includes import events.
- When you list the history of a sibling replica, the output includes export events from your current replica to the sibling replica.

To list the import history of your current replica (lex):

#### cleartool lshistory replica:lex@/vobs/dev

```
01-May.13:07 smk import sync from replica "sf" to replica "lex"
"Imported synchronization information from replica "sf".
Row at import was: lex=17 sf=31"
...
```

To list all exports from your current replica to the sf replica:

#### cleartool lshistory replica:sf@/vobs/dev

```
01-May.13:17 smk export sync from replica "lex" to replica "sf"
  "Exported synchronization information for replica "sf".
  Row at export was: lex=17 sf=40"
20-Apr.13:51 smk export sync from replica "lex" to replica "sf"
  "Exported synchronization information for replica "sf".
  Row at export was: lex=16 sf=6"
...
```

# 7.3 Changing the Host Name for a Replica

When you move a replica's storage directory to a different host, or when you rename a replica's host, you must update the host name in the replica's VOB database. The database keeps track of the hosts on which the replicas in a VOB family reside so that the store-and-forward facility can determine how to route updates to the replicas.

To change the host name, use the **chreplica** command or the Properties Browser (Windows only). The change is not propagated to other replicas in the VOB family until you export an update packet from the current replica and the packet is imported at the other replicas. For restrictions, see the **chreplica** reference page.

To change a host name using the **chreplica** command:

### multitool chreplica -host neon lex@/vobs/dev

Updated replica information for "lex".

To change a host name using the Properties Browser:

- 1. Display properties of the replica. See *Displaying Properties of a Replica* on page 89.
- 2. On the General tab, type the new host name in the Host box.
- 3. Click OK or Apply.

### 7.4 Changing Ownership Preservation

Any subset of replicas in a VOB family can be *ownership-preserving*. Within this group of replicas, the owner, group, and access mode of an object are kept the same across all the replicas. Adding a replica to or deleting it from the group has no immediate effect on the replica's objects. However, future changes to object permissions are propagated among all of the ownership-preserving replicas in the VOB family.

NOTE: On UNIX, maintaining ownership preservation across sites is possible only if all sites support the same user-group accounts. On Windows, ownership modes (*UIDs* and *GIDs*) are not consistent across domains. Therefore, if all replicas in a VOB family are not in the same Windows domain, the entire set of replicas cannot be ownership-preserving. You can maintain ownership preservation on a subset of replicas in the same domain. In a mixed environment, you cannot maintain ownership preservation on the entire set of replicas. For more information, see *Element Ownership and Ownership Preservation* on page 4.

The most common change is to convert a replica from ownership-preserving to non-ownership-preserving. For example, if a replica was created incorrectly as ownership-preserving, you may need to change it. You can change a replica from non-ownership-preserving to ownership-preserving. The replica will receive future changes to ownership information, but the original ownership information is not restored.

To change a replica's ownership-preserving property:

1. At the master replica, change the replica property.

On UNIX or Windows, you can use the **chreplica** command to change this property:

> To change from non-preserving to preserving:

multitool chreplica -preserve lex@/vobs/dev
Updated replica information for "lex".

> To change from preserving to non-preserving:

multitool chreplica -npreserve lex@/vobs/dev
Updated replica information for "lex".

On Windows, you can use the Properties Browser to change this property:

**a.** Display properties of the replica. See *Displaying Properties of a Replica* on page 89.

- **b.** To change from non-preserving to preserving, select the **Ownership-preserving** check box. To change from preserving to non-preserving, clear the **Ownership-preserving** check box.
- c. Click OK or Apply.

See the **chreplica** reference page for restrictions.

- **2.** If the changed replica is not self-mastering, export an update packet from the master replica to the changed replica.
- **3.** At the changed replica, import the update packet. If the import fails because the VOB group lists are different, use the **cleartool protectvob** command to change the group list for the importing VOB replica, and then try the import again.

If the import succeeds, you can use the **protectvob** command to delete the group you added.

**4.** (If the replica was changed to non-ownership-preserving) At the changed replica, use the **cleartool protect** command to change the ownership of all elements in the replica to the VOB owner at your site.

cleartool protect -chown vobowner -chgrp vobgrp -recurse /vobs/dev

## 7.5 Renaming a Replica

To change the name of a replica, use the **rename** command or the Properties Browser (Windows only). When you rename a replica, the change is made immediately at the current replica. The change is not propagated to other replicas in the VOB family until you export an update packet from the current replica and the packet is imported at the other replicas.

You must make the change at the replica's master replica. For other restrictions, see the **rename** reference page in the *ClearCase Reference Manual*.

To rename a replica using the **rename** command:

multitool rename -c "meaningful name" replica:original@/vobs/dev replica:lex@/vobs/dev
Renamed replica from "original" to "lex".

To rename a replica using the Properties Browser:

**1.** Display properties of the replica. See *Displaying Properties of a Replica* on page 89.

- **2.** Enter a new value in the **Name** box.
- 3. Click OK or Apply.

# 7.6 Moving a Replica

See the information on moving a VOB in Administering ClearCase.

There are some special considerations when you move a replicated VOB:

- > Make sure MultiSite is installed on the new VOB server host.
- If you automated the synchronization process on the old host, you must set up synchronization export and import scripts on the new VOB server host.
- After moving the VOB replica, change the host name associated with the replica by using multitool chreplica –host. You must enter this command at the master replica of the replica you moved.
- > After moving the VOB replica, export update packets to all sibling replicas.

# 7.7 Changing Mastership of a Replica

When you create a new replica, its replica object is mastered by the replica at which you enter the **mkreplica –export** command. Mastership of the replica object affects replica-modification activities (renaming the replica, changing its properties, or deleting it). You must perform these activities at the replica that masters the replica object.

A self-mastering replica masters its own replica object. A replica must be self-mastering for you to perform some administrative operations on it (for example, raising the feature level). If each site has its own MultiSite administrator, having self-mastering replicas simplifies replica maintenance because each replica can be maintained at its own site. However, you may want to master all replica objects at a hub replica. In this case, you can transfer mastership to individual sites at the request of the site administrator, and then transfer mastership back to the hub replica after the administrative operation has been completed.

To transfer mastership of a replica object:

**1.** Determine which replica masters the replica object, and the host name of the replica's VOB server:

```
multitool describe replica:paris@/vobs/tromba
```

```
replica "paris"
  created 15-Jul-98.22:24:51 by MultiSite Admin (msadm.user@hotdog)
  replica type: unfiltered
  master replica: evanston@/vobs/tromba
  request for mastership: disabled
  owner: msadm
  group: user
  host: "hotdog"
...
```

**2.** At the master replica, enter a **chmaster** command:

```
HOTDOG% multitool chmaster -c "make paris replica self-mastering" \
paris@/vobs/tromba replica:paris@/vobs/tromba
Changed mastership of replica "paris" to "paris@/vobs/tromba"
```

3. At the old master replica, export an update packet to the new master replica:

```
HOTDOG% multitool syncreplica -export -fship paris@/vobs/tromba
Generating synchronization packet
/usr/atria/shipping/ms_ship/outgoing/sync_evanston_26-Apr-99.16.15.57_6389
_1
- shipping order file is
/usr/atria/shipping/ms_ship/outgoing/sh_o_sync_evanston_26-Apr-99.16.15.57
_6389_1
Attempting to forward/deliver generated packets...
-- Forwarded/delivered packet
/usr/atria/shipping/ms_ship/outgoing/sync_evanston_26-Apr-99.16.15.57_6389
_1
```

**4.** At the new master replica, import the packet:

```
BAGUETTE% multitool syncreplica -import -receive
Applied sync. packet
/usr/atria/shipping/ms_ship/incoming/sync_evanston_26-Apr-99.16.15.57_6389
_1 to VOB /net/baguette/vobstore/tromba.vbs
```

5. At the new master replica, verify that mastership has been received:

```
BAGUETTE% multitool describe replica:paris@/vobs/tromba
replica "paris"
created 15-Jul-98.22:24:51 by MultiSite Admin (msadm.user@hotdog)
replica type: unfiltered
master replica: paris@/vobs/tromba
...
```

### 7.8 Deleting a Replica

This section describes how to remove a replica. You must complete all steps; if you do not, synchronization and mastership problems can occur in other replicas in the VOB family.

**NOTE**: If a VOB replica is deleted mistakenly and you want to restore it from backup, see *Restoring and Replacing Replicas* on page 160. If a VOB replica's storage directory is lost and there is no backup, see *Cleaning Up from Accidental Deletion of a Replica* on page 166.

In this scenario, the replica **paris** in the VOB family \**tromba** is being removed.

1. At the site of the replica to be removed, complete all development work in the replica and use **lscheckout** or the Find Checkouts tool (available only on Windows) to verify that all checkouts are resolved in the replica to be removed:

BAGUETTE> cleartool lscheckout –all \tromba (no output means no checkouts)

2. Transfer mastership of all objects to another replica.

At the site of the replica to be removed, transfer mastership of all objects mastered by the replica to another replica. If the replica to be removed is not self-mastering, transfer mastership to the replica's master replica. If the replica is self-mastering, you can choose any replica in the VOB family.

In this example, the administrator determines which replica masters **paris**, and then transfers mastership to the master replica (in this example, **evanston**):

BAGUETTE> cleartool describe -fmt "%[master]p\n" replica:paris@\tromba evanston@\tromba BAGUETTE> multitool chmaster -all -long evanston Changed mastership of versioned object base \tromba ... Changed mastership of all objects

The replica that receives the mastership can later transfer mastership to other replicas.

If mastership is not transferred for all objects, you must fix the problem and reenter the **chmaster –all –long** command. For an example, see *Transferring Mastership of All Objects Mastered by a Replica* on page 112. If there are problems you cannot fix, another replica can recover from the error by assuming mastership of the objects. For a description of this procedure, see *Cleaning Up from Accidental Deletion of a Replica* on page 166.

**3.** Export and send an update packet from the replica to be removed.

The replica to be removed must send its final changes, including checkins and mastership changes, to the replica receiving mastership. The replica to be removed can broadcast its final changes to all other replicas, but it must update its master replica (**evanston** in this example).

BAGUETTE> multitool syncreplica -export -fship evanston

**4.** Import the update packet at the replica that is (or will become) the master of the replica to be removed.

HOTDOG% multitool syncreplica -import -receive

**5.** At the master replica, remove the replica object of the replica to be removed.

HOTDOG% multitool rmreplica paris@/vobs/tromba

**6.** At the master replica, export and send an update packet to the remaining replicas in the VOB family.

This update packet notifies the other replicas of the replica removal.

HOTDOG% multitool syncreplica -export -fship <replica names>

7. At the removed replica, remove the VOB storage directory of the removed replica.

BAGUETTE> cleartool rmvob c:\vobs\tromba.vbs
Remove versioned object base "c:\vobs\tromba.vbs"? [no] yes
Removed versioned object base "c:\vobs\tromba.vbs".

If you decommission and remove all replicas, the one remaining VOB replica is a regular VOB, and developers no longer need a MultiSite license to access it.

# **Managing Mastership**

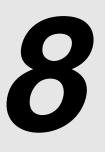

This chapter describes how to manage the mastership of ClearCase objects in a VOB replica, using the following commands:

- ► describe
- ► lsmaster
- ► mkelem -master
- ► chmaster

The **mkelem** command is a **cleartool** subcommand. The other commands listed above are **cleartool** and **multitool** subcommands. For more information on the commands, see their reference pages in *ClearCase Reference Manual* or *ClearCase MultiSite Manual*.

On Windows, you can use the **describe** and **chmaster** commands or the Properties Browser to display and change mastership.

The **reqmaster** command requests mastership of branches and sets controls for mastership requests. On Windows, you can use the Request Mastership graphical interface and the Properties Browser to request mastership and set controls. Use of these interfaces is described in Chapter 9, *Implementing Requests for Branch Mastership*.

**NOTE**: Before reading this chapter, you should read the information in *Enabling Independent VOB Development: Mastership* on page 7.

## 8.1 Listing an Object's Master Replica

To list an object's master replica, use one of the following methods:

> Mastership page in the Properties Browser (Windows only)

This page lists the object's master replica.

► cleartool describe *object-selector* 

This command lists general information about the object, including its master replica.

cleartool describe –fmt "%[master]p\n" object-selector

This command lists only the master replica of the object. For more information on using the **-fmt** option, see the **fmt\_ccase** reference page in the *ClearCase Reference Manual*.

Command examples:

> To list a replica object's master replica:

```
cleartool describe replica:lex@\dev
```

```
replica "lex"
  created 26-Apr-99.13:35:37 by Chris Otpan (chris.user@troy)
  replica type: unfiltered
  master replica: lex@\dev
...
```

> To list an element's master replica:

```
cleartool describe -fmt "%n\t%[master]p\n" foo.c@@
foo.c@@ paris@/vobs/dev
```

► To list a type object's master replica:

```
cleartool describe lbtype:REL1@/vobs/dev
label type "REL1"
  created 25-May-99.12:14:52 by Susan Cole (susan.user@marcellus)
  master replica: syr@/vobs/dev
  instance mastership: unshared
...
```

► To list a branch's master replica:

 $\label{eq:leartooldescribe_fmt "%n\t%[master]p\n" foo.c@@\main\v3_bugfix foo.c@@\main\v3_bugfix lex@\dev }$ 

# 8.2 Listing Objects Mastered by a Replica

The **lsmaster** command lists the objects mastered by a replica. The command uses the information at your current replica unless you use the **–inreplicas** option, which retrieves information from sibling replicas.

> To list all objects mastered by the current replica (lex):

#### multitool lsmaster lex@/vobs/dev

> To list all label types mastered by replica sf, using information in the current replica:

#### multitool lsmaster -kind lbtype sf@/vobs/dev

 To display information from all replicas in the VOB family about the objects mastered by replica paris:

#### multitool lsmaster -inreplicas -all paris@\tromba

For more information and examples, see the **lsmaster** reference page.

# 8.3 Displaying Mastership Request Settings

The mastership request setting controls whether developers at other sites can request mastership of branches mastered by the replica. The **describe** command and (on Windows) the Mastership page in the Properties Browser display mastership request settings for replicas, branch types, and branches. For more information on mastership requests, see Chapter 9, *Implementing Requests for Branch Mastership*.

### 8.4 Assigning Branch Mastership During Element Creation

By default, when you create an element in a replicated VOB, mastership of the branch **main** is assigned to the replica that masters the branch type **main**. If this replica is not your current replica, you cannot create new versions on the main branch. Also, if your config spec contains **mkbranch** rules and your current replica does not master the branch types, the branches cannot be created during element creation.

To assign mastership of a new element's **main** branch, and all other branches created during element creation, to your current replica, do one of the following:

- ► Use the command **cleartool mkelem –master**.
- (Windows only) In the Add to Source Control dialog box, select Make current replica the master of all newly created branches.

For example, suppose your view has the following config spec:

element \* CHECKEDOUT
element \* .../gms\_dev/LATEST
element \* /main/LATEST -mkbranch gms\_dev

Use the following procedure to assign mastership of new branches to your current replica:

1. Create a new element with mkelem -master and check out the file:

#### cleartool mkelem –master –c "adding comments" foo.c

```
Created element "foo.c" (type "text_file").
Created branch "gms_dev" from "foo.c" version "/main/0".
Note: Branch "gms_dev" explicitly mastered by replica "lex".
Branch type "gms_dev" mastered by replica "london".
Checked out "foo.c" from version "/main/gms_dev/0".
```

**2.** Use the **describe** command to confirm that the new branches are mastered by your current replica:

```
cleartool describe foo.c@@/main foo.c@@/main/gms_dev
branch "foo.c@@/main"
    created 02-Jun-99.13:17:21 by Geri Stone (gms.user@lex21)
    branch type: main
    master replica: lex@/vobs/dev
...
branch "foo.c@@/main/gms_dev"
    created 02-Jun-99.13:17:21 by Geri Stone (gms.user@lex21)
    branch type: gms_dev
    master replica: lex@/vobs/dev
...
```

If you make your current replica the master of newly created branches, but do not check out the file (that is, you use the **–nco** option), only the main branch is mastered by your current replica, because it is the only branch that is created. For example:

1. Create a new element with **mkelem –nco –master**:

```
cleartool mkelem -nco -master -c "adding comments" foo.c
cleartool: Warning: Moved private data from "foo.c" to "foo.c.keep" so it
won't eclipse element.
Created element "foo.c" (type "text_file").
```

**2.** Use the **describe** command to confirm that the **main** branch is mastered by your current replica:

```
cleartool describe foo.c@@/main
branch "foo.c@@/main"
created 02-Jun-99.13:21:21 by Geri Stone (gms.user@lex21)
branch type: main
master replica: lex@/vobs/dev
....
```

**3.** List the element's history to confirm that no other branches except **main** were created:

#### cleartool lshistory foo.c

| 02-Jun.13:25 | gms | create version "file2.txt@@/main/0" |
|--------------|-----|-------------------------------------|
| 02-Jun.13:25 | gms | create branch "file2.txt@@/main"    |
| 02-Jun.13:25 | gms | create file element "file2.txt@@"   |

### 8.5 Changing Mastership

When you create an object in a replicated VOB, your current replica is the new object's master. You can transfer mastership of the object to another replica, using the **chmaster** command or the Properties Browser (Windows only). Some examples of when this is appropriate:

- If responsibility for product integration is shifted to a different site, you must transfer mastership of the integration branch types or branches to the new site.
- Before you decommission a replica, you must transfer mastership of each object mastered by that replica to one of the remaining replicas. (See *Deleting a Replica* on page 96.)

Mastership changes are communicated among replicas by the standard synchronization mechanism. The general procedure for changing mastership is as follows:

- **1.** Change mastership of one or more objects to another replica or request mastership of a branch.
- **2.** Export and send an update packet from the old master replica to the new master replica. (The **reqmaster** command does this automatically.)
- 3. Import the update packet at the new master replica.

Until the update packet containing the mastership change is imported at the new master replica, mastership is "in the packet" and the replicas in the VOB family have different information about which replica masters the object.

For example, the administrator at the **paris** replica transfers mastership of the **bugfix** branch to the **osaka** replica, then exports an update packet. At this point:

- > The **paris** replica considers the branch to be mastered by **osaka**.
- > The **osaka** replica considers the branch to be mastered by **paris**.
- > No one can create new versions on the branch.

When you complete the mastership transfer by importing the update packet at **osaka**, developers at **osaka** are able to create new versions on the branch.

Notes on mastership changes:

> The **chmaster** command requires a view context.

- If your VOB family includes any read-only or one-way replicas (replicas that import update packets but do not export them), be careful about transferring mastership to these replicas. After you give mastership of an object to a read-only or one-way replica, you cannot change the object's mastership again unless you change the VOB family's synchronization pattern.
- You cannot undo a mastership change made at your site by making the opposite change at your site. See *Fixing an Accidental Mastership Change* on page 113.
- You can use triggers to prevent developers from changing mastership of objects. For more information, see *Implementing Project Development Policies* in the manual *Managing Software Projects with ClearCase*.

The following sections describe how to change mastership of ClearCase objects. These procedures use the command line. For information about using the Properties Browser on Windows to transfer mastership of a ClearCase object, see the MultiSite online help:

- 1. Click Start>Programs>ClearCase Administration>MultiSite Help.
- 2. On the **Contents** tab of the Help Contents Window, click **Administrator Tasks>To change** mastership of a ClearCase object.

### **Transferring Mastership of a Type Object**

When you create a type object, it is mastered by the replica at which you create it. Except for elements, instances of an unshared type can be created only at the master replica. Elements can be created at any replica, regardless of which replica masters the element type. Instances of shared types can be created at any replica (for more information, see *Type Object Mastership* on page 12).

**NOTE**: If you transfer mastership of a branch type to another replica, mastership of explicitly mastered branches of that type is not transferred, even if the same replica masters the branch type and the branch. To give such branches default mastership, see the procedure in *Removing Explicit Mastership of a Branch* on page 110.

To transfer mastership of a type object:

1. Determine which replica masters the type object:

```
multitool describe lbtype:REL1@/vobs/tromba
label type "REL1"
created 28-Apr-99.15:09:09 by Susan Lee (sml.user@neon)
master replica: evanston@/vobs/tromba
...
```

**2.** At the master replica, enter a **chmaster** command:

```
HOTDOG% multitool chmaster -c "transfer to paris" \
paris@/vobs/tromba lbtype:REL1@/vobs/tromba
Changed mastership of label type "REL1" to "paris@/vobs/tromba"
```

3. At the old master replica, export an update packet to the new master replica's site:

```
HOTDOG% multitool syncreplica -export -fship paris@/vobs/tromba
Generating synchronization packet
/usr/atria/shipping/ms_ship/outgoing/sync_evanston_26-Apr-99.18.15.57_7430
_1
- shipping order file is
/usr/atria/shipping/ms_ship/outgoing/sh_o_sync_evanston_26-Apr-99.18.15.57
_7430_1
Attempting to forward/deliver generated packets...
-- Forwarded/delivered packet
/usr/atria/shipping/ms_ship/outgoing/sync_evanston_26-Apr-99.18.15.57_7430
_1
```

4. At the new master replica, import the packet:

```
BAGUETTE% multitool syncreplica -import -receive
Applied sync. packet
/usr/atria/shipping/ms_ship/incoming/sync_evanston_26-Apr-99.18.15.57_7430
_1 to VOB /net/baguette/vobstore/tromba.vbs
```

5. At the new master replica, verify that mastership has been received:

```
BAGUETTE% multitool describe lbtype:REL1@/vobs/tromba
label type "REL1"
created 28-Apr-99.15:09:09 by Susan Lee (sml.user@neon)
master replica: paris@/vobs/tromba
...
```

### **Transferring Mastership of a Replica Object**

When you create a new replica, its replica object is mastered by the replica at which you enter the **mkreplica** –**export** command. Mastership of the replica object affects replica-modification activities (renaming the replica, changing its properties, or deleting it). You must perform these activities at the replica that masters the replica object.

A self-mastering replica masters its own replica object. A replica must be self-mastering for you to perform some administrative operations on it (for example, raising the feature level). If each site has its own MultiSite administrator, having self-mastering replicas simplifies replica maintenance because each replica can be maintained at its own site. However, you may want to master all replica objects at a hub replica. In this case, you can transfer mastership to individual sites at the request of the site administrator, and then transfer mastership back to the hub replica after the administrative operation has been completed.

To transfer mastership of a replica object:

1. Determine which replica masters the replica object, and the host name of the replica's VOB server:

#### multitool describe replica:paris@/vobs/tromba

```
replica "paris"
  created 15-Jul-98.22:24:51 by MultiSite Admin (msadm.user@hotdog)
  replica type: unfiltered
  master replica: evanston@/vobs/tromba
  request for mastership: disabled
  owner: msadm
  group: user
  host: "hotdog"
...
```

**2.** At the master replica, enter a **chmaster** command:

```
HOTDOG% multitool chmaster -c "make paris replica self-mastering" \
paris@/vobs/tromba replica:paris@/vobs/tromba
Changed mastership of replica "paris" to "paris@/vobs/tromba"
```

**3.** At the old master replica, export an update packet to the new master replica:

```
HOTDOG% multitool syncreplica -export -fship paris@/vobs/tromba
Generating synchronization packet
/usr/atria/shipping/ms_ship/outgoing/sync_evanston_26-Apr-99.16.15.57_6389
_1
- shipping order file is
/usr/atria/shipping/ms_ship/outgoing/sh_o_sync_evanston_26-Apr-99.16.15.57
_6389_1
Attempting to forward/deliver generated packets...
-- Forwarded/delivered packet
/usr/atria/shipping/ms_ship/outgoing/sync_evanston_26-Apr-99.16.15.57_6389
_1
```

**4.** At the new master replica, import the packet:

```
BAGUETTE% multitool syncreplica -import -receive
Applied sync. packet
/usr/atria/shipping/ms_ship/incoming/sync_evanston_26-Apr-99.16.15.57_6389
_1 to VOB /net/baguette/vobstore/tromba.vbs
```

5. At the new master replica, verify that mastership has been received:

```
BAGUETTE% multitool describe replica:paris@/vobs/tromba
replica "paris"
created 15-Jul-98.22:24:51 by MultiSite Admin (msadm.user@hotdog)
replica type: unfiltered
master replica: paris@/vobs/tromba
...
```

### **Transferring Mastership of an Element**

When you create a new element, it is mastered by the replica in which you create it. You must perform the following element operations at the element's master replica:

- > Changing protections on the element (for ownership-preserving replicas only).
- ► Removing the element.

To transfer mastership of an element to another replica, follow these steps:

1. At the master replica, enter a **chmaster** command:

```
HOTDOG% multitool chmaster london tests.txt@@
Changed mastership of file element "tests.txt@@" to "london"
```

2. At the old master replica, export an update packet to the new master replica's site:

```
HOTDOG% multitool syncreplica -export -fship london@/vobs/tromba
Generating synchronization packet
/usr/atria/shipping/ms_ship/outgoing/sync_evanston_07-Jun-99.18.15.57_5978
_1
- shipping order file is
/usr/atria/shipping/ms_ship/outgoing/sh_o_sync_evanston_07-Jun-99.18.15.57
_5978_1
Attempting to forward/deliver generated packets...
-- Forwarded/delivered packet
/usr/atria/shipping/ms_ship/outgoing/sync_evanston_07-Jun-99.18.15.57_5978
_1
```

**3.** At the new master replica, import the packet:

```
CHIPS> multitool syncreplica -import -receive
Applied sync. packet C:\Program
Files\Rational\ClearCase\var\shipping\ms_ship\incoming\sync_evanston_07-Ju
n-99.18.15.57_5978_1 to VOB \\chips\vobs\tromba.vbs
```

4. At the new master replica, verify that mastership has been received:

```
CHIPS> multitool describe -fmt "%n\t%[master]p\n" tests.txt@@ tests.txt@@ london@\tromba
```

### **Transferring Mastership of a Branch**

This section describes how to change mastership of a branch using the **chmaster** command. For information about enabling use of the **reqmaster** command, see Chapter 9, *Implementing Requests for Branch Mastership*.

#### **Transferring Branch Mastership**

To transfer mastership of a branch to another replica:

**1.** At the master replica, enter a **chmaster** command:

```
HOTDOG% multitool chmaster -c "bugfix at london" london Makefile@@/main
Changed mastership of branch "Makefile@@/main" to "london"
```

2. At the old master replica, export an update packet to the new master replica's site:

```
HOTDOG% multitool syncreplica -export -fship london@/vobs/tromba
Generating synchronization packet
/usr/atria/shipping/ms_ship/outgoing/sync_evanston_10-Jun-99.18.15.57_3056
_1
- shipping order file is
/usr/atria/shipping/ms_ship/outgoing/sh_o_sync_evanston_10-Jun-99.18.15.57
_3056_1
Attempting to forward/deliver generated packets...
-- Forwarded/delivered packet
/usr/atria/shipping/ms_ship/outgoing/sync_evanston_10-Jun-99.18.15.57_3056
_1
```

3. At the new master replica, import the packet:

```
CHIPS> multitool syncreplica -import -receive
Applied sync. packet C:\Program Files\Rational\ClearCase\var\shipping
\ms_ship\incoming\sync_evanston_10-Jun-99.18.15.57_3056_1 to VOB
\\chips\vobs\tromba.vbs
```

4. At the new master replica, verify that mastership has been received:

CHIPS> multitool describe -fmt "%n\t%[master]p\n" Makefile@@\main Makefile@@\main london@\tromba

#### **Removing Explicit Mastership of a Branch**

As described in *Default and Explicit Branch Mastership* on page 11, a branch can have default or explicit mastership. After you follow the steps in *Transferring Branch Mastership* on page 110, the branch has explicit mastership. When you transfer mastership of a branch type to another replica, mastership is transferred for all branches with default mastership, but not for branches with explicit mastership.

To return mastership of a branch to the replica that masters the branch type:

1. At the replica that masters the branch, enter a **chmaster –default** command:

```
CHIPS> multitool chmaster -default Makefile@@\main
Changed mastership of branch "Makefile@@\main" to "default"
```

**2.** Determine which replica masters the branch type:

```
CHIPS> multitool describe -fmt "%n\t%[master]p\n" brtype:main
main evanston@\tromba
```

If your current replica masters the branch type, stop here. If another replica masters the branch type, continue with Step #3.

**3.** Export an update packet to the replica that masters the branch type:

```
CHIPS> multitool syncreplica -export -fship evanston@\tromba
Generating synchronization packet C:\Program
Files\Rational\ClearCase\var\shipping\ms_ship\outgoing\sync_london_11-Jun-
99.18.15.57_9476_1
- shipping order file is
/usr/atria/shipping/ms_ship/outgoing/sh_o_sync_london_11-Jun-99.18.15.57_9
476_1
Attempting to forward/deliver generated packets...
-- Forwarded/delivered packet
/usr/atria/shipping/ms_ship/outgoing/sync_london_11-Jun-99.18.15.57_9476_1
```

**4.** At the replica that masters the branch type, import the packet:

```
HOTDOG% multitool syncreplica -import -receive
Applied sync. packet
/usr/atria/shipping/ms_ship/incoming/sync_london_11-Jun-99.18.15.57_9476_1
to VOB /net/hotdog/vobstore/tromba.vbs
```

**5.** At the replica that masters the branch type, verify that the branch has default mastership:

```
HOTDOG% multitool describe Makefile@@/main
branch "Makefile@@/main"
created 27-Apr-97.13:41:21 by Joe Rodnev (jbr.user@hotdog)
branch type: main
master replica: evanston@/vobs/tromba (defaulted)
```

The other form of the **chmaster –default** command applies to branches that are explicitly mastered by the replica that masters the branch type. To give these branches default mastership, enter a **chmaster –default** command and specify the branch type:

HOTDOG% multitool chmaster -default brtype:main Changed mastership of branch type "main" to "default"

### Transferring Mastership of All Objects Mastered by a Replica

Before removing a replica, you must transfer mastership of all objects mastered by that replica. For detailed instructions, see *Deleting a Replica* on page 96.

The following example shows a partially successful **chmaster –all** command and describes how to fix it. In this example, the administrator at replica **london** is transferring mastership to **osaka**.

CHIPS> multitool chmaster -all -long osaka@\dev Changed mastership of versioned object base \dev\ Changed mastership of directory element \dev\.@@ Changed mastership of directory element \dev\lost+found@@ ... multitool: Error: Branch type "main" has branches (with default mastership) that have outstanding checkouts. Changed mastership of branch type bugfix ... multitool: Error: Lock on label type "REL1" prevents operation "change master". Changed mastership of label type V2.2 ... Changed mastership of replica paris multitool: Warning: Not all objects had mastership changed.

These errors prevent the successful completion of this chmaster command:

- > There are checkouts on the **main** branch.
- ► There is a lock on a label type.

To fix these problems:

1. Find the checkouts and either check in the files or cancel the checkouts:

```
H:\dev> cleartool lscheckout -all
03-Jun.17:28 jk checkout version "\dev\foo.c" from \main\83 (unreserved)
08-Jun.12:45 phoebe checkout version "\dev\etc\util\tool.c" from
\main\22 (unreserved)
...
```

See the **checkin**, **checkout** and **uncheckout** reference pages.

**2.** Unlock the type object.

cleartool unlock lbtype:REL1@\dev Unlocked label type "REL1".

Alternatively, enter a lock -replace -nusers command and add yourself to the -nusers list.

cleartool lock -replace -nusers ms\_admin lbtype:REL1@\dev Locked label type "REL1".

**3.** Reenter the **chmaster** command.

CHIPS> multitool chmaster -all -long osaka@\dev Changed mastership of branch type main Changed mastership of label type REL1 Changed mastership of all objects.

#### **Fixing an Accidental Mastership Change**

If a mastership change is made in your replica by mistake, follow these steps to undo the change:

- 1. At your replica, complete the transfer by sending an update packet to the new master replica.
- **2.** At the new master replica, complete these steps:
  - **a.** Import the packet.
  - **b.** Change mastership back to your replica.
  - **c.** Export an update packet to your replica.
- **3.** At your replica, import the packet.

## 8.6 Working with Type Objects

When you create an attribute type, a hyperlink type, a label type, or a ClearGuide activity type, you can make the type shared or unshared. By default, the type is unshared, which means that instances of the type can be created only at the replica that masters the type object. If you define the type object to be shared, instances of the type can be created at any replica in the VOB family.

For more information about type objects, see Type Object Mastership on page 12.

### **Creating a Shared Type Object**

To create a shared type object, use the **-shared** option with the **mkattype**, **mkhltype**, **mklbtype**, or **mkactype** command. For example, to create a shared label type:

```
cleartool mklbtype -shared -c "Release 3.4 label" V3.4
Created label type "V3.4".
```

### Listing Whether a Type Object Is Shared or Unshared

On Windows, the Properties Browser displays the kind of mastership on the Mastership tab.

The describe command includes the kind of mastership in its output:

#### cleartool describe lbtype:V3.4

```
label type "V3.4"
created 14-Jun-99.14:27:14 by Lee Paton (lee.user@hotdog)
  "Release 3.4 label"
  master replica: evanston@/vobs/tromba
  instance mastership: shared
...
```

You can also use the **-fmt** option to display the kind of mastership. For example, to list the mastership kind of a single type object:

cleartool describe -fmt "%n\t%[type\_mastership]p\n" lbtype:V3.4 V3.4 shared To list the mastership kind of all label types in a VOB replica:

cleartool lstype -fmt "%n\t%[type\_mastership]p\n" -kind lbtype

BACKSTOP shared CHECKEDOUT shared LATEST shared V3.4 shared

### Converting an Unshared Type Object to a Shared Type Object

You can convert an unshared attribute type, hyperlink type, label type, or ClearGuide activity type to be shared. For example, if a project manager at the Paris site creates an unshared attribute type called **QE\_APPROVED**, but the Osaka project manager also needs to use this type, you can convert the type to shared so both the project managers can create instances of the type.

**NOTE**: You cannot convert a shared type object to unshared. To restrict instance creation of a type to one site, remove all instances of the type, remove the type, and create a new unshared type.

For information about using the Properties Browser on Windows to convert an unshared type object to a shared type object, see the MultiSite online help:

- 1. Click Start>Programs>ClearCase Administration>MultiSite Help.
- 2. On the **Contents** tab of the Help Contents Window, click **Administrator Tasks>To change a type to have shared mastership**.

To use the command line to convert an unshared type object to a shared type object:

1. Determine which replica masters the type object:

```
cleartool describe attype:QE_APPROVED@/vobs/stage
attribute type "QE_APPROVED"
    created 03-Jun-99.10:29:06 by Sophie Parvot (sgp.user@eiffel)
    master replica: paris@/vobs/stage
    instance mastership: unshared
...
```

**2.** At the master replica, enter a **mk\*\*type –replace –shared** command to replace the definition of the type:

cleartool mkattype -replace -shared -c "needed at multiple sites" QE\_APPROVED
Replaced definition of attribute type "QE\_APPROVED".

**3.** Export an update packet to the other sites that must use the type:

multitool syncreplica –export –fship osaka evanston

• • •

**4.** At the receiving sites, import the update packet:

multitool syncreplica –import –receive

**5.** At the receiving sites, confirm that the type object is shared:

cleartool describe -fmt "%n\t%[type\_mastership]p\n" \ attype:QE\_APPROVED@/vobs/stage QE\_APPROVED shared Implementing Requests for Branch Mastership 9

To support serial development of elements, you can give developers the ability to request mastership of branches. This chapter describes how these requests work, the requirements and recommendations for enabling requests, the planning you must do, and the procedure for enabling requests.

This chapter assumes you have read the information on branch mastership in Chapter 1, *Introduction to MultiSite*, and the information in *Planning VOB Families* on page 26.

# 9.1 Overview of a Request for Branch Mastership

The procedure for requesting mastership of a branch is as follows:

- 1. The developer requests mastership of one or more branches.
- **2.** For each branch, the developer's client host determines which replica masters the branch, and sends a request for mastership to that replica. This request is made directly to the VOB server, not by sending an update packet.
- **3.** Authorization checking at the sibling replica determines the following:
  - **a.** Whether the developer is allowed to request mastership.
  - **b.** Whether requests for mastership of the branch are allowed at the replica level, the branch type level, and the branch level.

**c.** Whether the replica masters the branch. If the replica does not master the branch, the mastership request fails.

The process in Step #2 uses the information available from the client host's current replica. If the sibling replica has transferred mastership of the branch to another replica, but the current replica has not received an update packet with the change, the information at the current replica is not up to date.

- **d.** Whether the branch, its branch type, or VOB is locked. If one or more of these objects are locked, the request fails.
- **e.** Whether there are any checkouts on the branch, except for nonmastered checkouts. A reserved or unreserved checkout on the branch causes the request to fail.
- **f.** Whether the branch is associated with a UCM stream. You cannot request mastership of a branch associated with a UCM stream.

If the request passes the authorization checks, the process continues with Step #4. (If the developer requests mastership of multiple branches, error messages are printed for the failures and processing continues.)

**4.** The server process for the sibling replica assigns mastership of the branch to the developer's current replica.

The event record for this operation includes the user name of the requesting developer as part of the comment.

At this point, the sibling replica is the only replica in the VOB family that has information about the mastership change. At all other replicas in the family, including the developer's current replica, the current mastership information shows that the sibling replica masters the branch. The developer's current replica will be updated when the packet created in Step #5 is imported. The other replicas in the family will not be updated until they are synchronized with either of the two replicas that has information about the change.

**5.** The server at the sibling replica starts an export process to create and send an update packet containing the mastership change to the developer's current replica.

This packet also contains other changes made since the last synchronization export.

6. The mastership request operation completes its processing.

After the update packet is imported successfully at the developer's current replica, the branch is mastered by the current replica and developers at the site can create new versions on the branch.

NOTE: A request for mastership does not initiate a **syncreplica –import** command. If the replica's host uses a receipt handler (the recommended procedure), the import begins as soon as the packet arrives. Otherwise, the import occurs at the scheduled import time at the site or when an administrator imports the packet manually.

### 9.2 Requirements and Recommendations

To enable requests for branch mastership in one or more replicas, the following conditions must apply:

- ➤ The VOB family is at feature level 2 or higher. (All the replicas in the VOB family must be at feature level 2 or higher, even if you are not going to enable all of the replicas for flexible branch mastership.) For more information on feature levels, see Chapter 5, *ClearCase Feature Levels*.
- > The sites have high-speed connections (LAN, WAN, T1).

A request for mastership makes RPCs to remote servers and fails if the sites are not connected. If a site has a firewall, developers at that site cannot request mastership from replicas at other sites, and developers at other sites cannot request mastership of any branches mastered at a site with a firewall.

> Each replica masters its own replica object. These replicas are called self-mastering.

If a replica does not master its own replica object, you cannot enable or disable mastership requests at the replica level. For information on reassigning mastership of the replica object, see *Transferring Mastership of a Replica Object* on page 107.

For requests for branch mastership to work efficiently, the following conditions must apply:

 There is no contention for branches among the sites. That is, only one person at a time requests mastership of a branch.

If two or more developers at different sites compete to gain mastership of branches, mastership will be constantly in flux. If this situation occurs, the project leaders and MultiSite administrators must determine whether the branch sharing strategy needs to be changed. Using requests for branch mastership is not a substitute for implementing good branching and merging practices. ➤ The sites exchange update packets frequently.

Each replica needs current information about the mastership of objects. If a replica is not up to date with mastership changes, requests for mastership made at that site cannot determine which replica masters the specified branch. Also, if replicas exchange packets infrequently, a request for mastership may cause the generation of a large update packet and slow the transfer of mastership. (Larger packets take longer to generate and import.)

> Each replica host uses a receipt handler to import packets.

You can schedule scripts to import packets regularly. However, to import a packet as soon as it arrives at the replica host, you must use a receipt handler. For more information, see the **shipping.conf** (UNIX) or **MultiSite Control Panel** (Windows) reference page.

## 9.3 Planning Your Implementation

Before enabling requests for branch mastership, the project managers and administrators at the different sites must make these decisions:

- Which replicas must be enabled to allow requests for mastership. By default, a replica does not allow requests for mastership. You can enable one replica, multiple replicas, or all replicas in a VOB family.
- Which developers are authorized to request mastership. By default, no one is authorized. You can authorize individual developers, everyone in a specific group, everyone in a specific domain, or everyone in your network.
- The branch types and branches (if any) for which mastership requests are always denied.
   By default, requests are allowed.

Although you can enable requests for mastership in UCM components, you cannot request mastership of a branch associated with a UCM stream.

### To Hide Request for Mastership Features

If you do not implement requests for mastership at particular sites, you can hide request for mastership features in the ClearCase graphical interface on Windows. The display of these features is controlled by the site-wide setting **rfm\_gui\_visibility**.

To use the **setsite** command to hide request for mastership features:

#### cleartool setsite rfm\_gui\_visibility=FALSE

To use ClearCase Administration Console to hide request for mastership features:

- 1. Navigate to the **ClearCase Registry** node in ClearCase Administration Console.
- **2.** Click **Action**>**Properties**.
- **3.** Click **Help** and follow the instructions in the online help.

# 9.4 Enabling Requests for Branch Mastership

The procedures in this section use the command line. On Windows, you can use the ACL editor and the Properties Browser. For more information, see the MultiSite online help:

- 1. Click Start>Programs>ClearCase Administration>MultiSite Help.
- 2. On the **Contents** tab of the Help Contents Window, click **Administrator Tasks>Enabling Requests for Mastership>To enable requests for mastership**.

### **Prerequisites**

- **1.** Ensure that the replica is self-mastering. See *Transferring Mastership of a Replica Object* on page 107.
- **2.** Ensure that the feature level of the replicas in the VOB family is the correct value, and that the VOB family's feature level is the correct value. For instructions, see Chapter 5, *ClearCase Feature Levels*.

### Adding Developers to the Access Control List

**3.** At each replica, add the appropriate people to the replica's access control list.

multitool reqmaster -acl -edit vob-selector

A replica's access control list (ACL) contains a list of users at other sites who are allowed to request mastership of branches mastered by that replica. To modify this file, you must be VOB owner, *root* (on UNIX), a member of the *ClearCase group* (on Windows), or have write permissions on the ACL.

The *vob-selector* specifies a VOB family, and the ACL for your current replica is changed.

An access control list contains lines of the following form:

identity-specification access-level,...

*identity-specification* is one of the following:

| Everyone             | Everyone in all domains.                                                       |
|----------------------|--------------------------------------------------------------------------------|
| Domain:domain        | Everyone in the specified <i>domain</i> .                                      |
| Group:domain/group   | Everyone in the specified group in domain. You can use a slash                 |
|                      | $( / )$ or backslash ( $\setminus$ ) between <i>domain</i> and <i>group</i> .  |
| User:domain/username | A specific user in a particular domain. You can use a slash                    |
|                      | $(/)$ or backslash $( \setminus )$ between <i>domain</i> and <i>username</i> . |

On Windows, *domain* is the name of a Windows domain (for example, **purpledoc**). On UNIX, *domain* is an NIS domain name (for example, **purpledoc.com**). If someone who can request mastership has user names in multiple domains, you must specify all the identities in the ACL.

*access-level* is one or more of the following:

| Read   | Allow read access on ACL                                   |
|--------|------------------------------------------------------------|
| Write  | Allow write access on ACL                                  |
| Change | Allow requests for mastership                              |
| Full   | Allow requests for mastership and read/write access on ACL |

Separate multiple access levels with a comma, but do not include spaces between access levels. The identity specification and associated access levels must appear on the same line.

For example, the following ACL specifies that **cheryl** can modify the ACL, and **chris** and **marie** can request mastership:

```
User:mydomain.com/cheryl Read,Write
User:otherdomain.com/chris Change
User:otherdomain/chris Change
User:remotedomain.com/marie Change
```

The following ACL gives **ccadmin** full permissions and allows everyone to request mastership:

```
User:local-net.com/ccadmin Full
Everyone Change
```

### Deny Requests for Specific Branches or Branch Types

**4.** (optional) At each replica, deny requests for mastership of a specific branch or for any branch of a specific type. By default, requests are allowed for all branches of any type.

multitool reqmaster -deny branch-pname

multitool reqmaster -deny -instances brtype-selector

For you to allow or deny mastership requests for a branch, your current replica must master the branch. You can allow or deny mastership requests for all instances of a branch type even if your current replica does not master the type.

If the branch type is a global type, its mastership request setting is stored in the administrative VOB and applies to all local copies of the branch type.

### **Enable Requests at the Replica Level**

5. At each replica, enable requests for mastership at the replica level.

multitool reqmaster -enable vob-selector

The *vob-selector* specifies a VOB family, and your current replica is enabled for mastership requests. You must enter this command on the VOB server host.

To enable or disable permission at the replica level, you must be the VOB owner, *root* (UNIX), or a member of the *ClearCase group* (Windows). Also, the replica must master its own replica object.

In an administrative VOB scenario, you enable requests for mastership on the client VOB replicas. You do not have to enable requests in the administrative VOB replica unless it contains elements that are developed serially.

After you enable requests for mastership, inform the appropriate developers about mastership requests and how and when to use them. *Working On a Team* in the *Working in Base ClearCase* part of *Developing Software with ClearCase* describes the procedures developers must use to request mastership.

NOTE: The **reqmaster** command is a **cleartool** subcommand as well as a **multitool** subcommand, so developers who will request mastership do not have to install MultiSite software on their client hosts. On Windows, developers can request mastership from the Find Checkouts window, the Merge Manager, and the Version Tree Browser.

## 9.5 Customizing Synchronization Updates for Mastership Requests

After a mastership request is processed at the master replica, **sync\_export\_list** is invoked to export an update packet to the replica at the requester's site. You can customize the export by specifying one or more of the options and arguments that are valid for **sync\_export\_list**, except for **-replicas**, which is always the replica at the requester's site.

To specify options and arguments for the export:

- On the VOB server host of the exporting replica, edit the file /var/adm/atria/config/rfm\_shipping.conf (UNIX) or ccase-home-dir/var/config/rfm\_shipping.conf (Windows).
- 2. Add the options and arguments to the following line:

RFM\_OPTIONAL\_ARGUMENTS =

For example, to compress update packets:

RFM\_OPTIONAL\_ARGUMENTS = -compress

To suppress informational messages, use a specific shipping class (in this example, **reqmaster**) and compress update packets:

RFM\_OPTIONAL\_ARGUMENTS = -quiet 1 -compress -sclass reqmaster

On UNIX, MultiSite installation creates the file

ccase-home-dir/config/services/rfm\_shipping.template. If

/var/adm/atria/config/rfm\_shipping.conf does not exist, the installation creates it by copying the template file. If /var/adm/atria/config/rfm\_shipping.conf exists, a note is printed in the

installation log advising you to compare the existing file to the template and make any necessary changes.

On Windows, MultiSite installation creates the file *ccase-home-dir*\**config**\**services**\**rfm\_shipping.template**. If *ccase-home-dir*\**var**\**config**\**rfm\_shipping.conf** does not exist, the installation creates it by copying the template file. If *ccase-home-dir*\**var**\**config**\**rfm\_shipping.conf** exists, you must compare the existing file to the template and make any necessary changes.

# 9.6 Displaying Mastership Request Settings

To display the mastership request setting for a replica, branch type, or branch, use the **describe** command or the **Mastership** tab in the Properties Browser (Windows only). These settings are also displayed in the Request Mastership dialog box on Windows.

By default, the output from **describe** shows the mastership request setting. You can also use the **-fmt** option and specify %[**reqmaster**]**p** to display only the mastership request setting. For example:

> To display a replica's mastership request setting:

cleartool describe replica:doc\_london@/vobs/doc

```
replica "doc_london"
    created 13-May-98.11:38:48 by admin.user
    replica type: unfiltered
    master replica: doc_london@/vobs/doc
    request for mastership: enabled
...
```

 $clear tool \ describe \ -fmt \ "\%[reqmaster]p \ n" \ replica: oreg@/vobs/dev \ disabled$ 

> To display a branch type's mastership request setting:

#### cleartool describe brtype:main@/vobs/doc

```
branch type "main"
  created 13-May-98.11:38:48 by admin.user
  "Predefined branch type used to represent the main branch of elements."
  master replica: doc_lex@/vobs/doc
  request for mastership: allowed for all instances
...
```

cleartool describe -fmt "%[reqmaster]p\n" brtype:lex\_dev@/vobs/html
denied for all instances

► To display a branch's mastership request setting:

```
cleartool describe /vobs/doc/admin/setup.doc@@/main
branch "/vobs/doc/admin/setup.doc@@/main"
    created 15-Nov-98.13:32:05 by admin.user
    branch type: main
    master replica: doc_lex@/vobs/doc (defaulted)
    request for mastership: allowed
...
```

cleartool describe -fmt "%[reqmaster]p\n" \ /vobs/doc/planning/plans.doc@@/main denied

# 9.7 Troubleshooting

This section describes commands you can use to troubleshoot failed mastership requests, and lists error messages and their meanings.

### **Troubleshooting Commands**

To determine which replica masters a branch:

> Use the **cleartool describe** command. For example:

```
cleartool describe file1.txt@@\main
branch "file1.txt@@\main"
    created 10-Mar-99.14:17:56 by Suzanne Gotchl (smg.user@neon)
    branch type: main
    master replica: ux@\dev (defaulted)
...
```

> (Windows only) Display properties of the branch and click the **Mastership** tab.

To determine whether a mastership request will succeed:

► Use reqmaster -list (see *Status Messages* on page 127 for descriptions of the output):

```
multitool reqmaster -nc -list file1.txt@@/main
multitool: Error: The following errors will be encountered
multitool: Error: file1.txt@@/main
Request Mastership remote "reqmaster" operation (host "swan") would fail:
You do not have permission to request mastership from the sibling replica.
```

 (Windows only) In the Request Mastership dialog box, click Preview Request for Mastership.

To list the event history of a branch and determine who has requested its mastership, use the **lshistory –minor –fmt** command:

#### cleartool lshistory -min -fmt "%n\t%o\n%c" file.fm@@/main

```
file.fm@@/main chmaster
Reqmaster changed master replica from "lex" to "london".
Requester: user "HEDGEHOG\smg" in domain "HEDGEHOG" on host "tiggy"
file.fm@@/main chmaster
Reqmaster changed master replica from "london" to "lex".
Requester: user "MINUTEMAN\jjk" in domain "MINUTEMAN" on host "revere"
file.fm@@/main chmaster
Reqmaster changed master replica from "lex" to "sf".
Requester: user "GGATE\kea" in domain "GGATE" on host "bart"
file.fm@@/main chmaster
Reqmaster changed master replica from "sf" to "london".
Requester: user "HEDGEHOG\smg" in domain "HEDGEHOG" on host "tiggy"
...
```

### **Status Messages**

Table 8 describes error messages you may see when you enable or disable requests at the replica level, work with the ACL, and allow or deny requests at the branch type or branch level. Table 9 describes error messages associated with mastership requests.

Errors that occur during the mastership request process, including errors that occur during the synchronization export, are written to the **msadm** log file. To view it, use the **cleartool getlog** command or the ClearCase Administration Console (Windows only).

| Table 8 | Error Messages from Mastership Request Management Operations (Part 1 of 2) |
|---------|----------------------------------------------------------------------------|
|         | 21101 messages nom mastership negaest management operations (1 ant 1 of 2) |

| Message                                                                           | Meaning of Message and Action to Take                                                                                                    |  |
|-----------------------------------------------------------------------------------|----------------------------------------------------------------------------------------------------|--|
| Could not check Request for<br>Mastership permissions.                            | The process that checks the ACL could not determine whether you have read or write permissions on the ACL. Check the <b>msadm</b> and <b>albd</b> log files on the client and server hosts and try the command again later.                                               |  |
| Could not edit Request<br>Mastership ACL.                                         | You do not have permission to edit the ACL.<br>To edit the ACL, you must be VOB owner, root user (UNIX), a member of<br>the ClearCase group (Windows), or have write permission on the ACL.                                                                               |  |
| Could not get Request<br>Mastership ACL.                                          | Your client computer could not retrieve the ACL from the VOB server host.<br>There may be a network connection problem. Check the <b>msadm</b> and <b>albd</b> log files on the client and server hosts and try the command again later.                                  |  |
| Could not resolve object<br>' <i>object-identifier</i> '.                         | The command could not find the object. Check the spelling of the object selector. In a dynamic view context, mount the VOB and try the command again.                                                                                                    |  |
| Object must be a branch or<br>branch type.                                        | Specify a branch or branch type.<br>Examples of branch specifications:<br>/vobs/dev/acc.c@@/main (UNIX)<br>\doc\stage.pl@@\main\debug (Windows)<br>Examples of branch type specifications:<br>brtype:main<br>brtype:bugfix@/vobs/dev (UNIX)<br>brtype:v4@\tools (Windows) |  |
| Request for mastership ACL<br>operations on multiple<br>replicas are not allowed. | Specify only one VOB selector.                                                                                                    |  |
| The specified selector must<br>be a VOB selector.                                 | Specify a VOB selector. For example:<br><b>vob:/vobs/dev</b> (UNIX)                                                                                                    |  |
| Request for mastership ACL<br>operations require a<br>VOB-selector argument.      | vob:\tools (Windows)                                                                                                    |  |

| Message                                                      | Meaning of Message and Action to Take                                                                                                    |
|--------------------------------------------------------------|----------------------------------------------------------------------------------------------------|
| The VOB family feature level is too low to enable            | The VOB family feature level is less than 2.                                                                                                    |
| requests for mastership.                                     | If all replicas in the VOB family are at feature level 2 or greater, raise the family feature level.                                                                                                    |
|                                                              | If any replica in the VOB family has a feature level less than 2, ask the administrator of that replica to upgrade to a newer release of ClearCase (if necessary), raise the feature level of the replica, and send an update packet to the sibling replicas. Raise the family feature level. |
| This replica does not master<br>its replica object.          | A replica must be self-mastering for you to enable requests for mastership in that replica. See <i>Transferring Mastership of a Replica Object</i> on page 107.                                                                                                    |
| This replica does not master the branch.                     | For you to allow or deny mastership requests for a branch, your current replica must master the branch.                                                                                                    |
|                                                              | Determine which replica masters the branch and ask the administrator of<br>the replica to change mastership of the branch to your replica.                                                                                                    |
| You cannot specify<br>-instances with the -enable<br>option. | To enable requests at the replica level, use the <b>–enable</b> option and specify a VOB selector. To deny or allow requests for all instances of a branch type, use the <b>–deny</b> or <b>–allow</b> option with the <b>–instances</b> option and specify a branch type selector.           |

 Table 8
 Error Messages from Mastership Request Management Operations (Part 2 of 2)

| Table 9 | Error Messages from | Mastership Requests | (Part 1 of 3) |
|---------|---------------------|---------------------|---------------|
|---------|---------------------|---------------------|---------------|

| Message                                                                     | Meaning of Message and Action to Take                                                                                                    |  |  |
|-----------------------------------------------------------------------------|----------------------------------------------------------------------------------------------------|--|--|
| An error at the sibling replica<br>prevented the request for<br>mastership. | The error cannot be specified. Try the request again later. If the request continues to fail, ask the administrator of the master replica to check the ClearCase and MultiSite log files. |  |  |
| At least one checkout prevents the request.                                 | There is a blocking checkout on the branch being requested. Try the request again later. If the request continues to fail, ask the user at the sibling replica to check in the element.   |  |  |
| Could not resolve object<br>' <i>object-identifier</i> '.                   | The command could not find the object. Check the spelling of the branch selector.                                                                                                    |  |  |

### Table 9 Error Messages from Mastership Requests (Part 2 of 3)

| Message                                                                    | Meaning of Message and Action to Take                                                                                                    |  |  |
|----------------------------------------------------------------------------|----------------------------------------------------------------------------------------------------|--|--|
| Locks at the sibling replica<br>prevented the request for<br>mastership.   | A request for mastership of a branch fails if the branch or its branch type<br>is locked at the master replica. Ask the administrator of the master<br>replica of the branch to unlock the branch or branch type.                                                      |  |  |
| Requests are denied for all<br>objects mastered by the sibling<br>replica. | Mastership requests are not enabled for the replica on host <i>hostname</i> .<br>Ask the administrator of the master replica of the branch to enable<br>mastership requests at the replica level.                                                                      |  |  |
| Requests are denied for all objects of the given type.                     | Mastership requests are denied for all instances of the branch type. Ask<br>the administrator of the master replica of the branch to use <b>reqmaster</b><br><b>-allow –instances</b> or the Properties Browser (Windows only) to allow<br>requests for all instances. |  |  |
| Requests are denied for the object.                                        | Mastership requests are denied for the branch. Ask the administrator<br>the master replica of the branch to use <b>reqmaster –allow</b> or the<br>Properties Browser (Windows only) to allow requests for the branch.                                                  |  |  |
| Requests for branch type<br>objects are not supported.                     | The user must specify a branch in the <b>reqmaster</b> command.<br>Examples of branch specifications:<br>/vobs/dev/acc.c@@/main (UNIX)<br>\doc\stage.pl@@\main\debug (Windows)                                                                                         |  |  |
| Requests for mastership can be made only for branches.                     | The user must specify a branch in the <b>reqmaster</b> command.<br>Examples of branch specifications:<br>/vobs/dev/acc.c@@/main (UNIX)<br>\doc\stage.pl@@\main\debug (Windows)                                                                                         |  |  |
| The object is already mastered by replica ' <i>replica-selector</i> '.     | The user's current replica already masters the requested branch.                                                                                                    |  |  |
| The object is not a branch.                                                | The user must specify a branch in the <b>reqmaster</b> command.<br>Examples of branch specifications:<br>/vobs/dev/acc.c@@/main (UNIX)<br>\doc\stage.pl@@\main\debug (Windows)                                                                                         |  |  |

| Message                                                                                  | Meaning of Message and Action to Take                                                                                                    |  |  |
|------------------------------------------------------------------------------------------|----------------------------------------------------------------------------------------------------|--|--|
| The object was not found at the sibling replica. This may indicate that the replicas are | The user's current replica has more up-to-date information than other replicas in the VOB family. Ask the administrator of the current replica to do both of the following things:                                                     |  |  |
| not in sync.                                                                             | <ul> <li>Verify that no update packets are waiting to be imported at other<br/>replicas in the VOB family.</li> </ul>                                                                                                    |  |  |
|                                                                                          | <ul> <li>Determine whether update packets must be sent more frequently.<br/>(Frequent exchange of packets means that replicas have up-to-date<br/>information about the state of other replicas.)</li> </ul>                           |  |  |
| The sibling replica does not master the object.                                          | The user's current replica has out-of-date information about the mastership of the branch. Ask the administrator of the current replica to do both of the following things:                                                            |  |  |
|                                                                                          | <ul> <li>Verify that no update packets are waiting to be imported at your<br/>current replica or the sibling replica.</li> </ul>                                                                                                    |  |  |
|                                                                                          | <ul> <li>Send update packets more frequently. (Frequent exchange of packets means that replicas have up-to-date information about the state of other replicas.)</li> </ul>                                                             |  |  |
| You do not have permission to<br>request mastership from the<br>sibling replica.         | The user requesting mastership is not included on the replica's access control list. Ask the administrator of the sibling replica to use <b>reqmaster –acl –get</b> to display the access control list and check the following things: |  |  |
|                                                                                          | <ul> <li>Spelling of user and domain names</li> </ul>                                                                                                    |  |  |
|                                                                                          | <ul> <li>All variants of the domain name are included</li> </ul>                                                                                                    |  |  |
|                                                                                          | ► User's access level                                                                                                    |  |  |

Table 9Error Messages from Mastership Requests (Part 3 of 3)

## 9.8 Serial Development Scenario

This section describes an example of serial development using requests for branch mastership.

### **Planning the Implementation**

The company PurpleDoc develops documentation at three sites. There are two VOB families:

/vobs/doc contains binary files. This VOB has three replicas: doc\_lex, doc\_london, and doc\_sf.

The writers working in **/vobs/doc** use serial development because the files are in binary format. However, a team of writers at the Lexington sites need control of a certain set of files at all times.

/vobs/html contains html files and scripts. This VOB has three replicas: html\_lex, html\_london, and html\_sf.

The writers working on HTML files in **/vobs/html** use site-specific branch types: **lex\_dev**, **london\_dev**, and **sf\_dev**. Writers at a particular site cannot use branch types mastered by the other sites.

The tool developers working on scripts use the **main** branch. Because the scripts can be merged, the developers can use nonmastered checkouts to do their work.

## **Setting Up Access Controls**

The administrators and project managers at the Lexington, London, and San Francisco sites make the following decisions:

- Writers are allowed to request mastership of all branches in /vobs/doc, except for the branches plans.doc@@/main, schedule.doc@@/main, and roadmap.doc@@/main.
- Writers are not allowed to request mastership of any branches of type lex\_dev, london\_dev, or sf\_dev in /vobs/html.
- Tool developers are allowed to request mastership of all branches of type main in /vobs/html.

Each administrator completes the following steps on the replica's VOB server host. (This example takes place at the Lexington site.)

- 1. Add writers at other sites to the ACL for /vobs/doc.
  - **a.** Place the following lines in the file /tmp/doc\_acl:

# Replica doc\_lex@/vobs/doc # Request for Mastership ACL: User:lexington.purpledoc.com/ccadmin Full User:london.purpledoc.com/greg Change User:london.purpledoc.com/greg Change User:sf.purpledoc/kristin Change User:sf.purpledoc/marni Change User:sf.purpledoc/marni Change

- b. Use the file to set the replica's ACL:
   multitool regmaster –acl –set /tmp/doc\_acl vob:/vobs/doc
- 2. Add tool developers at other sites to the ACL for /vobs/html.
  - **a.** Place the following lines in the file **/tmp/html\_acl**:

# Replica html\_lex@/vobs/html
# Request for Mastership ACL:
User:lexington.purpledoc.com/ccadmin Full
User:london.purpledoc.com/emma Change
User:sf.purpledoc/david Change

**b.** Use the file to set the replica's ACL:

multitool reqmaster -acl -set /tmp/html\_acl vob:/vobs/html

NOTE: After you set the ACL, you can delete the temporary ACL files you created.

3. Deny mastership requests for specific branches and branch types:

multitool reqmaster –deny /vobs/doc/planning/plans.doc@@/main \ /vobs/doc/planning/schedule.doc@@/main /vobs/doc/planning/roadmap.doc@@/main

multitool reqmaster -deny -instances brtype:lex\_dev@/vobs/html

4. Enable requests for mastership at the replica level.

multitool reqmaster -enable vob:/vobs/doc vob:/vobs/html

## Writing Config Specs

In this scenario, the writers use the config specs listed below. Each location has rules for creating site-specific branches in **/vobs/html** and selecting the latest version on that branch. The **/main/LATEST rule** is used in all the config specs for development in **/vobs/doc** and all other VOBs.

### Lexington

```
element * CHECKEDOUT
element /vobs/html/scripts/... /main/LATEST
element /vobs/html/files/... /main/lex_dev/LATEST
element /vobs/html/files/... /main/LATEST -mkbranch lex_dev
element * /main/LATEST
```

### London

```
element * CHECKEDOUT
element /vobs/html/scripts/... /main/LATEST
element /vobs/html/files/... /main/london_dev/LATEST
element /vobs/html/files/... /main/LATEST -mkbranch london_dev
element * /main/LATEST
```

### San Francisco

```
element * CHECKEDOUT
element /vobs/html/scripts/... /main/LATEST
element /vobs/html/files/... /main/sf_dev/LATEST
element /vobs/html/files/... /main/LATEST -mkbranch sf_dev
element * /main/LATEST
```

## **Requesting Mastership**

The following sections describe how the writers use mastership requests to do their work.

### Serial Development of a File That Cannot Be Merged

1. Phyllida, in London, tries to check out the file /vobs/doc/ref/update.fm, but the checkout fails because the London replica doesn't master the main branch:

cleartool checkout -c "new command options"/vobs/doc/ref/update.fm cleartool: Error: Unable to perform operation "checkout" in replica "doc\_london" of VOB "/vobs/doc". cleartool: Error: Master replica of branch "/main" is "doc\_lex". cleartool: Error: Unable to check out "/vobs/doc/ref/update.fm".

2. She requests mastership of branch /vobs/doc/ref/update.fm@@/main:

cleartool reqmaster -c "London needs mastership" /vobs/doc/ref/update.fm@@/main

**3.** Periodically, she retries her **checkout** command or uses the **describe** command to determine whether mastership has been received.

cleartool checkout -c "new command options"/vobs/doc/ref/update.fm
cleartool: Error: Unable to perform operation "checkout" in replica
"doc\_london" of VOB "/vobs/doc".
cleartool: Error: Master replica of branch "/main" is "doc\_lex".
cleartool: Error: Unable to check out "/vobs/doc/ref/update.fm".

After mastership is received at her replica, the **describe** command shows that her replica masters the branch and her **checkout** command succeeds:

cleartool describe -fmt "%[master]p\n" /vobs/doc/ref/update.fm@@/main doc\_london@/vobs/doc

cleartool checkout -c "new command options" /vobs/doc/ref/update.fm Checked out "/vobs/doc/ref/update.fm" from version "/main/30".

#### Serial Development of a File That Can Be Merged

1. David, in San Francisco, needs to change an HTML script. He can't check out the file using a reserved checkout because the branch is mastered by the Lexington replica:

cleartool checkout -c "option to suppress status msgs" /vobs/html/scripts/conv\_fm.pl
cleartool: Error: Unable to perform operation "checkout" in replica
"html\_sf" of VOB "/vobs/html".
cleartool: Error: Master replica of branch "/main" is "html\_lex".
cleartool: Error: Unable to check out "/vobs/html/scripts/conv\_fm.pl".

**2.** He requests mastership of the branch:

cleartool reqmaster -c "SF: add new option" /vobs/html/scripts/conv\_fm.pl@@/main

**3.** He checks out the file with the **–unreserved** and **–nmaster** options and proceeds to edit the file:

cleartool checkout -c "option to suppress status msgs" -unreserved \
 -nmaster /vobs/html/scripts/conv\_fm.pl
Checked out "/vobs/html/scripts/conf\_fm.pl" from version "/main/15".

4. Until mastership is received at the San Francisco replica, he cannot check in his changes:

#### cleartool checkin –nc conv\_fm.pl

```
cleartool: Error: Unable to perform operation "checkin" in replica
"html_sf" of VOB "/vobs/html".
cleartool: Error: Master replica of branch "/main" is "html_lex".
cleartool: Error: Unable to check in "conv_fm.pl".
```

**5.** When mastership is received at the San Francisco replica, he attempts to check in the file, but finds that he must perform a merge:

```
cleartool checkin -nc conv_fm.pl
cleartool: Error: The most recent version on branch "/main" is not the
predecessor of this version.
cleartool: Error: Unable to check in "conv_fm.pl".
```

**6.** He performs the merge, and checks in the file:

cleartool merge –to conv\_fm.pl –c "merging from LATEST" –version /main/LATEST

cleartool checkin -nc conv\_fm.pl Checked in "conv\_fm.pl" version "/main/17".

# Troubleshooting MultiSite Operations

This chapter describes common situations in which running a MultiSite command produces an unexpected result, sometimes accompanied by a warning or error message. The situations fall into these categories:

- Expected conditions occur because certain inconsistent changes at different replicas cannot be avoided. In many cases, a MultiSite operation resolves the inconsistency, so you need not take any action.
- Recoverable errors are user errors, hardware glitches, and other problems that you resolve by performing a recovery procedure.
- > Serious errors are problems that may require assistance from Rational Technical Support.

The organization of the descriptions follows the general MultiSite data flow: from replica creation through the phases of replica synchronization—export, transport, and import. This chapter also describes replica restoration and replacement.

For information on changing mastership, see Chapter 8, *Managing Mastership*. For information on mastership request errors, see Chapter 9, *Implementing Requests for Branch Mastership*.

### **Troubleshooting Tips**

Use the following files and commands to help diagnose MultiSite problems:

 Log files. To view log files, use the cleartool getlog command or the ClearCase Administration Console (Windows only).

10

➤ MultiSite log files

| Export/import<br>problems   | Files in directory <b>/var/adm/atria/log/sync_logs</b> (UNIX) or <i>ccase-home-dir</i> <b>varlog</b> (Windows) |
|-----------------------------|----------------------------------------------------------------------------------------------------|
| Transport problems          | shipping                                                                                                    |
| Mastership request problems | msadm                                                                                                    |
| Other errors                | Command window<br>Event Viewer (Windows only)                                                                  |

- > ClearCase log files. If ClearCase problems affect MultiSite operation (for example, a MultiSite operation fails when the ClearCase **db\_server** cannot process the VOB database), useful information appears in these log files.
- ≻ Make sure you install the latest ClearCase and MultiSite patches.
- Most MultiSite commands do not require a view context or a mounted VOB replica. If a ≻ command such as **syncreplica** –**import** fails, you can produce better diagnostics by following these steps:
  - **a.** Set a view (UNIX) or change to a view drive (Windows).
  - **b.** Mount the VOB replica.
  - **c.** Change into a directory in the replica. (On Windows, change into a directory below the root directory.)
  - **d.** Enter the command again.
- The commands listed below provide valuable information, especially if you are sending ≻ data to Rational Technical Support:

multitool -version multitool lsreplica multitool lsepoch uname –a (UNIX only) cleartool -version

On Windows, look for applicable messages in the Event Viewer's application log and system log, and in the ClearCase MVFS log files (c:\mvfslogs).

# 10.1 Replica-Creation Problems

Problems with replica creation can occur during the export phase or the import phase.

### **Export Phase**

If the **mkreplica** –**export** command finds that a replica with the specified name exists in the VOB family (Replica *replica-name* already exists), select another name for the new replica, and reenter the **mkreplica** –**export** command.

If **mkreplica -export -fship** fails while it is transporting the packet, it does not remove the new replica's replica object at the creating site. To complete the replica creation, use **shipping\_server** to transfer the replica-creation packet.

### **Import Phase**

A recoverable error occurs if the **mkreplica**—**import** command detects a conflict at the ClearCase registry level—an entry exists in the VOB *object registry* or in the *tags registry*:

Replica replica-name already exists

### **Conflict in VOB Object Registry**

A conflict in the registry can occur if a **mkreplica** –**import** commands fails and removes the VOB storage directory but not the registry entry. Verify that **cleartool lsvob** does not report any VOB storage directory at the location you specified with the –**vob** option. In this case, the VOB *object registry* contains an entry with no corresponding VOB-tag. For example:

#### cleartool lsvob -storage /net/neon/export/vobs/newvob.vbs

```
cleartool: Error: Unable to access "/net/neon/export/vobs/newvob.vbs": No such
file or directory.
cleartool: Error: Versioned object base not found:
"/net/neon/export/vobs/newvob.vbs".
cleartool: Error: No vob tags found for vob
"/net/neon/export/vobs/newvob.vbs".
```

Restore the registry to a consistent state by following these steps:

- In the VOB object registry file, find the incorrect entry for the VOB storage directory pathname you specified. This file is located on the network's registry server host in /var/adm/atria/rgy/vob\_object on UNIX or *ccase-home-dir*\var\rgy\vob\_object on Windows.
- **2.** Using the UUID in this entry, enter a **cleartool unregister –vob –uuid** command to remove the incorrect entry.

CAUTION: Do not edit the information in the registry file directly.

- **3.** With the registry restored to a consistent state, reenter the **mkreplica** –**import** command.
- **4.** After the **mkreplica** command succeeds, delete the replica-creation packet from disk storage (if appropriate).

### **Conflict in VOB-Tag Registry**

**mkreplica** –import may be able to create and register the VOB storage directory, but may find that the specified VOB-tag is already in use. In this case, create another VOB-tag for the new VOB storage directory with a **cleartool mktag** command or with the ClearCase Administration Console (available on Windows).

You do not have to reenter the **mkreplica** –**import** command in this case. You can delete the replica-creation packet from disk storage (if appropriate).

## **10.2** Synchronization Export Problems

This section describes problems that can occur during the export phase of synchronization.

To list the exports from your current replica to a sibling replica, use the following command:

cleartool lshistory replica:sibling-replica-name@vob-selector

For example, to list exports from your current replica in VOB family /vobs/dev to the replica sf:

#### cleartool lshistory replica:sf@/vobs/dev

```
12-Jul.16:13 root export sync from replica "lex" to replica "sf"
   "Exported synchronization information for replica "sf".
   Row at export was: lex=149 sf=115"
29-Jun.16:19 smg change epoch of replica "sf"
   "Changed epoch row for replica
   Old row was: lex=152 sf=115
   New row is: lex=149 sf=115
   epoch row set by special connected epoch tool."
29-Jun.10:12 smg export sync from replica "lex" to replica "sf"
   "Exported synchronization information for replica "sf".
   Row at export was: lex=149 sf=115
```

### **Cannot Find Oplog**

syncreplica –export can fail with the following warning message:

Can not find oplog from replica *replica-name* with id *oplog-ID* Gap in oplog entries may indicate missing oplog entries

(For more information on oplog entries, see Scrubbing and VOB Replicas on page 36.)

This error occurs when the sending replica's epoch number matrix does not match its set of oplog entries. For example:

- ► Before sending an update from replica A to replica B, syncreplica checks replica A's epoch number matrix. It determines that the last replica-A operation sent to replica B was 3620.
- syncreplica finds that oplog scrubbing in replica A's database has removed some of the operations that follow 3620. The earliest replica-A operation remaining in the oplog is 5755.

This discrepancy may be an expected condition. For example, when a VOB family changes its update topology, hosts that have not communicated with each other in the past start exchanging update packets. Synchronizing two replicas (**syncreplica –export** followed by **syncreplica –import**) updates epoch number matrix rows for the sending and receiving replicas, but it does not revise the row for any other replica. If two replicas rarely (or never) send updates to each other directly, the relevant rows in their epoch number matrices are quite out of date (possibly consisting of all zeros). This is not a problem, as long as the replicas receive each others' operations indirectly (for example, through a hub replica).

In this case, you must inform replica A about the true state of replica B, information that it has not received through the standard synchronization-update mechanism. This information enables replica A to determine which oplog entries must be sent to replica B.

If the sites have an IP connection, use the procedure in *Sites Have IP Connection*. If the sites do not have an IP connection, use the procedure in *Sites Do Not Have IP Connection*.

#### **Sites Have IP Connection**

At replica A, use the **chepoch –actual** command to contact replica B, retrieve its actual state, and reset the epoch row for replica B.

#### multitool chepoch -actual replica:repB@/vobs/tests

#### **Sites Do Not Have IP Connection**

Proceed as follows:

**1.** At replica B, use the **lshistory** command to determine when the last update packet was processed successfully.

#### cleartool lshistory replica:repB@/vobs/tests

```
01-Sep.01:00 garyf import sync from replica "repA" to replica "repB"
"Imported synchronization information from replica "repA".
Row at import was: repB=8 repA=3"
01-Aug.07:05 garyf import sync from replica "corona" to replica "repB"
"Imported synchronization information from replica "corona".
Row at import was: repB=2 corona=0"
01-Jul.15:55 garyf create replica "repB"
```

**2.** At replica A, use this time in a **recoverpacket** command to reset the epoch row for replica B. Assume that replica A's site is three hours behind replica B's site.

#### multitool recoverpacket -since 01-Sep.10:00 repB

If this command succeeds, proceed to Step #3.

If this command fails:

**a.** At replica B (destination site), run **lsepoch** to determine the actual state of replica B:

multitool lsepoch repB@VOB-tag-of-replica-B

**b.** Send the **lsepoch** command output back to the sending site, where the administrator of replica A uses this data in a **chepoch** command to inform replica A about replica B's actual state.

cd VOB-tag-of-replica-A
multitool chepoch repB
Enter specifications for epochs to change in row "rep\_B" (one per line)
<output of lsepoch command>

- **3.** At replica A, enter the original **syncreplica –export** command.
  - ➤ If the command fails, replica B is in jeopardy. Have other replicas in the VOB family perform Step #1 through Step #3, taking the role of replica A to exchange update packets with replica B. The hope is that some other replica has not yet scrubbed its copies of the missing oplog entries. If no other replica has the missing oplog entries, you must create a new replica. See *Replacing an Existing Replica* on page 163.
  - If the command succeeds and the packet is imported successfully at replica B, replica B is up to date.

**NOTE**: Have all sites review their oplog scrubbing procedures. You may have to change the **oplog –keep** settings in one or more **vob\_scrubber\_params** files. See *Scrubbing and VOB Replicas* on page 36.

## **Oplog Gap Detected During Creation of Update Packet**

syncreplica -export can fail with the following warning message:

Gap in oplog detected for replica replica-name. Wanted oplog id: oplog-ID. Got oplog id: oplog-ID.

This error message can indicate a serious error, involving an unrecoverable data loss. If the procedures described in *Cannot Find Oplog* on page 143 do not work, contact Rational Technical Support.

### **Export Failure During Version Construction**

An export operation can fail with a message like the following:

multitool: Error: Type manager "z\_text\_file\_delta" failed construct\_version
operation.
multitool: Error: Could not get statistics of the version data file for this
operation.
multitool: Error: Synchronization update terminated prematurely due to error
-- aborting.

This situation can occur when an export operation tries to access an element that is being modified by a user. In this case, retry the export.

### Packets Accumulate in Outgoing Storage Bay

Problems with packet delivery are recoverable errors. In many cases, the MultiSite automatic-retry capability recovers from errors.

A replica-creation or update packet submitted to the *store-and-forward* facility for transport to one or more other hosts is accompanied by a *shipping order* file. (A logical packet can include multiple physical packets, each with its own shipping order.) The shipping order typically has an expiration time, determined by one of the following:

- A date-time specified with the -pexpire option in the syncreplica or mkreplica command that generated the packet (or the mkorder command that submits an arbitrary file to the store-and-forward facility)
- On UNIX, the EXPIRATION value in the *store-and-forward* configuration file (shipping.conf) on the sending host
- On Windows, the Packet Expiration value specified in the MultiSite Control Panel on the sending host

Any number of delivery attempts may take place before the shipping order expires.

### **Replica Cannot Update Itself**

You can receive the following message during export if you specify the sending replica as a destination:

A replica cannot update itself

If the sending replica is the only replica you specified, the **syncreplica –export** command fails. If you specified other replicas, this message is printed as a warning, and the **syncreplica –export** command continues its processing.

# **10.3 Transport Problems**

This section describes problems that can occur during the transport phase of synchronization.

### **Error Messages**

The messages in Table 10 are generated by the **mkorder**, **mkreplica**, **shipping\_server**, and **syncreplica** commands.

Table 10Shipping Error Messages (Part 1 of 2)

| Error Message                                                                                                    | Meaning                                                                                                    |
|----------------------------------------------------------------------------------------------------|----------------------------------------------------------------------------------------------------|
| cannot find a storage bay for class <i>class-name</i> : no such bay specified                                                                               | No storage bay is assigned to storage class <i>class-name</i> in the <b>shipping.conf</b> file or the <b>MultiSite Control Panel</b> . |
| cannot find a storage bay for class<br><i>class-name</i> : all applicable bays are<br>either inaccessible or do not contain<br><i>byte-count</i> free bytes | Lack of permission or lack of free disk space<br>prevents use of storage bays for class<br><i>class-name</i> .                         |
| <pre>cannot process potential order file<br/>shipping-order-pname: user username (UID<br/>uid) is not the owner (UNIX only)</pre>                           | <b>shipping_server</b> is not running as <i>root</i> , and <i>username</i> does not own the shipping order file.                       |

| Table 10 Shipping Error | r Messages | (Part 2 of 2) |
|-------------------------|------------|---------------|
|-------------------------|------------|---------------|

| cyclic delivery route detected to<br>host hostname (via next-hop-hostname) for<br>order shipping-order-pname                                                     | Sending the file to the <i>next-hop-hostname</i><br>specified in a <b>ROUTE</b> entry in the<br><b>shipping.conf</b> file or in the <b>Routing</b><br><b>Information</b> section in the <b>MultiSite</b><br><b>Control Panel</b> yields a circular delivery<br>route.                                                                                                    |
|----------------------------------------------------------------------------------------------------|----------------------------------------------------------------------------------------------------|
| file <i>file-pname</i> does not contain a valid shipping order                                                                                                   | <b>shipping_server</b> attempted to process a file that is not a shipping order.                                                                                                    |
| for security reasons, shipping order<br>shipping-order-pname cannot be processed:<br>data file file-pname must be in the same<br>directory as the shipping order | A shipping order and its associated packet<br>file must be in the same directory. This<br>security feature prevents transmission of<br>arbitrary files.                                                                                                    |
| giving up trying to return order<br>shipping-order-pname to host hostname<br>(original data file was file-pname)                                                 | <b>shipping_server</b> cannot return a packet or<br>other file to its original sending host (for<br>example, because its shipping order<br>expired) and has deleted the shipping order<br>and data file.                                                                                                    |
| ignoring shipping bay storage-bay-pname:<br>reason                                                                                                    | The storage bay directory specified in the <b>shipping.conf</b> file or <b>MultiSite Control Panel</b> is inaccessible, doesn't exist, and so on.                                                                                                    |
| shipping order <i>shipping-order-pname</i> not<br>found (perhaps previously sent?)                                                                               | During receipt handler processing, the <b>shipping_server</b> cannot find the shipping order of a packet that is to be forwarded to another host. A <b>shipping_server -poll</b> invocation may have sent the packet already. (If the packet is to be applied to replicas on the host, the imports occur before the packet is forwarded. This leaves a window of opportunity for a scheduled polling operation to send the packet.) |

### **Invalid Destination**

The local host's **hosts** file, **hosts** NIS map, or Domain Name Service must list one of the following hosts:

- Destination host
- Next-hop host corresponding to the destination host (on UNIX, defined in a ROUTE entry in the host's shipping.conf file; on Windows, defined in the Routing Information section in the host's MultiSite Control Panel.)

**NOTE:** If hosts in your network are known only by their IP addresses, you can use the IP addresses instead of host names.

In the absence of such entries, **shipping\_server** fails, because it cannot determine where to deliver the packet. In this case, it writes error messages to its log file.

If the destination host name was misspelled, use the **mkorder** command to create a new shipping order with the correct host name. If a host name is misspelled in a **mkreplica** –**export** command, the incorrect host name is recorded in the VOB database. Verify the error with **lsreplica** –**long**, and correct the spelling with **chreplica**.

In other cases, you may have to revise the host's database of remote hosts. The sending host must be able to communicate with the receiving hosts through TCP/IP channels. Use the **rcp** command on the sending host to copy a file to the receiving host. If it fails, you have a setup or networking problem with your host. If the command succeeds, contact Rational Technical Support.

### **Delivery Fails**

Each time **shipping\_server** cannot deliver a packet to a valid destination host, it logs error messages:

- (On UNIX) In file /var/adm/atria/log/shipping\_server\_log and writes a message to the terminal device, if there is one.
- (On Windows) In the Windows event viewer. It writes log messages to file ccase-home-dir\var\log\shipping\_server\_log.

If the problem is temporary (remote host is down, network connections are down, and so on), a subsequent invocation of **shipping\_server –poll** will transmit the packet successfully. If the problem is not temporary, the shipping order may expire eventually.

### Shipping Server Fails to Start or Connection Is Refused

If the **shipping\_server** at the receiving site does not start or the connection is refused, check the **albd\_server** log on the receiving host for an explanation of the failure.

A syntax error in the **shipping.conf** file on UNIX can cause the connection to be refused. For example, if there is an incorrect e-mail address in the file, the **albd\_server** log displays an error like this:

```
Error: shipping_server(9951): Error: syntax error in configuration file (line
60)
```

## **Shipping Order Expires**

If the **shipping\_server** finds that a shipping order has expired, it attempts to return the packet to the originating host. Also, it sends a mail message to one or more administrators on the original sending host, and sends another mail message when the packet is returned to the original sending host. On Windows, if e-mail notification is not enabled, **shipping\_server** writes a message to the Windows event viewer and records the error in the *ccase-home-dir***varlogshipping\_server\_log** file.

Use the **lspacket** command to check the *return bays* on your host. The packet files may have been returned by store-and-forward. If so, try again to deliver the packet:

- Fix the store-and-forward packet-delivery mechanism (for example, by fixing the network connection). Then, use **mkorder** to create a new shipping order for each physical packet file in the return bay.
- If you cannot fix the store-and-forward mechanism, deliver the packet by some other means. For example, copy the packet file to a diskette, and mail the diskette to the remote sites.

If the packet files are not in your host's return bays, they may be in transit. Search for the files immediately, because a packet that cannot be returned to its home host within 14 days is deleted.

# **10.4 Synchronization Import Problems**

This section describes problems that can occur during the import phase of synchronization.

To list the imports at your current replica, use the following command:

cleartool lshistory replica:current-replica-name@vob-selector

For example, to list imports at the replica lex in VOB family /vobs/dev:

#### cleartool lshistory replica:lex@/vobs/dev

```
25-Jun.11:46 smg import sync from replica "sf" to replica "lex"
"Imported synchronization information from replica "sf".
Row at import was: lex=149 sf=112"
10-Jun.12:36 smg import sync from replica "sf" to replica "lex"
"Imported synchronization information from replica "sf".
Row at import was: lex=136 sf=111"
10-Jun.12:01 smg import sync from replica "sf" to replica "lex"
"Imported synchronization information from replica "sf".
Row at import was: lex=136 sf=111"
```

### Packets Accumulate in Incoming Storage Bay

A recoverable error occurs when an update packet is lost and is not applied at your site. These are the symptoms:

- > One or more replicas at your site are not being updated on their regular schedules.
- An lspacket command shows unprocessed packets accumulating in the storage bay. These
  packets depend on the missing packet and cannot be processed.

Verify that a packet is missing and determine which operations are needed:

1. Enter a **multitool syncreplica –import –receive** command, which processes all incoming packets in the storage bay in the correct order. If **syncreplica** refuses to process any of them, a packet is missing.

**2.** Enter a **syncreplica** –**import** command that specifies the oldest packet in the storage bay:

multitool syncreplica -import packet-pathname
Sync. packet packet-pathname was not applied to VOB ...
- packet depends on changes not yet received
Packet requires changes up to 872; VOB has only 756 from replica: paris
Packet requires changes up to 605; VOB has only 500 from replica: osaka

In this example, one or more update packets are missing, containing operations 757–872 originally occurring at replica **paris** and operations 501-605 from **osaka**. In general, a packet can contain operations from several replicas; the **syncreplica –import** command fails if operations are missing from *any* replica.

Locate the missing packets. They may be on a magnetic tape that you forgot to process or in packet files that were not processed because your store-and-forward configuration (the **shipping.conf** file on UNIX; the **MultiSite Control Panel** on Windows) specifies the wrong storage bay. If you locate the missing packets:

- 1. Process the missing packets by naming them in a **syncreplica –import** command. (Multiple packet files are imported in the correct order, regardless of the order of the command-line arguments.)
- **2.** Process all the update packets that have accumulated in the storage bay by entering a single **syncreplica –import –receive** command.

If you cannot locate the missing packets, go to Recovering from Lost Packets on page 153.

## **Read from Input Stream Fails**

If a **syncreplica –import** command fails with a message like this one, the packet is corrupted:

multitool: Error: Read from input stream failed: No such file or directory

Delete the packet and ask the administrator at the sending site to re-create the packet and send it again (see *Recovering from Lost Packets* on page 153). Then import it.

## **Element Changes During Operation**

If a syncreplica -import command fails with one of the following messages, restart the import:

Element changed during operation Element changed during checkin

The messages report that **multitool** was trying to import an operation for an element while another process (for example, a developer using **cleartool**) was operating on the same element.

If possible, restart the **syncreplica –import** from within a view. If it fails again, you see more information about what element it is failing on, and you can look through output from the **lshistory** command to try to find the conflict.

### **Miscellaneous Problems**

Processing of an incoming replica-creation or update packet may fail because of these conditions:

- ► Disk partition is full.
- ► Receiving replica is locked.
- ClearCase or MultiSite licensing failure.
- ► Multiple imports occurring simultaneously.

Make sure that multiple **syncreplica –import** commands do not run in the same replica simultaneously. Check the timing of **schedule** tasks, and adjust them if necessary. (An invocation of the **sync\_receive** script fails if another sync\_receive process is running.)

In such cases, fix the problem and reenter the **syncreplica** –**import** command.

### **Recovering from Lost Packets**

There are several circumstances in which a replica-creation or update packet is generated but is never applied at one or more of its destinations:

- The packet is stored on a magnetic tape or diskette that is destroyed or is not readable at the destination host.
- > A packet file is lost when a hard disk fails.

The packet is intact, but cannot be applied because another packet has been lost. (See *Packets Accumulate in Incoming Storage Bay* on page 151.)

#### **Lost Replica-Creation Packet**

To recover a lost replica-creation packet:

- 1. At the replica where the **mkreplica** –**export** command was entered, remove the new replica with **rmreplica**.
- 2. Reenter the mkreplica command.

#### Lost Update Packet

The **syncreplica** –**export** command assumes successful delivery of the update packet it generates. For example, when replica **evanston** sends an update to replica **paris**, the **syncreplica** command assumes that the operations originating at **evanston** are imported to the **paris** replica. For simplicity, this example does not reflect the fact that the update packet can also contain operations that originated at other replicas in the VOB family.

However, if the packet is lost, this assumption is invalid, and **evanston** must reset its estimate of the state of replica **paris**. After this correction is made, the next update packet sent from **evanston** to **paris** contains the operations **paris** needs.

To reset the epoch row, use one of the methods described here.

### Method 1

 At the sending site, use sync\_export\_list -update or chepoch -actual to set the epoch row to match the actual state of the receiving replica. These commands contact the receiving replica and retrieve its epoch row (the receiving replica's record of its own state). The sync\_export\_list -update command sends an update packet after it updates the epoch row in the sending replica. The sending and receiving sites must have an IP connection.

For example, use one of the following commands:

#### /usr/atria/config/scheduler/tasks/sync\_export\_list -update -replicas paris@/vobs/tromba

| multitool chepoch –actual paris@/vobs/tromba |                  |       |      |    |      |
|----------------------------------------------|------------------|-------|------|----|------|
| Entry for                                    | evanston changed | from: | 1400 | to | 1300 |
| Entry for                                    | osaka changed    | from: | 985  | to | 950  |
| Entry for                                    | paris changed    | from: | 2562 | to | 2000 |

#### Method 2

1. At the receiving site, use the **lsepoch** command to display the replica's epoch number matrix:

#### multitool lsepoch paris

```
      For VOB replica "/vobs/tromba":

      Oplog IDs for row "paris" (@ baguette):

      oid:7ay3b0bc.dpla11d0.ba57.00:01:72:73:3c:94=1300
      (evanston)

      oid:fc5d5850.039011d1.b083.00:60:97:98:42:69=950
      (osaka)

      oid:d5b9d8a0.038e11d1.b083.00:60:97:98:42:69=2000
      (paris)
```

2. Use this output in a **chepoch** command at the sending site:

#### multitool chepoch paris evanston=1300 osaka=950 paris=2000

Change oplog ID in row "paris", column "evanston" to 1300 [no] **yes** Change oplog ID in row "paris", column "osaka" to 950 [no] **yes** Change oplog ID in row "paris", column "paris" to 2000 [no] **yes** Epoch row successfully set.

#### Method 3

1. At the sending site, use the **lshistory** command to determine the epoch numbers at the time the packet was generated:

#### cleartool lshistory -long replica:paris

```
30-Jul-97.14:42:50 Lee Paton (lee.user@hotdog)
export sync from replica "evanston" to replica "paris"
"Exported synchronization information for replica "paris".
Row at export was: osaka=950 evanston=1300 paris=2000"
23-Jul-97.17:36:46 Lee Paton (lee.user@hotdog)
export sync from replica "evanston" to replica "paris"
"Exported synchronization information for replica "paris".
Row at export was: osaka=900 evanston=800 paris=1500"
21-Jul-97.13:50:46 Lee Paton (lee.user@hotdog)
export sync from replica "evanston" to replica "paris"
"Exported synchronization information for replica "paris"
"Exported synchronization information for replica "paris"
"Exported synchronization information for replica "paris".
```

**2.** At the sending site, use this output in a **chepoch** command:

```
multitool chepoch paris evanston=1300 osaka=950 paris=2000
Change oplog ID in row "paris", column "evanston" to 1300 [no] yes
Change oplog ID in row "paris", column "osaka" to 950 [no] yes
Change oplog ID in row "paris", column "paris" to 2000 [no] yes
Epoch row successfully set.
```

#### Method 4

**1.** At the site that failed to apply the lost packet, use the **lshistory** command to determine the time of the last successful processing of an update packet.

```
BAGUETTE> cleartool lshistory replica:paris
01-Aug.07:08 garyf import sync from replica "evanston" to replica "paris"
"Imported synchronization information from replica "evanston".
Row at import was: paris=8 evanston=3"
01-Aug.07:05 garyf import sync from replica "osaka" to replica "paris"
"Imported synchronization information from replica "osaka".
Row at import was: paris=2 osaka=0"
01-Jul.15:55 garyf create replica "paris"
```

**2.** At the sending site, use this time in a **recoverpacket** command. **recoverpacket** looks through epoch rows to find an event that occurred prior to the specified time. When it finds a matching row, it resets the epoch row for the receiving site.

HOTDOG> multitool recoverpacket -since 01-Aug-95.01:00 paris

**NOTE**: With this method, you must adjust the time from the **lshistory** output for time zone differences and the amount of time elapsed between export and import.

If there are no saved epoch rows for the receiving replica that are as old as the time specified, you must use one of the **chepoch** procedures.

### **Inconsistent Changes to Replica**

A recoverable error occurs if **syncreplica –import** detects that an incoming change is inconsistent with another change that has already been applied to the replica.

**NOTE:** In some cases, an inconsistency is resolved by **syncreplica –import**. For example, a replica receives an update that deletes an element, then receives an update from another replica that

creates a new version on a branch of that element. The create-version operation in the second update is discarded because the element no longer exists.

#### **Ownership Preservation**

If two replicas are ownership-preserving, the OS-level permissions of their individual elements are synchronized. However, synchronizing the VOB group lists of the replicas is a manual task, performed by the *root* user on the respective hosts (using **cleartool protectvob –add\_group**).

syncreplica -import generates the following ownership-related error messages:

Can't create object with group that is not in the VOB's group list Can't change to a group that is not in the VOB's group list

These messages indicate that the sending replica added a group to its VOB group list, created a new element in that group or reassigned an existing element to that group, and sent the ownership change to a replica whose VOB group list has not been updated.

These messages may also indicate that the sending replica and/or receiving replica were created incorrectly as ownership-preserving.

If the replicas are intended to be ownership-preserving, follow these steps to recover from this kind of error:

 (If necessary) Set a view, change to a directory within the replica, and reenter the syncreplica -import command. This produces diagnostics that include pathnames within VOB directories. For example:

These lines indicate that the element's pathname in the sending replica is /vobs/tromba/src/aux\_util.c. Note also that its group-ID (GID) is 20.

**2.** Use the **cleartool protectvob** command to add the new group to your replica's VOB group list:

cleartool protectvob -add\_group 20 ...

**3.** Reenter the **syncreplica** –**import** command.

**NOTE**: If the administrators at the sites of ownership-preserving replicas have not informed one another of changes in the shared user/group namespace, you may need to adjust the password and group databases before entering the **protectvob** command.

If one or both of the replicas should not be ownership-preserving, follow these steps:

**1.** Use the **multitool chreplica** command to change the receiving replica to non-ownership-preserving.

multitool chreplica -npreserve lex@/vobs/dev
Updated replica information for "lex".

2. Import the packet.

```
multitool syncreplica -import -receive
Applied sync. packet
/usr/atria/shipping/ms_ship/incoming/sync_sf_18-Jan-00.16.54.14_386_1 to
VOB /net/neon/vobstore/dev.vbs
```

- **3.** Change the status of the replicas.
  - If the sending replica should be non-ownership-preserving, change it to non-ownership-preserving.
  - If you want to retain ownership preservation in the receiving replica, change it back to ownership-preserving.
- **4.** Export update packets from the sending and receiving replicas to all other replicas in the VOB family.

To avoid this problem in the future, use the procedure described in the section *Creating Ownership-Preserving Replicas* on page 31.

### **Object Mastership**

An object mastered by one replica can depend on an object mastered by another replica. For example, an element and one of its subbranches are dependent objects, but these objects can be mastered by different replicas. As a result, certain kinds of inconsistent changes can be made at different replicas. The inconsistency is detected by **syncreplica –import**, causing it to fail with a recoverable error.

For example, if a type object is deleted in another replica, the replica at your site may refuse to import this change because a trigger type in the replica at your site depends on the deleted type object. During import, the following error message is displayed:

Can't delete attribute type  $\ensuremath{\textit{type-name}}$  because of references to it in trigger type restriction lists

- If the trigger at your site requires the deleted type object, use cleartool rmtype trtype:type-name to delete the trigger type. Otherwise, replace the trigger type (cleartool mktrtype –replace) with a revised definition that does not depend on the deleted type object.
- 2. Reenter the syncreplica –import command.

## Automatic Renaming of Type Objects and Replica Objects

The **syncreplica** –**import** command resolves naming conflicts among type objects or replica objects created at two or more replicas. For example, a *branch type* object named **v1\_bugfix** is created at two different replicas. At some point, an invocation of **syncreplica** –**import** detects the conflict. (This may occur at one of the replicas that created the branch types, or at some other replica.)

**syncreplica –import** resolves the conflict by renaming the incoming object. In this example, branch type **v1\_bugfix** is renamed to **paris:v1\_bugfix**, indicating that replica **paris** is the master of the incoming type. **syncreplica –import** displays the following message:

```
multitool: Warning: To avoid name conflict,
generated name "paris:v1_bugfix" ...
```

Intervention is not required at this point unless branch types or replicas are renamed. (Renaming of branch types affects the validity of config specs, and renaming of replicas may affect synchronization scripts.) However, if you do not rename the objects, different replicas have different names for the same object. In this example, the **paris** replica calls a branch type **v1\_bugfix**, but at least one other replica calls the same type object **paris:v1\_bugfix**.

The various sites involved in such a conflict must coordinate the renaming of all the objects involved, to guarantee that all objects have the same name in all replicas. Here is a general procedure:

- 1. The administrators at the sites decide how to rename the objects.
- **2.** At the master replica of each type object or replica object, the administrator renames the type object or replica object.

**a.** The Evanston administrator renames the branch type that was created at the **evanston** replica:

#### cleartool rename brtype:v1\_bugfix exper\_evanston

- **b.** The Paris administrator renames the branch type that was created at the **paris** replica: **cleartool rename brtype:v1\_bugfix exper\_paris**
- **c.** The Osaka administrator renames the branch type that was created at the osaka replica: **cleartool rename brtype:v1\_bugfix exper\_osaka**
- **3.** All sites exchange update packets to propagate the name changes.

**NOTE**: The name that caused the original conflict can be reused. One replica (and only one) can change the name to its original value:

#### cleartool rename brtype:exper\_evanston v1\_bugfix

When this change is propagated to other replicas, it undoes any previous conflict-avoidance name changes, for example, by renaming **evanston:v1\_bugfix** to **v1\_bugfix**. (The propagation of this change must wait until after the other **rename** commands have been run in the other replicas and propagated throughout the VOB family, to make the name **v1\_bugfix** available again.)

# 10.5 Restoring and Replacing Replicas

Occasionally, a VOB storage directory is lost. This can occur because of a hardware failure (for example, disk crash), a software failure (for example, OS-level file-system corruption), or a human error (for example, an **rm –fr** or **del** command). If an unreplicated VOB storage directory is lost, you can restore a recent copy from backup and resume development work. The changes made between the time of the backup and the time of the failure are not recoverable.

Similarly, if you lose the storage directory of a replicated VOB (that is, the storage for the replica used by developers at your site), you can restore a recent copy from backup. But matters are more complicated:

Some of the work done between the time of the backup and the time of the failure may be recoverable. If some of the operations were sent to other replicas in update packets, these operations must be retrieved and imported.

➤ The restored copy of the replica is out of date. You must make this replica consistent with the other replicas in the VOB family before development can proceed at your site. Failure to reestablish consistency can lead to irreparable damage.

Because this procedure involves substantial effort, it is intended for situations where serious damage has occurred. (For example, the disk containing a replica is unusable.)

The method you use to restore the replica depends on how you back it up:

- ➤ If you lock your primary replica to back it up to tape or some other medium, you must restore it from the backup medium and perform the restorereplica procedure. See *Restoring a Replica from Backup*.
- ➤ If you never lock your primary replica and rely solely on a replica at your site as backup, you must replace the replica completely. See *Replacing an Existing Replica* on page 163.

### **Restoring a Replica from Backup**

To restore a replica from backup:

- **1.** Follow the procedure in the manual *Administering ClearCase* to load the backup copy of the VOB storage directory.
- **2.** As the VOB owner, *root* user (on UNIX) or a member of the *ClearCase group* (on Windows), run the special MultiSite command to restore the replica:

multitool restorereplica –invob vob-selector

This places a special lock on the VOB object, which is in addition to the ClearCase lock created during the backup process. Between this point and the completion of Step #7, the **syncreplica –import** command adjusts the ClearCase lock temporarily to permit application of the update, then restores the full lock. During this time, only **syncreplica –import** can modify the replica.

3. Verify that all update packets have been processed at their destination replicas.

- **4.** (Applicable only if the replica you're restoring was used to create one or more new replicas between the time of the backup and the time of the failure, and the other replicas in the family do not have information about the new replicas) The new replicas are unknown to your restored replica and all other replicas in the family, and **lsreplica** does not list them. If this is the case:
  - **a.** At each new replica, set the estimated states of the siblings to their actual states. (Use **chepoch –actual** or **lsepoch/chepoch**. See *Recovering from Lost Packets* on page 153.)
  - **b.** At each new replica, export update packets to all other replicas in the family except the restored replica.
  - **c.** Import the packets exported in Step #b.
- **5.** At the restored replica, generate update packets for all other replicas, and send the packets to the sibling replicas.

You can send the packets using your standard synchronization method. To recover the replica more quickly, create the packets with **syncreplica –export –fship**.

Because your replica is in the special restoration state, each outgoing update packet includes a special request for a return acknowledgment. It also includes your replica's old epoch numbers, which are now its current epoch numbers, by virtue of the restoration backup in Step #1. Each destination replica uses these numbers to roll back its row for your replica.

**6.** Wait for each other replica in the VOB family to send an update packet to the restored replica. As in Step #5, you can accelerate the creation and delivery of the update packets.

Collectively, these update packets include all the operations that occurred between the time of the backup and the last update that your replica sent out before its storage was lost—even operations that originated at your replica. (The packets also include more recent operations that originated at other replicas.) In addition, each incoming packet includes the requested return acknowledgment from the sending host.

Process the incoming update packets with syncreplica –import. When your replica has received return acknowledgments from all other replicas in the VOB family, syncreplica –import reports that restoration of the replica is complete:

VOB has completed restoration: ...

**8.** (Applicable only if you had to perform Step #4) At one of the replicas that did not have information about the new replicas before the restoration procedure, export update packets to all of the new replicas and import the packets at the new replicas. (Do not perform this export from the restored replica.)

**9.** Unlock the VOB object in the restored replica.

```
cleartool unlock vob:pname-in-vob
Unlocked versioned object base "VOB-tag".
```

Development work in the replica can now resume.

## **Replacing an Existing Replica**

If you must replace an existing replica, you can re-create it from one of the other replicas in the VOB family. For example, if you use MultiSite as your only backup mechanism and you must restore from a backup replica, you have to replace the working replica.

In this procedure, "backup replica" refers to the replica from which you restore the lost or deleted replica. If you have multiple replicas in the VOB family and you use more than one as a backup, use the replica that has most recently imported an update packet from the lost replica.

CAUTION: Do not use this procedure to fix import failures unless you have tried all other solutions, and Rational Technical Support advises you to follow these steps.

To replace a replica, use the following procedure (assume **replicaB** on host **boston** is to be replaced, and **replicaA** and **replicaC** are the other replicas in the VOB family):

- 1. For all views that use **replicaB**, use the **lsprivate** command to list view-private and checked-out files. (To list views for which the VOB holds objects, use the **cleartool describe vob:** command.)
- **2.** Check in all files (if possible) and save copies of view-private files out of the view. If you plan to save the views, use the procedure in *Saving Views from the Replaced Replica* on page 165 at this point.
- **3.** If replicaB can export update packets:
  - a. On host boston, send update packets to replicaA and replicaC from replicaB: multitool syncreplica –export –fship replicaA replicaC
  - b. On the hosts where replicaA and replicaC physically reside, import the packet from replicaB:

multitool syncreplica –import –receive

4. Back up **replicaB**'s VOB storage to tape or some other medium.

5. At **replicaA**, create a new replica, **replicaB2**.

multitool mkreplica -export -workdir /tmp/create -nc -fship boston:replicaB2

- **6.** If you did not use the **-fship** option in Step #5, transport the replica-creation packet to the host **boston**.
- 7. Create the new replica. On host **boston**:
  - **a.** Unregister and remove the VOB-tag for **replicaB**:

cleartool umount /vobs/replicaB cleartool unregister –vob /net/boston/home/vobs/replicaB.vbs cleartool rmtag –vob /vobs/replicaB

**b.** Import the packet you created in Step #5 (include any special options you need):

multitool mkreplica –import –workdir /tmp/create –tag /vobs/replicaB2 \ -vob /home/vobs/replicaB2.vbs –nc –preserve –vrep replicaB2 \ /var/adm/atria/shipping/ms\_ship/incoming/sh\_o\_repl\_boston\_18-May-99.15:50:00\_1

**c.** Mount **replicaB2**:

cleartool mount /vobs/replicaB2

- **8.** Make sure that **replicaB2** can synchronize successfully:
  - **a.** Set a view, change to a directory in **replicaB2**, and generate a new label or attribute type. (Use a new view, not an old one that may have been used in **replicaB**.)
  - b. Create and send update packets to replicaA and replicaC: multitool syncreplica – export –fship replicaA replicaC
  - **c.** At **replicaA** and **replicaC**, import the update packet: **multitool syncreplica import receive**
  - **d.** At **replicaA** and **replicaC**, list the new type created in Step #a: **cleartool lstype** *type-selector*
- 9. Transfer mastership of all objects in replicaB to replicaB2.
  - **a.** Determine which replica masters **replicaB**.

**b.** If **replicaB** masters itself, run the following command at **replicaB2**; if another replica masters **replicaB**, run the following command at that replica:

multitool chmaster -all -force replicaB replicaB2

- **c.** If **replicaB** did not master itself, send an update packet from the master replica to **replicaB2** and import it.
- **10.** Make sure that **replicaA**, **replicaC**, and **replicaB2** can export and import update packets successfully.
- **11.** At the site that masters **replicaB**, remove the replica object for **replicaB**:

#### multitool rmreplica replicaB

- **12.** Synchronize all replicas in the family.
- **13.** Remove the physical storage for **replicaB** with standard operating system commands.
- **14.** Remove the views that were used in **replicaB**. (If you want to keep these views, use the procedure in *Saving Views from the Replaced Replica*.)

#### Saving Views from the Replaced Replica

To save the views used in the replaced replica:

**1.** Move all view-private files into the view's **lost+found** directory (*replica-uuid* is **replicaB**'s UUID):

cleartool recoverview -vob replica-uuid -tag view-tag

**2.** List view-private files in each of the views:

cleartool lsprivate -tag view-tag -invob vob-selector

- **3.** Use the **uncheckout** command to cancel all checkouts in the replica to be replaced; use the **-keep** option to save copies of the files.
- **4.** Copy the **.keep** files to temporary directories outside the view. You can refer to these files when the new replica is available and you've checked out the elements again.
- **5.** Use the **rmdo** command to remove all derived objects associated with the VOB to be replaced.
- 6. Remove all .cmake.state files.

**7.** Decide whether any valuable information is in any of the other view-private files associated with the VOB to be replaced.

After the replacement replica is back online, complete these additional steps:

- **1.** Rebuild all derived objects.
- 2. Reconcile view-private files.

Because view-private files are associated with a particular replica, restoration from backup makes them inaccessible. To continue work on checkouts, you must determine all checkouts, capture the related files, and place them in the correct location.

You can do this by implementing a view backup procedure for files that cannot be re-created easily. For example, write a script that uses the **lsprivate** command to find all view-private objects (except for derived objects) and back them up to a backup tree. If the structure of this tree mirrors the VOB structure, it is easier to put the files back in their correct locations.

**3.** Run the **recoverview** command to free space associated with view-private files for the replica you removed.

An alternative method is based on **recoverview**. After letting **recoverview** move private files to the view's **lost+found** directory, the moved files are captured and placed into a location appropriate for the new replica. The main problem with this method is that the file names **recoverview** generates are leaf names; any directory structure is lost.

4. Redo changes to pool assignments.

Pool assignments are local to a replica, so re-creating the original replica may undo changes made to them. Major changes to pool structure must be duplicated manually at the backup replica.

## **10.6** Cleaning Up from Accidental Deletion of a Replica

This situation is a more catastrophic variation of the problem described in *Restoring a Replica from Backup* on page 161: a replica's storage directory is lost, and there is no backup to be restored. The procedure for handling this situation is similar to that in *Deleting a Replica* on page 96.

Perform this procedure in the replica that is the master of the deleted replica. (If the replica was its own master, perform this procedure in the replica that will assume mastership of the deleted replica's objects.) It is also important that the replica know about all the objects that were mastered by the deleted replica.

1. Transfer mastership of all the objects that were mastered by the deleted replica. For example, if replica **thanatos** is deleted, enter this command at replica **zia**:

#### multitool chmaster -all -force thanatos@/vobs/new -long zia

**CAUTION:** Incorrect use of **-all -force** can lead to irreparable inconsistencies among the replicas in a VOB family.

**2.** Remove the VOB-replica object for the deleted replica.

#### multitool rmreplica thanatos@/vobs/new

**3.** Send an update packet to all other replicas in the VOB family, to inform them of the mastership changes and the replica deletion.

multitool syncreplica –export ...

# Using MultiSite for Backup and Interoperability

## Backing Up VOBs with MultiSite

This chapter describes two ways to use MultiSite as a VOB backup strategy:

- Using a replica as a backup VOB to avoid locking a VOB
- Using multiple replicas to provide incremental backups

Using multiple replicas in a local area network may help with reliability, availability, performance, and backup strategy. However, recovery issues limit how easily and rapidly clients may be switched from one replica to another. The details of the recovery process are described in *Restoring and Replacing Replicas* on page 160.

Using MultiSite for backups means that the backup replica needs to remain online so that it can be updated frequently from the original. Almost twice as much disk space is required (you do not need exactly twice as much space, because derived objects are not replicated and the cleartext pool for the backup replica is smaller or nonexistent). Also, you need a MultiSite license as well as a ClearCase license for each developer who accesses the replicated VOB.

## 11.1 Using a Backup Replica

To back up a VOB consistently, the ClearCase administrator must lock the VOB. However, many sites cannot find convenient times to lock the VOB so that the lock does not interfere with development work. One solution is to use MultiSite to create a replica of a VOB in the same local area network as the original. Updates from the original VOB to the backup replica are scheduled to match the recovery characteristics desired, that is, how much development work your site can afford to lose. At backup time, the backup replica is locked and backed up, thereby not interfering with development work at the original VOB.

11

## Handling Objects That Are Not Replicated

The most important thing to note is that a MultiSite replica is not a complete copy of a VOB; the following objects are not replicated, and therefore are not restored from backup:

Derived objects

After a recovery from backup, developers must rebuild derived objects associated with the VOB. Checked-in derived objects are replicated, so they are backed up.

➤ Triggers

To make sure you can re-create triggers after a restoration from backup, you must record information about all triggers in a VOB replica. For example, use the command **lstype –kind trtype** to list all triggers in a VOB.

Nonobsolete locks

As with triggers, you must record information about nonobsolete locks. You can write shell scripts that capture and re-create the trigger and lock information.

Also, pool assignments are specific to a replica, so re-creating the replica from a backup replica can undo changes made to them. If you make major changes to a VOB's pool structure, use the **chpool** command to duplicate these changes at the backup replica. (At replica creation, you can also use the **-pooltalk** option with **mkreplica -import** to make pool assignments.)

## **Designing Synchronization Strategy**

You must determine the frequency and direction of synchronization. Typically, synchronization occurs in one direction only; that is, the backup replica never sends packets to the development replica, except during restoration.

Frequency of synchronization depends on your development environment. Some sites synchronize every 24 hours, but sites with rapid development may synchronize every 15 minutes.

## 11.2 Using Replicas with Incremental Backup

When you use a replica as an incremental backup of a VOB, you still back up the original VOB. You set up a replica of the original VOB in the same local area network, and schedule frequent unidirectional synchronizations. If you restore the original VOB from backup, the replica serves as an incremental backup by supplying changes made since the last backup.

This strategy reduces the frequency of backups at the original replica. It avoids some of the procedures described in *Restoring a Replica from Backup* on page 161, but still requires saving information about triggers, locks, and major pool changes. It also has the same limitations as unreplicated recovery from backup: a view and a VOB may not be consistent with each other after ClearCase recovery. It can, however, reduce the frequency of backups enough to fit into normal maintenance schedules.

The backup replica must be registered in its own region.

## 11.3 Restoring a Replica from Backup

Use the procedure described in Restoring a Replica from Backup on page 161.

Using MultiSite for Interoperability

You can use multiple replicas in local area networks to provide native access to VOBs in a heterogeneous network. This chapter describes ClearCase and MultiSite support for multiple replicas in a LAN and gives setup instructions.

#### 12.1 **Advantages and Disadvantages**

Advantages of using MultiSite for interoperability:

- No purchase or maintenance of NFS or SMB software.
- Replicas can be used in backup strategies.
- User and group IDs do not have to match across platforms.

Disadvantages of using MultiSite for interoperability:

- You must configure and maintain MultiSite synchronization.
- VOB servers are needed on both UNIX and Windows systems.
- > Each platform must master its own branch; alternatively, mastership can be transferred.
- Changes made on each platform must be imported and merged on the other.
- Replicas cannot preserve ownership.

## 12.2 Restrictions on Multiple Replicas in a LAN

You must observe these restrictions when using multiple replicas in a local area network:

> Do not register multiple replicas of a VOB in a single region.

This restriction prevents multiple replicas from being mounted on a host and prevents developers from accessing multiple replicas of a VOB with a single view.

> Locate cross-VOB symbolic links in branched directories.

**NOTE**: If the leaf name of the UNIX VOB-tag is the same as the Windows VOB-tag (for example, **/vobs/dev** and **\dev**), this restriction does not apply.

Cross-VOB symbolic links point to particular replicas. To make it possible for clients to use a different replica, you can branch the directory that contains the symbolic link. Branching the directory may lead to partitioning replica use based on projects.

For example, assume a project uses the branch **v1\_release** as the integration branch and the directory **vob\_links** contains all the symbolic links that cross VOBs. The project manager creates a **v1\_release** branch of the directory **vob\_links**, then adjusts any symbolic links to point to the replicas in use for that project. For example, on UNIX:

ls -l
tests -> ../../tests
gui\_src -> ../../gui\_src
design -> ../../design

On Windows:

#### cleartool ls

tests -> ../../tests
gui\_src -> ../../gui\_src
design -> ../../design

This project uses the replica of **gui\_src** named **gui\_src\_replica2**, so the project manager adjusts the symbolic links as follows:

cleartool checkout –nc . cleartool rmname gui\_src cleartool ln –s ../../gui\_src\_replica2 gui\_src cleartool checkin .

This ensures that the correct replica is referenced during a build of this project.

You can also use one symbolic link that refers to another VOB and have other symbolic links refer to it. For example:

rational\_install -> ../../vobs/rational/install
release\_list -> rational\_install/release\_list

This limits the number of duplicate links that must be maintained. We also recommend that you avoid cross-VOB symbolic links as much as possible.

> Make sure case-sensitivity and text mode settings are correct.

You must make sure that case-sensitivity and the text mode are handled properly. If there are case conflicts among files at different replicas, errors occur during synchronization. The text mode controls the use of line terminators in files; differences in use of line terminators between UNIX and Windows editors cause unexpected behavior during file comparisons and merges.

The manual *Administering ClearCase* describes how to handle case-sensitivity and text mode setup. Be sure to read it carefully before creating UNIX and Windows replicas.

**CAUTION:** Do not use MultiSite to create multiple copies of a VOB in a single ClearCase region. Because the VOB UUID is identical for all replicas in a VOB family and is stored in many structures within a VOB, there is no way to make the copy of the VOB unique. Creating and using multiple copies of a VOB in a single region causes **clearmake** and views to exhibit unpredictable behavior, may cause data loss, and is not supported by Rational Software.

## 12.3 Setting Up Multiple Replicas at One Site

This section describes the process of creating replicas at one site.

Creating a replica of an existing VOB doesn't split the storage. On the contrary, the new replica requires additional disk space to accommodate another complete copy of the VOB's database and storage pools. For information on splitting a VOB, see *Administering ClearCase*.

If both replicas are on UNIX hosts or in the same Windows domain, they can be *ownership-preserving*. Any change in the owner, group, or access mode of an element at one of the replicas is propagated to the other replica.

The following procedure creates a Windows replica from a UNIX replica:

**1.** On the UNIX host:

```
multitool mkreplica -export -work /usr/tmp/wk -fship \
-c "create replica onWindows" mustard:nt_rep
Generating replica creation packet <outgoing-packet-pathname>
- shipping order file is <shipping-order-pathname>
Dumping database...
...
Dumper done.
Attempting to forward/deliver generated packets...
-- Forwarded/delivered packet <outgoing-packet-pathname>
```

**2.** On the Windows host:

#### multitool lspacket -short

```
c:\msite\var\shipping\ms_ship\incoming\repl_original_21-Jul-99.18.42.01_1
```

```
multitool mkreplica – import – npreserve – work c:\tmp\work ^
   -tag \dev_nt -public -vob \\mustard\vobstore\dev_nt.vbs ^
   c:\msite\var\shipping\ms_ship\incoming\repl_original_21-Jul-99.18.42.01_1
The packet can only be used to create replica "nt_rep"
  - VOB family is ecf68c58.90fel1cd.a393.08:00:09:49:29:cd
  - replica OID is 9947c591.912d11cd.a4b1.08:00:09:49:29:cd
Should I create this replica? [no] ves
Comments for "nt_rep":
provide native Windows access to VOB
Processing packet
c:\msite\var\shipping\ms_ship\incoming\repl_original_21-Jul-99.18.42.01_1
Loading database ...
  . . .
Loader done.
Vob tag registry password: <enter password>(password required to create public VOB)
Registering VOB mount tag "\dev_nt"...
VOB replica successfully created.
Host-local path: mustard:C:\vobstore\dev_nt.vbs
Global path: \\mustard\vobstore\dev_nt.vbs
VOB ownership:
  owner cheryl
  group user
```

MultiSite Reference Pages

## MultiSite Reference Pages

# 13

This section of the *ClearCase MultiSite Manual* contains MultiSite reference pages.

## apropos

Displays MultiSite command information or glossary terms

#### APPLICABILITY

| Product   | Command Type         |
|-----------|----------------------|
| MultiSite | multitool subcommand |

UNIX only

#### SYNOPSIS

Display command information:

apropos topic ...

• Display glossary terms:

apropos –glossary [topic-args]

#### DESCRIPTION

This command displays information about MultiSite commands or ClearCase and MultiSite glossary definitions. Use **apropos** as you use the standard UNIX **whatis(1)** or **apropos(1)** command.

#### RESTRICTIONS

Mastership Checking: None.

Permissions Checking: No special permissions are required.

Locks: No locks apply.

#### **OPTIONS AND ARGUMENTS**

*Default:* **apropos** uses the standard MultiSite **whatis** file, which contains information about MultiSite commands.

topic ...

**apropos** searches for each *topic* character string in the standard MultiSite **whatis** file. The string can occur anywhere within the line.

-glo·ssary [ topic-args ]

Combines all arguments into a single character string, and displays all definitions in the ClearCase and MultiSite glossary whose glossary terms include this character string. To display the entire glossary, omit the *topic-args* argument.

## apropos

#### EXAMPLES

• Search for lines with the word "epoch" in the standard MultiSite whatis file.

#### multitool apropos epoch

chepoch Change epoch information lsepoch Display epoch information

• Search for glossary terms that include the string "epoch".

#### multitool apropos –glossary epoch

```
+++ epoch number
(MultiSite) An integer associated with a ClearCase operation performed at
a replica. Each replica records the epoch numbers of operations it has
performed and of operations it has received from other replicas.
```

```
+++ epoch number matrix
(MultiSite) A complete set of epoch numbers, indicating the current VOB
replica's estimate of the state of all replicas in a VOB family. A
replica's own epoch row within the matrix reflects its actual state.
```

Search for glossary terms that include the phrase "update packet".

all of the existing replicas in a VOB family.

```
multitool apropos -glossary update packet
+++ restoration update packet
(MultiSite) A packet that contains specially requested data from a VOB
replica, for use in restoring the database of another replica.
+++ synchronization update packet
(MultiSite) See update packet.
+++ update packet
(MultiSite) A logical packet that contains data for synchronizing some or
```

#### FILES

ccase-home-dir/doc/man/ms\_whatis
ccase-home-dir/doc/man/ms\_whatis.aux

#### SEE ALSO

In the ClearCase Reference Manual: help, man

# chepoch

Changes epoch numbers

#### APPLICABILITY

| Product   | Command Type         |
|-----------|----------------------|
| MultiSite | multitool subcommand |

UNIX and Windows

SYNOPSIS

#### DESCRIPTION

This command changes, in one replica, one or more of the *epoch numbers* that represent the replica's record of the states of other replicas. You cannot change a replica's own row because these epoch numbers record the actual state of the replica.

With **–actual**, **chepoch** contacts sibling replicas, retrieves their own epoch rows, and changes their rows in the current replica's epoch number matrix. This brings the current replica's epoch number matrix up to date with changes made at the sibling replicas. **chepoch –actual** works only between sites that have IP connections. If **chepoch** cannot contact a sibling replica, it prints an error and tries to contact the next replica you specified.

For more information about epoch numbers, see *VOB Operations and the Oplog* on page 18. For descriptions of scenarios using **chepoch**, see *Cannot Find Oplog* on page 143 and *Lost Update Packet* on page 154.

#### RESTRICTIONS

Mastership Checking: None.

*Permissions Checking*: You must be the VOB owner, *root* user (UNIX), or a member of the *ClearCase group* (Windows). See the **permissions** reference page in the *ClearCase Reference Manual*.

Locks: An error occurs if the VOB is locked.

#### **OPTIONS AND ARGUMENTS**

EVENT RECORDS AND COMMENTS. *Default:* Creates one or more event records, with commenting controlled by the standard ClearCase user profile (default: **-nc**). See *EVENT RECORDS AND COMMENTS* in the **multitool** reference page. To edit a comment, use **cleartool chevent**.

**-c·omment** *comment* | **-cfi**·**le** *comment-file-pname* | **-cq**·**uery** | **-cqe**·**ach** | **-nc**·**omment** Overrides the default with one of the MultiSite comment options.

**SUPPRESSING INTERACTIVE PROMPTS.** *Default:* Unless you specify **–actual**, you must confirm each epoch number change.

–f∙orce

Suppresses confirmation steps.

**SPECIFYING THE ROW TO BE CHANGED.** *Default:* None. You must specify a replica.

replica-selector

Specifies the replica whose epoch row is to be changed; that is, changes the current replica's estimate of the state of *replica-selector*. Specify *replica-selector* in the form [**replica:**]*replica-name*[@vob-selector]

| replica-name | Name of the replica                                 | Name of the replica (displayed with lsreplica)                                                |  |
|--------------|-----------------------------------------------------|-----------------------------------------------------------------------------------------------|--|
| vob-selector |                                                     | VOB family of the replica; can be omitted if the current working directory is within the VOB. |  |
|              | Specify vob-selector in the form [vob:]pname-in-vob |                                                                                               |  |
|              | pname-in-vob                                        | Pathname of the VOB-tag (whether or                                                           |  |
|              |                                                     | not the VOB is mounted) or of any                                                             |  |
|              |                                                     | file-system object within the VOB (if                                                         |  |
|              |                                                     | the VOB is mounted)                                                                           |  |

**SPECIFYING THE CHANGES**. *Default:* **chepoch** reads a set of *replica-selector=value* or *oid=value* pairs, one per line, from standard input. You can copy and paste **lsepoch** output, or type the data in the format described below. Extra white space is allowed. To terminate input, type a period character (.) and a carriage return (<**CR**>) at the beginning of a line.

replica-selector=value oid=value

One or more arguments, where

| replica-selector | Column of the epoch number matrix. This argument, along with the preceding <i>replica-selector</i> argument, specifies a particular location in the matrix. |
|------------------|----------------------------------------------------------------------------------------------------|
| oid              | Object identifier for the replica. <b>Isepoch</b> prints OIDs as part of its output.                                                                        |
| value            | New epoch number to be entered at the specified matrix location.                                                                                            |

#### SETTING A ROW USING THE REPLICA'S ACTUAL STATE. Default: None. You must specify a replica.

-actual [ -raise\_only ] sibling-replica-selector ...

Contacts *sibling-replica-selector*, retrieves its actual state, and changes its row in the epoch number matrix of the current replica. Specify *sibling-replica-selector* in the form [**replica:**]*replica-name*[@vob-selector] (see the description of *replica-selector*).

With **-raise\_only**, **chepoch** raises epoch numbers for the sibling replica but does not lower any of them. This option optimizes synchronization when packets have been sent from the current replica to the sibling replica but have not yet been imported.

For example, replica **sf** has received but not imported a packet from replica **lex**. At replica **lex**, the administrator uses **chepoch** –**actual** to reset the epoch row for **sf** and then sends another update packet to **sf**. This packet contains all the operations in the packet waiting to be imported at **sf**, plus any new operations. If the administrator uses **chepoch** –**actual** –**raise\_only** instead, the new packet includes only the new operations.

#### EXAMPLES

• Change two columns in the current replica's row for the **evanston** replica.

#### multitool chepoch evanston osaka=950 paris=2000

Change oplog ID in row "evanston", column "osaka" to 950 [no] **yes** Change oplog ID in row "evanston", column "paris" to 2000 [no] **yes** Epoch row successfully set.

Make the same change as in the preceding example, but bypass the confirmation steps.

```
multitool chepoch -force evanston osaka=950 paris=2000
Epoch row successfully set.
```

• Make the same change as in the preceding examples, specifying the changes as terminal input instead of as command-line arguments.

#### multitool chepoch evanston

```
Enter specifications for epochs to change in row "evanston"
(one per line)
oid:fc5d5850.039011d1.b083.00:60:97:98:42:69=950
oid:d5b9d8a0.038e11d1.b083.00:60:97:98:42:69=2000
```

Change oplog ID in row "evanston", column "osaka" to 950 [no] **yes** Change oplog ID in row "evanston", column "paris" to 2000 [no] **yes** Epoch row successfully set.

• Change an item in a replica's estimate of the state of the **evanston** replica, specifying the VOB family of the replica whose matrix is to be changed.

```
multitool chepoch -force evanston@\vob3 osaka=800
Epoch row successfully set.
```

# chepoch

• Set the current replica's estimate of the state of the **paris** replica to its actual state.

|                                                                                         | multitool chepo  | ch –actual paris  | @/vobs/tro  | mba        |                     |       |      |
|-----------------------------------------------------------------------------------------|------------------|-------------------|-------------|------------|---------------------|-------|------|
|                                                                                         | Entry for        | evanston          | changed :   | from:      | 1400                | to    | 1300 |
|                                                                                         | Entry for        | osaka             | changed :   | from:      | 985                 | to    | 950  |
|                                                                                         | Entry for        | paris             | changed :   | from:      | 2562                | to    | 2000 |
| •                                                                                       | Update the curre | nt replica's epoc | ch number   | s for repl | icas <b>lex</b> and | sf.   |      |
|                                                                                         | multitool chepo  | ch –actual lex@/  | vobs/dev s  | sf@/vobs/  | /dev                |       |      |
|                                                                                         | Entry for        | lex               | changed :   | from:      | 1400                | to    | 1300 |
|                                                                                         | Entry for        | sf                | changed :   | from:      | 985                 | to    | 1000 |
| • Make the same change as in the previous example, but do not lower any of the numbers. |                  |                   |             |            |                     |       |      |
|                                                                                         | multitool chepo  | ch –actual –raise | e_only lex@ | @/vobs/d   | ev sf@/vobs         | /dev  |      |
|                                                                                         | Entry for        | evanston          | unchange    | d from:    | 140                 | 00    |      |
|                                                                                         | Entry for        | osaka             | change      | d from:    | 98                  | 35 to | 950  |

#### SEE ALSO

#### lsepoch, recoverpacket, restorereplica

# chmaster

Transfers mastership of VOB-database object

#### APPLICABILITY

| Product   | Command Type         |
|-----------|----------------------|
| ClearCase | cleartool subcommand |
| MultiSite | multitool subcommand |

UNIX and Windows

#### SYNOPSIS

#### chmaster [ -c·omment comment | -cfi·le comment-file-pname | -cq·uery

#### | -cqe·ach | -nc·omment ]

{ *master-replica-selector object-selector* ...

| [ **-pname** ] master-replica-selector branch-or-element-pname ...

- -def-ault [ -pname ] branch-pname ...
- -**def**·ault brtype-selector ...
- | -all [ -force old-replica-selector ] [ -l·ong ] [ -vie·w view-tag ] master-replica-selector

#### DESCRIPTION

This command transfers the *mastership* of one or more objects from one VOB replica to another. Only the current replica is affected immediately; other replicas are notified of the mastership transfers through the normal exchange of update packets.

Mastership restricts some of the operations you can perform on an object. *Enabling Independent VOB Development: Mastership* on page 7 describes mastership restrictions.

To limit use of this command to a certain set of users, you can create triggers. For more information, see *Implementing Project Development Policies* in *Managing Software Projects with ClearCase*.

#### SPECIFYING A VIEW CONTEXT

The **chmaster** command requires a view context. If you are not in a set view or working directory view on UNIX or a view drive on Windows, you can specify a view on the command line, as shown in Table 11. If you specify a dynamic view, it must be active on your host.

**NOTE**: A view you specify in the **chmaster** command takes precedence over your current set view, working directory view, or view drive.

| Argument                                                               | How To Specify a View                                                                                                    |
|------------------------------------------------------------------------|----------------------------------------------------------------------------------------------------|
| object-selector<br>brtype-selector                                     | Use a view-extended pathname as the <i>vob-selector</i> portion of the argument. For example:<br><b>lbtype:LABEL1@/view/jtg/vobs/dev</b><br><b>brtype:v1.0_bugfix@/view/jtg/vobs/dev</b><br><b>lbtype:LABEL1@s:\dev</b><br><b>brtype:v1.0_bugfix@s:\dev</b> |
| branch-pname<br>element-pname                                          | Specify <i>branch-pname</i> or <i>element-pname</i> as a view-extended<br>pathname. For example:<br>/view/jtg/vobs/dev/cmd.c@@<br>/view/jtg/vobs/dev/cmd.c@@/main<br>s:\dev\cmd.c@@<br>s:\dev\cmd.c@@\main                                                  |
| <i>master-replica-selector</i> (for the <b>chmaster – all</b> variant) | Use the <b>-view</b> option or use a view-extended pathname as the <i>vob-selector</i> portion of the argument. For example:<br>-view jtg replica:lex@\dev<br>replica:lex@/view/jtg/vobs/dev<br>replica:lex@s:\dev                                          |

| Table 11 | Specifying a | View in a | chmaster | Command |
|----------|--------------|-----------|----------|---------|
|----------|--------------|-----------|----------|---------|

#### RESTRICTIONS

*Mastership Checking:* An object's mastership can be changed only at its master replica. Using both **–all** and **–force** overrides this restriction, but you must not use the **–force** option except in special circumstances. (See the description of the **–all** option.)

Permissions Checking: Restrictions depend on the kind of object:

- element Must be element creator, element owner, VOB owner, *root* user (UNIX), or member of the *ClearCase group* (Windows)
- replica Must be VOB owner, *root* user (UNIX), or member of the *ClearCase group* (Windows)
- others Must be object creator, object owner, VOB owner, *root* user (UNIX), or member of the *ClearCase group* (Windows)

See the **permissions** reference page in the *ClearCase Reference Manual*.

Locks: Restrictions depend on the kind of object:

| Object whose mastership is changing | Locks on these objects cause the chmaster command to fail       |
|-------------------------------------|-----------------------------------------------------------------|
| Element                             | Element, element type, VOB                                      |
| Branch                              | Branch, branch type, VOB                                        |
| Type object                         | Type object, VOB                                                |
| Hyperlink                           | Hyperlink type, VOB                                             |
| Baseline                            | Baseline, VOB, replica, components associated with the baseline |
| Component                           | Component, VOB, replica                                         |

*Other Restrictions:* You cannot transfer mastership of a branch if the branch is checked out reserved or if it is checked out unreserved without the **–nmaster** option.

#### **OPTIONS AND ARGUMENTS**

**EVENT RECORDS AND COMMENTS.** *Default:* Creates one or more event records, with commenting controlled by the standard ClearCase user profile (default: **–nc**). See *EVENT RECORDS AND COMMENTS* in the **multitool** reference page. To edit a comment, use **cleartool chevent**.

-comment *comment* | -cfi·le *comment-file-pname* | -cq·uery | -cqe·ach | -nc·omment Overrides the default with one of the MultiSite comment options.

**SPECIFYING THE OBJECTS.** *Default:* None.

master-replica-selector object-selector ...

Transfers mastership of objects specified with *object-selector* to the VOB replica specified with *master-replica-selector*. Specify *master-replica-selector* in the form [replica:]replica-name[@vob-selector]

| replica-name | Name of the replica (displayed with lsreplica)                                                |                                            |
|--------------|-----------------------------------------------------------------------------------------------|--------------------------------------------|
| vob-selector | VOB family of the replica; can be omitted if the current working directory is within the VOB. |                                            |
|              | Specify vob-selected                                                                          | or in the form [ <b>vob:</b> ]pname-in-vob |
|              | pname-in-vob                                                                                  | Pathname of the VOB-tag (whether or        |
|              |                                                                                               | not the VOB is mounted) or of any          |
|              |                                                                                               | file-system object within the VOB (if      |
|              |                                                                                               | the VOB is mounted)                        |

| vob-selector                         | vob:pname-in-vob                   |                                                                                                    |  |  |
|--------------------------------------|------------------------------------|----------------------------------------------------------------------------------------------------|--|--|
|                                      | where                              |                                                                                                    |  |  |
|                                      | pname-in-vob                       | Pathname of the VOB-tag (whether or<br>not the VOB is mounted) or of any<br>file-system object within the VOB (if<br>the VOB is mounted) |  |  |
| attribute-type-selector              | r [attype:]type-nam                | e[@vob-selector]                                                                                                    |  |  |
| branch-type-selector                 | [ <b>brtype:</b> ]type-nam         | ue[@vob-selector]                                                                                                    |  |  |
| element-type-selector                | [eltype:]type-nam                  | [eltype:]type-name[@vob-selector]                                                                                                    |  |  |
| hyperlink-type-selecto               | or [hltype:]type-nam               | [hltype:]type-name[@vob-selector]                                                                                                    |  |  |
| label-type-selector                  | [ <b>lbtype</b> :] <i>type-nam</i> | [lbtype:]type-name[@vob-selector]                                                                                                    |  |  |
| hlink-selector                       | [hlink:]hlink-id[@                 | [hlink:]hlink-id[@vob-selector]                                                                                                    |  |  |
| oid-obj-selector                     | oid:object-oid[@vo                 | b-selector]                                                                                                    |  |  |
| replica-selector                     | [replica:]replica-n                | ame[@vob-selector]                                                                                                    |  |  |
| baseline-selector                    | [baseline:]baselin                 | [baseline:]baseline-name[@vob-selector]                                                                                                  |  |  |
| component-selector                   | [component:]com                    | ponent-name[@vob-selector]                                                                                                    |  |  |
| [ <b>-pname</b> ] master-replica-sel | ector branch-or-element-           | pname                                                                                                    |  |  |
|                                      |                                    | ches or elements to the VOB replica specified                                                                                            |  |  |

Specify *object-selector* in one of the following forms:

Transfers mastership of the specified branches or elements to the VOB replica specified with *master-replica-selector*. A branch pathname takes the form *element-name@@/branch...,* for example, **foo.c**@@/**main/bugfix**, and an element pathname takes the form *element-name@@,* for example, **foo.c**@@. If *branch-or-element-pname* has the form of an object selector, you must include the **-pname** option to indicate that *pname* is a pathname.

-a·ll [ -f·orce old-replica-selector ] [ -l·ong ] [ -vie·w view-tag ] master-replica-selector CAUTION: Incorrect use of the -force form of the command can lead to irreparable divergence among the replicas in a VOB family.

Transfers to *master-replica-selector* mastership of all objects that are located in and mastered by the current replica. (The **chmaster** command determines the current replica by using the *vob-selector* you specify as part of *master-replica-selector*. If you do not include a *vob-selector*, **chmaster** uses the replica containing the current working directory.)

If errors occur, the command continues. After finishing, it reports that not all mastership changes succeeded.

With -long, chmaster lists the objects whose mastership is changing.

With -view, chmaster uses the specified view as the view context.

With **-force**, **chmaster** transfers mastership of all objects in the replica specified with *old-replica-selector*. Also, **chmaster** associates nonmastered checkouts with the new replica. Use this form of **chmaster** only when replica *old-replica-selector* is no longer available (for example, was deleted accidentally). Before entering this command, you must make sure that *old-replica-selector* masters itself or is mastered by the replica that it last updated. Then, enter the **chmaster** command at the last-updated replica. You must also send update packets from the last-updated replica to all other remaining replicas in the VOB family. For more information, see the **rmreplica** reference page.

**RETURNING MASTERSHIP OF BRANCHES TO DEFAULT STATE**. *Default:* None.

-def-ault [ -pname ] branch-pname ...

Transfers mastership of *branch-pname* to the replica that masters the branch type. If *branch-pname* has the form of an object selector, you must include the **-pname** option to indicate that *branch-pname* is a pathname.

-def-ault brtype-selector ...

Removes explicit mastership of branches that are mastered explicitly by the current replica and are instances of the type *brtype*.

NOTE: You can use this command only at the replica that masters the branch type.

#### EXAMPLES

• At replica **paris**, transfer mastership of label type **VERSION1.0** to the **osaka** replica.

multitool chmaster osaka lbtype:VERSION1.0
Changed mastership of "VERSION1.0" to "osaka"

• At replica **paris**, transfer mastership of element **list.c** to the **evanston** replica.

multitool chmaster evanston list.c@@
Changed mastership of "list.c" to "evanston"

• At the replica that is the master of replica **osaka**, make **osaka** self-mastering.

multitool chmaster osaka replica:osaka Changed mastership of "osaka" to "osaka"

• At replica **paris**, transfer mastership of branch **bar.c@@/main/v3\_dev** to **osaka**.

multitool chmaster osaka bar.c@@/main/v3\_dev
Changed mastership of branch "/vobs/tromba/bar.c@@/main/v3\_dev" to "osaka"

• For all objects mastered by the current replica, transfer mastership to **paris**.

multitool chmaster -all paris
Changed mastership of all objects

## chmaster

• Same as the preceding example, but have **chmaster** list each object whose mastership is changing, and specify a view context.

```
multitool chmaster -all -long paris@/view/jtg/vobs/dev
Changed mastership of label type VERSION1.0
Changed mastership of replica osaka
Changed mastership of all objects
```

• Return mastership of a branch to the replica that masters the branch type, and then remove its explicit mastership.

At the replica that masters the branch:

multitool describe -fmt "%[master]p\n" brtype:v3\_bugfix
boston@\dev

```
multitool chmaster boston@\dev\dev\acc.c@@\main\v3_bugfix
Changed mastership of branch "\dev\acc.c@@\main\v3_bugfix" to
"boston@\dev"
```

```
multitool syncreplica -export -fship boston@\dev
Generating synchronization packet c:\Program Files\Rational\ClearCase\var
\shipping\ms_ship\outgoing\sync_sf_19-May-99.09.33.02_3447_1
...
```

At the replica that masters the branch type:

#### multitool syncreplica -import -receive

```
Applied sync. packet c:\Program Files\Rational\ClearCase\var
\shipping\ms_ship\incoming\sync_sf_19-May-99.09.33.02_3447_1
to VOB \\minuteman\vobstg\source_boston
```

multitool chmaster -default brtype:v3\_bugfix
Changed mastership of branch type "v3\_bugfix" to "default"

#### SEE ALSO

#### reqmaster, syncreplica

Chapter 8, Managing Mastership

# chreplica

Changes the properties of a replica

#### APPLICABILITY

| Product   | Command Type         |
|-----------|----------------------|
| MultiSite | multitool subcommand |

UNIX and Windows

#### SYNOPSIS

chrep·lica [ -c·omment comment | -cfi·le comment-file-pname | -cq·uery | -cqe·ach | -nc·omment ] [ -hos·t hostname ] [ -pre·serve | -npr·eserve ] replica-selector

#### DESCRIPTION

This command changes the host name and/or ownership-preservation properties of a VOB replica. For more information, see *Changing the Host Name for a Replica* on page 91 and *Changing Ownership Preservation* on page 92.

#### RESTRICTIONS

*Mastership Checking:* You must enter this command at the master replica of the replica being changed.

*Permissions Checking:* At the replica where you enter the command, you must be the replica creator, the replica owner, the VOB owner, the *root* user (UNIX), or a member of the *ClearCase group* (Windows). See the **permissions** reference page in the *ClearCase Reference Manual*.

Locks: This command fails if either the VOB object or the VOB-replica object is locked.

#### **OPTIONS AND ARGUMENTS**

**EVENT RECORDS AND COMMENTS.** *Default:* Creates one or more event records, with commenting controlled by the standard ClearCase user profile (default: **-nc**). See *EVENT RECORDS AND COMMENTS* in the **multitool** reference page. To edit a comment, use **cleartool chevent**.

-comment *comment* | -cfi·le *comment-file-pname* | -cq·uery | -cqe·ach | -nc·omment Overrides the default with one of the MultiSite comment options.

**SPECIFYING THE CHANGE.** *Default:* None. You must specify at least one of **-host**, **-preserve**, or **-npreserve**.

## chreplica

#### -hos·t hostname

Changes the host name associated with the specified replica. *hostname* must be usable by hosts in different domains.

**UNIX**: *hostname* can be either the IP address of the host, or the output of a **uname –n** command on that host. You may have to append an IP domain name, for example, **baguette** or **baguette.totalite.com**.

**Windows**: *hostname* can be either the IP address of the host, or the value for **Computer Name** that appears in the **Network Settings** dialog box (accessible from the **Network** icon in Control Panel); for example, **baguette**. You may have to append an IP domain name; for example, **baguette.totalite.com**.

#### -pre-serve

Makes the specified replica ownership-preserving.

#### -npr eserve

Removes the specified replica from the set of ownership-preserving replicas.

#### **SPECIFYING THE REPLICA.** *Default:* None.

replica-selector

Specifies the replica to be changed. Specify *replica-selector* in the form [**replica:**]*replica-name*[@vob-selector]

| replica-name<br>vob-selector | Name of the replica (displayed with <b>lsreplica</b> )<br>VOB family of the replica; can be omitted if the current<br>working directory is within the VOB. |                                                                                                    |
|------------------------------|----------------------------------------------------------------------------------------------------|----------------------------------------------------------------------------------------------------|
|                              | Specify vob-selector<br>pname-in-vob                                                                                                    | or in the form [ <b>vob</b> :] <i>pname-in-vob</i><br>Pathname of the VOB-tag (whether or<br>not the VOB is mounted) or of any<br>file-system object within the VOB (if<br>the VOB is mounted) |

#### EXAMPLES

• Associate replica **paris** with host **vinrouge** in the database of the current replica.

```
multitool chreplica -host vinrouge paris
Updated replica information for "paris".
```

• Make replica evanston a non-ownership-preserving replica.

#### multitool chreplica –npreserve evanston

Updated replica information for "evanston".

#### SEE ALSO

chmaster, syncreplica

# Isepoch

Displays epoch information

# APPLICABILITY

| Product   | Command Type         |
|-----------|----------------------|
| MultiSite | multitool subcommand |

UNIX and Windows

# SYNOPSIS

**lsepoch** [ **-invob** *vob-selector* | [ **-actual** ] *replica-selector* ... ]

# DESCRIPTION

By default, **lsepoch** displays the *epoch number matrix* of the VOB replica containing the current working directory. The replica's own epoch row in its matrix represents its actual state. The other rows represent the replica's best estimate of other replicas' states.

With **–actual**, **lsepoch** contacts the sibling replicas you specify and retrieves their own epoch rows. These epoch rows reflect the replicas' actual states. **lsepoch –actual** works only between sites with IP connections. If **lsepoch** cannot contact a sibling replica, it prints an error and tries to contact the next replica you specified.

**NOTE: Isepoch** output includes rows for replicas that have been removed (ghost replicas) in addition to the rows for replicas still in use. Oplog records for ghost replicas are saved in case a replica undergoing restoration must receive oplogs from the ghost replica. (For example, because a replica is restored from a backup created before the ghost replica was removed.)

# RESTRICTIONS

Mastership Checking: None.

Permissions Checking: No special permissions are required.

Locks: No locks apply.

# **OPTIONS AND ARGUMENTS**

# -invob vob-selector

Displays the epoch number matrix of the current replica in the VOB family specified by *vob-selector*. Specify *vob-selector* in the form [**vob:**]*pname-in-vob* 

pname-in-vob

Pathname of the VOB-tag (whether or not the VOB is mounted) or of any file-system object within the VOB (if the VOB is mounted)

# Isepoch

-actual

Retrieves epoch rows from sibling replicas.

replica-selector ...

Without **-actual**, displays the current replica's row for each specified replica. With **-actual**, contacts each specified replica and displays the replica's own epoch row. Specify *replica-selector* in the form [**replica**:]*replica-name*[@vob-selector]

| replica-name | Name of the replica (displayed with lsreplica) |                                                                  |
|--------------|------------------------------------------------|------------------------------------------------------------------|
| vob-selector | 5                                              | e replica; can be omitted if the current<br>y is within the VOB. |
|              | Specify vob-selector                           | pr in the form [ <b>vob:</b> ]pname-in-vob                       |
|              | pname-in-vob                                   | Pathname of the VOB-tag (whether or                              |
|              |                                                | not the VOB is mounted) or of any                                |
|              |                                                | file-system object within the VOB (if                            |
|              |                                                | the VOB is mounted)                                              |

#### EXAMPLES

Display the epoch number matrix for the current replica in the VOB family /vobs/tromba.

# cd /vobs/tromba multitool lsepoch

| For VOB replica "/vobs/tromba":                  |            |
|--------------------------------------------------|------------|
| Oplog IDs for row <b>"evanston"</b> (@ hotdog):  |            |
| oid:7ay3b0bc.dpla11d0.ba57.00:01:72:73:3c:94=0   | (evanston) |
| oid:fc5d5850.039011d1.b083.00:60:97:98:42:69=950 | (osaka)    |
| oid:d5b9d8a0.038e11d1.b083.00:60:97:98:42:69=10  | (paris)    |
| Oplog IDs for row <b>"osaka"</b> (@ sushi):      |            |
| oid:7ay3b0bc.dpla11d0.ba57.00:01:72:73:3c:94=0   | (evanston) |
| oid:fc5d5850.039011d1.b083.00:60:97:98:42:69=1   | (osaka)    |
| oid:d5b9d8a0.038e11d1.b083.00:60:97:98:42:69=10  | (paris)    |
| Oplog IDs for row <b>"paris"</b> (@ baguette):   |            |
| oid:7ay3b0bc.dpla11d0.ba57.00:01:72:73:3c:94=0   | (evanston) |
| oid:fc5d5850.039011d1.b083.00:60:97:98:42:69=1   | (osaka)    |
| oid:d5b9d8a0.038e11d1.b083.00:60:97:98:42:69=16  | (paris)    |

Display the epoch number matrix for the current replica in the VOB family \dev.

#### multitool lsepoch –invob \dev

```
For VOB replica "\dev":
Oplog IDs for row "boston" (@ bean):
oid:8if9t5uw.dnte71d0.ba57.00:01:72:73:3c:94=836 (boston)
oid:1w5b4639.039011d1.b083.00:60:97:98:42:69=580 (london)
```

# Isepoch

|   | Oplog IDs for row <b>"london"</b> (@ scone):<br>oid:8if9t5uw.dnte71d0.ba57.00:01:72:73:3c:94=600<br>oid:1w5b4639.039011d1.b083.00:60:97:98:42:69=785                                                                                         | (boston)<br>(london)             |
|---|----------------------------------------------------------------------------------------------------|----------------------------------|
| • | List the current replica's estimate of the state of replica <b>paris</b> .                                                                                                    |                                  |
|   | multitool lsepoch paris@/vobs/tromba                                                                                                    |                                  |
|   | <pre>For VOB replica "/vobs/tromba": Oplog IDs for row "paris" (@ baguette):     oid:7ay3b0bc.dpla11d0.ba57.00:01:72:73:3c:94=0     oid:fc5d5850.039011d1.b083.00:60:97:98:42:69=1     oid:d5b9d8a0.038e11d1.b083.00:60:97:98:42:69=16</pre> | (evanston)<br>(osaka)<br>(paris) |
| • | List the actual state of the <b>paris</b> and <b>osaka</b> replicas.                                                                                                    |                                  |
|   | multitool lsepoch –actual paris@/vobs/tromba osaka@/vobs/tromba                                                                                                    |                                  |
|   | Contacting remote replica<br>paris:<br>oid:7ay3b0bc.dpla11d0.ba57.00:01:72:73:3c:94=0<br>oid:fc5d5850.039011d1.b083.00:60:97:98:42:69=950<br>oid:d5b9d8a0.038e11d1.b083.00:60:97:98:42:69=20<br>Contacting remote replica<br>osaka:          | (evanston)<br>(osaka)<br>(paris) |
|   | oid:7ay3b0bc.dpla11d0.ba57.00:01:72:73:3c:94=0<br>oid:fc5d5850.039011d1.b083.00:60:97:98:42:69=950<br>oid:d5b9d8a0.038e11d1.b083.00:60:97:98:42:69=16                                                                                        | (evanston)<br>(osaka)<br>(paris) |

# SEE ALSO

chepoch, recoverpacket, restorereplica

# Ismaster

# Ismaster

Lists objects mastered by a replica

# APPLICABILITY

| Product   | Command Type         |
|-----------|----------------------|
| ClearCase | cleartool subcommand |
| MultiSite | multitool subcommand |

# SYNOPSIS

lsmaster [ -kind object-selector-kind[,...] ] [ -fmt format-string ] [ -view view-tag ]
 [ -inr eplicas { -all | replica-name[,...] } ] master-replica-selector ...

# DESCRIPTION

This command lists objects mastered by a particular replica. By default, the command uses only the information known to your current replica. If you list objects mastered by a sibling replica, changes that have not been imported at your current replica are not reflected in the output. For example, a label type is added at replica **london**, but replica **lex** has not yet received the update packet containing the change. If you enter the command **multitool lsmaster london** at the **lex** replica's site, the output does not include the new label type.

To retrieve mastership information from a sibling replica, use the **-inreplicas** option. This form of the command contacts the sibling replicas, so it works only between sites that have IP connections. If **Ismaster** cannot contact a sibling replica, it prints an error and tries to contact the next replica you specified.

For more information on mastership, see *Introduction to MultiSite* and *Managing Mastership* in *ClearCase MultiSite Manual*.

# **Object Name Resolution**

If you have a view context, **lsmaster** uses the view to resolve object identifiers (OIDs) of filesystem objects to the names of the objects. If you do not have a view context, **lsmaster** prints OIDs for filesystem objects. You can specify a view context with the **-view** option.

When you specify **-inreplicas**, **lsmaster** prints OIDs for objects whose creation operations have not yet been imported at your current replica.

# RESTRICTIONS

Mastership Checking: None.

Permissions Checking: No special permissions are required.

*Locks:* No locks apply.

### **OPTIONS AND ARGUMENTS**

SPECIFYING THE OBJECT KINDS. *Default:* lsmaster lists all objects mastered by the replica.

-kind object-selector-kind[,...]

Limits the listing to the specified object kinds. The list of object kinds must be comma-separated, with no spaces. *object-selector-kind* can be one of the following values:

Values for ClearCase:

attype branch brtype delem (directory element) eltype **felem** (file element) hlink hltype lbtype slink vob Values for ClearCase UCM: activity baseline component folder project stream Values for MultiSite: replica Values for ClearGuide: activity actype

**REPORT FORMAT.** *Default:* For file-system objects, the master replica, object kind, and OID of each object are listed. For example:

master replica: lex@/vobs/dev file element:oid:40e022a3.241d11ca ...

# Ismaster

For non-file-system objects, the master replica, object kind, and name of each object are listed. For example:

master replica: lex@/vobs/dev brtype:main

-fmt format-string

Lists information using the specified format string. See the **fmt\_ccase** reference page in the *ClearCase Reference Manual* for details on using this option.

SPECIFYING A VIEW CONTEXT. Default: The command uses your current view context.

-view view-tag

Specifies a view.

**SPECIFYING THE REPLICA FROM WHICH TO RETRIEVE INFORMATION**. *Default:* The command uses the information in your current replica.

-inr eplicas { -all | replica-name[,...] }

With **–all**, retrieves information from all replicas in the VOB family (except ghost replicas). Otherwise, retrieves information from the sibling replicas you specify. The list of replicas must be comma-separated, with no spaces.

**SPECIFYING THE REPLICA WHOSE MASTERED OBJECTS ARE DISPLAYED**. *Default:* No default; you must specify a replica.

master-replica-selector ...

Lists objects mastered by the specified replica. Specify *master-replica-selector* in the form [replica:]replica-name[@vob-selector]

| replica-name | Name of the replica  |                                                                                                    |
|--------------|----------------------|----------------------------------------------------------------------------------------------------|
| vob-selector |                      | e replica; can be omitted if the current<br>y is within the VOB.                                                                         |
|              | Specify vob-selected | or in the form [ <b>vob:</b> ]pname-in-vob                                                                                               |
|              | pname-in-vob         | Pathname of the VOB-tag (whether or<br>not the VOB is mounted) or of any<br>file-system object within the VOB (if<br>the VOB is mounted) |

#### EXAMPLES

• List all objects mastered by the replica sf.

```
multitool lsmaster -view v4.1 -fmt "%m:%n\n" sf@/vobs/dev
directory element:/vobs/dev/lib@@
directory element:/vobs/dev/lib@@
directory element:/vobs/dev/lib/file.c@@
file element:/vobs/dev/lib/file2.c@@
...
symbolic link:/vobs/dev/doc
symbolic link:/vobs/dev/lib/imsg.h
...
hyperlink:Merge@2@/vobs/dev
hyperlink:Merge@3@/vobs/dev
...
```

• List all label types mastered by the replica **lex**.

```
cleartool lsmaster -fmt "%m:%n\n" -kind lbtype lex@\doc
```

```
label type:LATEST
label type:CHECKEDOUT
label type:BACKSTOP
label type:REL1
```

List all element types, label types, and branch types mastered by the replica sf.

```
cleartool lsmaster -kind eltype,lbtype,brtype sf
master replica: sf@\dev "element type" file_system_object
master replica: sf@\dev "element type" file
master replica: sf@\dev "branch type" directory
...
master replica: sf@\dev "branch type" main
master replica: sf@\dev "branch type" dev_sf
master replica: sf@\dev "branch type" dev_sf_smg_private
...
master replica: sf@\dev "label type" LATEST
master replica: sf@\dev "label type" V2.0
master replica: sf@\dev "label type" V2.0.2
...
```

# Ismaster

• List the name and creation comment of each element type mastered by the replica **london**. Contact the **london** replica to retrieve the data.

```
multitool lsmaster -inreplicas london -fmt "%n\t%c\n" \
-kind eltype london@/vobs/dev
In replica "london"
binary_delta_file Predefined element type used to represent a file
in binary delta format.
...
```

• List information from all replicas in the VOB family about the objects mastered by the replica **sf**. Do not use a view context.

```
multitool lsmaster -inreplicas -all sf@/vobs/dev
```

```
In replica "london"
master replica: sf@/vobs/dev "versioned object base" /vobs/dev
master replica: sf@/vobs/dev "directory element"
(oid:40e0000b.241d23ca.b3df.08:00:69:02:05:33)
master replica: sf@/vobs/dev "directory element"
(oid:40e0000b.241d23ca.b3df.08:00:69:02:05:33)
...
In replica "lex"
...
```

Use a view context:

```
multitool lsmaster –view v4.1 –inreplicas –all sf@/vobs/dev
```

```
In replica "london"
master replica: sf@/vobs/dev "versioned object base" /vobs/dev
master replica: sf@/vobs/dev "directory element" /view/v4.1/vobs/dev/.@@
master replica: sf@/vobs/dev "directory element" /view/v4.1/vobs/dev/lib@@
```

• List information from the london replica about the objects mastered by the replica lex.

multitool lsmaster -view v4.1 -inreplicas london lex@\doc

```
SEE ALSO
```

chmaster, describe, reqmaster

# Ispacket

Describes contents of packet

# APPLICABILITY

| Product   | Command Type         |
|-----------|----------------------|
| MultiSite | multitool subcommand |

UNIX and Windows

# SYNOPSIS

lspacket [ -l·ong | -s·hort ] [ pname ... ]

# DESCRIPTION

This command lists a summary of the contents of one or more disk files that contain replica-creation or update packets. By default, the **lspacket** output includes this information:

- Pathname of each packet
- Type of each packet (Replica Creation or Update)
- VOB family to which the packet applies
- Creation comment for the packet
- Replicas for which the packet is intended; if the VOB-tag is available, lspacket displays it.

An asterisk after a replica name indicates that the packet can be imported immediately because it does not depend on any other packet. (This applies only for replicas listed in the host's ClearCase registry.)

For example, if there are two packets waiting to be imported at a replica, the first packet has an asterisk and the second doesn't (because the second packet depends on the first).

• Packet sequence number (for a disk file storing one part of a logical packet that has been split into multiple physical packets)

# RESTRICTIONS

Mastership Checking: None.

Permissions Checking: No special permissions are required.

*Locks:* No locks apply.

# **OPTIONS AND ARGUMENTS**

LISTING FORMAT. Default: Includes the information listed in the DESCRIPTION section.

-l·ong

Lists the name or OID of the replica where the packet was created; the oplog IDs (epoch numbers) that indicate the contents of the packet; the *recovery incarnation* of the sending replica, which is a value used internally by MultiSite; and the major and minor packet versions, which are values for use by Rational Software.

#### –s∙hort

Lists only the pathname of a packet.

**SPECIFYING THE PACKETS TO BE LISTED**. *Default:* Lists all packets in all MultiSite storage bays on the current host.

pname ...

One or more pathnames of files and/or directories (for example, pathnames of MultiSite *storage bay* directories).

Each file you specify is listed if it contains a *physical packet* (which may be one of several that make up a *logical packet*). For each directory you specify, **lspacket** lists packets stored in that directory.

#### EXAMPLES

• List a single replica-creation packet.

```
multitool lspacket \
/usr/atria/shipping/ms_ship/incoming/repl_ux_05-May-99.17.07.20_7865_1
Packet is:
/usr/atria/shipping/ms_ship/incoming/repl_ux_05-May-99.17.07.20_7865_1
Packet type: Replica Creation
VOB family identifier is: 94be56a1.0dd611d1.a0df.00:01:80:7b:09:69
Comment supplied at packet creation is:
Packet intended for the following targets:
    smg_rep2
The packet sequence number is 1
```

• List a single update packet.

```
multitool lspacket /usr/tmp/packet1
Packet is: /usr/tmp/packet1
Packet type: Update
VOB family identifier is: c3f47cf3.71b111cd.a4f2.00:01:80:31:7a:a7
Comment supplied at packet creation is:
Packet intended for the following targets:
   osaka [ local to this network ] tag: /vobs/tromba
The packet sequence number is 1
```

• List all packets in all of the local host's storage bays.

### multitool lspacket

```
Packet is: c:\Program Files\Rational\ClearCase\var\shipping
\ms_ship\incoming\packet1
...
Packet is: c:\Program Files\Rational\ClearCase\var\shipping
\ms_ship\incoming\packet2
```

• List all packets in a specific storage bay.

```
multitool lspacket "c:\Program Files\Rational\ClearCase\var\shipping\to_europe"
Packet is: c:\Program Files\Rational\ClearCase\var\shipping
\to_europe\outgoing\packet1
Packet type: Update
...
```

• List an update packet in long format.

```
multitool lspacket -long /usr/tmp/packet1
Packet is: /usr/tmp/packet1
Packet type: Update
VOB family identifier is: c3f47cf3.71b111cd.a4f2.00:01:80:31:7a:a7
Comment supplied at packet creation is:
Packet intended for the following targets:
 osaka [ local to this network ] * tag: /vobs/tromba
Originating replica is: paris
The following replicas are referenced by this packet:
 f3b1cd51.04b111d3.b2f0.00:c0:4f:96:17:d8
  first oplog id is 10
  incarnation is 06/29/95 12:18:09
 3f370590.04b211d3.b2f0.00:c0:4f:96:17:d8
  first oplog id is 0
  incarnation is 0
 8b354320.04c218k3.b5r0.00:c0:4f:99:27:f7
  first oplog id is 1
  incarnation is 07/21/95 11:45:20
The major packet version is 2, the minor packet version is 0
The packet sequence number is 1
```

#### SEE ALSO

mkreplica, MultiSite Control Panel (Windows only), syncreplica, shipping.conf (UNIX only)

# Isreplica

# Isreplica

Lists VOB replicas

# APPLICABILITY

| Product   | Command Type         |
|-----------|----------------------|
| ClearCase | cleartool subcommand |
| Attache   | Attache command      |
| MultiSite | multitool subcommand |

UNIX and Windows

# **SYNOPSIS**

lsrep·lica [ -l·ong | -s·hort | -fmt format ]
 [ -sib·lings
 | [ -sib·lings ] -invob vob-selector
 | replica-selector ...
]

# DESCRIPTION

This command lists the *VOB replicas* in a *VOB family*. **Isreplica** lists information on all *VOB-replica objects* recorded in the VOB database of the current replica (except for deleted replicas, known as *ghost replicas*). Other replicas may exist, but the packets containing their creation information have not yet been imported at the current replica.

# RESTRICTIONS

Mastership Checking: None.

*Permissions Checking*: No special permissions are required.

Locks: No locks apply.

# **OPTIONS AND ARGUMENTS**

LISTING FORMAT. Default: Includes creation event information for each replica.

-l·ong

Includes each replica's creation information, master replica, mastership request setting, ownership information, and host. If the current replica is in the process of restoration, this option annotates the listings of other replicas from which *restoration updates* are required. (See the **restorereplica** reference page.)

#### -s hort

Lists only replica names.

### –fmt format

Lists information using the specified format string. See **fmt\_ccase** in the *ClearCase Reference Manual* for details on using this report-writing facility.

### -sib·lings

Lists the VOB family members of the current replica, but does not list the current replica itself. This option is useful when you are writing scripts that process only sibling replicas.

**SPECIFYING THE VOB FAMILY.** *Default:* Lists VOB family members of the replica containing the current working directory.

#### -invob vob-selector

Lists the replicas of the specified VOB family. Specify *vob-selector* in the form [**vob:**]*pname-in-vob* 

pname-in-vob

Pathname of the VOB-tag (whether or not the VOB is mounted) or of any file-system object within the VOB (if the VOB is mounted)

**SPECIFYING THE REPLICA**. *Default:* Lists all known replicas of the VOB family.

replica-selector ...

Restricts the listing to one or more replicas. Specify *replica-selector* in the form [replica:]*replica-name*[@vob-selector]

| replica-name | Name of the replice                                                                           | ca                                                                    |
|--------------|-----------------------------------------------------------------------------------------------|-----------------------------------------------------------------------|
| vob-selector | VOB family of the replica; can be omitted if the current working directory is within the VOB. |                                                                       |
|              | Specify vob-selecto                                                                           | r in the form [ <b>vob:</b> ]pname-in-vob                             |
|              | pname-in-vob                                                                                  | Pathname of the VOB-tag (whether or not the VOB is mounted) or of any |
|              |                                                                                               | file-system object within the VOB (if                                 |
|              |                                                                                               | the VOB is mounted)                                                   |

#### EXAMPLES

List the names of all replicas of the VOB containing the current working directory.

**multitool lsreplica -short** evanston osaka paris

# Isreplica

• List the names of all siblings of the VOB containing the current working directory.

```
multitool lsreplica –short –siblings
osaka
paris
```

• Display a long listing of the current VOB's replicas.

```
multitool lsreplica –long
replica "evanston"
 17-May-99.15:48:39 by ...
  replica type: unfiltered
  master replica: evanston@/vobs/tromba
  request for mastership:enabled
  owner: sue
  group: user
  host: "hotdog"
replica "osaka"
 20-May-99.15:48:44 by ...
  replica type: unfiltered
  master replica: paris@/vobs/tromba
  request for mastership:enabled
  owner: lee
  group: user
  host: "sushi"
replica "paris"
 19-May-99.15:47:13 by ...
  replica type: unfiltered
  master replica: evanston@/vobs/tromba
  request for mastership:enabled
  owner: henri
  group: user
  host: "baguette"
```

• List all replicas of the VOB whose VOB-tag is \gvob\_ech.

# multitool lsreplica –invob \gvob\_ech

| For VOB replica | "\gvob_ech": |                      |
|-----------------|--------------|----------------------|
| 11-Mar.13:42    | david        | replica "original"   |
| 11-Mar.13:45    | david        | replica "second_rep" |

• List the name, master replica, and replica host of all replicas in the VOB family /vobs/dev.

```
cmd-context Isreplica -fmt \
"Name: %n\n\tMaster replica: %[master]p\n\tReplica host: %[replica_host]p\n" \
-invob /vobs/dev
```

```
Name: lex
Master replica: lex@/vobs/dev
Replica host: minuteman
Name: cup
Master replica: lex@/vobs/dev
Replica host: surfer
```

# SEE ALSO

mkreplica

# mkorder

# mkorder

Creates a shipping order for use by the store-and-forward facility

# APPLICABILITY

| Product   | Command Type      |
|-----------|-------------------|
| MultiSite | MultiSite command |

UNIX and Windows

# SYNOPSIS

mkorder –dat a packet-pname [ –scl·ass storage-class-name ] [ –pex·pire date-time ] [ –not·ify e-mail-address ] [ –c·omment comment | –cq·uery | –cqe·ach | –nc·omment ] [ –shi·p –cop·y | –fsh·ip [ –cop·y ] | –out order-pname ] destination ...

This command is located in *ccase-home-dir*/etc on UNIX and *ccase-home-dir*\bin on Windows.

# DESCRIPTION

This command creates a *shipping order* file for an existing packet or any other file. The shipping order is used by the **shipping\_server** command to send the packet to one or more destinations.

**mkorder** submits to the *store-and-forward* facility a packet that was created with **mkreplica –out** or **syncreplica –out**. You can also use **mkorder** to resubmit store-and-forward packets whose shipping orders have expired, and to transmit arbitrary files among sites.

A shipping order must be located in the same directory as its associated packet or file.

**NOTE**: The store-and-forward facility deletes a packet after delivering it successfully (except when the destination is the local host). If you use this command to process a file that must be preserved at your site even after delivery to another site, you must specify the **–copy** option.

# RESTRICTIONS

Mastership Checking: None.

Permissions Checking: No special permissions are required.

*Locks:* No locks apply.

# **OPTIONS AND ARGUMENTS**

**SPECIFYING THE PACKET FILE.** *Default:* None.

# -dat·a packet-pname

The pathname of the file containing the packet.

**NOTE**: If *packet-pname* contains a colon character (:), **mkorder** changes the colon to a period character (.) during processing. This allows packets to be delivered to Windows machines, which do not allow colons within file names.

**SPECIFYING WHERE TO PLACE THE SHIPPING ORDER**. *Default:* Creates a shipping order in the directory where the *packet-pname* file is located.

# -scl·ass class-name

Specifies the *storage class* of the packet and shipping order. If you also use **-ship** or **-fship**, **mkorder** looks up the storage class in the store-and-forward configuration settings (on Windows, in the **MultiSite Control Panel**; on UNIX, in the file *ccase-home-dir/config/services/shipping.conf*) to determine the location of the storage bay to use.

If you omit this option but use **-ship** or **-fship**, **mkorder** places the shipping order in the storage bay location specified for the **-default** class in the MultiSite Control Panel or the **shipping.conf** file.

# -shi·p -cop·y

-fsh·ip [ -cop·y ]

Creates a *shipping order* for the *packet-pname* file. Using **-fship** (force ship) invokes **shipping\_server** to send the packet. Using **-ship** places the shipping order in a storage bay. To send the packet, run **shipping\_server** or set up invocations of **sync\_export\_list -poll** with the **schedule** command. (See the **schedule** reference page in the *ClearCase Reference Manual*.)

-copy is required with -ship, and optional with -fship:

- With **-copy**, **mkorder** copies the *packet-pname* file to one of the store-and-forward facility's *storage bays*, and places the shipping order in the bay. The copy is deleted after it is delivered successfully to all the destinations specified in the shipping order.
- Without –copy, mkorder does not copy *packet-pname*; mkorder places the shipping order in the directory where the file is located. *packet-pname* is deleted after it is delivered successfully to all the destinations specified in the shipping order.

# -out order-pname

Places the shipping order in the specified file instead of in a storage bay. An error occurs if the file already exists.

HANDLING PACKET-DELIVERY FAILURES. *Default*: If a packet cannot be delivered, it is sent through the store-and-forward facility back to the administrator at the site of the originating replica. A mail message is sent to the store-and-forward administrator. This occurs after repeated attempts to deliver the packet have failed, and the allotted time has expired; it can also occur when the

# mkorder

destination host is unknown or a data file does not exist. The store-and-forward configuration settings specify the expiration period and the e-mail address of the administrator.

-pex·pire date-time

Specifies the time at which the store-and-forward facility stops attempting to deliver the packet and generates a failure mail message instead.

**UNIX:** This option overrides the storage class's **EXPIRATION** specification in the store-and-forward configuration file. See the **shipping.conf** reference page for a discussion of this specification and of delivery retries in general.

**Windows:** This option overrides the storage class's Packet Expiration specification in the MultiSite Control Panel. See the **MultiSite Control Panel** reference page for a discussion of this specification, and of delivery retries in general.

The *date-time* argument can have any of the following formats:

*date.time* | *date* | *time* | **now** where:

| date        | := | day-of-week   long-date                                                                                                    |
|-------------|----|----------------------------------------------------------------------------------------------------|
| time        | := | <i>h</i> [ <i>h</i> ]: <i>m</i> [ <i>m</i> ][:s[ <i>s</i> ]] [ <b>UTC</b> [ [ +   - ] <i>h</i> [ <i>h</i> ][: <i>m</i> [ <i>m</i> ] ] ] ] |
| day-of-week | := | today   yesterday   Sunday     Saturday   Sun     Sat                                                                                     |
| long-date   | := | d[d]-month[-[ $yy$ ] $yy$ ]                                                                                                    |
| month       | := | January     December   Jan     Dec                                                                                                    |

Specify the *time* in 24-hour format, relative to the local time zone. If you omit the time, the default value is **00:00:00**. If you omit the *date*, the default value is **today**. If you omit the century, year, or a specific date, the most recent one is used. Specify **UTC** if you want the time to be resolved to the same moment in time regardless of time zone. Use the plus (+) or minus (-) operator to specify a positive or negative offset to the UTC time. If you specify **UTC** without hour or minute offsets, the default setting is Greenwich Mean Time (GMT). (Dates before January 1, 1970 Universal Coordinated Time (UTC) are invalid.)

Examples:

```
22-November-1998
sunday
yesterday.16:00
8-jun
13:00
today
9-Aug.10:00UTC
```

-not·ify e-mail-address

The delivery-failure message is sent to the specified e-mail address.

If a failure occurs on a Windows host that does not have e-mail notification enabled, a message appears in the Windows Event Viewer. The message includes the *e-mail-address* value specified with this option and a note requesting that this user be informed of the status of the operation. For information on enabling e-mail notification, see the **MultiSite Control Panel** reference page.

**EVENT RECORDS AND COMMENTS.** *Default:* Creates one or more event records, with commenting controlled by the standard ClearCase user profile (default: **–nc**). See *EVENT RECORDS AND COMMENTS* in the **multitool** reference page.

-comment comment | -cq·uery | -cqe·ach | -nc·omment

Overrides the default with one of the MultiSite comment options.

**SPECIFYING THE DESTINATION.** *Default:* None.

destination ...

One or more host names (which must be usable by hosts in different domains) or IP addresses. When sending a MultiSite packet, you must specify the host where the replica actually resides or is to be created.

# EXAMPLES

• Create a shipping order for file **p1**, which is located in the default storage bay. Store the shipping order in the same storage bay as **p1**, and specify that the file is to be sent to host **usa**. The lines are broken for readability. You must enter the command on a single physical line.

mkorder -data "c:\Program Files\Rational\ClearCase\var\shipping\ms\_ship\p1"
-out "c:\Program Files\Rational\ClearCase\var\shipping\ms\_ship\p1\_order" usa
Shipping order "c:\Program Files\Rational\ClearCase\var
\shipping\ms\_ship\p1\_order" generated.

• Create a shipping order in the default storage bay for a specified file that is to be delivered to host **usa**. Specify that **admin** must be notified if the file is not delivered successfully.

/usr/atria/etc/mkorder -data /usr/tmp/to\_usa -ship -copy -notify admin usa Shipping order "/var/adm/atria/shipping/ms\_ship/sh\_o\_to\_usa" generated.

• Create a shipping order for the same file, but place it in the storage bay for a particular storage class. Attempt immediate delivery (**-fship**), and allow delivery attempts to continue until the beginning of May 18.

mkorder -data c:\tmp\to\_usa -fship -copy -sclass ClassA -pexpire 18-May usa
Shipping order "c:\tmp\sclass\ClassA\sh\_o\_to\_usa" generated.
Attempting to forward/deliver generated packets...
-- Forwarded/delivered packet c:\tmp\sclass\ClassA\sh\_o\_to\_usa

# mkorder

# FILES

ccase-home-dir/config/services/shipping.conf

# SEE ALSO

**mkreplica**, **MultiSite Control Panel** (Windows), **shipping.conf** (UNIX), **shipping\_server**, **syncreplica** Chapter 10, *Troubleshooting MultiSite Operations* 

# mkreplica

Creates a VOB replica

# APPLICABILITY

| Product   | Command Type         |
|-----------|----------------------|
| MultiSite | multitool subcommand |

UNIX and Windows

# SYNOPSIS

• Duplicate an existing VOB replica, generating a replica-creation packet:

```
mkrep·lica -exp·ort -wor·kdir temp-dir-pname [-max·size size ]
  [-c·omment comment | -cfi·le comment-file-pname | -cq·uery | -cqe·ach | -nc·omment ]
  {
    {
      {-sh·ip | -fshi·p } [-scl·ass storage-class ]
      [-pex·pire date-time ] [-not·ify e-mail-addr]
      | -tape raw-device-pname
      | -out packet-file-pname
    }
    hostname:replica-selector ...
Use a replica-creation packet to create a new VOB replica:
```

```
mkrep lica -imp ort -wor kdir temp-dir-pname -tag vob-tag
```

- {-vob vob-stg-pname [-hos t hostname -hpa th host-stg-pname -gpa th global-stg-pname ] | -stgloc { stgloc-name | -auto } }
- {-pre serve | -npr eserve }
- [-c omment comment | -cfi le comment-file-pname | -cq uery | -cqe ach | -nc omment ]
- [ -tco·mment tag-comment ] [ -nca·exported ]
- [ -reg ion region-name ] [ -opt ions mount-options ]
- [-pub·lic [-pas-sword tag-registry-password ]][-ign-oreprot]
- [ -poo·ltalk ] [ -vre·plica replica-name ]
- { -tap·e raw-device-pname | packet-file-pname [ search-dir-pname ... ] }

NOTE: The -ncaexported option is valid only on UNIX.

٠

# mkreplica

# DESCRIPTION

The creation of a new VOB replica is a two-phase process. Both phases require you to enter a **mkreplica** command:

The mkreplica -export command duplicates the contents of the current VOB replica (the originating replica). This generates a single logical *replica-creation packet* for transmission to one or more other sites. As described in *REPLICA-CREATION PACKETS* on page 219, it may be divided into multiple physical packets. (If you use -fship or -ship, mkreplica also generates a shipping order file for each physical packet.)

This command also creates a new replica object in the VOB database.

**NOTE:** Creating multiple replicas in one **mkreplica –export** command is more efficient than using multiple **mkreplica –export** commands.

**2.** At another site, a **mkreplica –import** command uses the replica-creation packet to create a new VOB replica. The user who enters this command becomes the *VOB owner* of the new replica.

When a VOB is first replicated, creating a second replica, the VOB's *oplog* (operation log) is enabled. All ClearCase and MultiSite operations to be replicated are recorded in the oplog. Logging of operations continues until all but one of the VOB's replicas are deleted. Note that creation of additional replicas is recorded in oplog entries. Existing replicas learn about a newly created replica through the standard synchronization mechanism. (See the **syncreplica** reference page.)

**NOTE**: Before entering a **mkreplica** –**export** command, make sure MultiSite licenses are installed at the original site. After you enable replication in the original VOB, developers cannot access the VOB without a MultiSite license (in addition to a ClearCase license).

# **OWNERSHIP PRESERVATION**

When you enter a **mkreplica** –import command, you must choose whether to make the new replica ownership-preserving or non-ownership-preserving. In either case, the user who enters the **mkreplica** –import command becomes the owner of the new VOB replica. Ownership preservation affects only element ownership and permissions. For more information on ownership preservation, see *Element Ownership and Ownership Preservation* on page 4.

**Restrictions:** 

• Creating an ownership-preserving replica is appropriate only if its site supports the same user and group accounts as the originating site. On Windows, therefore, if replicas in a VOB family are not all in the same Windows domain, the entire set of replicas cannot be ownership-preserving. However, you can maintain ownership preservation on the subset of replicas in the same domain.

- Windows: The primary group of the user who enters the **mkreplica** –**import** command must be the same as the originating replica's group assignment.
- UNIX: The user who enters the **mkreplica** –**import** command must belong to all the groups on the originating replica's group list.

**NOTE**: We recommend that you run **syncreplica –export** immediately after creating a new replica with **mkreplica –import –preserve**, to inform other replicas in the VOB family that the new replica is ownership-preserving.

# **REPLICA-CREATION PACKETS**

Each invocation of **mkreplica** –export creates a single logical replica-creation packet. (This is true even if you create several new replicas with one **mkreplica** command.) Each packet carries one or more replica specifications, each of which indicates the host on which a new replica is to be created, along with the new replica's name.

The **–maxsize** option divides the single logical packet into multiple physical packets (disk files or tapes) to conform with limitations of the transfer medium.

### **Cleaning Up Used Packets**

Replica-creation packets are not deleted after import. The VOB owner at the new replica site must delete replica-creation packets after importing them with **mkreplica** –**import**.

### **REPLICATION OF VOBS LINKED TO ADMINISTRATIVE VOBS**

If the VOB you are replicating is linked to an administrative VOB, **mkreplica –export** prints a reminder that you must replicate all administrative VOBs in the hierarchy above the VOB you are replicating. The output lists the administrative VOBs. The command does not check whether these administrative VOBs are replicated, so you can ignore the message if you have already replicated them.

#### RESTRICTIONS

Mastership Checking: None.

*Permissions Checking*: For **mkreplica** –**export**, you must be the VOB owner, *root* user (UNIX), or a member of the *ClearCase group* (Windows). See the **permissions** reference page in the *ClearCase Reference Manual*.

*Locks:* This command fails if the VOB is locked.

Other restrictions:

- You must execute **mkreplica** –**export** on the host where the VOB storage directory resides.
- You cannot replicate a VOB to a host running an earlier major version of MultiSite. (However, you can replicate a VOB to a host running a later major version of MultiSite. For

example, you cannot replicate a VOB from a host running Release 4.1 to a host running Release 3.2.1, but you can replicate a VOB from a Release 3.2.1 host to a Release 4.1 host.)

# **OPTIONS AND ARGUMENTS — EXPORT PHASE**

The following sections describe the options and arguments for use with mkreplica -export.

SPECIFYING TEMPORARY WORKSPACE. Default: None.

# -wor·kdir *temp-dir-pname*

A directory for use by **mkreplica** as a temporary workspace; it is deleted when **mkreplica** finishes. This directory must not already exist. You must specify a location in a disk partition that has enough free space (at least the size of the VOB database directory plus its source pools; use **cleartool space** to display VOB disk space use).

**SPECIFYING THE REPLICA-CREATION PACKET SIZE**. *Default:* When you do not specify **–maxsize**, the default packet size depends on the shipping method you use:

- Packets created with **-ship** or **-fship** are no larger than the maximum packet size specified in the **shipping.conf** file (UNIX) or the **MultiSite Control Panel** (Windows).
- Packets created with **-out** are no larger than 2 GB.
- Packets created with -tape have no default size limit.

The **mkreplica** command fails if it tries to create a packet larger than the size supported by your system or by the tape.

-max·size size

The maximum size for a physical packet, expressed as a number followed by a single letter; for example:

| 500k | 500 kilobytes |
|------|---------------|
| 20m  | 20 megabytes  |
| 1.5g | 1.5 gigabytes |

**EVENT RECORDS AND COMMENTS.** *Default:* Creates one or more event records, with commenting controlled by the standard ClearCase user profile (default: –cqe). See *EVENT RECORDS AND COMMENTS* in the **multitool** reference page. To edit a comment, use **cleartool chevent**.

-comment *comment-string* | -cfi·le *comment-file-pname* | -cq·uery | -cqe·ach | -nc·omment Overrides the default with one of the MultiSite comment options.

**DISPOSITION OF THE REPLICA-CREATION PACKET.** *Default:* None. You must specify how the replica-creation packet created by **mkreplica –export** is to be stored and/or transmitted to other sites.

# -shi p

-fsh∙ip

Stores the replica-creation packet in one or more files in a store-and-forward storage bay. A separate shipping order file accompanies each physical packet, indicating how and where it is to be delivered.

**-fship** (force ship) invokes **shipping\_server** to send the replica-creation packet. **-ship** places the packet in a storage bay. To send the packet, invoke **shipping\_server** or set up invocations of **sync\_export\_list -poll** with the **schedule** command. (See the **schedule** reference page in the *ClearCase Reference Manual*.)

**NOTE**: The disk partition where the storage bay is located (on the sending host and the receiving host) must have available space equal to or greater than the size of the VOB database and source pools.

# -scl·ass class-name

Specifies the *storage class* of the packet and shipping order. **mkreplica** looks up the storage class in the store-and-forward configuration settings (on Windows, in the **MultiSite Control Panel**; on UNIX, in the file

*ccase-home-dir*/**config/services/shipping.conf**) to determine the location of the storage bay to use.

If you omit this option, **mkreplica** places the packet in the storage bay location specified for the **-default** class.

-tap·e raw-device-pname

Writes the replica-creation packets to the specified tape device, which must be local to the VOB server host. You are prompted to load a separate tape for each physical packet. Use the **-maxsize** option to ensure that **syncreplica** does not exceed the capacity of the tapes you are using. Only one physical packet can be placed on each tape, regardless of packet size.

# -out packet-file-pname

Places the first physical replica-creation packet in file *packet-file-pname*. Additional packets are placed in files named *packet-file-pname\_2*, *packet-file-pname\_3*, and so on.

The replica-creation packets are not delivered automatically; use an appropriate mechanism (for example, electronic mail, **ftp**, or postal service) to deliver them.

You can create a packet using **-out**, and subsequently deliver it using the store-and-forward facility. See the **mkorder** reference page for details.

HANDLING PACKET-DELIVERY FAILURES. *Default*: If a packet cannot be delivered, it is sent through the store-and-forward facility back to the administrator at the site of the originating replica. A mail message is sent to the store-and-forward administrator. This occurs after repeated attempts to deliver the packet have all failed, and the allotted time has expired; it can also occur when the

# mkreplica

destination host is unknown or a data file does not exist. The store-and-forward configuration settings specify the expiration period and the e-mail address of the administrator).

-pex·pire date-time

Specifies the time at which the store-and-forward facility stops trying to deliver the packet and generates a failure mail message instead.

**UNIX:** This option overrides the storage class's **EXPIRATION** specification in the store-and-forward configuration file. See the **shipping.conf** reference page for a discussion of this specification and of delivery retries in general.

**Windows:** This option overrides the storage class's Packet Expiration specification in the MultiSite Control Panel. See the **MultiSite Control Panel** reference page for a discussion of this specification and of delivery retries in general.

The *date-time* argument can have any of the following formats:

*date.time* | *date* | *time* | **now** where:

| date        | := | day-of-week   long-date                                                                                                    |
|-------------|----|----------------------------------------------------------------------------------------------------|
| time        | := | <i>h</i> [ <i>h</i> ]: <i>m</i> [ <i>m</i> ][: <i>s</i> [ <i>s</i> ]] [ <b>UTC</b> [ [ +   - ] <i>h</i> [ <i>h</i> ][: <i>m</i> [ <i>m</i> ] ] ] ] |
| day-of-week | := | today   yesterday   Sunday     Saturday   Sun     Sat                                                                                              |
| long-date   | := | d[d]–month[–[yy]yy]                                                                                                    |
| month       | := | January    December  Jan    Dec                                                                                                    |

Specify the *time* in 24-hour format, relative to the local time zone. If you omit the time, the default value is **00:00:00**. If you omit the *date*, the default value is **today**. If you omit the century, year, or a specific date, the most recent one is used. Specify **UTC** if you want the time to be resolved to the same moment in time regardless of time zone. Use the plus (+) or minus (-) operator to specify a positive or negative offset to the UTC time. If you specify **UTC** without hour or minute offsets, the default setting is Greenwich Mean Time (GMT). (Dates before January 1, 1970 Universal Coordinated Time (UTC) are invalid.)

Examples:

```
22-November-1998
sunday
yesterday.16:00
8-jun
13:00
today
9-Aug.10:00UTC
```

**-not**·**ify** *e*-*mail*-*address* 

The delivery-failure message is sent to the specified e-mail address.

If a failure occurs on a Windows host that does not have e-mail notification enabled, a message appears in the Windows Event Viewer. The message includes the *e-mail-address* value specified with this option and a note requesting that this user be informed of the status of the operation. For information on enabling e-mail notification, see the **MultiSite Control Panel** reference page.

**REPLICA SPECIFICATIONS.** *Default:* None.

### hostname:replica-selector...

One or more arguments, each of which indicates one new replica to be created from this packet at another site.

*hostname* Names the machine where the new replica's storage directory will be created. *hostname* must be usable by hosts in different domains. It is used by the ClearCase *store-and-forward* mechanism to determine how to route update packets to the replica. However, keep this information accurate even if your site does not use store-and-forward. (See the **chreplica** reference page.)

**UNIX**: *hostname* can be either the IP address of the host or the output of a **uname –n** command on that host (possibly, with an IP domain name appended—for example, **baguette** or **baguette.totalite.com**).

**Windows**: *hostname* can be either the IP address of the host or the computer name, for example, **baguette**. You may have to append an IP domain name, for example, **baguette.totalite.com**.

On Windows NT, the computer name is displayed in the **Network Settings** dialog box, which is accessible from the **Network** icon in the Control Panel. On Windows 2000, the computer name is displayed on the Network Identification tab in the **System Properties** dialog box, which is accessible from the **System** icon in the Control Panel.

Specify replica-selector in the form [replica:]replica-name[@vob-selector]

| replica-name | Name of the replica                                                         |
|--------------|-----------------------------------------------------------------------------|
|              | See the <i>Object Names</i> section in the <b>multitool</b> reference page  |
|              | for rules about composing names.                                            |
| vob-selector | VOB family of the replica; can be omitted if the current                    |
|              | working directory is within the VOB.                                        |
|              | Specify <i>vob-selector</i> in the form [ <b>vob:</b> ] <i>pname-in-vob</i> |

pname-in-vob

Pathname of the VOB-tag (whether or not the VOB is mounted) or of any file-system object within the VOB (if the VOB is mounted)

### **OPTIONS AND ARGUMENTS — IMPORT PHASE**

The following sections describe the options and arguments for use with mkreplica -import.

SPECIFYING TEMPORARY WORKSPACE. Default: None.

-wor kdir temp-dir-pname

A directory for use by **mkreplica** as a temporary workspace; it is deleted when **mkreplica** finishes. This directory must not already exist. Make sure to specify a location in a disk partition that has enough free space. (See the description of **–workdir** in *OPTIONS AND ARGUMENTS — EXPORT PHASE*.)

**SPECIFYING VOB-CREATION PARAMETERS.** *Default:* Because **mkreplica –import** executes a **cleartool mkvob** command, you can use many of the options used with **mkvob**. The **–tag** option is required, and one of **–vob** or **–stgloc** is required. See the **mkvob** reference page in the *ClearCase Reference Manual* for detailed descriptions of these options.

-tag vob-tag

The *VOB-tag* (mount point) of the new VOB replica.

-vob vob-stg-pname

Location for the storage directory of the new VOB replica. On Windows, *vob-stg-pname* must be a UNC name.

-hos t hostname | -hpa th host-stg-pname | -gpa th global-stg-pname

Sets the new VOB replica's registry information. In most cases, **mkreplica** derives this information from the *vob-storage-pname* argument, but if your network topology is unusual or the network interface is not standard, you may have to use these options. If you have to use these options when creating a new VOB at the site, you have to use them when importing a replica-creation packet.

-stgloc { stgloc-name | -auto }

Specifies the name of a storage location for the new replica's VOB storage directory. *stgloc-name* must be one of the registered storage locations; to list these locations, use **cleartool lsstgloc**. With **–auto**, **mkreplica** selects a location automatically.

-comment comment | -cfi·le comment-file-pname | -cq·uery | -cqe·ach | -nc·omment Standard comment options.

-tco·mment tag-comment

A comment string to be included in the VOB-tag registry entry for the new replica.

```
-nca exported (UNIX only)
```

Marks the new VOB replica for NFS export.

### -reg ion region-name

Specifies an alternate registry region for the new replica's VOB-tag.

-opt ions mount-options

Mount options for the new VOB replica.

-pub·lic [ -pas·sword tag-registry-password ]

Creates a public VOB-tag for the new replica.

**PROTECTION FAILURES ON CONTAINERS.** *Default:* During import, if any data containers have a group that is not the primary group of the VOB, a failure occurs when **mkreplica** tries to set the protection of those containers. The import fails if protection failures occur.

### -ign oreprot

Completes the import even if protection failures occur. **mkreplica** prints a warning that the protection problems may make the replica unusable. You must run **checkvob** to find and fix any problems after creating a replica with this option.

**NOTE**: Instead of using this option, you can add the nonprimary groups to the group list of the user importing the packet.

**OWNERSHIP PRESERVATION.** *Default:* None.

#### -pre-serve

Creates a replica that is ownership-preserving.

#### -npr eserve

Creates a replica that is not ownership-preserving. The user who enters the **mkreplica –import** command becomes the owner of all the elements in the new VOB replica.

**POOL CREATION FOR THE NEW REPLICA**. *Default:* The new replica is created with the same set of storage pools as the originating replica, and the assignments of elements to pools are preserved. The new replica's storage pools are created within its storage directory, even if some of the originating replica's pools are remote; the new pools have the default scrubbing parameters.

#### -poo·ltalk

Prompts you to specify locations and scrubbing specifications for the new replica's storage pools.

NAME OF VOB REPLICA. *Default:* If the replica-creation packet includes one replica specification, you are prompted to confirm the replica name. If the packet includes multiple replica specifications, you are prompted to select one of the replica names.

#### -vre·plica replica-name

Specifies the replica name, bypassing the prompt step.

#### SPECIFYING THE LOCATION OF THE REPLICA-CREATION PACKET. *Default:* None.

#### -tap·e raw-device-pname

Reads a replica-creation packet from the specified tape device, which must be local to the host on which you enter the **mkreplica –import** command. Before entering the command, place the tape in the tape drive. If a logical packet spans multiple tapes, you can start with any of them in the drive. You are prompted to switch tapes.

### packet-file-pname [ search-dir-pname ... ]

Specifies a pathname of a replica-creation packet created by **mkreplica –export**. For a logical packet that spans multiple disk files, **mkreplica** scans the directory containing *packet-file-pname* for related physical packets.

If you also specify one or more *search-dir-pname* arguments, **mkreplica** searches for additional packets in these directories.

### EXAMPLES

Exports

• Generate a replica-creation packet, which will be used at remote host **sushi** to create a new replica named **osaka**. Place the packet in a file in directory **c:\tmp**. The lines are broken for readability. You must enter the command on a single physical line.

```
multitool mkreplica -export -workdir c:\tmp\workdir
-c "make a new replica for osaka" -out c:\tmp\replica_packet sushi:osaka
Generating replica creation packet c:\tmp\replica_packet
Dumping database...
```

Dumper done.

 Similar to preceding example, but place the packet file in a storage bay, for shipping at some later time by the store-and-forward facility. The lines are broken for readability. You must enter the command on a single physical line.

```
multitool mkreplica -export -c "make a new replica for osaka"
-workdir /usr/tmp/workdir -ship sushi:osaka
Generating replica creation packet
/var/adm/atria/shipping/ms_ship/outgoing/repl_paris_18-May-99.15:50:00_1
- shipping order file is
/var/adm/atria/shipping/ms_ship/outgoing/sh_o_repl_paris_18-May-99.15:50:0
0_1
Dumping database...
...
Dumper done.
```

 Generate a replica-creation packet that can be used to create two new replicas, osaka and hongkong. Ship the packet to its destinations immediately, using store-and-forward. The lines are broken for readability. You must enter the command on a single physical line.

```
multitool mkreplica -export -workdir c:\tmp\workdir
-nc -fship sushi:osaka rice:hongkong
```

Generating replica creation packet c:\Program Files\Rational\ClearCase\var \shipping\ms\_ship\outgoing\repl\_paris\_18-May-99.15.55.58\_1 - shipping order file is c:\Program Files\Rational\ClearCase\var \shipping\ms\_ship\outgoing\sh\_o\_repl\_paris\_18-May-99.15.55.58\_1 Dumping database... ... Dumper done. Attempting to forward/deliver generated packets... -- Forwarded/delivered packet c:\Program Files\Rational\ClearCase\var

#### Imports

Using a packet file in c:\tmp, create the storage directory for replica osaka. Make the replica ownership-preserving, and immediately after creating the new replica, run syncreplica –export to update the other replicas in the VOB family. The lines are broken for readability. You must enter the command on a single physical line.

```
multitool mkreplica – import – workdir c:\tmp\workdir
-tag \source_osaka -vob \\sushi\vobstorage\source_vob
-preserve -c "create osaka replica" c:\tmp\replica_packet
The packet can only be used to create replica "osaka"
 - VOB family is c3f47cf3.71b111cd.a4f2.00:01:80:31:7a:a7
 - replica OID is 0c39c3b8.727b11cd.abb5.00:01:80:31:7a:a7
Should I create this replica? [no] ves
Processing packet c:\tmp\replica_packet...
Loading database ...
. . .
Loader done.
Registering VOB mount tag "\source_osaka"...
VOB replica successfully created.
Host-local path: sushi:\vobstorage\source_vob
Global path: \\sushi\vobstorage\source_vob
VOB ownership:
 owner ...
 group ...
```

\shipping\ms\_ship\outgoing\repl\_paris\_18-May-99.15.55.58\_1

multitool syncreplica –export –c "ownership-preserving" –fship evanston paris

# mkreplica

 Similar to preceding example, but create the replica as a *public* VOB and non-ownership-preserving. Specify the VOB-tag password and mount options on the command line. The lines are broken for readability. You must enter the command on a single physical line.

```
multitool mkreplica -import -workdir /usr/tmp/workdir
-tag /vobs/source_osaka -vob /usr1/vobstorage/source_vob
-npreserve -c "create osaka replica" -options rw,soft
-public -password xxxxx -vreplica osaka /usr/tmp/replica_packet
Processing packet /usr/tmp/replica_packet...
...
Registering VOB mount tag "/vobs/source_osaka"...
VOB replica successfully created.
...
```

Create the storage directory for a new replica, using a packet that was generated by existing
replica **paris** and sent through store-and-forward. Specify storage pool parameters for the
new replica. The lines are broken for readability. You must enter the command on a single
physical line.

```
multitool mkreplica – import – workdir c:\tmp\workdir – tag \source_osaka
-vob \\sushi\vobstorage\source_vob -npreserve -c "create osaka replica"
-pooltalk -vreplica osaka "c:\Program
Files\Rational\ClearCase\var\shipping\ms_ship\incoming\repl_paris_18-May-99.15.
55.58 1"
Processing packet c:\Program
Files\Rational\ClearCase\var\shipping\ms_ship\incoming\repl_paris_18-May-9
9.15.55.58 1
The initial storage pools that will be used in the replica are:
 source pool sdft
 derived pool ddft
cleartext pool cdft
Configuration for pool "sdft" (source pool):
Full pathname of directory to which pool "sdft"
should be linked (none = not linked)? [none] <RETURN>
Configuration for pool "ddft" (derived pool):
Full pathname of directory to which pool "ddft"
should be linked (none = not linked)? [none] <RETURN>
Maximum size (in Kbytes) for the storage directory of pool "ddft"
 (0 = no maximum)? [0] <RETURN>
Space (in Kbytes) to reclaim from pool "ddft"
during scrubbing (0 = none)? [0] <RETURN>
```

Minimum age (in hours) of objects to scrub from pool "ddft"
(0 = none)? [0] 12
Command to invoke if scrubbing does not reduce pool "ddft"
below maximum size (none = no command)? [none] <RETURN>
Comment for pool "ddft" (none = none)? [none] <RETURN>
. . . (accept defaults for cleartext pool, cdft)

|           |                | Max. Re | eclaim | Min. Link To  |
|-----------|----------------|---------|--------|---------------|
| Pool Name | Kind           | Size    | Size   | Age Directory |
|           |                |         |        |               |
| sdft      | source pool    | n/a     | n/a    | n/a           |
| ddft      | derived pool   | 0K      | 0K     | 12            |
| cdft      | cleartext pool | 0K      | 0K     | 96            |

Is this the correct configuration for the pools (yes/no/abort)? [no] yes Loading database...

... Registering VOB mount tag "\source\_osaka"...

• • •

# SEE ALSO

**chmaster, chreplica, Ispacket, Isreplica, mkorder, MultiSite Control Panel** (Windows), **shipping.conf** (UNIX), **syncreplica, mkvob** (in the *ClearCase Reference Manual*) Chapter 10, *Troubleshooting MultiSite Operations* 

# **MultiSite Control Panel**

Configures store-and-forward facility

# APPLICABILITY

| Product   | Command Type        |
|-----------|---------------------|
| MultiSite | Administrative tool |

Windows only

### **SYNOPSIS**

# %SystemRoot%\System32\ms.cpl

To open the MultiSite Control Panel, double-click the MultiSite icon in Control Panel.

#### DESCRIPTION

The MultiSite Control Panel controls operation of the MultiSite *store-and-forward* facility on each host. MultiSite installation creates registry keys in which all these entries are defined. In some cases, the corresponding *store-and-forward* operation fails if a parameter is not defined, and in other cases there is a hard-coded default.

The MultiSite Control Panel provides controls for setting the configuration parameters described in the following sections.

# MAXIMUM PACKET SIZE

This setting controls the splitting of individual *logical packets* into multiple *physical packets*. This value specifies the maximum size for a physical packet file. Limiting the size of physical packets can improve the reliability of packet delivery in some networks. To specify no limit, use 0 (zero).

This value is used by the following commands (unless you also specify -maxsize):

- mkreplica –fship
- mkreplica ship
- syncreplica –fship
- syncreplica ship
- sync\_export\_list

When you invoke **mkreplica** or **syncreplica** with **–out** or **–tape**, this value is not used, and you must use **–maxsize** to limit the packet size.

Default: 2097151KB

# **ADMINISTRATOR E-MAIL**

This setting specifies the electronic mail address of the user to be notified when any of these events occur:

- A packet (on the local host) that has expired is returned to its sending host.
- A packet that was not delivered to its next hop is returned to its sending host.
- **syncreplica import** finds a replica-creation packet.

To enable e-mail notification:

- 1. Make sure the **SMTP Host** box in the ClearCase Control Panel specifies a valid host. (This box is located on the **Options** tab.)
- 2. Enter an e-mail address in the Administrator Email box in the MultiSite Control Panel.

*Default:* None.

### STORAGE CLASSES

### Storage Class Name

This setting specifies the name of a storage class. You can associate values for packet expiration, the storage bay, the return bay, and the receipt handler with each storage class.

*Default:* MultiSite installation sets up a default storage class (**-default**) with predefined values. The **-default** class is used when you invoke the **mkorder**, **mkreplica**, **syncreplica**, or **sync\_export\_list** command with the **-fship** or **-ship** option and do not specify a storage class. You can change the values associated with the **-default** class.

#### **Packet Expiration**

This setting specifies the expiration period (in days) for shipping orders generated in the associated storage class. This period begins at the time the shipping order is generated. If a packet cannot be delivered to all its specified destinations in the specified number of days, the packet is returned to the original sending host and a message is sent to the address specified in the **Administrator Email** box. If e-mail notification is not enabled, a message is written to the Windows Event Viewer.

A value of **0** (zero) specifies no expiration; delivery is reattempted indefinitely.

This setting is overridden by the -pexpire option to syncreplica or mkreplica.

**PACKET REDELIVERY.** The **shipping\_server** program does not retry delivery of packets. The Packet Expiration specification is useful only if you set up a host to periodically attempt delivery of any undelivered packets. To set up redelivery attempts, use the **schedule** command to invoke **sync\_export\_list -poll**, which invokes **shipping\_server -poll**. For more information, see the **schedule** reference page in the *ClearCase Reference Manual*.

*Default:* When the **Use Default Expiration** check box is selected, the storage class uses the packet expiration value associated with the **-default** class. (This value is not shown in the **Packet** 

# **MultiSite Control Panel**

**Expiration** box; you must display the **-default** class to determine the value.) When MultiSite is installed for the first time, the Packet Expiration value for the **-default** class is set to 14 days.

### Storage Bay Path

This setting defines the location of a *storage bay*, a directory that holds the outgoing and incoming update packets and shipping orders of a particular storage class.

Packets placed in a storage bay on an NTFS file system inherit the Windows ACL on the storage bay. Define ACLs on the storage and return bays to enable successful execution of MultiSite commands to process the packets, and to guard against unauthorized access. (If you use the **schedule** command to invoke **sync\_export\_list –poll** on **shipping\_server**, the group **ClearCase** must have read and write permissions on all storage directories.) Packets stored on FAT file systems have no protections.

Before using the store-and-forward facility, make sure that the disk partition where the *ccase-home-dir*\**var**\**shipping** directory is created has sufficient free space for anticipated replica-creation and update packets. The amount of available space on the disk partition where the shipping and return bays are located must be at least twice as big as the largest packet that will be stored in the bays. This is because there may be two copies of the same packet in the bay at one time: one on its way to another destination, and another waiting to be applied to the replica on the host.

*Default:* When MultiSite is installed for the first time, the storage bay associated with the **-default** storage class is *ccase-home-dir*\**var**\**shipping**\**ms\_ship**. This bay contains subdirectories named **incoming** and **outgoing**, which hold incoming and outgoing packets. Shipping operations look for packets in these subdirectories.

**NOTE**: When you create a new storage class, the storage bay and return bay that you specify are created, along with the **incoming** and **outgoing** directories within the bays.

#### **Return Bay Path**

This setting defines a *return bay* (directory) to hold incoming or outgoing packets in the process of being returned to their origin because they could not be delivered to all specified destinations.

Packets placed in a return bay inherit the ACL on the directory.

*Default:* When MultiSite is installed for the first time, the return bay associated with the **-default** storage class is *ccase-home-dir*\**var**\**shipping**\**ms\_rtn**. This bay contains subdirectories named **incoming** and **outgoing**, which hold incoming and outgoing packets. Shipping operations look for packets in these subdirectories.

#### **Receipt Handler Path**

This setting specifies a batch file or program for the **shipping\_server** to run when a packet is received for the storage class. You can use this instead of scheduling executions of **sync\_receive**. By default, no file is specified. We recommend that you specify

*ccase-home-dir*\**config**\**scheduler**\**tasks**\**sync\_receive** in the **Receipt Handler Path** box.

For each packet that is received, **shipping\_server** does the following:

- **1.** Reads the entries in the MultiSite Control Panel to find the appropriate **Receipt Handler** value for the packet.
  - If the packet is associated with a storage class and there is a **Receipt Handler** value for that storage class, **shipping\_server** uses the specified batch file or program
  - If the packet is not associated with a storage class and there is a **Receipt Handler** value for the **-default** storage class, **shipping\_server** uses the batch file or program specified for **-default**
- 2. Invokes the receipt handler, as follows:

```
script-pname [ -d ata packet-file-pname ] [ -a ctual shipping-order-pname ]
[ -s class storage-class ] -o rigin hostname
```

where

| script-pname                           | Script specified in the <b>RECEIPT-HANDLER</b> entry.                                                                                              |
|----------------------------------------|----------------------------------------------------------------------------------------------------|
| -d·ata packet-file-pname               | Location of the packet. This parameter is used only when<br>the packet is destined for this host.                                                  |
| -a ctual shipping-order-pname          | Location of the shipping order. This parameter is used only when the packet is destined for another host.                                          |
| <b>-s</b> · <b>class</b> storage-class | Storage class associated with the packet. This parameter<br>is used only if the packet was associated with a storage<br>class when it was created. |
| –o·rigin hostname                      | Host name of the machine from which the packet was first sent.                                                                                     |

**NOTE:** If a packet is destined for both the local host and another host, both the **-data** and **-actual** parameters are used. The packet is imported at the replica on the host, then forwarded to its next destination.

Default: None.

#### **ROUTING INFORMATION**

The Routing Information settings control the network routing of packets.

#### **Next Routing Hop**

The host specified here is the next destination for packets whose final destination is any of the host names specified in the **Destination Hostnames** list. This host is responsible for delivery of the packet to its destinations. You can specify a host using either its host name (which must be usable by hosts in different domains) or its numeric IP address.

Default: None.

#### **Destination Host Names**

Packets destined for any host listed in this field are sent to the host specified in the **Next Routing Hop** box. The value **–default** as the **Destination Hostname** accommodates all hosts that are not associated with a routing hop. You can specify a host using either its host name (which must be usable by hosts in different domains) or its numeric IP address.

Default: None.

## multitool

MultiSite user-level commands

#### APPLICABILITY

| Product   | Command Type      |
|-----------|-------------------|
| MultiSite | MultiSite command |

UNIX and Windows

#### SYNOPSIS

- Single-command mode: multitool subcommand [ options/args ]
- Interactive mode:

multitool [ –e ]

multitool> subcommand [ options/args ]

• • •

multitool> quit

The **-e** option causes **multitool** to exit interactive mode if an error message is printed by one of the commands.

• Display version information for multitool (and on UNIX, MultiSite):

#### multitool –ver·sion

• Display version information for **multitool** and the libraries used by **multitool** (and on UNIX, MultiSite):

#### multitool -VerAll

#### DESCRIPTION

**multitool** is the principal program in MultiSite. Typically, you also use MultiSite extensions incorporated into **cleartool** subcommands in ClearCase.

The following sections describe the different **multitool** subcommands.

#### Replica Creation, Synchronization, and Management

**multitool** includes commands that set up new replicas of VOBs, change their characteristics, and change their contents by importing update packets.

mkreplica Creates a new replica

### **multitool**

| chreplica   | Changes the characteristics of an existing replica                               |
|-------------|----------------------------------------------------------------------------------|
| lsreplica   | Lists one or more of a VOB's replicas                                            |
| rmreplica   | Removes a replica                                                                |
| rename      | Renames a replica (command documented in the <i>ClearCase Reference Manual</i> ) |
| syncreplica | Synchronizes the current replica with one or more other replicas in its VOB      |
|             | family                                                                           |
| lspacket    | Lists one or more packet files created by <b>mkreplica</b> or <b>syncreplica</b> |

#### **Object Mastership**

The **multitool chmaster** command transfers the *mastership* of VOB-database objects. To prevent conflicting changes from occurring at different replicas of a VOB, certain VOB-database objects are assigned a *master replica* (*master*). The initial master of an object is the replica where the object is created. For more information on mastership, see *Enabling Independent VOB Development: Mastership* on page 7.

The **multitool reqmaster** command sends a request for mastership of a branch to the replica that masters that branch. **reqmaster** also provides options to configure access controls for mastership requests.

The multitool lsmaster command lists objects mastered by a replica.

chmaster, reqmaster, and lsmaster are also available through cleartool.

#### **Failure Recovery**

Each replica of a VOB uses an *epoch number matrix* to track its own state *and* the state of all other replicas. (Because replicas are always changing, a replica knows what changes have been made to itself; but it can have only an estimate of the states of other replicas.) Each time a replica sends an update packet, it updates its own epoch number matrix, under the assumption that the packet will be delivered to its destinations and applied to the appropriate replicas. For more information, see *VOB Operations and the Oplog* on page 18.

**multitool** includes the following failure-recovery commands, for use when this assumption of successful delivery does not hold true:

| recoverpacket  | Resets epoch number matrix so lost packets are resent (required when a packet is lost or unusable).                                                                                                    |  |
|----------------|----------------------------------------------------------------------------------------------------|--|
| lsepoch        | Lists a replica's epoch number matrix.                                                                                                    |  |
| chepoch        | Changes a replica's epoch number matrix.                                                                                                    |  |
| restorereplica | Places a replica in a special state, in which it sends epoch<br>number matrix corrections to other replicas. The replica<br>cannot be used for normal development work until it<br>receives special updates that inform it of the current states of<br>other replicas. |  |

#### **Commands Copied from ClearCase**

These multitool subcommands are documented in the ClearCase Reference Manual.

| cd       | pwd    |
|----------|--------|
| describe | quit   |
| help     | rename |
| man      | shell  |

#### SPECIFYING OBJECTS WITH OBJECT SELECTORS

In **multitool** commands, you specify non-file-system VOB objects (types, pools, hyperlinks, and replicas) with object selectors.

Object selectors identify non-file-system VOB objects with a single string:

[prefix:]name[@vob-selector]

where

prefix

The kind of object. The *prefix* is optional if the context of the command implies the kind of object. For example,

#### multitool lsreplica replica:osaka

is equivalent to

#### multitool lsreplica osaka

If a context does not imply any particular kind of object, **multitool** assumes that a *name* argument with no prefix is a pathname. For example, the command **multitool describe osaka** describes a file-system object named **osaka**, while **multitool describe replica:osaka** describes the **osaka** replica object.

#### пате

The name of the object. See the *Object Names* section for the rules about composing names.

#### vob-selector

VOB pathname. If you omit *vob-selector*, the default is the current working directory unless the reference page specifies otherwise. Specify *vob-selector* in the form [**vob:**]*pname-in-vob* (for some commands, the **vob:** prefix is required)

pname-in-vob

Pathname of the VOB-tag (whether or not the VOB is mounted) or of any file-system object within the VOB (if the VOB is mounted)

### multitool

#### **Object Names**

In object-creation commands, you must compose the object name according to these rules:

- It must contain only letters, digits, and the special characters underscore (\_), period (.), and hyphen (-). A hyphen cannot be used as the first character of a name.
- It must not be a valid integer or real number. (Be careful with names that begin with "0x", "0X", or "0", the standard prefixes for hexadecimal and octal integers.)
- It must not be one of the special names ". ", "...", or "...".

#### EVENT RECORDS AND COMMENTS

Each change to a VOB (creating a new replica, changing mastership, and so on) is recorded in an *event record* in the VOB database. Many **multitool** commands include options you can use to include a comment string in the event record created by the command. Commands that display event record information (**describe**, **lsepoch**, **lspacket**, **lsreplica**, **lstype**) show the comments. See the **fmt\_ccase** reference page in the *ClearCase Reference Manual* for a description of the report-writing facility built in to these commands.

All commands that accept comment strings recognize the same options:

#### -c.omment comment

Specifies a comment for all the event records created by the command. The comment string must be a single command-line token; typically, you must enclose it in double quotes.

#### -cfi·le comment-file-pname

Specifies a text file whose contents are to be placed in all event records created by the command.

NOTE: A final line terminator in this file is included in the comment.

#### -cq·uery

Prompts for one comment, to be placed in all the event records created by the command.

#### -cqe·ach

For each object processed by the command, prompts for a comment to be placed in the corresponding event record.

#### –nc∙omment

(No additional comment) For each object processed by this command, creates an event record with no comment string.

A –**cq** or –**cqe** comment string can span several lines. To end a comment, enter an **EOF** character at the beginning of a line, by typing a period character ( . ) and pressing ENTER, by typing CTRL+D on UNIX, or by typing CTRL+Z ENTER on Windows. For example:

#### cleartool checkout main.c Checkout comments for "main.c": This is my comment; the following line terminates the comment.

Checked out "main.c" from version "\main\3"

The **cleartool chevent** command revises the comment string in an existing event record. See the **events\_ccase** reference page in the *ClearCase Reference Manual* for more information about event records.

#### **Specifying Comments Interactively**

**multitool** can reuse a comment specified previously. If the environment variable CLEARCASE\_CMNT\_PN specifies a file, that file is used as a comment cache:

- When a **multitool** subcommand prompts for a comment, it offers the current contents of file \$CLEARCASE\_CMNT\_PN (UNIX) or %CLEARCASE\_CMNT\_PN% (Windows) as the default comment.
- When you specify a comment string interactively, the **multitool** subcommand updates the contents of **CLEARCASE\_CMNT\_PN** with the new comment. (The comment cache file is created if necessary.)

**NOTE**: A comment that is specified noninteractively (for example, with the command **mkreplica –export –c "new replica for osaka"**) does not update the comment cache file.

The value of CLEARCASE\_CMNT\_PN can be any valid pathname. Using a simple file name (for example, .msite\_cmnt) implements a comment cache for the current working directory; different directories can have different .msite\_cmnt files. Using the full pathname %HOME%\.msite\_cmnt (on Windows) or \$HOME/.msite\_cmnt (on UNIX) implements a cache of the individual user's comments across all ClearCase VOBs.

#### **Customizing Comment Handling**

Each command that accepts a comment string has a comment default, which takes effect if you enter the command without any comment option. For example, the **restorereplica** command's comment default is **–cqe**, so you are prompted to enter a comment for each replica being restored. The **rmreplica** command's comment default is **–nc**: remove the replica without prompting for a comment.

You can define a default comment option for each **multitool** command with a *user profile* file, **.clearcase\_profile**, in your home directory. For example, you can establish **–cqe** as the comment default for the **chmaster** command. See the **profile\_ccase** reference page in the *ClearCase Reference Manual* for details.

## recoverpacket

Resets epoch row table so changes in lost packets are resent

#### APPLICABILITY

| Product   | Command Type         |
|-----------|----------------------|
| MultiSite | multitool subcommand |

UNIX and Windows

#### **SYNOPSIS**

recoverpacket [ -c omment comment | -cfi le comment-file-pname | -cq uery | -cqe ach | -nc omment ] [ -sin ce date-time ] replica-selector ...

#### DESCRIPTION

The **recoverpacket** command resets the epoch row at a sending replica to reflect the last synchronization sent to a receiving replica before a particular time. It scans through a list of epoch rows saved at the time of each export, looking for an entry prior to the time specified. When it finds an entry, it uses the associated row to reset the epoch row for the specified receiving replica. The next time a packet is sent, it includes the changes that were in the lost packet.

#### **Resetting Epoch Numbers Automatically**

When you send an update packet to another replica, success of the transport and import phases is assumed. Therefore, the sending replica's epoch number matrix is updated to reflect that the changes are made at the receiving replica. However, if the packet is lost before reaching the receiving replica, the sending replica's assumption that the receiving replica is up to date is incorrect.

The updated epoch numbers must be returned to the values they had before the packet was sent. Making these corrections to the sending replica's epoch number matrix causes it to include the same changes in the next update packet it sends to the receiving replica.

The administrator at the receiving replica needs to run an **lshistory** command to determine the time of the last successful import. The administrator at the sending replica uses this time in the **recoverpacket** command.

NOTE: If the two sites are not in the same time zone, or you do not send packets at the same time you generate them (for example, you generate packets at midnight and send them at 6:00 A.M.), you must adjust for the time.

#### **Resetting Epoch Numbers Manually**

If there are no saved epoch rows for the replica that are as old as the specified time, the **recoverpacket** command fails. In this case, the administrator at the receiving site must use the **lsepoch** command to determine the correct epoch number, and the administrator at the sending site must run **chepoch** on the sending replica to reset the epoch row. See the **chepoch** reference page for more information.

#### RESTRICTIONS

Mastership Checking: None.

*Permissions Checking*: You must be the VOB owner, *root* user (UNIX), or a member of the *ClearCase group* (Windows). See the **permissions** reference page in the *ClearCase Reference Manual*.

*Locks:* An error occurs if the VOB is locked.

#### **OPTIONS AND ARGUMENTS**

**EVENT RECORDS AND COMMENTS.** *Default:* Creates one or more event records, with commenting controlled by the standard ClearCase user profile (default: **–nc**). See *EVENT RECORDS AND COMMENTS* in the **multitool** reference page. To edit a comment, use **cleartool chevent**.

-comment *comment* | -cfi·le *comment-file-pname* | -cq·uery | -cqe·ach | -nc·omment Overrides the default with one of the MultiSite comment options.

**SPECIFYING THE TIME**. *Default:* If the time is not specified, **recoverpacket** uses the current time (and, therefore, resets the epoch row so that the changes in the most recent update packet are resent).

#### -sin ce date-time

Specifies the time of the last successful processing of a packet at the receiving site. The *date-time* argument can have any of the following formats:

date.time | date | time | **now** 

where:

| date        | := | day-of-week   long-date                               |
|-------------|----|-------------------------------------------------------|
| time        | := | h[h]:m[m][:s[s]] [UTC [ [ +   -] $h[h][:m[m]$ ] ]     |
| day-of-week | := | today   yesterday   Sunday     Saturday   Sun     Sat |
| long-date   | := | d[d]-month[-[ $yy$ ] $yy$ ]                           |
| month       | := | January    December  Jan    Dec                       |

Specify the *time* in 24-hour format, relative to the local time zone. If you omit the time, the default value is **00:00:00**. If you omit the *date*, the default value is **today**. If you omit the century, year, or a specific date, the most recent one is used. Specify **UTC** if you want the time to be resolved to the same moment in time regardless of time zone. Use the plus (+) or minus (-) operator to specify a positive or negative offset to the UTC time. If you

specify **UTC** without hour or minute offsets, the default setting is Greenwich Mean Time (GMT). (Dates before January 1, 1970 Universal Coordinated Time (UTC) are invalid.)

Examples:

```
22-November-1990
sunday
yesterday.16:00
8-jun
13:00
today
9-Aug.10:00UTC
```

SPECIFYING THE ROW TO BE MODIFIED. Default: None.

#### replica-selector

Specifies the replica for which the epoch row is reset. Specify *replica-selector* in the form [replica:]*replica-name*[@vob-selector]

| replica-name | Name of the replica (displayed with lsreplica) |                                                                                                    |
|--------------|------------------------------------------------|----------------------------------------------------------------------------------------------------|
| vob-selector | 5                                              | e replica; can be omitted if the current<br>y is within the VOB.                                                                         |
|              | Specify vob-selecto                            | pr in the form [ <b>vob:</b> ] <i>pname-in-vob</i>                                                                                       |
|              | pname-in-vob                                   | Pathname of the VOB-tag (whether or<br>not the VOB is mounted) or of any<br>file-system object within the VOB (if<br>the VOB is mounted) |

#### EXAMPLES

• Reset the epoch row for replica **neon** so that changes sent since last Monday will be included in the next packet that is sent.

multitool recoverpacket -nc -since Monday neon

• Reset replica **servo**'s epoch row so that the changes included in the most recent update packet will be included in the next packet that is sent.

multitool recoverpacket -c "send latest packet" servo@\vob\_mst

• Determine the last successful import at replica **seattle**, reset the epoch row at replica **boston**, and send an update packet.

At replica seattle:

```
cleartool lshistory replica:seattle@/vobs/dev
```

```
19-Oct.15:36 smg import sync from replica "boston" to replica "seattle"
"Imported synchronization information from replica "boston".
...
```

At replica **boston** (remember to adjust for the time zone difference):

multitool recoverpacket -since 19-Oct.18:36 seattle@/vobs/dev Using epoch information from Monday 10/19/99 18:36:45 Epoch row for replica "seattle" successfully reset.

multitool syncreplica -export -fship seattle@/vobs/dev Generating synchronization packet /usr/atria/shipping/ms\_ship/outgoing/sync\_boston\_22-Oct-99.15.44.28\_4896\_1 - shipping order file is /usr/atria/shipping/ms\_ship/outgoing/sh\_o\_sync\_boston\_22-Oct-99.15.44.28\_4 896\_1 Attempting to forward/deliver generated packets... -- Forwarded/delivered packet /usr/atria/shipping/ms\_ship/outgoing/sync\_boston\_22-Oct-99.15.44.28\_4896\_1

SEE ALSO

**chepoch**, **lsepoch**, **restorereplica** *VOB Operations and the Oplog* in Chapter 1, *Introduction to MultiSite* 

### reqmaster

## reqmaster

Sets access controls for mastership requests or requests mastership of a branch

#### APPLICABILITY

| Product   | Command Type         |
|-----------|----------------------|
| ClearCase | cleartool subcommand |
| MultiSite | multitool subcommand |

UNIX and Windows

#### SYNOPSIS

• Display or set the ACL for mastership requests:

reqmaster –acl [ –edi t | –set pname | –get ] vob-selector

• Set access controls for the replica or for branches:

• Request mastership of a branch:

```
reqmaster [ -comment comment | -cquery | -ncomment ]
  [ -list ] branch-pname ...
```

#### DESCRIPTION

This command has three forms: two forms to configure access controls for mastership requests and one form to request mastership of a branch from the replica that masters the branch. For more information, see Chapter 9, *Implementing Requests for Branch Mastership*.

#### SETTING ACCESS CONTROLS

To allow requests for mastership, the MultiSite administrator must set access controls at each replica:

- Add developers to the replica's access control list (ACL). Use the **-acl** option with **-edit** or **-set** to edit the ACL.
- Enable replica-level access. By default, replica-level access is not enabled. To enable it, use the **-enable** option.

Also, the branch type must allow mastership requests for branches of that type, and the branch object must allow mastership requests for the branch. By default, type-level and branch-level access are enabled. You can enable replica-level access, but deny requests for mastership of specific branches or for mastership of all branches of a specific type. Even if replica-level access is enabled, the **reqmaster** command fails if requests for mastership are denied at the type level or object level. Use the **-deny** option to deny requests at the type and branch level.

#### **REQUESTING MASTERSHIP OF A BRANCH**

This form of the **reqmaster** command contacts a sibling replica and requests that the replica transfer mastership of a branch to the current replica. You can also use **reqmaster** to display information about whether a mastership request for the branch will succeed.

If you specify multiple branches and the request fails for one or more branches, **reqmaster** prints error messages for the failures and continues processing the other branches.

#### TROUBLESHOOTING

If the **reqmaster** command fails, the error message indicates whether the failure occurred at the current replica or the sibling replica.

If the **reqmaster** command fails with the message can't get handle, enter the command again. If it continues to fail, contact the administrator of the sibling replica.

When you request mastership of a branch, the **reqmaster** command may complete successfully, but the mastership is not transferred to your current replica. In this case, verify that the synchronization packet was sent from the sibling replica and that your current replica imported it successfully.

Errors that occur during the mastership request process, including errors occurring during the synchronization export, are written to the **msadm** log file. To view this log, use the **cleartool getlog** command or the ClearCase Administration Console (available only on Windows computers).

For more information on error messages from the **reqmaster** command, see Chapter 9, *Implementing Requests for Branch Mastership*.

#### RESTRICTIONS

Restrictions for setting access controls:

Permissions:

- To set the ACL, you must be VOB owner, *root* user (UNIX), a member of the *ClearCase group* (Windows), or have write permission on the ACL.
- To enable mastership requests at the replica level, you must be VOB owner, *root* user (UNIX) or a member of the *ClearCase group* (Windows).

### reqmaster

Anyone can display the ACL with **reqmaster** –**acl** –**get**. See the **permissions** reference page in the *ClearCase Reference Manual*.

Locks: No locks apply.

*Mastership:* The replica must be self-mastering. For you to allow or deny mastership requests for a branch, your current replica must master the branch.

Restrictions for requesting mastership of a branch:

Permissions: You must be on the replica's ACL.

*Locks:* The **reqmaster** command fails if the branch, branch type, or VOB is locked.

*Other restrictions:* The **reqmaster** command fails in any of the following cases:

- Mastership requests are denied at any of the following levels: replica, type object, object.
- There are checkouts on the branch (except for unreserved, nonmastered checkouts).
- You specify a branch associated with a UCM stream.

#### **OPTIONS AND ARGUMENTS**

**EVENT RECORDS AND COMMENTS.** *Default:* Creates one or more event records, with commenting controlled by the standard ClearCase user profile (default: **–nc**). See *Customizing Comment Handling* in the **multitool** reference page. To edit a comment, use **chevent**.

```
-comment comment | -cq·uery | -nc·omment
```

Overrides the default with one of the MultiSite comment options.

**DISPLAYING OR SETTING ACCESS CONTROLS**. *Default*: None. You must specify access controls. Specifying **–acl** with no other option displays the ACL for the current replica in the VOB family specified by *vob-selector*.

-acl [ -edi·t | -set pname | -get ] vob-selector

By default or with **-get**, displays the ACL for the current replica in the VOB family specified by *vob-selector*. With **-edit**, opens the ACL for the current replica in the editor specified by (in order) the **WINEDITOR** (UNIX only), **VISUAL**, or **EDITOR** environment variable. With **-set**, uses the contents of *pname* to set the ACL for the current replica.

Specify vob-selector in the form vob:pname-in-vob

*pname-in-vob* Pathname of the VOB-tag (whether or not the VOB is mounted) or of any file-system object within the VOB (if the VOB is mounted)

–enable vob-selector

Allows mastership requests to be made to the current replica in the VOB family specified by *vob-selector*.

-dis-able vob-selector

Denies all mastership requests made to the current replica in the VOB family specified by *vob-selector*.

{ -deny | -allow } -inst ances branch-type-selector ...

Denies or allows requests for mastership of all branches of the specified type. Specify *branch-type-selector* in the form **brtype**:*type-name*[@vob-selector]

| type-name    | Name of the branch type                 |                                                   |
|--------------|-----------------------------------------|---------------------------------------------------|
| vob-selector | VOB specifier; ca<br>directory is withi | n be omitted if the current working<br>n the VOB. |
|              | Specify vob-selected                    | or in the form [ <b>vob:</b> ]pname-in-vob        |
|              | pname-in-vob                            | Pathname of the VOB-tag (whether or               |
|              |                                         | not the VOB is mounted) or of any                 |
|              |                                         | file-system object within the VOB (if             |
|              |                                         | the VOB is mounted)                               |

{ -deny | -allow } branch-pname ...

Denies or allows requests for mastership of the specified branch. Specify *branch-pname* in the form *file-pname@@branch*. For example:

foo.c@@/main/v3.8
header.h@@\main\v1\bugfix

**REQUESTING MASTERSHIP OF A BRANCH**. *Default:* Sends a request for mastership to the master replica of the branch.

#### –lis∙t

Does not request the mastership change; instead, displays branch type, and master replica of the branch, and whether a request would succeed.

#### branch-pname

Branch whose mastership you are requesting. For example:

foo.c@@/main/v3.8
header.h@@\main\v1\bugfix

#### EXAMPLES

• Display the ACL for the current replica in the VOB family /vobs/dev, and then change it to give full access to ccadmin and permission to request mastership to susank and johng.

multitool reqmaster -acl -get vob:/vobs/dev

# Replica hosmer@/vobs/dev
# Request for Mastership ACL:
Everyone: Read

#### cat > /tmp/hosmer\_aclfile

# Replica hosmer@/vobs/dev # Request for Mastership ACL: User:foobar.com/ccadmin Full User:foobar/ccadmin Full User:foobar.com/susank Change User:foobar/susank Change User:foobar.com/johng Change User:foobar/johng Change

#### multitool reqmaster -acl -set /tmp/hosmer\_aclfile vob:/vobs/dev

#### multitool reqmaster -acl -get vob:/vobs/dev

```
# Replica hosmer@/vobs/dev
# Request for Mastership ACL:
User:foobar.com/ccadmin Full
User:foobar/ccadmin Full
User:foobar.com/susank Change
User:foobar/susank Change
User:foobar.com/johng Change
User:foobar/johng Change
```

Allow requests for mastership for all branches mastered by the current replica in VOB family \test\_dev, except for branches of type v2.6\_beta.

## multitool reqmaster -enable vob:\test\_dev Requests for mastership enabled in the replica object for "vob:\test\_dev"

#### multitool reqmaster -deny -instances brtype:v2.6\_beta

Requests for mastership denied for all instances of "brtype:v2.6\_beta"

 Allow requests for mastership for all branches mastered by the current replica, except for the branch cmdsyn.m@@\main\v2.6\_integ.

#### multitool reqmaster –enable vob:\dev

Requests for mastership enabled in the replica object for "vob:\dev"

multitool reqmaster -deny cmdsyn.m@@\main\v2.6\_integ
Requests for mastership denied for branch "cmdsyn.m@@\main\v2.6\_integ"

• Deny requests for mastership for all branches mastered by the current replica.

```
multitool reqmaster -disable vob:/vobs/doc
Requests for mastership disabled in the replica object for "vob:/vobs/doc"
```

Display mastership information about the branches include.h@@\main\integ and acc.c@@\main.

multitool reqmaster -list include.h@@\main\integ acc.c@@\main

 Request mastership of the branch cmdsyn.m@@/main/v2.6\_dev. multitool reqmaster cmdsyn.m@@/main/v2.6\_dev

SEE ALSO

chmaster

## restorereplica

Restores VOB replica from backup

#### APPLICABILITY

| Product   | Command Type         |
|-----------|----------------------|
| MultiSite | multitool subcommand |

UNIX and Windows

#### SYNOPSIS

```
restorereplica [ -c·omment comment | -cfi·le comment-file-pname | -cq·uery
| -cqe·ach | -nc·omment ] [ -f·orce ] [ -completed ]
[ -invob vob-selector | [ -rep·lace ] replica-selector ... ]
```

#### DESCRIPTION

Execute this command IMMEDIATELY after restoring a VOB replica from backup. Proceeding with normal development (and generating new changes) at a restored replica before executing this command can lead to IRREPARABLE inconsistencies among the replicas in a VOB family.

**restorereplica** replaces missing changes in a VOB replica that has been restored from backup, as follows:

- 1. Causes the current replica to create special update packets that contain update requests to other replicas.
- **2.** Locks the current replica's VOB object and marks the replica as being in the process of restoration.
- **3.** Causes **lsreplica –long** to indicate which replicas must send restoration updates to the current replica.

The current replica remains in the restoration state until your site has received and applied (using **syncreplica –import**) all the *restoration updates* needed to bring the replica up to date with the state of the VOB family. Collectively, these updates include all the changes to the VOB family since the backup was made, including changes made in the current replica before its failure. During the process of restoration, the **lsreplica –long** command annotates its listing to indicate which replicas must send restoration updates to the replica.

For a description of the replica restoration procedure, see *Restoring and Replacing Replicas* on page 160.

#### LOCKING OF THE REPLICA

**restorereplica** locks the current replica's VOB object. This ensures that while restoration proceeds through execution of **syncreplica –import** commands, no other changes are made to the current replica.

When **syncreplica** applies the final required update, it displays a message indicating that the restoration process is complete. At this point, use the **cleartool unlock vob:** command to unlock the restored VOB replica, enabling normal development to proceed.

#### **OPTIMIZING THE RESTORATION PROCESS**

By default, **restorereplica** requires that the replica receive restoration updates from all other replicas in its VOB family (either directly or indirectly). Only after all the updates are imported does the **syncreplica** command display the message indicating that restoration is complete.

In some cases, you can relax this requirement without compromising the correctness of the restoration process. The replica will be brought up to date if it receives a restoration update from only one replica—the last one to which the replica sent an update before it was restored from the backup version. You can specify the name of that last-updated replica (or a list of replicas, one of which must be the last-updated one) to **restorereplica**. **syncreplica** displays the restoration-completed message after receiving *restoration updates* from all the specified replicas.

CAUTION: Making a mistake in using this optimization can make the restored replica irreparably inconsistent with other replicas.

#### RESTRICTIONS

Mastership Checking: None.

*Permissions Checking*: You must be the VOB owner, *root* user (UNIX), or a member of the *ClearCase group* (Windows). See the **permissions** reference page in the *ClearCase Reference Manual*.

Locks: No locks apply.

#### **OPTIONS AND ARGUMENTS**

**EVENT RECORDS AND COMMENTS.** *Default:* Creates one or more event records, with commenting controlled by the standard ClearCase user profile (default: –cqe). See *EVENT RECORDS AND COMMENTS* in the **multitool** reference page. To edit a comment, use **cleartool chevent**.

- -comment *comment-string* | -cfi·le *comment-file-pname* | -cq·uery | -cqe·ach | -nc·omment Overrides the default with one of the MultiSite comment options.
- SUPPRESSING INTERACTIVE PROMPTS. *Default:* restorereplica prompts you for confirmation.

–f∙orce

Suppresses the confirmation step.

**SPECIFYING THE VOB FAMILY.** *Default:* Processes the replica that contains the current working directory.

-invob vob-selector

Processes the current replica in the specified VOB family. Specify *vob-selector* in the form [**vob:**]*pname-in-vob* 

pname-in-vobPathname of the VOB-tag (whether or not the VOB is<br/>mounted) or of any file-system object within the VOB (if the<br/>VOB is mounted)

**REDUCING THE NUMBER OF REQUIRED UPDATES.** *Default:* The replica requires restoration updates from *all* other members of its VOB family. The **syncreplica** command declares the VOB to be restored completely only after all the updates have been processed.

CAUTION: Incorrect use of these options allows new changes to be made to the replica before all missing changes are received from other replicas. This may place the entire VOB family in an irreparably inconsistent state.

replica-selector ...

Specifies a subset of replicas from which updates are required before **syncreplica** declares the VOB to be restored completely. Specify *replica-selector* in the form [**replica:**]*replica-name*[@vob-selector]

| replica-name | Name of the replica (displayed with lsreplica) |                                                                                                    |
|--------------|------------------------------------------------|----------------------------------------------------------------------------------------------------|
| vob-selector | 5                                              | replica; can be omitted if the current is within the VOB.                                                                                |
|              | Specify vob-selector                           | r in the form [ <b>vob:</b> ] <i>pname-in-vob</i>                                                                                        |
|              | pname-in-vob                                   | Pathname of the VOB-tag (whether or<br>not the VOB is mounted) or of any<br>file-system object within the VOB (if<br>the VOB is mounted) |

-rep·lace replica-selector ...

Changes the subset of replicas from which restoration updates are required.

#### -completed

Declares the VOB to be restored completely. The **lsreplica** –**long** command no longer annotates any replicas as needing to provide updates, and you can use **cleartool unlock vob:** to place the replica back in normal service.

#### EXAMPLES

For an example of restoring a replica, see *Restoring and Replacing Replicas* on page 160.

SEE ALSO

chepoch, lsepoch, lsreplica, syncreplica

### rmreplica

# rmreplica

Deletes a VOB-replica object

#### APPLICABILITY

| Product   | Command Type         |
|-----------|----------------------|
| MultiSite | multitool subcommand |

UNIX and Windows

#### SYNOPSIS

#### DESCRIPTION

**CAUTION:** To delete a replica, you must complete all steps described in *Deleting a Replica* on page 96. If you do not complete all steps in the correct order, synchronization and mastership problems can occur in other replicas in the VOB family.

This command deletes from the current replica's database the *VOB-replica object* that records the existence and identity of another replica. Typically, you use this command at your site to record the fact that a replica at another site has been decommissioned and deleted.

**NOTE**: If executing this command makes the current replica the last remaining member of the VOB family, **rmreplica** turns off operation logging for this VOB and removes all operation logs, which may take a long time.

#### RESTRICTIONS

*Mastership Checking:* You must enter this command at the master replica of the VOB-replica object being removed.

*Permissions Checking*: You must be the VOB owner, *root* user (UNIX), or a member of the *ClearCase group* (Windows). See the **permissions** reference page in the *ClearCase Reference Manual*.

Locks: This command fails if the VOB or the replica is locked.

Additional restrictions:

- You cannot delete the VOB-replica object for the current replica, only that of another replica.
- You cannot delete a VOB-replica object if the current replica considers it to master one or more objects.

#### **OPTIONS AND ARGUMENTS**

**EVENT RECORDS AND COMMENTS.** *Default:* Creates one or more event records, with commenting controlled by the standard ClearCase user profile (default: **–nc**). See *EVENT RECORDS AND COMMENTS* in the **multitool** reference page. To edit a comment, use **cleartool chevent**.

-comment *comment* | -cfi·le *comment-file-pname* | -cq·uery | -cqe·ach | -nc·omment Overrides the default with one of the MultiSite comment options.

**SPECIFYING THE REPLICA.** *Default:* None.

#### replica-selector

Specifies the VOB-replica object to be deleted from the current replica's database. Specify *replica-selector* in the form [**replica:**]*replica-name*[@vob-selector]

| replica-name<br>vob-selector | Name of the replica (displayed with <b>lsreplica</b> )<br>VOB family of the replica; can be omitted if the current<br>working directory is within the VOB. |                                                                                                    |
|------------------------------|----------------------------------------------------------------------------------------------------|----------------------------------------------------------------------------------------------------|
|                              | Specify vob-selector i<br>pname-in-vob                                                                                                    | n the form [ <b>vob</b> :] <i>pname-in-vob</i><br>Pathname of the VOB-tag (whether or<br>not the VOB is mounted) or of any<br>file-system object within the VOB (if<br>the VOB is mounted) |

#### **EXAMPLES**

• Remove the VOB-replica object that records the existence of replica **evanston** from the database of the current replica.

#### multitool rmreplica evanston

Deleted replica "evanston".

#### SEE ALSO

chmaster, mkreplica

# shipping.conf

Store-and-forward configuration file

#### APPLICABILITY

| Product   | Command Type             |
|-----------|--------------------------|
| MultiSite | MultiSite data structure |

UNIX only

#### SYNOPSIS

#### /var/adm/atria/config/shipping.conf

#### DESCRIPTION

This file controls the operation of the MultiSite *store-and-forward* facility on each host. The file consists of comment lines (starting with **#**) and one or more configuration entries.

The **shipping.conf** file can contain the configuration entries described below. In some cases, the corresponding *store-and-forward* operation fails if an entry is missing; in other cases, there is a hard-coded default.

MultiSite installation creates the file *ccase-home-dir/config/services/shipping.conf.template*, in which all these entries are defined. If /var/adm/atria/config/shipping.conf does not exist, the installation creates it by copying the template file. If /var/adm/atria/config/shipping.conf exists, the installation advises you to compare the existing file to the template and make any necessary changes.

**NOTE**: If you do not install ClearCase and MultiSite in the default installation directory (/usr/atria), you must edit the **shipping.conf** file and change /usr/atria to the pathname of your installation directory.

#### PACKET SIZE

#### MAX-DATA-SIZE size $[\mathbf{k} \mid \mathbf{m} \mid \mathbf{g}]$

Controls the splitting of individual *logical packets* into multiple *physical packets*. Limiting the size of physical packets can improve the reliability of packet delivery in some networks. The *size* integer (with the optional **k**, **m**, or **g** suffix) specifies the maximum size for a physical packet file. **k** specifies KB (kilobytes); **m** specifies MB (megabytes); **g** specifies GB (gigabytes). Omitting the keyletter specifies KB. To specify no limit, use 0 (zero).

This value is used by the following commands (unless you also specify **-maxsize**):

- mkreplica –fship
- mkreplica ship

- syncreplica –fship
- syncreplica –ship
- sync\_export\_list

When you invoke **mkreplica** or **syncreplica** with **–out** or **–tape**, this value is not used and you must use **–maxsize** to limit the packet size.

*Default:* 2097151k

#### NOTIFICATION

#### **NOTIFICATION-PROGRAM** *e-mail-program-pathname*

The electronic mail program to be invoked in these circumstances:

- When **shipping\_server** finds that a shipping order it is about to process has expired
- When an undeliverable packet is returned to the original sending host by another host's **shipping\_server** (see the description of **EXPIRATION**)
- When **syncreplica import** finds a replica-creation packet, which must be processed with a **mkreplica** command

The mail program is invoked as follows:

e-mail-program-pathname -s subject -f message-file addr ...

*Default:* The electronic mail program specified in the default configuration file is **/usr/atria/bin/notify**. (This program is also used if no **NOTIFICATION-PROGRAM** entry exists.)

#### ADMINISTRATOR ADDRESS

#### **ADMINISTRATOR** *e-mail-address*

The electronic mail address of the administrator who administers the store-and-forward facility on the local host.

A mail message is sent to the specified address in the circumstances listed in *NOTIFICATION*. The configuration file can contain multiple **ADMINISTRATOR** entries; messages are sent to all the specified mail addresses.

*Default:* If there is no **ADMINISTRATOR** entry, mail is sent to *root*.

#### STORAGE BAY

#### **STORAGE-BAY** storage-class directory-pathname

Defines a *storage bay*, a directory that holds the outgoing and incoming update packets and shipping orders of a particular storage class. You can use multiple **STORAGE-BAY** entries to define multiple storage bays for a particular storage class. In this case, **shipping\_server** selects

### shipping.conf

one of the bays for each incoming packet based on the available disk space in the bays' disk partitions. The order in which you specify storage bays does not matter.

MultiSite installation establishes a default *storage bay* and *return bay* on the local host in the **/var/adm/atria/shipping** directory. These bays contain subdirectories named **incoming** and **outgoing**, which hold incoming and outgoing packets. Shipping operations look for packets in these subdirectories. Before using the *store-and-forward* facility, make sure that the disk partition where the shipping directory is created has sufficient free space for anticipated replica-creation and update packets.

You must create *directory-pathname* with a standard UNIX **mkdir** command. You must also create the **incoming** and **outgoing** directories within the new storage bay. Packets placed in a storage bay by the **shipping\_server** are assigned the same owner, groups, and read-write permissions as the storage bay itself. (Execute permission and any special permissions on the storage bay are ignored.) Be sure to adjust these permissions (if necessary) to enable successful execution of MultiSite commands to process the packets, and to guard against unauthorized access.

NOTE: The incoming and outgoing directories must be on the same file system.

*Default:* Specifying **-default** as the storage class specifies a directory to be used for packets that are not assigned to any storage class, and for packets whose storage class is not configured. The default configuration file includes this line:

STORAGE-BAY -default /usr/atria/shipping/ms\_ship

#### **RETURN BAY**

#### **RETURN-BAY** storage-class directory-pathname

Defines a *return bay* (directory) to hold incoming or outgoing packets in the process of being returned to their origin because they could not be delivered to all specified destinations.

Return bays are like storage bays in several aspects:

- Each storage class can have multiple **RETURN-BAY** entries, and order does not matter.
- You must create each return-bay directory with a standard UNIX mkdir command.
- You must create the **incoming** and **outgoing** directories within a new return bay.
- Packets placed in a return bay get their ownership and access mode from the directory itself.
- The **incoming** and **outgoing** directories must be on the same file system.

*Default:* The default configuration file defines a default return bay, **/usr/atria/shipping/ms\_rtn**. The default bay has subdirectories named **incoming** and **outgoing**, and shipping operations look for packets in these subdirectories.

#### **EXPIRATION PERIOD**

**EXPIRATION** storage-class number-of-days **EXPIRATION –default** number-of-days

Specifies the expiration period (in days) for shipping orders generated in the specified storage class. This period begins at the time the shipping order is generated. If a packet cannot be delivered to all of its specified destinations, the packet is returned to the original sending host and one or more electronic mail messages are sent (see the descriptions in the sections *ADMINISTRATOR ADDRESS* and *NOTIFICATION*).

Specifying **-default** as the storage class sets the expiration period for shipping orders that are not assigned to any storage class, and for shipping orders whose storage class is not configured.

A zero EXPIRATION value specifies no expiration and delivery is reattempted indefinitely.

This setting is overridden by the -pexpire option to syncreplica or mkreplica.

**Retries — Repeated Attempts to Deliver a Packet.** The **shipping\_server** program does not retry delivery of a packet. The **EXPIRATION** specification is useful only if you schedule periodic invocations of **sync\_export\_list –poll** to attempt delivery of any undelivered packets.

Default: 14 days.

#### PACKET ROUTING

**ROUTE** *next-hop host* ... **ROUTE** *next-hop* **–default** 

Controls the network routing of packets. Packets whose final destination is any of the *host* arguments are sent to the host named *next-hop*. This host is responsible for final delivery of the packet to its destinations (or additional forwarding). *next-hop* and *host* can be host names (which must be usable by hosts in different domains) or numeric IP addresses.

You can include multiple **ROUTE** entries in the configuration file. The special keyword **–default** accommodates all hosts that are not specified in another **ROUTE** entry.

Default: None.

#### **RECEIPT HANDLER**

#### **RECEIPT-HANDLER** storage-class script-pathname

Specifies a script for the **shipping\_server** to run for each packet received by a shipping bay. By default, no script is specified. We recommend that you specify the **sync\_receive** script as the **RECEIPT-HANDLER** entry. For example:

RECEIPT-HANDLER -default /usr/atria/config/scheduler/tasks/sync\_receive

For each packet that is received, shipping\_server handles it as follows:

### shipping.conf

- 1. Reads the **shipping.conf** file to find the appropriate **RECEIPT-HANDLER** entry for the packet.
  - If the packet is associated with a storage class and there is a **RECEIPT-HANDLER** entry for that storage class, **shipping\_server** uses the *script-pathname* specified in that entry.
  - If the packet is not associated with a storage class and there is a RECEIPT-HANDLER value for the -default storage class, shipping\_server uses the script specified for -default.
- **2.** Invokes the receipt handler as follows:

```
script-pname [ -d ata packet-file-pname ] [ -a ctual shipping-order-pname ]
[ -s class storage-class ] -o rigin hostname
```

where

| script-pname                  | Script specified in the <b>RECEIPT-HANDLER</b> entry.                                                                                              |
|-------------------------------|----------------------------------------------------------------------------------------------------|
| -d ata packet-file-pname      | Location of the packet. This parameter is used only when<br>the packet is destined for this host.                                                  |
| -a ctual shipping-order-pname | Location of the shipping order. This parameter is used<br>only when the packet is destined for another host.                                       |
| <b>−s·class</b> storage-class | Storage class associated with the packet. This parameter<br>is used only if the packet was associated with a storage<br>class when it was created. |
| -o·rigin hostname             | Host name of the machine from which the packet was first sent.                                                                                     |

NOTE: If a packet is destined for both the local host and another host, both the **-data** and **-actual** parameters are used. The packet is imported at the replica on the host, and then forwarded to its next destination.

Default: None.

#### PORT NUMBERS

CLEARCASE\_MIN\_PORT port-number CLEARCASE\_MAX\_PORT port-number

**CAUTION**: Set these entries only on hosts that can communicate through the firewall and have been installed with the MultiSite **shipping\_server**-only option.

These entries specify the range of ports for **shipping\_server** to use on a firewall system, and they are set as environment variables in the **shipping\_server** environment.

Guidelines for setting the values:

- The value range for **CLEARCASE\_MIN\_PORT** is 1024 through 65534.
- The value range for CLEARCASE\_MAX\_PORT is 1025 through 65535.
- The value of **CLEARCASE\_MAX\_PORT** must be greater than the value of **CLEARCASE\_MIN\_PORT**.
- We recommend that you use the range 49152 through 65535, which is the Dynamic/Private Port Range. If you use a value within the Registered Ports range (1024 through 49151), the **shipping.conf** parser prints an informational message.

NOTE: To use **shipping\_server** on a firewall system, you must also set the **CLEARCASE\_MIN\_PORT** and **CLEARCASE\_MAX\_PORT** environment variables in the **atria\_start** script. For more information, see *Specifying Port Values on UNIX* on page 81.

Default: None.

# shipping\_server

Store-and-forward packet transport server

#### APPLICABILITY

| Product   | Command Type      |
|-----------|-------------------|
| MultiSite | MultiSite command |

UNIX and Windows

#### SYNOPSIS

**shipping\_server** [ **-scl** ass *storage-class-name* ] { **-pol** | *sources* ... }

This command is located in *ccase-home-dir*/etc on UNIX and *ccase-home-dir*\bin on Windows.

#### DESCRIPTION

This command processes one or more *shipping orders* on the local host, causing the associated packets (or other files) to be sent to remote sites.

After delivering the data file specified in a shipping order to all its destinations, **shipping\_server** deletes the data file unless one of the destinations is the local host.

**NOTE**: When **shipping\_server** starts processing a shipping order, it locks the order. This prevents subsequent invocations of **shipping\_server** from processing the order.

#### **TCP/IP Connection**

To transmit a file, **shipping\_server** uses UDP to contact the **albd\_server** process on the receiving host, and **albd\_server** invokes **shipping\_server** in receive mode on the receiving host.

**NOTE**: If you are sending packets through a firewall (that is, the **CLEARCASE\_MIN\_PORT** and **CLEARCASE\_MAX\_PORT** environment variables are set), **shipping\_server** tries to use TCP to contact the remote **albd\_server**. If that connection fails, **shipping\_server** uses UDP. For more information, see *Installing Store-and-Forward on a Firewall Host* on page 79.

On UNIX, **shipping\_server** forks one subprocess for each packet that it needs to send. As many as 10 separate **shipping\_server** subprocesses, each trying to send a single packet, can be started for each invocation of **shipping\_server**. The same number of subprocesses are forked on the receiving machine. As a subprocess finishes, another can be started, but only 10 can be active simultaneously.

After a TCP connection is established between the two **shipping\_server** processes, they transfer the file. The receiving **shipping\_server** selects a storage bay using the local store-and-forward configuration settings. See **shipping.conf** (UNIX) or the **MultiSite Control Panel** (Windows). If

a storage class is assigned multiple storage bays, available disk space determines the selection of a bay.

**UNIX**: The packet file is created with the same owner and group as the storage bay directory, and its access mode is taken from the directory's read and write permissions. (The execute permission and special permissions, if any, are ignored.)

**Windows**: The packet file inherits permissions from the Windows ACL on the storage bay directory.

#### **Colon Characters in Packet Names**

If a packet name contains a colon (:), **shipping\_server** changes the colon to a period (.) during processing. This change allows packets to be delivered to Windows machines, which do not allow colons within file names.

#### Handling of File Name Conflicts

You can use the **mkorder** and **shipping\_server** commands to transmit arbitrary files if the files are located in the same directory as their associated shipping orders. If a file with the same name already exists on the receiving host, the new file is renamed to *filename\_1* (if you send another file with the same name, it is renamed to *filename\_2*, and so on).

#### Log File

**UNIX: shipping\_server** writes records of all packets sent and received, along with all errors, to file /var/adm/atria/log/shipping\_server\_log.

**Windows: shipping\_server** writes records of all packets sent and received, notification messages, and all errors to the Windows event viewer. It writes log messages to file *ccase-home-dir*\**var**\**log**\**shipping\_server\_log**.

#### RESTRICTIONS

*Permissions Checking:* You must have write and execute permissions on the directory containing the shipping order. On UNIX, you must own the data file or be the *root* user.

The shipping order and the data file it specifies must be located in the same directory.

#### **OPTIONS AND ARGUMENTS**

**RESTRICTING PROCESSING TO A STORAGE CLASS.** *Default:* Processes all shipping orders specified or found in a search.

#### -scl·ass storage-class-name

Processes shipping orders for the specified storage class only.

**SPECIFYING THE SHIPPING ORDERS**. *Default:* None.

#### -pol·l

Processes shipping orders located in some (if you use **-sclass**) or all MultiSite storage bays defined in the **shipping.conf** configuration file on UNIX or the **MultiSite Control Panel** on Windows.

NOTE: **shipping\_server** processes only shipping orders whose file names start with the characters "sh\_o\_". If you create shipping orders, name them according to this convention, or omit the **-poll** option and specify the shipping order pathnames.

On UNIX, only shipping order files that you own are processed. (EXCEPTION: when *root* runs this program, shipping order files are processed regardless of ownership.)

#### sources ...

One or more pathnames of files and/or directories. Each file you specify is processed if it contains a valid shipping order. For each directory you specify, **shipping\_server** processes some (if you use **-sclass**) or all shipping orders stored in that directory.

#### EXAMPLES

Process all shipping orders in all MultiSite storage bays.

#### shipping\_server -poll

• Process a particular shipping order. Note that the pathname argument specifies the shipping order file, not the data file to be transmitted.

/usr/atria/etc/shipping\_server \ /var/adm/atria/shipping/ms\_ship/sh\_o\_sync\_paris\_19-May-99.09:48:45\_7660\_1

Process all shipping order files in a specified directory.

shipping\_server "c:\Program Files\Rational\ClearCase\var\shipping\ms\_ship"

Process all shipping orders in the storage bays of a specified storage class.

/usr/atria/etc/shipping\_server -poll -sclass ClassA

#### SEE ALSO

**mkorder**, **MultiSite Control Panel** (Windows), **shipping.conf** (UNIX), **syncreplica**, **sync\_export\_list** Chapter 10, *Troubleshooting MultiSite Operations* 

## sync\_export\_list

Generates and sends update packets

#### APPLICABILITY

| Product   | Command Type      |
|-----------|-------------------|
| MultiSite | MultiSite command |

UNIX and Windows

#### SYNOPSIS

• Generate update packets:

sync\_export\_list [ -c ompress ] [ -lo gdir log-directory ]
 [ -f ship | -sh ip ] [ -lockwait minutes ] [ -q uiet mode ]
 [ -wo rkdir directory ] [ -m axsize max-packet-size ]
 [ -sc lass storage-class ] [ -u pdate ] [ -li mit num-packets ]
 [ -t race ] [ -p oll ] [ -i terate num-tries [ -wa it num-seconds ] ]
 { -a ll | -r eplicas replica-list [ script-file ] | script-file }

Process shipping orders in the host's storage bays:

sync\_export\_list -p oll [ -sc lass storage-class ]

• Print help on command options:

sync\_export\_list -h·elp

On UNIX, **sync\_export\_list** is located in *ccase-home-dir/config/scheduler/tasks*. On Windows, **sync\_export\_list** is located in *ccase-home-dir\config\scheduler\tasks*.

#### DESCRIPTION

**sync\_export\_list** generates update packets for one or more VOB replicas. You can specify options for packet generation and transport on the command line, in a script file, or by using a combination of the command line and a script file.

You can run **sync\_export\_list** manually, or run it automatically with the **schedule** command. For more information, see the **schedule** reference page in the *ClearCase Reference Manual*.

#### **RETRYING SYNCHRONIZATION WHEN THE VOB IS LOCKED**

By default, synchronization exports fail if the VOB is locked. To allow **sync\_export\_list** to retry an export when it encounters a lock, use the **-lockwait** option, which specifies the amount of time (in minutes) for **sync\_export\_list** to keep trying to write to the VOB. During that time,

### sync\_export\_list

**sync\_export\_list** retries the write operation every minute. If the time elapses and the VOB is still locked, **sync\_export\_list** exits with an error.

The **-lockwait** option sets the CLEARCASE\_VOBLOCKWAIT environment variable in the script's environment. If **-lockwait** is not used, **sync\_export\_list** ignores **CLEARCASE\_VOBLOCKWAIT** if it is set outside the script's environment.

NOTE: sync\_export\_list waits only if it encounters the lock before it starts processing oplogs. If an administrator locks the VOB during oplog processing, sync\_export\_list exits with an error.

#### TROUBLESHOOTING

sync\_export\_list fails if there is another sync\_export\_list process exporting data from the same replica. This failure prevents interference among export processes. To allow an invocation of sync\_export\_list to retry an export, use the -iterate and -wait options.

To display informational messages, specify the **-trace** option on the command line.

To display all debugging print statements, set the TRACE\_SUBSYS environment variable to the value sync\_export\_list.

sync\_export\_list creates a log file during execution. This log file is deleted unless sync\_export\_list fails or you use -trace or set TRACE\_SUBSYS.

By default, the log files are stored in the **/var/adm/atria/log/sync\_logs** directory on UNIX and the *ccase-home-dir***varlog** directory on Windows. The name of a log file includes the process ID of the **sync\_export\_list** command and the time (in UTC format) at which you ran the command.

On UNIX, the Weekly Log Scrubbing job installed with ClearCase deletes **send**\* and **recv**\* log files in **/var/adm/atria/log/sync\_logs** that are more than 14 days old.

#### PERMISSIONS AND LOCKS

*Permissions Checking*: You must be the VOB owner, *root* user (UNIX), or a member of the *ClearCase group* (Windows). See the **permissions** reference page in the *ClearCase Reference Manual*.

With **–poll**, you must have write and execute permissions on the directory containing the shipping orders, and on UNIX, you must own the shipping order files or be the *root* user.

Locks: This command fails if the VOB is locked.

#### OPTIONS AND ARGUMENTS

#### –h∙elp

Prints help on command options.

#### -c·ompress

Compresses update packets using Gzip compression.

#### -logdir log-directory

Writes log file to log-directory. You must have write access to log-directory.

#### -f.ship | -sh.ip

By default, **sync\_export\_list** ships packets immediately (**-fship**). To store packets in the shipping bay, specify **-ship**.

#### -lockwait minutes

Number of minutes for the script to keep retrying to write to the VOB, if the VOB is locked.

#### -q·uiet mode

Suppresses messages sent to STDOUT. *mode* can have the following values:

- 0(default) Prints errors, warnings, and informational messages1Prints errors and warnings
- 2 Suppresses all messages

#### -wo rkdir directory

Writes temporary files to *directory*. *directory* must exist and be writable by the user who enters the **sync\_export\_list** command.

#### -m·axsize max-packet-size

Maximum size for a physical packet, expressed as a number followed by a single letter. For example:

| 500k | 500 kilobytes |
|------|---------------|
| 20m  | 20 megabytes  |
| 1.5g | 1.5 gigabytes |

If you do not specify **-maxsize**, **sync\_export\_list** uses the value specified in the **shipping.conf** file (UNIX) or **MultiSite Control Panel** (Windows). To specify no size limit, use **-maxsize 0**.

#### -sc·lass storage-class

Uses the shipping parameters associated with *storage-class*. If you do not specify **-sclass**, **sync\_export\_list** uses the parameters for the default storage class. You can create or modify storage classes in the **shipping.conf** file on UNIX or the **MultiSite Control Panel** on Windows.

#### –u∙pdate

For each current replica, queries the sibling replicas for their actual states and updates the current replica's epoch table accordingly, then generates update packets. The sites must have IP connections.

#### -li·mit num-packets

Limits the number of packets **syncreplica** generates. If you also specify **-maxsize**, each packet is no larger than *max-packet-size*; otherwise, each packet is no larger than the value specified in the **shipping.conf** file (UNIX) or **MultiSite Control Panel** (Windows). Use

this option when the disk space for your shipping bay or staging area is limited, or when you are creating packets to be placed on magnetic tape or diskettes.

-t-race

Lists command-line options you specified, displays commands as they are executed, displays a success or failure message, and forces **sync\_export\_list** to keep its log file.

-p·oll

Executes **shipping\_server –poll** before exporting any data. If you also specify **–sclass**, **shipping\_server –poll** processes only the shipping orders for the specified storage class.

-i terate num-tries -wa it num-seconds

Maximum number of tries to make all exports complete successfully, and the number of seconds to wait between tries. By default, **sync\_export\_list** does not retry failed exports (**-iterate 1**). If you specify **-iterate** without **-wait**, **sync\_export\_list** waits 30 seconds between tries.

–a∙ll

Generates update packets from all replicas on the current host to all sibling replicas in their respective VOB families.

#### -r·eplicas replica-list

Generates update packets for the replicas you specify in *replica-list*. You can specify *replica-list* in any of the following forms:

| replica-name@VOB-tag                            | Generates a packet for a replica |
|-------------------------------------------------|----------------------------------|
| replica-name@VOB-tag,replica-name,replica-name, | Generates packets for two or     |
|                                                 | more replicas in a VOB family    |
| VOB-tag                                         | Generates update packets for all |
|                                                 | sibling replicas in a VOB family |

Examples:

| rep1@/vobs/dev        | (generate an update packet for a single replica)                |
|-----------------------|-----------------------------------------------------------------|
| "rep1@\dev,rep2,rep3" | (generate update packets for multiple replicas in a VOB family) |
| \tromba               | (generate update packets for all replicas in a family)          |

You can specify only one VOB family with **-replicas**. To specify multiple VOB families, use multiple **replicas**: lines in a *script-file*. You must specify at least one replica, either on the command line, or in a *script-file*.

script-file

Path to file containing directives for **sync\_export\_list**. You must specify this argument last on the command line. You can include the following directives in *script-file*:

| compress<br>nocompress  | Sets or unsets packet compression state.                                                                          |  |
|-------------------------|----------------------------------------------------------------------------------------------------|--|
| fship                   | Ships packets immediately.                                                                                        |  |
| ship                    | Stores packets in shipping bay.                                                                                   |  |
| maxsize:max-packet-size | Sets maximum packet size.                                                                                         |  |
| sclass:storage-class    | Sets a different storage class. To unset the storage class, do not specify a <i>storage-class</i> value.          |  |
| update<br>noupdate      | Controls whether epoch table is updated before export.                                                            |  |
| limit:num-packets       | Sets maximum number of packets to generate per replica.                                                           |  |
| lockwait:minutes        | Number of minutes to wait for VOB locks.                                                                          |  |
| replicas:replica-list   | Exports packets from specified replicas. Specify <i>replica-list</i> as described in the <b>-replicas</b> option. |  |

**sync\_export\_list** processes all directives in the order listed in *script-file*. Rules for directives:

- You can include multiple **replicas** directives in *script-file*.
- Each **replicas** directive can have different shipping directives (a shipping directive is any directive except **replicas**).
- Shipping directives must precede the **replicas** directive to which they apply.
- A shipping directive remains in effect for all subsequent **replicas** directives unless you override it.
- **sync\_export\_list** creates and exports packets for replicas specified on the command line, and then creates and exports packets for replicas specified in the script file.

For example, in the following script file the directives **sclass:daily** and **limit:10** apply to both **replicas** directives.

compress
ship
maxsize:2g
sclass:daily
update
limit:10
replicas:repl@\myvob
nocompress
fship
maxsize:1g
noupdate
replicas:rep2@\myvob,rep3

## EXAMPLES

• Send update packets from all replicas on the host to all their siblings.

#### /usr/atria/config/scheduler/tasks/sync\_export\_list -all

SUCCESSFUL COMPLETION: log file removed.

 Generate update packets for replicas in the VOB family /vobs/dev. Store the packets in the shipping bay, limit the size of the packets to 500KB, and display messages during processing.

```
/usr/atria/config/scheduler/tasks/sync_export_list –ship –maxsize 500k –trace \
_replicas /vobs/dev
```

```
command options specified or defaulted:
   compress: 0
  dir:
   storage-class:
  maxpacket: 500k
  limit: 0
   all: 0
   fship: 0
   ship: 1
  poll: 0
   script:
  vob: /vobs/dev
  replicas: lex
cmd: bin/multitool syncreplica -export -maxsize 500k -ship
replica:lex@/vobs/dev >&2
SUCCESSFUL COMPLETION: see log file at:
"/var/adm/atria/log/sync_logs/send-981209-210143Z-24083_log".
```

• Create a script file for the VOB families \tests and \newproj. Create a job that runs sync\_export\_list every night at 1:00 A.M.

```
Script file:
compress
fship
sclass:tests
noupdate
replicas:london@\tests,buffalo,stockholm
sclass:newproj
update
replicas:\newproj
Job definition:
Job.Begin
   Job.Name: "Sync Export tests newproj"
   Job.Description.Begin:
Every midnight, export update packets to replicas in VOB families \tests
and \newproj.
   Job.Description.End:
   Job.Schedule.Daily.Frequency: 1
   Job.Schedule.FirstStartTime: 01:00:00
   Job.Task: "MultiSite Sync Export"
   Job.Args: -quiet 1 \\neon\scripts\sync_export_tests_newproj
Job.End
```

# FILES

## UNIX

| /var/adm/atria/log/sync_logs                               |
|------------------------------------------------------------|
| /var/adm/atria/config/shipping.conf                        |
| ${\it ccase-home-dir/config/scheduler/multisite.schedule}$ |

#### Windows

ccase-home-dir\var\log

## SEE ALSO

mkorder, MultiSite Control Panel, shipping.conf, shipping\_server, sync\_receive, syncreplica

# sync\_receive

Imports update packets

#### APPLICABILITY

| Product   | Command Type      |
|-----------|-------------------|
| MultiSite | MultiSite command |

UNIX and Windows

#### SYNOPSIS

• Import update packets:

sync\_receive [ -v ob pattern ] [ -wo rkdir directory ] [ -lo gdir log-directory ]
 [ -lockwait minutes ] [ -t race ] [ -q uiet mode ] [ -d ata [ packet-file-pname | dir ] ]
 [ -a ctual shipping-order-pname ] [ -s class storage-class ] [ -o rigin hostname ]

• Print help on command options:

#### sync\_receive -h-elp

On UNIX, **sync\_receive** is located in *ccase-home-dir/config/scheduler/tasks*. On Windows, **sync\_receive** is located in *ccase-home-dir\config\scheduler\tasks*.

#### DESCRIPTION

**sync\_receive** imports update packets in the local host's incoming storage bays. You can run **sync\_receive** from the command line, or run it with the **schedule** command (see the **schedule** reference page in the *ClearCase Reference Manual*). For information on using **sync\_receive** as a receipt handler, see the **shipping.conf** and **MultiSite Control Panel** reference pages.

If files in the incoming shipping bays have names ending with .gz, **sync\_receive** uncompresses the files, determines if they are packets, and then imports the packets.

#### **RETRYING SYNCHRONIZATION WHEN THE VOB IS LOCKED**

By default, synchronization imports fail if the VOB is locked. To allow **sync\_receive** to retry an import when it encounters a lock, use the **-lockwait** option, which specifies the amount of time (in minutes) for **sync\_receive** to keep trying to write to the VOB. During that time, **sync\_receive** retries the write operation every minute. If the time elapses and the VOB is still locked, **sync\_receive** exits with an error.

The **-lockwait** option sets the **CLEARCASE\_VOBLOCKWAIT** environment variable in the script's environment. If **-lockwait** is not used, **sync\_receive** ignores **CLEARCASE\_VOBLOCKWAIT** if it is set outside the script's environment.

NOTE: **sync\_receive** waits only if it encounters the lock before it starts processing oplogs. If an administrator locks the VOB during oplog processing, **sync\_receive** exits with an error.

#### TROUBLESHOOTING

**sync\_receive** fails if there is another **sync\_receive** process importing a packet into the same replica. This failure prevents interference among import processes.

To display informational messages, specify the **-trace** option on the command line.

To display all debugging print statements, set the TRACE\_SUBSYS environment variable to the value sync\_receive.

**sync\_receive** creates a log file during execution. This log file is deleted unless **sync\_receive** fails or you use **-trace** or **TRACE\_SUBSYS**.

By default, the log files are stored in the **/var/adm/atria/log/sync\_logs** directory (UNIX) or the *ccase-home-dir***varlog** directory (Windows). The name of a log file is based on the process ID of the **sync\_export\_list** command and the time at which you ran the command.

On UNIX, the Weekly Log Scrubbing job installed with ClearCase deletes **send**\* and **recv**\* log files in **/var/adm/atria/log/sync\_logs** that are more than 14 days old.

#### PERMISSIONS AND LOCKS

*Permissions Checking*: You must be the VOB owner, *root* user (UNIX), or a member of the *ClearCase group* (Windows). See the **permissions** reference page in the *ClearCase Reference Manual*.

*Locks:* This command fails if the VOB is locked.

#### **OPTIONS AND ARGUMENTS**

#### -h·elp

Prints help on command options.

#### -v·ob pattern

VOBs to which update packets are applied. By default, **sync\_receive** applies packets to all VOBs listed in the packet. Specify *pattern* as a VOB-tag or as a string that can match multiple VOB names. You cannot include wildcard characters in *pattern*. For example:

-vob /vobs/dev (apply packets to /vobs/dev and any VOB whose tag contains '/vobs/dev')
 -vob dev (apply packets to any VOB whose tag contains the string 'dev')

#### -wo rkdir directory

Writes temporary files to *directory*. *directory* must exist and be writable by the user who enters the **sync\_receive** command.

#### -lo·gdir log-directory

Writes log file to *log-directory*. You must have write access to *log-directory*. By default, log

files are stored in the **/var/adm/atria/log/sync\_logs** directory on UNIX and the *ccase-home-dir*\**var**\**log** directory on Windows.

#### –lockwait minutes

Number of minutes for the script to keep retrying to write to a locked VOB.

-t∙race

Lists command-line options you specified, displays commands as they are executed, displays a success or failure message, and forces **sync\_receive** to keep its log file.

#### -q·uiet mode

Suppresses messages sent to STDOUT. *mode* can have the following values:

| 0 | (default when <b>sync_receive</b> is used on the command line) Prints  |
|---|------------------------------------------------------------------------|
|   | errors, warnings, and informational messages                           |
| 1 | (default when sync_receive is used as a receipt handler) Prints errors |
|   | and warnings                                                           |

2 Suppresses all messages

When **sync\_receive** is invoked as a receipt handler, *mode* is set to 1.

When **sync\_receive** is invoked as a receipt handler, the following parameters are passed in automatically. You can use **-sclass**, **-data**, and **-actual** from the command line.

-s·class storage-class

Imports packets in the incoming bays associated with *storage-class*. If *storage-class* does not have incoming bays or you do not specify **-sclass**, **sync\_receive** imports packets from the shipping bay for the default storage class. You can create and modify storage classes in the **shipping.conf** file on UNIX or the **MultiSite Control Panel** on Windows.

-d·ata [ packet-file-pname | dir ]

Full pathname of an update packet or a storage bay. To import only a specific packet, use **-data** *file*. To import all packets in a bay, use **-data** *dir*. You can use **-data** with **-vob** to import packets to specific VOBs. This parameter is used only when the packet is destined for replicas on the current host.

-a ctual shipping-order-pname

Location of the shipping order; used only when the packet is destined for another host.

If a packet is destined for both the local host and another host, both the **-data** and **-actual** parameters are used. The packet is imported at the replica on the local host, and then forwarded to its next destination.

NOTE: This option is not related to the **-actual** option for **chepoch** and **lsepoch**.

-o·rigin hostname

Originating host.

## EXAMPLES

- Import packets in the incoming storage bays for the **daily** storage class.
  - /usr/atria/config/scheduler/tasks/sync\_receive -sclass daily
- Import a specific packet and apply it to all VOBs whose tags include the pattern **lib**. The lines are broken for readability. You must enter the command on a single physical line.

"c:\Program Files\Rational\ClearCase\config\scheduler\tasks\sync\_receive.bat" –vob lib –d "c:\Program Files\Rational\ClearCase\var\shipping\daily\incoming\sync\_orig\_09-Dec-98.18.17.54\_6587\_1"

• On UNIX, specify **sync\_receive** as the receipt handler for the **daily** storage class.

cp /usr/atria/config/scheduler/tasks/sync\_receive\* /var/adm/atria/scheduler/tasks

Edit the **shipping.conf** file and add a receipt handler entry:

RECEIPT-HANDLER daily /var/adm/atria/scheduler/tasks/sync\_receive

- On Windows, specify **sync\_receive** as the receipt handler for the **daily** storage class.
  - **a.** Copy the script into a directory outside the ClearCase installation area. For example:

# copy "c:\Program Files\Rational\ClearCase\config\scheduler\tasks\sync\_receive.bat" c:\scripts

- **b.** Edit the script as appropriate.
- c. In the MultiSite Control Panel, select the daily class in the Storage Class list.
- d. Click Modify Class.
- e. In the Receipt Handler Path box, enter the path to the script. For example:c:\scripts\sync\_receive.bat
- f. Click OK.

# FILES

UNIX

/var/adm/atria/log/sync\_logs /var/adm/atria/config/shipping.conf ccase-home-dir/config/scheduler/multisite.schedule

#### Windows

*ccase-home-dir*\**var**\**log** 

#### SEE ALSO

mkorder, MultiSite Control Panel, shipping.conf, shipping\_server, sync\_export\_list, syncreplica

# syncreplica

# syncreplica

Generates or applies update packets

# APPLICABILITY

| Product   | Command Type         |
|-----------|----------------------|
| MultiSite | multitool subcommand |

UNIX and Windows

# SYNOPSIS

• Export an update packet:

```
sync replica -exp ort [ -max size max-packet-size [ -lim it num-packets ] ]
```

```
[-comment comment | -cfile comment-file-pname | -cquery | -cqeach | -ncomment]
{
    {-sh·ip | -fsh·ip } [-scl ass storage-class ]
    [-pex pire date ] [-not·ify e-mail-addr ]
    | -tape raw-device-pname
    | -out packet-file-pname
}
replica-selector ...
```

• Import an update packet:

```
sync replica -imp ort [ -invob VOB-selector ]
```

```
[-c.omment comment | -cfi·le comment-file-pname | -cq·uery | -cqe·ach | -nc·omment ]
{-rec·eive [-scl·ass storage-class ]
| -tape raw-device-pname
| { packet-file-pname | staging-area-pname } ...
```

# DESCRIPTION

Synchronization of an existing VOB replica with one or more replicas at other sites is a two-phase process:

- **1.** At one site, a **syncreplica –export** command creates an *update packet* that contains changes that have occurred in the VOB replica at that site (and perhaps other replicas, as well).
- **2.** At another site, a **syncreplica –import** command applies the changes in the update packet to its replica of the same VOB.

Step #2 occurs at all sites that receive the packet.

Contents of an *update packet*:

- All changes that have occurred in the current VOB replica since the last update generated for the destination replicas. (Changes already sent to the destination replicas are excluded from the packet).
- Changes that have occurred in other replicas, which the current replica has received in previous update packets from those replicas, but has not already passed on to the destination replicas.

In all cases, **syncreplica** –**export** creates a single logical update packet for use at all the specified destinations; the packet can be used to update *only* those particular replicas.

#### NOTES ON THE EXPORT PHASE

MultiSite is designed for efficient updating of replicas. **syncreplica** –**export** attempts to exclude from an update packet operations that have been sent previously. (However, there is no harm in sending an operation multiple times to the same replica; the first operation is imported and subsequent identical operations are ignored.)

The VOB replica is not locked during the export phase; in fact, the **syncreplica –export** command fails if the VOB is locked. Therefore, you must not schedule synchronizations during VOB backups (when the VOB *must* be locked). See also *RETRYING SYNCHRONIZATION WHEN THE VOB IS LOCKED* on page 279.

#### Specifying a Directory for Temporary Files

**syncreplica** –**export** stores temporary files in the directory specified by the **TMPDIR** environment variable on UNIX and the **TMP** environment variable on Windows. If you use the **sync\_export\_list** script to export update packets, you can use the **–workdir** option to specify the directory.

#### NOTES ON THE IMPORT PHASE

An update packet is applied to the appropriate replicas on the host on which you import it, unless you restrict processing with the **-invob** argument. **syncreplica** consults the VOB registry in the current region to determine the locations of these replicas' storage directories. Thus, you do not have to specify particular replicas or storage locations.

The import process applies update packets in the correct order; you can specify packets in any order on the command line.

The VOB replica is not locked during the import phase. Synchronization fails if the VOB is locked. See also *RETRYING SYNCHRONIZATION WHEN THE VOB IS LOCKED* on page 279.

## Specifying a Directory for Temporary Files

**syncreplica –import** stores temporary files in the directory specified by the **TMPDIR** environment variable on UNIX and the **TMP** environment variable on Windows. If you use the **sync\_receive** script to import update packets, you can use the **–workdir** option to specify the directory.

#### **Skipping Packets**

syncreplica -import refuses to process an update packet in the following situations:

- The update packet contains changes that depend on other changes that have not yet been applied to this replica. This usually means that an update packet destined for this replica has not been sent or was lost during transport.
- Problems were encountered processing an earlier physical packet in a multiple-part logical packet.

In any of these cases, **syncreplica –import** displays an explanatory message.

#### **Update Failures / Replaying Packets**

In some cases, **syncreplica –import** begins to apply operations to a replica, but terminates with an error message. For example, another process locks the VOB, causing the import to fail. After the VOB is unlocked, you can have **syncreplica –import** process the entire update packet again.

There is no harm in importing update packets that have already been processed successfully; the same change will not be made twice. Thus, even importing an entire update packet multiple times causes no error and does no harm.

See Chapter 10, Troubleshooting MultiSite Operations, for more information on update failures.

#### **Deletion of Update Packets**

If a single invocation of **syncreplica –import** applies a packet successfully to all target replicas on the host, the update packet is deleted when the command completes its work. If the packet is processed with multiple **syncreplica –import –invob** commands, it is not deleted.

#### **Ownership Preservation**

If a VOB replica is ownership-preserving, **syncreplica –import** maintains the consistency of ownership and permissions information for elements mastered by the VOB family's ownership-preserving replicas. For each such element, an error occurs if the element's group is not on the group list of the importing replica (on UNIX) or is not the same as the group of the importing replica (on Windows).

If a VOB replica is not ownership-preserving, changes to ownership and permissions of existing elements are ignored during import. New elements are assigned to the owner of the VOB at the current site, and the group of all new elements is the primary group of the owner of the VOB. (This is true even if the *root* user or a member of the *ClearCase group* imports the packet.) Permissions set when the element is created are preserved, but subsequent permissions changes

are ignored. Ownership and permissions changes made at non-ownership-preserving replicas are not propagated to other replicas.

#### **Storage Pools**

Data containers from the update packets are placed in storage pools according to the standard element assignments. If the pool assignment for a new element cannot be determined, the element is assigned to the VOB's default source pool.

#### **Trigger Firing**

ClearCase triggers do not fire in response to changes made during packet import.

#### **Handling Naming Conflicts**

**syncreplica** resolves naming conflicts among type objects created at different replicas. For more information, see *Conflict Resolution* on page 17.

#### **Delayed View Updates**

**syncreplica** does not inform any views (not even the view from which you enter the command) of the updates to replicas. All active views see updates within a few seconds, through their normal VOB-polling routines. You can force a view to recognize VOB updates by entering a **cleartool setcs –current** command.

#### **RETRYING SYNCHRONIZATION WHEN THE VOB IS LOCKED**

By default, synchronization exports and imports fail if the VOB is locked. To allow **syncreplica** to retry a synchronization when it encounters a lock, set the **CLEARCASE\_VOBLOCKWAIT** environment variable to the amount of time (in minutes) for **syncreplica** to keep trying to write to the VOB. During that time, **syncreplica** retries the write operation every minute. If the time elapses and the VOB is still locked, **syncreplica** exits with an error.

**NOTE**: The **syncreplica** command waits only if it encounters the lock before it starts processing oplogs. If an administrator locks the VOB during oplog processing, **syncreplica** exits with an error.

#### RESTRICTIONS

#### Mastership Checking: None.

*Permissions Checking*: You must be the VOB owner, *root* user (UNIX), or a member of the *ClearCase group* (Windows). See the **permissions** reference page in the *ClearCase Reference Manual*.

*Locks:* This command fails if the VOB is locked.

# **OPTIONS AND ARGUMENTS — EXPORT PHASE**

The following sections describe the options and arguments for use with syncreplica -export.

**SPECIFYING THE UPDATE PACKET SIZE**. *Default:* When you do not specify **-maxsize**, the default packet size depends on the shipping method you use:

- Packets created with **-ship** or **-fship** are no larger than the maximum packet size specified in the **shipping.conf** file (UNIX) or the **MultiSite Control Panel** (Windows).
- Packets created with -out are no larger than 2 GB.
- Packets created with -tape have no default size limit.

-max size max-packet-size [ -lim it num-packets ]

The maximum size for a physical packet, expressed as a number followed by a single letter. For example:

| 500k | 500 kilobytes |
|------|---------------|
| 20m  | 20 megabytes  |
| 1.5g | 1.5 gigabytes |

The **-limit** option limits the number of packets **syncreplica** generates; each packet is no larger than *max-packet-size*. Use this option when the disk space for your shipping bay or staging area is limited.

**EVENT RECORDS AND COMMENTS.** *Default:* Creates one or more event records, with commenting controlled by the standard ClearCase user profile (default: **–nc**). See *EVENT RECORDS AND COMMENTS* in the **multitool** reference page. To edit a comment, use **cleartool chevent**.

-comment *comment* | -cfi·le *comment-file-pname* | -cq·uery | -cqe·ach | -nc·omment Overrides the default with one of the MultiSite comment options.

**DISPOSITION OF THE UPDATE PACKET**. *Default:* None. You must specify how the update packets created by **syncreplica –export** are to be stored and/or transmitted to other sites.

# -shi∙p

-fsh•ip

Stores the update packet in one or more files in a store-and-forward storage bay; **syncreplica** creates a separate shipping order for each physical packet, indicating how and where it is to be delivered. The destinations are the host names associated in the VOB database with the *replica-name* arguments. (Replica-name/host-name associations are created with **mkreplica –export** and can be changed with **chreplica**.)

Using **-fship** (force ship) invokes the **shipping\_server** to send the update packet immediately. Using **-ship** does not invoke this server. To run **shipping\_server** to send packets in storage bays, schedule **sync\_export\_list -poll** with the **schedule** command. (See the **schedule** reference page in the *ClearCase Reference Manual*.)

#### -scl·ass class-name

Specifies the *storage class* of the packet and shipping order. **syncreplica** looks up the storage class in the **shipping.conf** file on UNIX or the **MultiSite Control Panel** on Windows to determine the location of the storage bay to use.

If you omit this option, **syncreplica** places the packet in the storage bay location specified for the **-default** class in the **shipping.conf** file or **MultiSite Control Panel**. By default, this location is **/var/adm/atria/shipping/ms\_ship** on UNIX and *ccase-home-dir***varshippingms\_ship** on Windows.

#### -tap e raw-device-pname

Writes the update packets to the specified tape device, which must be local to the host on which you enter the **syncreplica** command. You are prompted to load a separate tape for each physical packet. Use the **-maxsize** option to ensure that **syncreplica** does not exceed the capacity of the tapes you are using. Only one physical packet can be placed on each tape, regardless of packet size.

**CAUTION:** Be sure to deliver a packet created with **–out** or **–tape** to its specified destinations promptly. If a replica has not yet received and applied this packet, it may not accept any subsequently generated packets from your site until the first packet is received and processed.

#### -out packet-file-pname

Places the first update packet in file *packet-file-pname*. Additional physical packets, if any, are placed in files named *packet-file-pname\_2*, *packet-file-pname\_3*, and so on.

The update packets are not delivered automatically; use an appropriate mechanism (electronic mail, **ftp**, postal service, and so on) to deliver them.

You can create a packet using **–out**, and deliver it using the store-and-forward facility. See the **mkorder** reference page.

HANDLING PACKET-DELIVERY FAILURES. *Default:* If a packet cannot be delivered, it is sent through the store-and-forward facility back to the administrator at the site of the originating replica. A mail message is sent to the store-and-forward administrator. This occurs after repeated attempts to deliver the packet have all failed, and the allotted time has expired; it can also occur when the destination host is unknown or a data file does not exist. The store-and-forward configuration settings specify the expiration period and the e-mail address of the administrator.

#### -pex·pire date-time

Specifies the time at which the store-and-forward facility stops attempting to deliver the packet and generates a failure mail message instead.

**UNIX:** This option overrides the storage class's **EXPIRATION** specification in the store-and-forward configuration file. See the **shipping.conf** reference page for a description of this specification, and of delivery retries in general.

**Windows:** This option overrides the storage class's Packet Expiration specification in the MultiSite Control Panel. See the **MultiSite Control Panel** reference page for a description of this specification, and of delivery retries in general.

The *date-time* argument can have any of the following formats:

date.time | date | time | **now** where: date day-of-week | long-date := time h[h]:m[m][:s[s]] [UTC [ [ + | - ]h[h][:m[m] ] ] ·= day-of-week := today | yesterday | Sunday | ... | Saturday | Sun | ... | Sat long-date := d[d]-month[-[yy]yy] month January | ... | December | Jan | ... | Dec :=

Specify the *time* in 24-hour format, relative to the local time zone. If you omit the time, the default value is **00:00:00**. If you omit the *date*, the default value is **today**. If you omit the century, year, or a specific date, the most recent one is used. Specify **UTC** if you want the time to be resolved to the same moment in time regardless of time zone. Use the plus (+) or minus (-) operator to specify a positive or negative offset to the UTC time. If you specify **UTC** without hour or minute offsets, the default setting is Greenwich Mean Time (GMT). (Dates before January 1, 1970 Universal Coordinated Time (UTC) are invalid.)

Examples:

```
22-November-1998
sunday
yesterday.16:00
8-jun
13:00
today
9-Aug.10:00UTC
```

-not ify e-mail-address

The delivery-failure message is sent to the specified e-mail address.

If a failure occurs on a Windows host that does not have e-mail notification enabled, a message appears in the Windows Event Viewer. The message includes the *e-mail-address* value specified with this option and a note requesting that this user be informed of the status of the operation. For information on enabling e-mail notification, see the **MultiSite Control Panel** reference page.

#### **SPECIFYING THE DESTINATION REPLICAS.** *Default:* None.

replica-selector ...

Prepares an update packet to be sent to the specified replicas, which must be in the same VOB family. Specify *replica-selector* in the form [**replica:**]*replica-name*[@vob-selector]

| replica-name | Name of the replica (displayed with lsreplica)                                                |                                                                                                    |  |
|--------------|-----------------------------------------------------------------------------------------------|----------------------------------------------------------------------------------------------------|--|
| vob-selector | VOB family of the replica; can be omitted if the current working directory is within the VOB. |                                                                                                    |  |
|              | Specify <i>vob-selector</i> in the form [ <b>vob:</b> ] <i>pname-in-vob</i>                   |                                                                                                    |  |
|              | pname-in-vob                                                                                  | Pathname of the VOB-tag (whether or<br>not the VOB is mounted) or of any<br>file-system object within the VOB (if<br>the VOB is mounted) |  |

#### **OPTIONS AND ARGUMENTS — IMPORT PHASE**

The following sections describe the options and arguments for use with syncreplica -import.

**RESTRICTING THE UPDATE TO A PARTICULAR VOB**. *Default:* Updates all replicas that are on the current host and are specified in the update packets. With **–tape**, you must specify a VOB replica to be updated.

-invob vob-selector

Updates the replica in the VOB family specified by *vob-selector*; all other replicas specified in the update packets are ignored. Specify *vob-selector* in the form [**vob**:]*pname-in-vob* 

pname-in-vob

Pathname of the VOB-tag (whether or not the VOB is mounted) or of any file-system object within the VOB (if the VOB is mounted)

**EVENT RECORDS AND COMMENTS.** *Default:* Creates one or more event records, with commenting controlled by the standard ClearCase user profile (default: **–nc**). See *EVENT RECORDS AND COMMENTS* in the **multitool** reference page. To edit a comment, use **cleartool chevent**.

-comment *comment* | -cfi·le *comment-file-pname* | -cq·uery | -cqe·ach | -nc·omment Overrides the default with one of the MultiSite comment options.

**SPECIFYING THE LOCATION OF THE UPDATE PACKETS.** *Default:* None.

-rec·eive [ -scl·ass storage-class ]

Scans one or more of the current host's storage bays. Any unprocessed update packets intended for this host are applied to the appropriate replicas on the host. Using the **-sclass** option restricts processing to the storage bays of the specified storage class.

# syncreplica

If **syncreplica** finds any replica-creation packets, it sends mail to the store-and-forward administrator. (If the current host is a Windows host and there is no valid host specified in the **SMTP Host** box in the ClearCase Control Panel, a message appears in the Windows Event Viewer.) Use **mkreplica** to import these replica-creation packets.

#### -tap·e raw-device-pname

Reads a single packet from the tape device, and applies it to the replica of the VOB specified with **–invob**. The tape device must be local to the importing host.

packet-file-pname | staging-area-pname ...

Processes each *packet-file-pname* as an update packet. For each *staging-area-pname* specified, locates all previously unprocessed update packets in the directory and applies them to the appropriate replicas.

#### EXAMPLES

#### Exports

 Generate an update packet to be sent to replica lex. Store the packet in a file in directory c:\tmp.

```
multitool syncreplica _export -out c:\tmp\packet1 lex
Generating synchronization packet c:\tmp\packet1
```

 Similar to preceding example, but place the packet file in a storage bay, for shipping at some later time by the store-and-forward facility.

```
multitool syncreplica _export -ship lex@\vob2
Generating synchronization packet
/var/adm/atria/shipping/ms_ship/outgoing/sync_sf_19-May-99.09:30:30_3447_1
- shipping order file is
/var/adm/atria/shipping/ms_ship/outgoing/sh_o_sync_sf_19-May-99.09:30:30_3
447_1
```

Similar to preceding example, but ship the packet immediately.

#### multitool syncreplica \_export \_fship lex@\vob2

```
Generating synchronization packet c:\Program Files\Rational\ClearCase\var
\shipping\ms_ship\outgoing\sync_sf_19-May-99.09.33.02_3447_1
- shipping order file is c:\Program
Files\Rational\ClearCase\var\shipping\ms_ship\outgoing\sh_o_sync_sf_19-May
-99.09.33.02_3447_1
Attempting to forward/deliver generated packets...
-- Forwarded/delivered packet c:\Program Files\Rational\ClearCase\var
\shipping\ms_ship\sync_sf_19-May-99.09.33.02_3447_1
```

#### Imports

• Process an incoming update packet in directory /usr/tmp.

multitool syncreplica -import/usr/tmp/packet1
Applied sync. packet /usr/tmp/packet1 to VOB /net/usa/vobstg/src\_lex

• Process all incoming update packets in the current host's storage bays.

multitool syncreplica -import -receive
Applied sync. packet c:\Program Files\Rational\ClearCase\var
\shipping\ms\_ship\incoming\sync\_sf\_19-May-99.09.45.01\_7634\_1
to VOB \\hotdog\vobstg\source\_lex

# SEE ALSO

# mkorder, mkreplica, MultiSite Control Panel (Windows), shipping.conf (UNIX), sync\_export\_list

Chapter 10, Troubleshooting MultiSite Operations

# Index

/usr/atria/bin directory 39 /usr/atria/config/services/shipping.conf file, *See* shipping.conf file /usr/atria/etc directory 39 /var/adm/atria/log directory 140 /var/adm/atria/log/shipping\_server\_log file 140

# Α

ACLs mastership requests 244 storage bays 232 administration backup requirements 35 differences between VOBs and replicas 33 disk space for storage bays 34 list of responsibilities 32 scrubbing 36 storage registries 35 albd\_server, control of ports used 81 apropos command 183 asterisks in packet listings 205 attache-home-dir directory xvii

# В

backup incremental 173 nonreplicated objects 172 replica as mechanism for 171 requirements 35 synchronization schedule 68 bays, See return bays; storage bays bidirectional synchronization about 29 feature levels 62 branch mastership See also mastership about 8 assigning when creating elements 27, 102 conditions for enabling requests 119 creating type objects 12

default vs. explicit 11 displaying request settings 101, 125 how used 9 implementation planning issues 120 models for serial development 16 planning scenario 49 removing explicit 110 reqmaster command description 244 request mechanism, setup procedure 121 request mechanisms 117 request procedure 117 scope 8 serial development scenario 132 strategy for branching and merging 28 transfer models 27 transfer procedure 109 branch types, transferring mastership of 105

# С

ccase-home-dir directory xvii ccase-home-dir\bin directory 39 ccase-home-dir\config\scheduler\tasks directory 39 ccase-home-dir/var/log directory 140 ccase-home-dir/var/log/shipping\_server\_log file 140 chepoch command 185 chmaster command 189 chreplica command 195 ClearCase commands, use with replicas 44 ClearCase scheduler, synchronization jobs 84 CLEARCASE\_MAX\_PORT environment variable 81 CLEARCASE\_MIN\_PORT environment variable 81 .clearcase\_profile file 239 cleartool and multitool commands 41 commands for MultiSite about 39 ClearCase 43 multitool 40 non-multitool 42 when view context is useful 42

conventions, typographical xvii creating replicas about 47 command for 217 common problems 141 export procedure 50 import procedure 53 in mixed environment 57 scenario 48 when to schedule 48 with store-and-forward facility 55

# D

directories /usr/atria/bin 39 /usr/atria/etc 39 ccase-home-dir\bin 39 ccase-home-dir\config\scheduler\tasks 39 changing in replicas 44 disk space for backup replica 171 replica-creation directory 51 storage bays 34 documentation MultiSite online help description xviii

# Ε

element types, deleting 44 elements assignment of mastership 102 preservation of ownership 4 transfer of mastership 108 e-mail and firewalls 77 encryption of update packets 80 environment variables 81 epoch number matrix about 21 listing contents of 22, 197 zeros in 23 epoch numbers about 19 changing, commands for 185, 240 changing, methods for 145, 154 gap detected during packet creation 145 gaps in 143 role in updates 21 error messages See also troubleshooting

Gap in oplog detected for replica 145 Gap in oplog entries 143 Replica already exists 141

transport operations, list of 147 event records about 19 comments in 238 export operations automating for synchronization 85 creating update packets 265 element is checked out 146 gap in epoch numbers 145 packets accumulate in storage bay 146 replica creation 48, 50, 55 replica-creation packets, recovering lost 154 resending lost packets 240 synchronization problems 142 synchronization procedure, manual 82 update packet delivery patterns 66 export\_sync records, scrubbing 37

#### F

feature levels about 59 displaying 63 raising for replica 60 raising for VOB family 61 requests for branch mastership 119 firewalls shipping\_server on 79 synchronization and 76 ftp and firewalls 78

#### н

help xviii host name of replica, changing 91 hyperlink types, shared 13

#### I

import operations assumption of success 71 automating for synchronization 87 common synchronization problems 151 conflicts in registry 141 corrupted packet symptoms 152 failure of and replica replacement 163 failures, possible causes 153 lost packets 151, 153 replica creation 53, 56 synchronization command 272 synchronization procedure, manual 83 when to restart 153 installation and licensing 26 interoperability 175

#### L

licenses needed for ClearCase and MultiSite 26 local-area networks, interoperability 175 log files, locations of 140 lsepoch command 197 lsmaster command 200 lspacket command 205 lsreplica command 208

#### Μ

man command 39-40 mastership See also branch mastership about 7 chmaster command description 189 creating type objects 114 displaying request settings 101 elements, transferring 108 fixing accidental change in 113 listing objects by replica 200 management of 99 objects in removed replicas 96 of replica object 7 regmaster command description 244 request failed 126 restrictions for VOB objects 14 transferring 104 transferring, replica removal 112 troubleshooting for type objects 158 type objects 12, 105 mkorder command 212 mkreplica command 217 MultiSite Control Panel 73, 230 multitool commands about 40 summary 41 syntax for 235

# 0

object selectors for multitool commands 237 objects See type objects; VOB objects online help xviii oplogs (operation logs) about 19 gaps in epoch numbers 143 scrubbing 36 ownership-preserving replicas about 4 behavior of syncreplica -import 278 changing properties of 92, 195 creating 31, 218 requirements 4 troubleshooting on UNIX 157 UNIX and Windows interoperability 177

# Ρ

packets See also replica-creation packets; update packets about 70 listing contents of 205 logical and physical 70 processing imported 70 redelivering 231, 259 routing 234, 259 splitting logical into physical 230, 256 submitting to store-and-forward facility 73 planning issues about 25 branch mastership 120 design documentation 26 firewalls 80 licensing 26 synchronization strategy 29 time zones and synchronization strategy 68 ports, control of for servers 81 privileges, See mastership

# R

receipt handlers, paths 233, 259 recoverpacket command 240 replica objects about 2 deleting 254 mastership 7 transferring mastership of 94, 107 replica-creation packets contents and cleanup 219 how to split 56 replicas *See also* creating replicas; ownership-preserving replicas; synchronizing replicas about 2

accidental deletion, recovery 166 as backup mechanism 171 backing up 35 changing hosts or host names 91, 195 displaying details of 34 displaying properties of 89 feature levels 59-60 history of changes, how tracked 19 listing objects mastered by 200 lsreplica command description 208 master, of VOB and type objects, displaying 100 moving 94 multiple at one site 177 names 2 removal procedure 96 renaming 93 replacing 163 resolving name conflicts 17 restoring from backup 160-161 scrubbing oplogs 36 self-mastering 7, 94, 107 site differences 2 transferring mastership of objects in 112 UNIX and Windows interoperability 175 where mounted 35 reqmaster command 244 reqmaster command, status messages 127 restorereplica command 250 return bays See also storage bays about 72 ACLs 232 handling packets in 150 paths 232, 258 rmreplica command 254 Rules of the Road 27

# S

scrubbing 36 serial development branch mastership models 16 branch mastership scenario 132 Sets 244 shipping orders about 72 creating 212 expiration date, specifying 231, 259 expired 75, 150 processing 262, 265 shipping.conf file about 73 modifying contents of 256

shipping\_server about 72, 262 error handling mechanisms 74 installing on firewall 79 log file 263 troubleshooting scenarios 146 sites about 1 differences among 2 documentation of design 26 multiple replicas at single 177 storage bays See also return bays about 72 ACLs 232 disk space requirements 34 packets in 146, 151 paths 232, 257 storage classes naming 231 use in synchronization 76 storage directories, restoring lost 160 storage registries, where mounted 35 store-and-forward facility about 71 configuring 256 creating replicas 55 creating shipping orders 212 customizing 230 deliveries attempted 74 firewalls 79 indirect shipping routes 74 notification mechanisms 257 reliability of and packet size 56 sending files with 73 storage classes 76 submitting packets 73 use with firewalls 76 sync\_export\_list command 265 sync\_receive command 272 synchronizing replicas about 5,65 assumption of success 71 automating 84 command for 276 common export problems 142 data included and excluded 3 deliveries attempted 74 delivery patterns 66 direction of, and feature levels 62 firewalls, methods for handling 76 history 90 inconsistent changes 156 indirect routes 23 manual procedure 82

planning issues 29 risks of scrubbing oplogs 37 risks of unidirectional scheme 29 role of epoch numbers 21 schedule for 68 unidirectional vs. bidirectional 29 VOB database mechanism 18 **syncreplica command** 276 examples 82

# Т

TCP applications and firewalls 78 technical support xviii time stamps, interpretation of format 6 time zones, issues for synchronization strategies 68 topology for update packets 66 transport operations automating for synchronization 86 common problems 147 delivery failure 149 delivery mechanisms 70 firewalls 76 in mixed environment 57 indirect routes 74 invalid destinations 149 recommended methods 30 replica creation 56 shipping order expired 150 shipping\_server 262 store-and-forward facility 71 synchronization procedure, manual 83 triggers firing during synchronization 279 propagating 3 troubleshooting about 139 accidental transfer of mastership 113 conflicts in registry entries 141 deliveries, reattempting 74 delivery failed 149 diagnostic tips 139 expired shipping order 150 export of checked-out element 146 export of update packets 142 gap in oplog entries 143 import failed 153 import failure and replica replacement 163 import problems 151 incoming packets accumulate 151 invalid destinations 149 log files 140 lost packets 153 names of type objects conflict 159

object mastership problems 158 ownership-preserving replicas 157 packet size for store-and-forward facility 56 recovery from VOB server crash 161 replica already exists 141 replica deleted 166 replica-creation problems 141 requests for mastership 126 shipping\_server log files 263 shipping\_server problems 146 storage registries 35 success of synchronization 71 synchronization and scrubbed oplogs 37 synchronization log files 84 tracing exported update packets 266 tracing imported update packets 273 transport problems 147 update packet creation 143 type objects conversion of, restrictions 12 converting unshared to shared 115 creating instances 114 creating instances of shared 44 creating shared 114 creating shared and unshared 12 displaying master replica 100 displaying mastership status 114 identical names and types 17 mastership 12 mastership problems 158 renaming 159 transferring mastership 105 typographical conventions xvii

# U

unidirectional synchronization about 29 feature levels 62 risks 29
update packets automating creation of 85 contents of 277 creating manually 82 deleting 278 encryption 80 error notification in mixed environments 76 storage classes 76
user profile file 239 V

var\log directory 140 var\log\shipping\_server\_log file 140 version information, displaying for MultiSite 235 views data in, synchronizing 3 saving from replaced replica 165 updating with replica changes 279 use in troubleshooting 140 **VOB** database, mechanism for replica synchronization 18 **VOB** families about 2 feature level for branch mastership request 119 feature levels 59, 61 listing members of 208 ownership-preserving replicas in 5 preserving element ownership 4 **VOB** objects displaying master replica 100 mastership restrictions 14 non-file-system 237 syntax for names 238 VOBs, structure of 2 **VOB-tags** assigning public 35 duplicate 142 replica names and 2